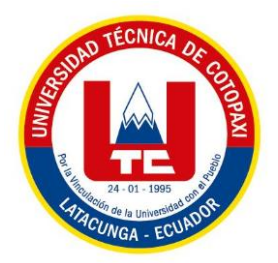

# **UNIVERSIDAD TÉCNICA DE COTOPAXI FACULTAD DE CIENCIAS DE LA INGENIERÍA Y APLICADAS CARRERA DE INGENIERÍA EN ELECTRICIDAD**

# **PROPUESTA TECNOLÓGICA**

# **"DESARROLLO E IMPLEMENTACIÓN DE UN SISTEMA DE CONTROL PARA UN MOTOR DC QUE OPERA EN LOS CUATRO CUADRANTES"**

Proyecto de Titulación presentado previo a la obtención del Título de Ingenieros Eléctricos

 **Autores:**

Masaquiza Caizabanda David Hipólito

Vilca Rea Bryan Efraín

 **Tutor:**

Ing. MSc. León Segovia Manuel Ángel

**LATACUNGA – ECUADOR**

**Agosto - 2023**

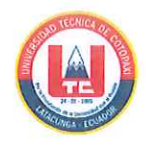

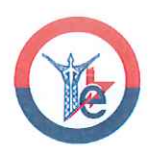

# DECLARACIÓN DE AUTORÍA

Nosotros, MASAQUIZA CAIZABANDA DAVID HIPOLITO Y VILCA REA BRYAN EFRAÍN declaramos ser autores de la presente propuesta tecnológica: "DESARROLLO E IMPLEMENTACIÓN DE UN SISTEMA DE CONTROL PARA UN MOTOR DC QUE OPERA EN LOS CUATRO CUADRANTES", siendo el Ing. LEÓN SEGOVIA MANUEL ANGEL Msc. Tutor del presente trabajo; y eximo expresamente a la Universidad Técnica de Cotopaxi y a sus representantes legales de posibles reclamos o acciones legales.

Además, certifico que las ideas, conceptos, procedimientos y resultados vertidos en el presente trabajo investigativo, son de mi exclusiva responsabilidad.

Masaquiza Caizabanda David Hipolito C.I: 200010316-4

Vilca Rea Bryan Efraín C.I:055002506-8

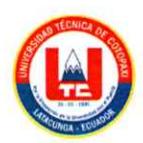

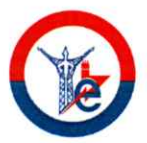

## AVAL DEL TUTOR DEL PROYECTO DE TITULACIÓN

En calidad de Tutor de la Propuesta Tecnológica sobre el título:

"DESARROLLO E IMPLEMENTACIÓN DE UN SISTEMA DE CONTROL PARA UN MOTOR DC QUE OPERA EN LOS CUATRO CUADRANTES", de MASAQUIZA CAIZABANDA DAVID HIPOLITO y VILCA REA BRYAN EFRAÍN, de la carrera de Ingeniería en Electricidad, considero que dicho Informe Investigativo cumple con los requerimientos metodológicos y aportes científico-técnicos suficientes para ser sometidos a la evaluación del Tribunal de Validación de Proyecto que el Honorable Consejo Académico de la FACULTAD DE LA INGENIERÍA Y APLICADAS DE LA UNIVERSIDAD TÉCNICA DE COTOPAXI designe, para su correspondiente estudio y calificación.

Latacunga, agosto 2023

Tutor de Titulación Ing. León Segovia Manuel Ángel Msc. C.I: 0502347768

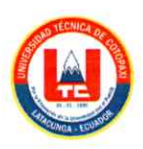

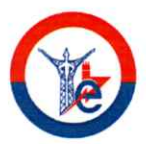

## APROBACIÓN DEL TRIBUNAL DE TITULACIÓN

En calidad de Tribunal de Lectores, aprueban el presente Informe de Investigación de acuerdo a las disposiciones reglamentarias emitidas por la UNIVERSIDAD TÉCNICA DE COTOPAXI, Y POR LA FACULTAD DE CIENCIAS DE LA INGENIERÍA Y APLICADAS; por cuanto, los postulantes MASAQUIZA CAIZABANDA DAVID HIPOLITO y VILCA REA BRYAN EFRAÍN con el título de Proyecto de titulación "DESARROLLO E IMPLEMENTACIÓN DE UN SISTEMA DE CONTROL PARA UN MOTOR DC QUE OPERA EN LOS CUATRO CUADRANTES", han considerado las recomendaciones emitidas oportunamente y reúne los méritos suficientes para ser sometido al acto de Sustentación de Proyecto.

Por lo antes expuesto, se autoriza realizar los empastados correspondientes, según la normativa institucional.

Latacunga, agosto 2023

Para constancia firman:

Lector 1 (Presidente) Ing. Marco Anibal León Segovia MSc. CC: 050230540-2

**Lector 2** 

Ing. Carlos Francisco Pacheco Mena MSc. CG: 050307290-2

Lector 3 Dr. Secundino Marrero Ramirez MSc.  $CC: 175710790 - 7$ 

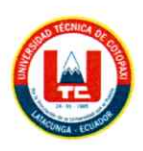

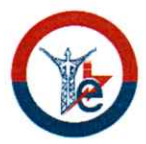

# **AVAL DE IMPLEMENTACIÓN**

En calidad de Análisis de laboratorio de la Facultad CIYA de la Universidad Técnica de Cotopaxi certifico que mediante el proyecto tecnológico "DESARROLLO E IMPLEMENTACIÓN DE UN SISTEMA DE CONTROL PARA UN MOTOR DC QUE OPERA EN LOS CUATRO CUADRANTES" de los señores MASAQUIZA CAIZABANDA DAVID HIPOLITO con cédula número 200010316-4 y VILCA REA BRYAN EFRAÍN con cédula número 055002506-8 realizan la entrega del módulo de sistemas de comunicación para los laboratorios de la Universidad Técnica de Cotopaxi.

Latacunga, agosto 2023

Analista de Laboratorio

Ing. Eduardo Hinojosa Msc. C.I: 050236581-0

## *AGRADECIMIENTO*

*Quiero Agradezco a Dios, ya que cada día me enseña la belleza de la vida y lo justo que puede ser la vida. Dedico este trabajo con mucho amor de manera especialmente a mi padre, quien hace todo lo posible y, en ocasiones, lo imposible por guiarnos en nuestro crecimiento como individuos y luego como profesionales. Él ha sido un factor determinante en la consecución de muchos éxitos, siendo su mayor alegría ver cómo logramos cumplir los sueños que él no pudo concretar en su momento por diversas razones. Todo lo que he logrado en estos años es gracias a su influencia. Agradezco profundamente a mi madre y hermanos por su apoyo incondicional, brindándome su respaldo moral y emocional. No importa cuánto tengan que sacrificar, siempre han estado ahí para ayudarme a superar cada obstáculo. Su amor y cariño me han dado la fortaleza necesaria para seguir adelante y alcanzar mis aspiraciones. A mis docentes, quienes han compartido sus conocimientos y experiencias durante mi tiempo en la institución. Gracias por todo el apoyo brindado.*

*David Masaquiza* 

## *AGRADECIMIENTO*

*Agradezco a Dios por toda la fuerza necesaria para lograr este escalón importante en mi vida, a los docentes que me acompañaron en el desarrollo del presente trabajo brindándome su esfuerzo, dedicación y conocimiento.*

*También quiero agradecer a mi familia, a quienes los quiero mucho, han creído en mí y han sido mi apoyo en momentos de flaqueza y debilidad ya que con sus consejos me han brindado la fuerza necesaria para culminar esta etapa de mi vida*

*Bryan Vilca*

#### *DEDICATORIA*

*A Dios, porque en cada momento he sentido su presencia a mi lado, por darme salud y vida, por permitirme culminar esta etapa en el ámbito profesional satisfactoriamente. A mama, por ser el pilar fundamental de mi existencia y transmitirme amor y apoyo incondicional en todo momento, agradecerle, por los consejos, los instantes de reflexión. A papa, quien guía mi camino y me enseño el valor de la vida; solo con el anhelo y la satisfacción de presenciar el éxito y logro de sus hijos al alcanzar sus metas. A mis hermanos, por sus consejos y palabras de motivación que me permitieron ser una mejor persona, Con sincero agradecimiento, de una forma u otra, ustedes siempre están presentes en cada momento.*

*David Masaquiza*

### *DEDICATORIA*

*Con todo el profundo afecto de mi corazón, dedico esta tesis a mi madre, Jenny Rea. En estas páginas, toma forma el testimonio concreto de tus incontables plegarias y tu amor inquebrantable, cada palabra impresa aquí es un tributo a la fortaleza que me has infundido y a la confianza que has depositado en mí, este trabajo lleva consigo la esencia misma de tu sacrificio y dedicación, reflejando la luz que emana de tus ojos llenos de esperanza, que siempre han sido el motor que me impulsó a avanzar.*

*Como una madre, has sido mi guía constante, enseñándome a navegar por los caminos de la vida con valentía y determinación.*

*Tus lágrimas de felicidad son las joyas más preciosas que he recogido en mi camino, recordándome que este logro es tuyo tanto como mío, te amo mucho mamá.*

*Bryan Vilca*

# **ÍNDICE DE CONTENIDOS**

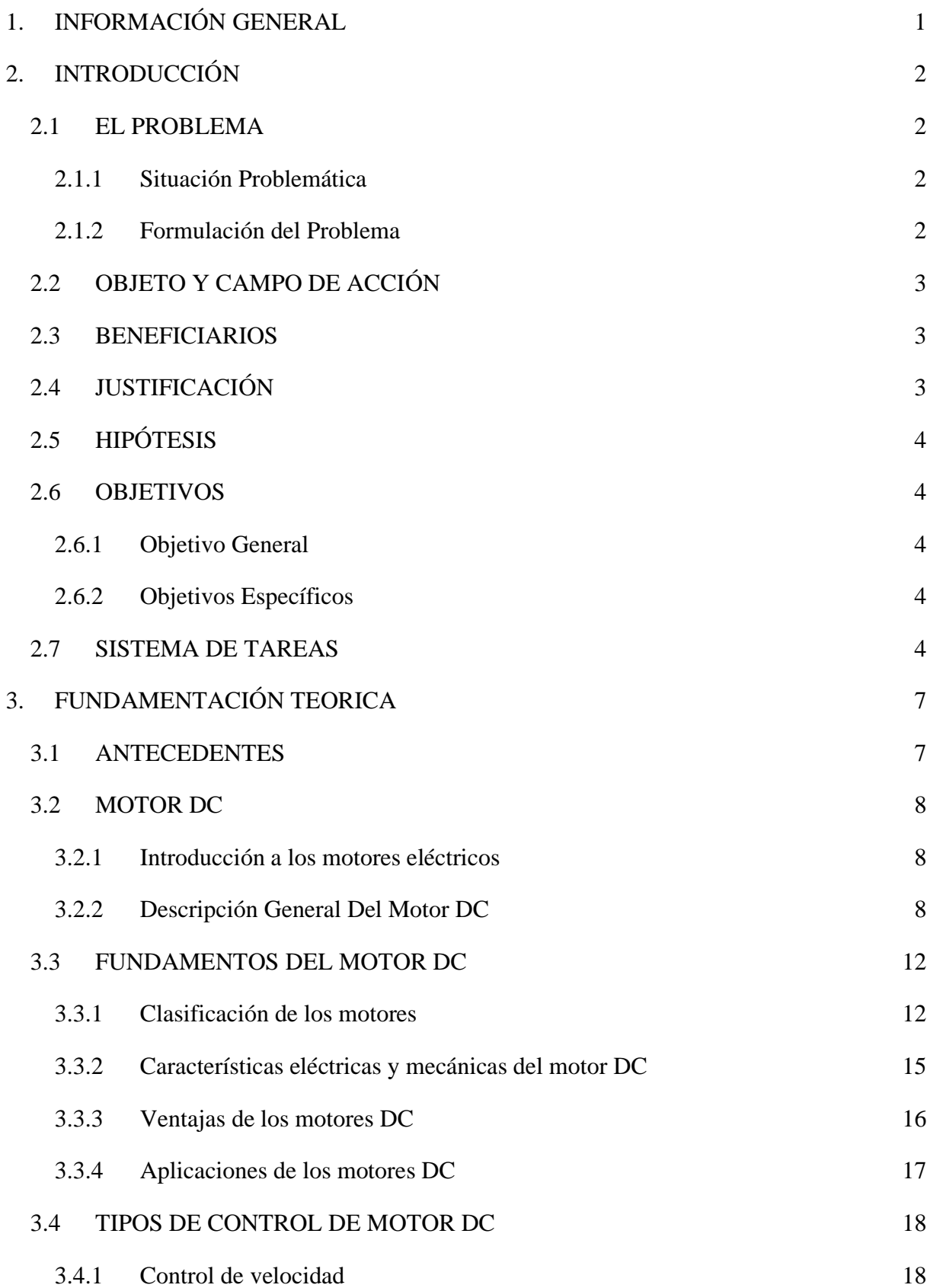

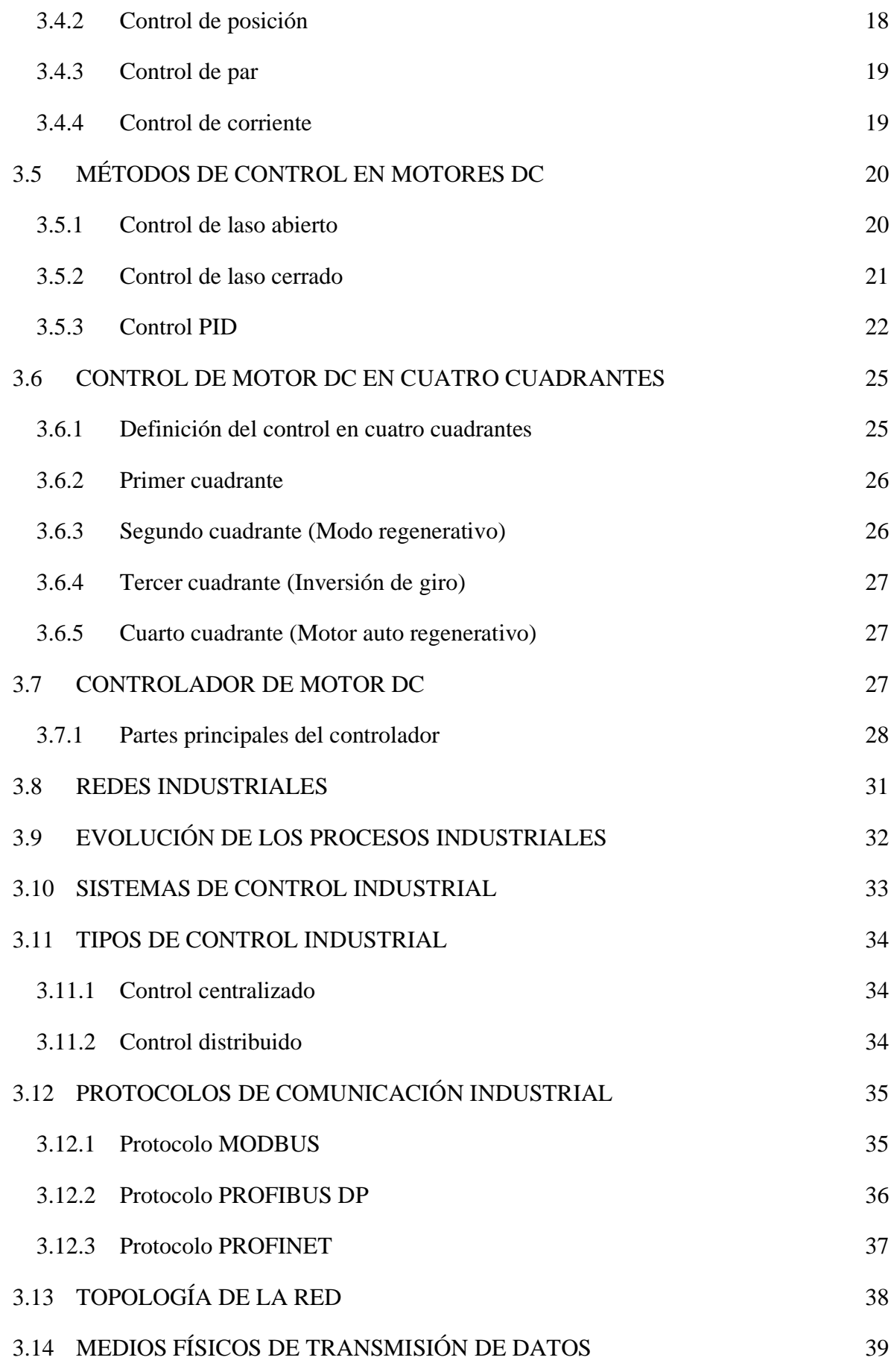

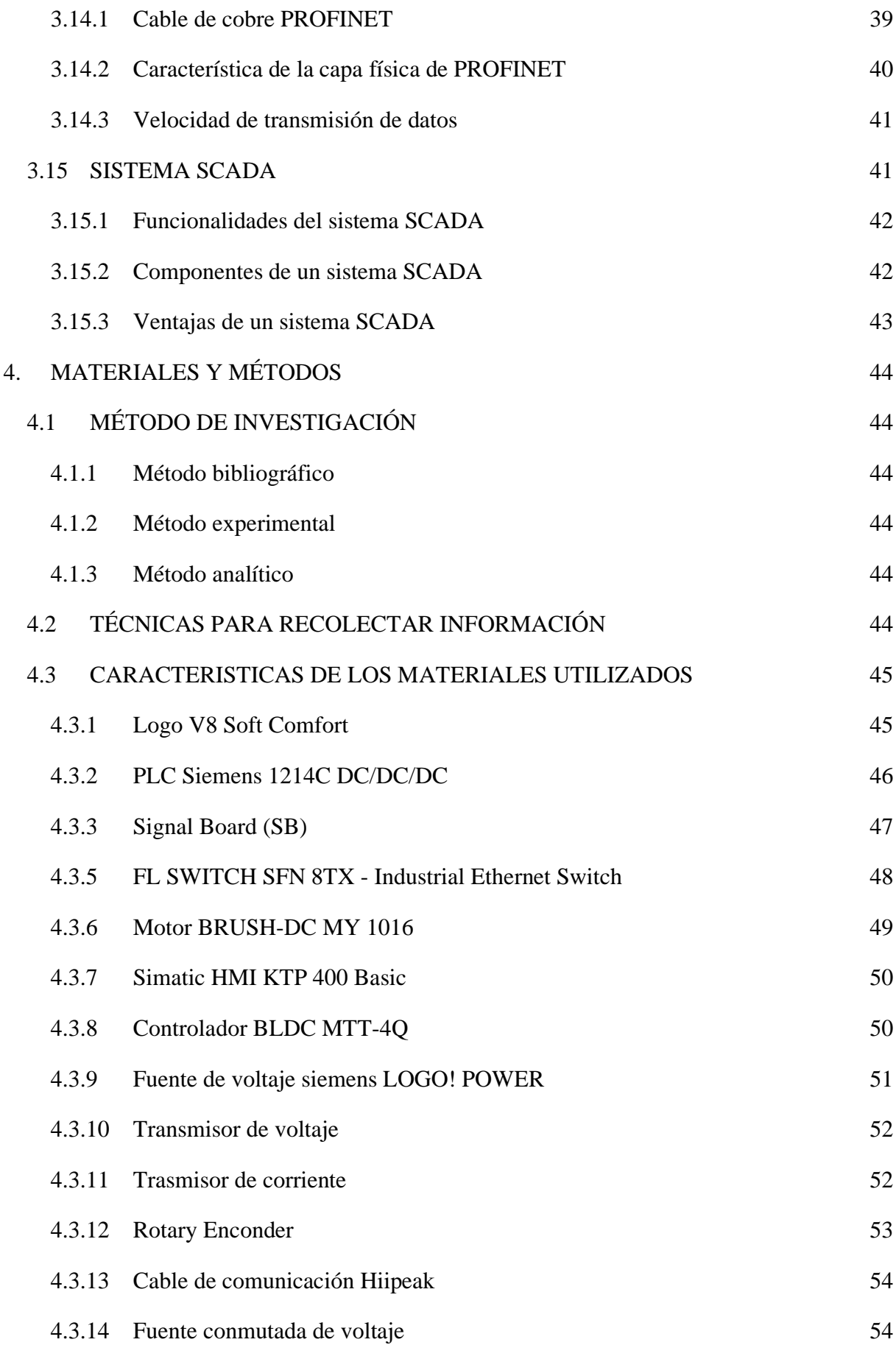

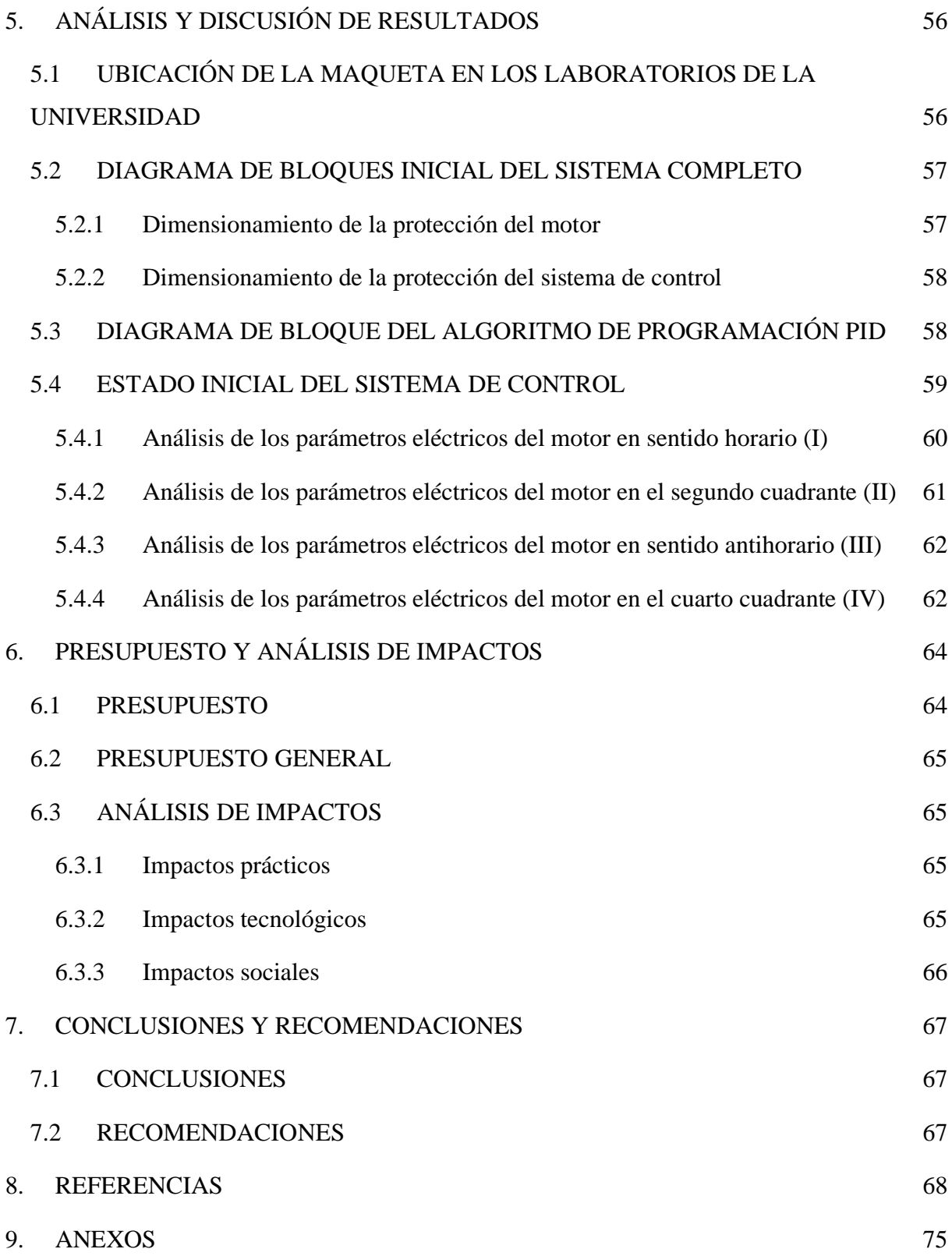

# **ÍNDICE DE TABLAS**

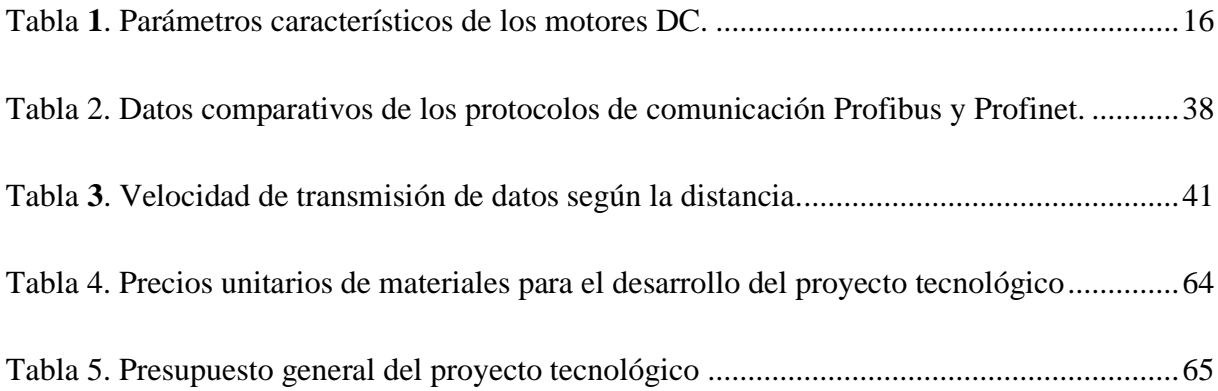

# **ÍNDICE DE FIGURAS**

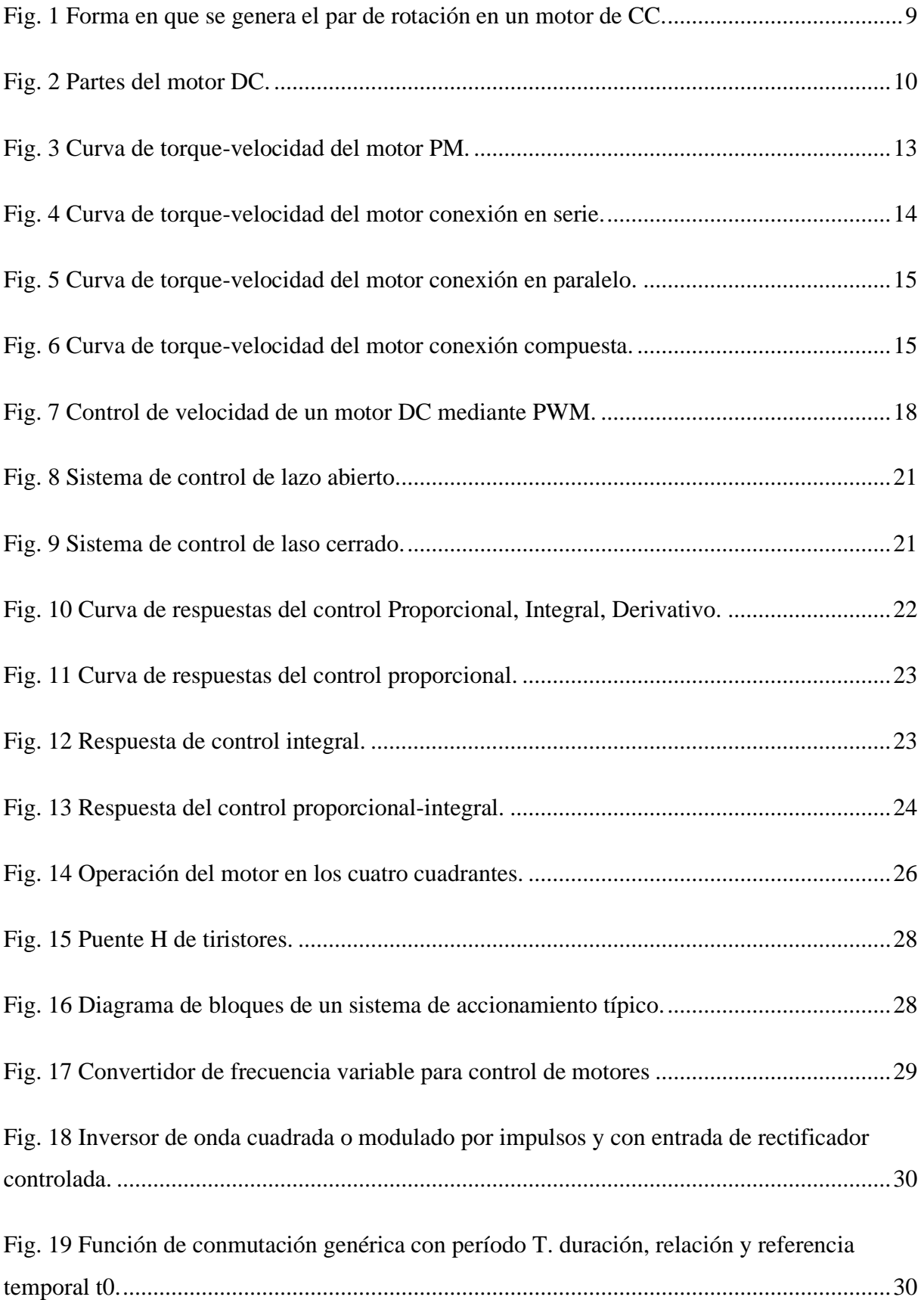

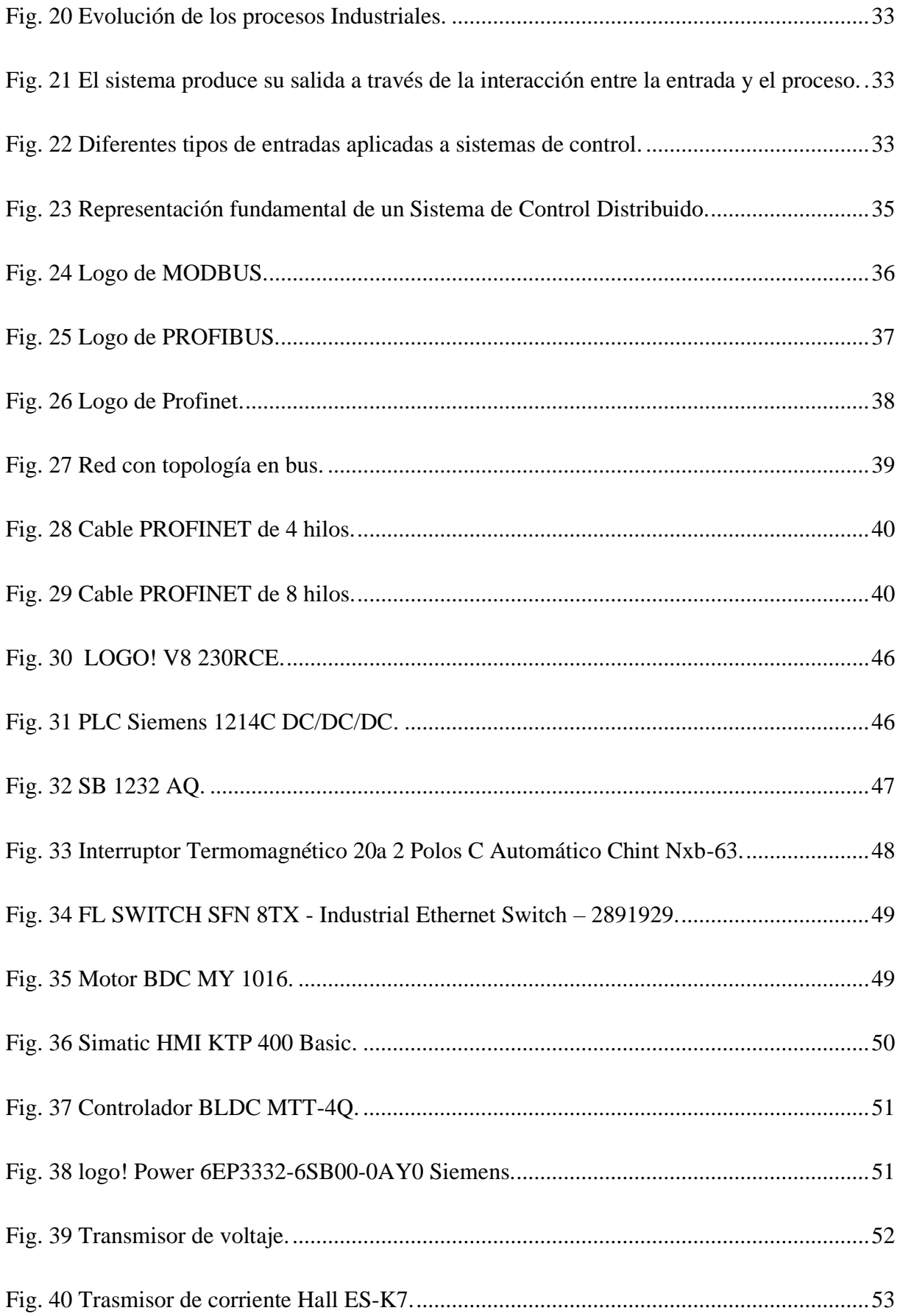

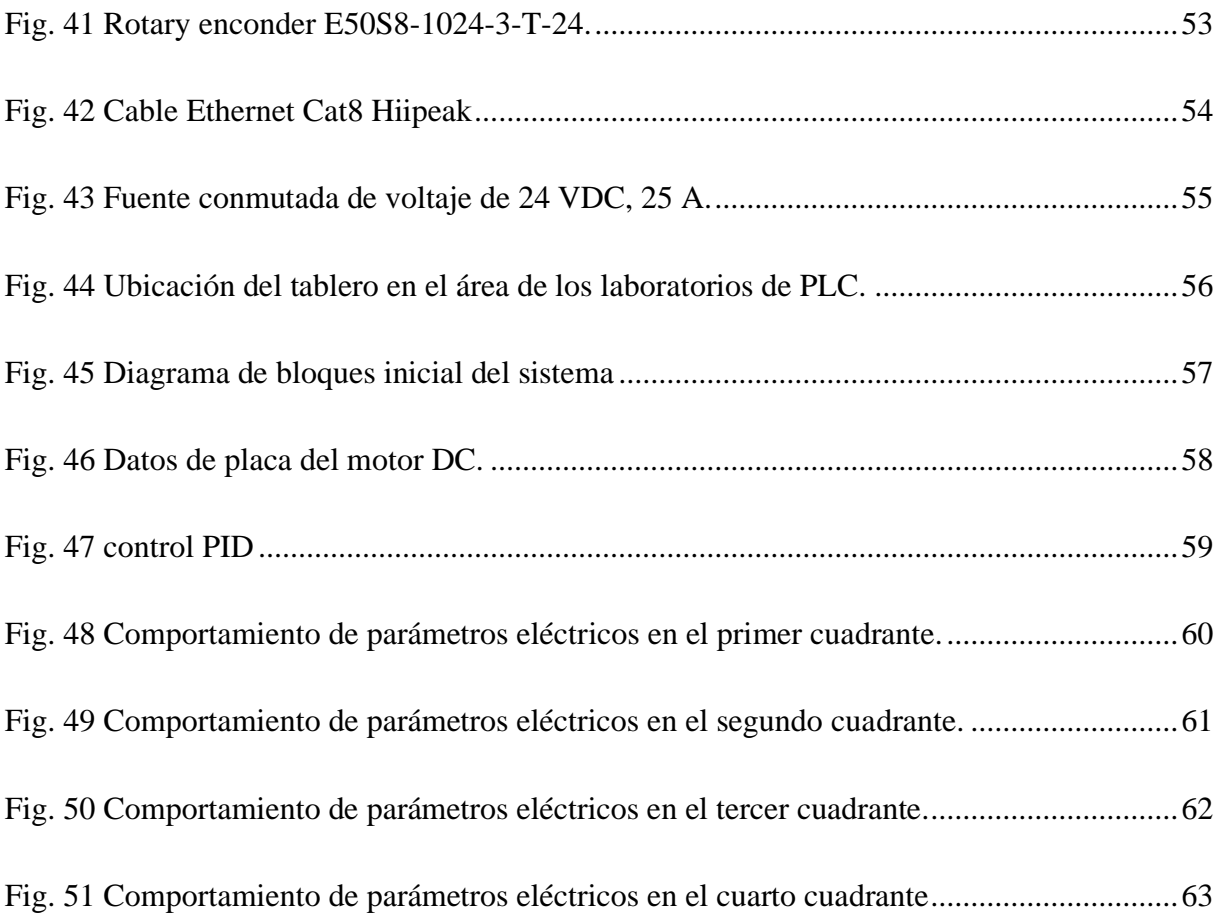

# **UNIVERSIDAD TÉCNICA DE COTOPAXI**

# **FACULTAD CIENCIAS DE LA INGENIERIA Y APLICADAS**

## **INGENIERIA EN ELECTRICIDAD**

# **TITULO:** "DESARROLLO E IMPLEMENTACIÓN DE UN SISTEMA DE CONTROL PARA UN MOTOR DC QUE OPERA EN LOS CUATRO CUADRANTES"

## **Autores:**

Masaquiza Caizabanda David Hipolito

Vilca Rea Bryan Efraín

### **RESUMEN**

El presente trabajo tecnológico tiene como objetivo desarrollar un sistema de control PID, para medir los parámetros eléctricos de un motor de DC en los cuatro cuadrantes. Para lo cual, se ha utilizado un controlador de corriente continua especializado y se ha integrado el sistema a través de una red industrial utilizando el protocolo de comunicación PROFINET. Se desarrollo una interfaz SIMATIC HMI, con una pantalla de visualización Siemens KTP400, para facilitar la interacción con el sistema. En esta interfaz, se muestra en tiempo real el monitoreo de variables como el voltaje, la corriente, la velocidad y el comportamiento de cada dispositivo interconectado en un Sistema de Supervisión, Control y Adquisición de Datos (SCADA). La implementación del protocolo de comunicación industrial fue necesario para conectar los dispositivos permitiendo un control y monitoreo de los parámetros eléctricos del motor DC.

**Palabras Clave:** SCADA, HMI, PROFINET, Motor DC.

# **TECHNICAL UNIVERSITY OF COTOPAXI**

# **FACULTY OF ENGINEERING AND APPLIED SCIENCES**

## **ELECTRICAL ENGINEERING**

# **TITLE:** "DEVELOPMENT AND IMPLEMENTATION OF A CONTROL SYSTEM FOR A DC MOTOR OPERATING IN THE FOUR QUADRANTS".

### **Authors:**

Masaquiza Caizabanda David Hipolito

Vilca Rea Bryan Efraín

## **ABSTRACT**

The objective of this technological work is to develop a PID control system to measure the electrical parameters of a DC motor in the four quadrants. For this purpose, a specialized DC controller has been used and the system has been integrated through an industrial network using the PROFINET communication protocol. A SIMATIC HMI interface with a Siemens KTP400 display screen was developed to facilitate interaction with the system. In this interface, the monitoring of variables such as voltage, current, speed and the behavior of each interconnected device in a Supervisory Control and Data Acquisition System (SCADA) is shown in real time. The implementation of the industrial communication protocol was necessary to connect the devices allowing a control and monitoring of the electrical parameters of the DC motor.

**Keywords**: SCADA, HMI, PROFINET, DC Motor.

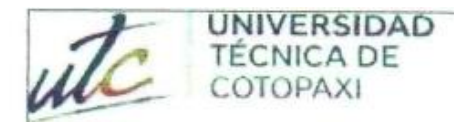

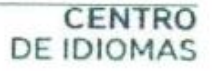

# **AVAL DE TRADUCCIÓN**

書田

En calidad de Docente del Idioma Inglés del Centro de Idiomas de la Universidad Técnica de Cotopaxi; en forma legal CERTIFICO que:

La traducción del resumen al idioma Inglés del proyecto de investigación cuyo título versa: "DESARROLLO E IMPLEMENTACIÓN DE UN SISTEMA DE CONTROL PARA UN MOTOR DC QUE OPERA EN LOS CUATRO CUADRANTES" presentado por: Masaquiza Caizabanda David Hipólito y Vilca Rea Bryan Efraín egresados de la Carrera de Ingeniería en Electricidad perteneciente a la Facultad de Ciencias de la Ingeniería y Aplicadas, lo realizaron bajo mi supervisión y cumple con una correcta estructura gramatical del Idioma.

Es todo cuanto puedo certificar en honor a la verdad y autorizo a los peticionarios hacer uso del presente aval para los fines académicos legales.

**CENTRO** 

Latacunga, agosto del 2023

Atentamente,

CI: 0501801252

ON PAULINA MENA

**MSc. Alison Mena Barthelotty** 

DE **IDIOMAS** DOCENTE CENTRO DE IDIOMAS-UTC

# <span id="page-20-0"></span>**1. INFORMACIÓN GENERAL**

**Título:** Desarrollo e implementación de un sistema de control para un motor DC que opera en los cuatro cuadrantes|

**Fecha de inicio:** 10 de abril de 2023

**Fecha de finalización:** 15 de agosto 2023

**Lugar de ejecución:** Barrio El Ejido / San Felipe / Universidad Técnica de Cotopaxi.

**Facultad que auspicia:** Facultad de Ciencias de la Ingeniería y Aplicadas.

**Carrera que auspicia:** Carrera de Electricidad

**Proyecto Macro Asociado:** Desarrollo de sistemas eficientes para el abastecimiento y uso de energía eléctrica a nivel local, regional o nacional.

## **Equipo de Trabajo:**

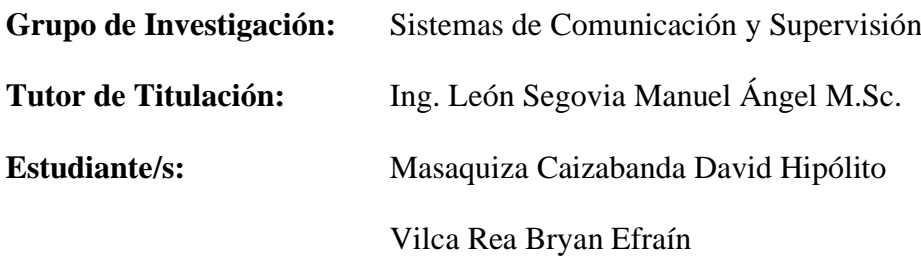

**Área de Conocimiento:** 07 Ingeniería, Industria y Construcción / 071 Ingeniería y Profesiones Afines / 0713 Electricidad y Energía.

**Línea de investigación:** Energías Alternativas y Renovables, Eficiencia Energética y Protección Ambiental.

## **Sublíneas de investigación de la Carrera:**

Sublínea 3: Control y optimización en el uso de la energía del sector Industrial, comercial y residencial.

Grupos Temáticos:

Área Académica: Programación y Redes. Líneas de Investigación: Sistemas de Control Sublínea de Investigación: Automatización.

# <span id="page-21-0"></span>**2. INTRODUCCIÓN**

## <span id="page-21-1"></span>**2.1 EL PROBLEMA**

## <span id="page-21-2"></span>**2.1.1 Situación Problemática**

En la Carrera de Ingeniería Eléctrica de la Universidad Técnica de Cotopaxi se utilizan métodos de aprendizaje prácticos que permiten a los estudiantes desarrollar habilidades y destrezas para aplicar sus criterios de ingeniería y comprender los conceptos teóricos en diferentes áreas de la carrera. Estos métodos fomentan la aplicación práctica del conocimiento teórico y ayudan a los estudiantes a entender cómo los conceptos se aplican en la vida real. Además, permiten que los estudiantes tengan una perspectiva más amplia y holística de la carrera en lugar de enfocarse únicamente en un área específica.

El aumento de la cantidad de estudiantes que ingresan a las carreras técnicas de la universidad ha llevado a una falta de métodos prácticos y medios de aprendizaje adecuados para el desarrollo integral, especialmente en las materias que están relacionadas con las operaciones de redes y sistemas de control. La falta de módulos didácticos suficientes para el desarrollo teórico práctico es un problema común que impide a los estudiantes obtener una comprensión completa de los conceptos teóricos necesarios para aplicarlos en situaciones prácticas.

Se propone implementar un sistema de comunicación Profinet que pueda monitorear y recopilar datos eléctricos, como voltaje, corriente y potencia, para el laboratorio de PLC de la Carrera de Ingeniería en Electricidad. La implementación de este sistema sería muy beneficiosa para el laboratorio y la carrera, ya que proporcionaría una herramienta tecnológica adicional para el monitoreo y adquisición de datos. Además, es importante que las nuevas generaciones de ingenieros estén capacitadas en diversos aspectos que complementen su formación académica, por lo que el uso de este sistema les brindaría una experiencia valiosa.

## <span id="page-21-3"></span>**2.1.2 Formulación del Problema**

La ausencia de módulos comunicación que dispongan de controladores de cuatro cuadrantes para motores DC es uno de los factores que contribuye a que los estudiantes no accedan a la utilización de tecnologías de control avanzadas en sistemas eléctricos.

## <span id="page-22-0"></span>**2.2 OBJETO Y CAMPO DE ACCIÓN**

Objeto: Motor DC

Campo: Control de un motor DC

## <span id="page-22-1"></span>**2.3 BENEFICIARIOS**

Los beneficiarios directos son los miembros de la comunidad universitaria, tanto estudiantes como docentes, que requieren del módulo de prácticas para el desarrollo de sus actividades académicas.

Los beneficiarios indirectos son la comunidad científica, industrias y personas involucradas en el ámbito de la electricidad.

## <span id="page-22-2"></span>**2.4 JUSTIFICACIÓN**

Con el desarrollo tecnológico constante se ha mejorado los procesos industriales existentes, obligando a las industrias a modernizar sus procesos de producción con tecnologías avanzadas de última generación para la obtención de productos y servicios de calidad. El protocolo de comunicación Profinet en los últimos años se ha convertido en poco tiempo en un elemento esencial para la mayoría de las industrias para llevar información en tiempo real del estado y funcionamiento de equipos y/o sistemas instalados en la planta y así optimizar las respuestas del proceso. La implementación de un sistema de control para motor DC en cuatro cuadrantes es fundamental para una variedad de aplicaciones industriales y comerciales. Este tipo de sistema permite controlar la velocidad y el sentido de rotación del motor en una amplia gama de operaciones, lo que resulta en una mayor eficiencia y precisión en la producción y procesos industriales. Un sistema de control de motor DC en cuatro cuadrantes mediante la utilización de un tablero de control es una inversión inteligente para cualquier empresa que desee mejorar la eficiencia y la seguridad de sus operaciones industriales. Esta solución puede proporcionar una mayor precisión en la producción, una mayor flexibilidad en la aplicación de la fuerza y un mejor rendimiento de los motores según correspondan, lo que puede resultar en un aumento de la calidad del producto y una disminución de los costos de producción.

# <span id="page-23-0"></span>**2.5 HIPÓTESIS**

El desarrollo e implementación de un sistema de control de motor DC en cuatro cuadrantes, utilizando un controlador chopper DC-DC, protocolo de comunicación Profinet y una interfaz hombre-máquina, permitirá la monitorización, control y visualización de los parámetros eléctricos en tiempo real.

## <span id="page-23-1"></span>**2.6 OBJETIVOS**

## <span id="page-23-2"></span>**2.6.1 Objetivo General**

Desarrollar un sistema de control de motor DC en cuatro cuadrantes, que permita la monitorización y el control de los parámetros eléctricos mediante la utilización del protocolo de comunicación Profinet y un sistema SCADA.

## <span id="page-23-3"></span>**2.6.2 Objetivos Específicos**

- Investigar el estado del arte del control de un motor DC en cuatro cuadrantes a través de un controlador chopper DC-DC.
- Desarrollar un sistema de control de motor DC en cuatro cuadrantes que permita la monitorización y el control de los parámetros eléctricos mediante el protocolo de comunicación Profinet y una interfaz hombre-máquina.
- Implementar el sistema de control de motor DC, incorporando un sistema SCADA para la visualización en tiempo real de los parámetros eléctricos y el control del motor mediante el protocolo de comunicación Profinet y la interfaz hombre-máquina.

## <span id="page-23-4"></span>**2.7 SISTEMA DE TAREAS**

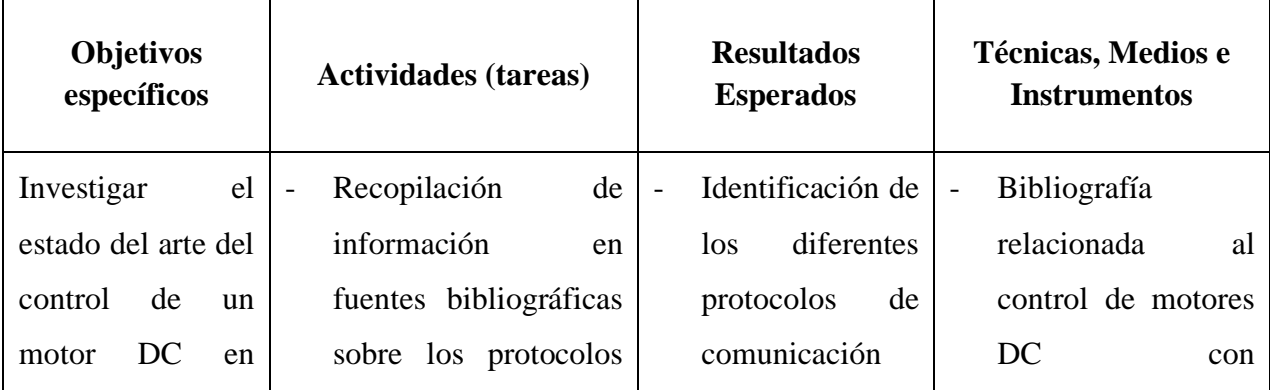

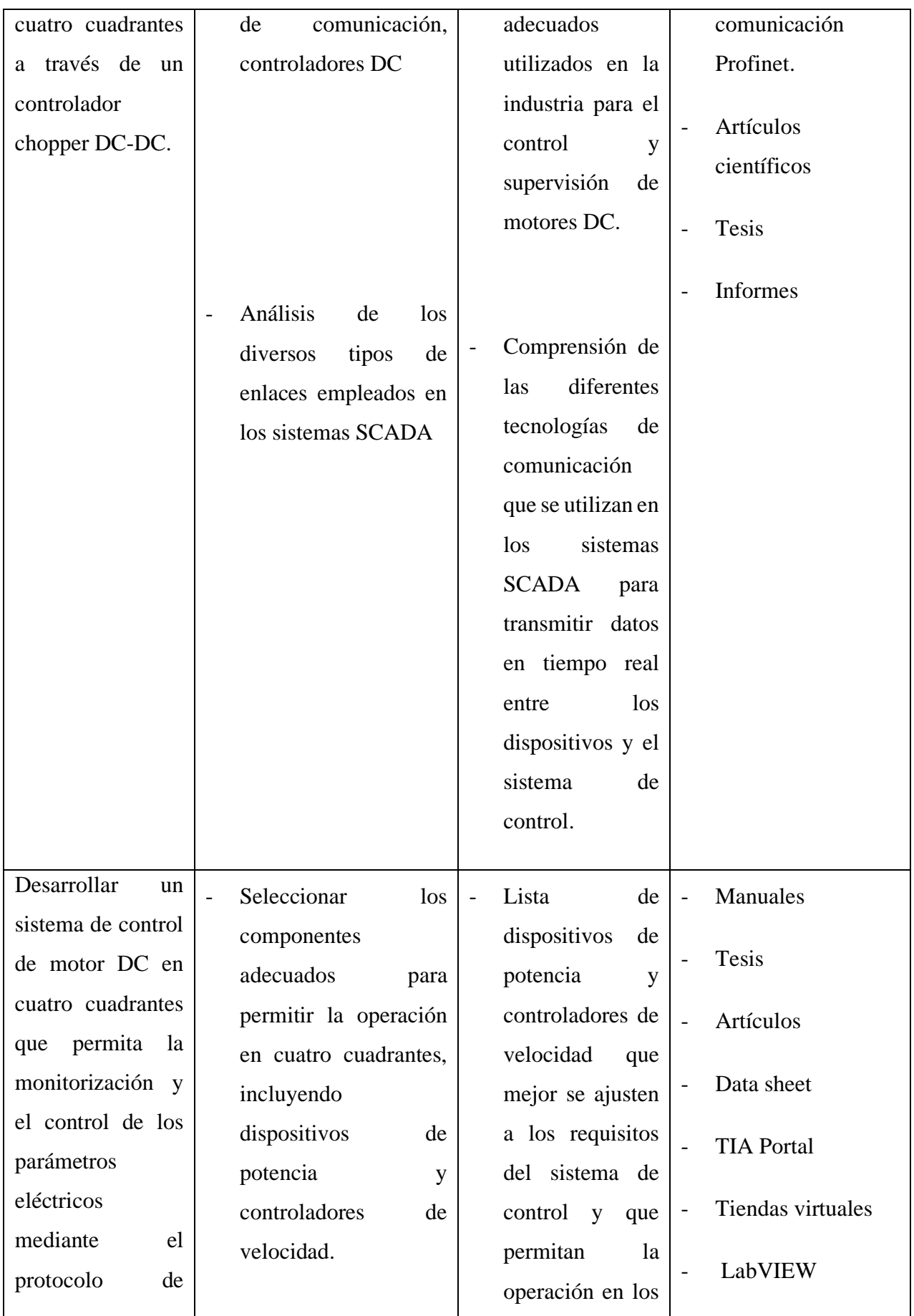

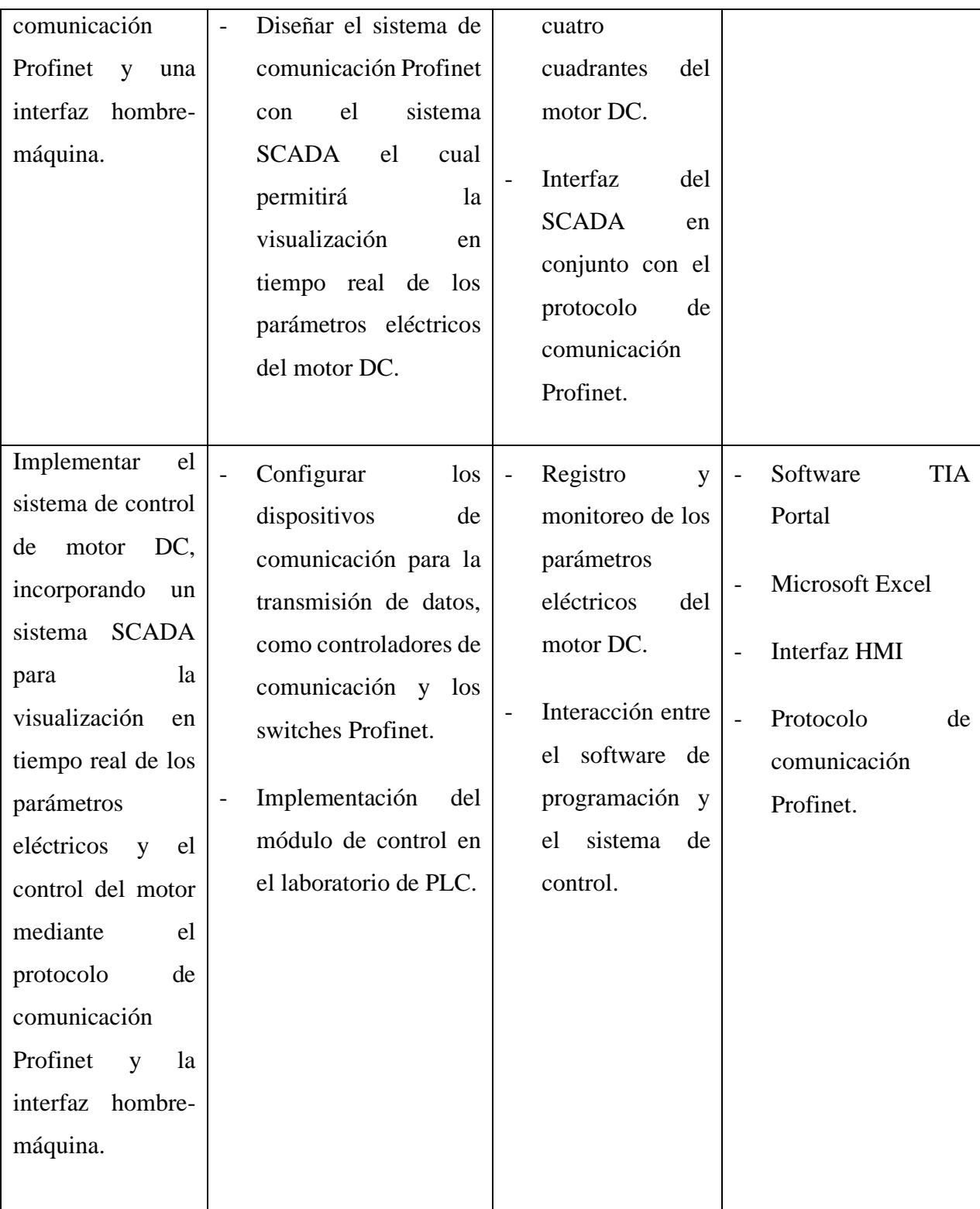

# <span id="page-26-0"></span>**3. FUNDAMENTACIÓN TEORICA**

## <span id="page-26-1"></span>**3.1 ANTECEDENTES**

Los motores de corriente continua son comúnmente usados en diferentes aplicaciones industriales debido a su control sencillo, permitiendo el control por separado de la corriente de campo y de inducido. Se han utilizado rectificadores o choppers para controlar la velocidad de manera habitual. Sin embargo, el uso de rectificadores plantea desafíos, como formas de onda de voltaje y corriente deficientes, y dificultades en la conmutación de tiristores. Así, en numerosas aplicaciones se elige utilizar choppers y se realizan investigaciones extensas para modificar y perfeccionar las técnicas de control de velocidad con choppers.

En [1] dice que el sistema desarrollado en su investigación para el control del motor sólo requiere dos entradas analógicas y dos salidas digitales del PLC, lo que permite el control de motores de alta potencia sin necesidad de programación ni cambios significativos en el sistema. El único ajuste requerido será la potencia de los interruptores utilizados en el circuito chopper. Además, se ha implementado una supervisión en tiempo real de la velocidad desde una ubicación remota a través de SCADA. El hardware del sistema propuesto ha sido probado en diversas condiciones de funcionamiento y en tiempo real.

En el estudio [2], se detalla la creación de un sistema de control de motor DC en cuatro cuadrantes usando el microcontrolador TMS320F28379 y un tablero de control. El sistema posibilita modificación de velocidad y dirección del motor, y posee protección de sobrecargas y cortocircuitos. La eficacia del sistema de control implementado es destacable en cuanto a velocidad y dirección.

En [3] Sistema de control para motor DC en cuatro cuadrantes con tablero y controlador PID. El sistema permite cambiar la velocidad y dirección del motor, y cuenta con una interfaz de usuario para ajustar los parámetros de control. El sistema de control sugerido optimiza eficiencia y precisión en la variabilidad de velocidad y dirección, corroborado por experimentos.

Según [4] se sugiere un sistema de control de motor DC en cuatro cuadrantes a través de un tablero de control y un controlador difuso en un estudio sobre el control de velocidad. El sistema posibilita la modificación de velocidad y dirección del motor y dispone de una interfaz de usuario para ajustar los parámetros de control. Según los resultados experimentales, el sistema de control propuesto muestra buen desempeño en velocidad, dirección de giro y respuesta transitoria del motor.

En [5] se detalla el Diseño de sistema de control para motor DC en cuatro cuadrantes con Arduino y tablero de control. El sistema emplea un controlador PI para regular la velocidad del motor, utilizando la técnica PWM. Los resultados experimentales evidencian un rendimiento satisfactorio del sistema de control en cuanto a la precisión y eficiencia en la variación de velocidad y dirección del motor.

#### <span id="page-27-0"></span>**3.2 MOTOR DC**

### <span id="page-27-1"></span>**3.2.1 Introducción a los motores eléctricos**

Los motores eléctricos son una de las aplicaciones más importantes en el área de la energía eléctrica, ya que son fundamentales en el funcionamiento de máquinas y aparatos eléctricos, tanto en nuestros hogares como en distintos ámbitos donde se realizan actividades que reducen el esfuerzo humano, como los ascensores, bombas de agua, motores que mueven el tambor de la lavadora y frigoríficos. En la industria y los servicios, los motores, en sus distintos tipos, modelos y tamaños, se encuentran en todas las máquinas que realizan trabajo, en los aparatos e instalaciones. Si bien en la actualidad los motores trifásicos son los más utilizados, los motores de corriente continua no pasan desapercibidos, ya que fueron los pioneros en ser fabricados y utilizados. Actualmente, siguen desempeñando un papel importante en la industria, como en la tracción de trenes, trolebuses, metros y teleféricos, así como en motores de juguetería, electrodomésticos, arranque de vehículos, bicicletas y vehículos eléctricos [6].

#### <span id="page-27-2"></span>**3.2.2 Descripción General Del Motor DC**

El motor de corriente continua es un dispositivo electromecánico que transforma la energía eléctrica en energía mecánica al hacer girar su rotor. Está compuesto por componentes esenciales como el rotor, el estator, las escobillas (en caso de tenerlas) y el conmutador. Estos elementos trabajan en conjunto para generar el movimiento de rotación. Al aplicar corriente eléctrica al devanado de armadura, se produce un campo magnético que interactúa con el campo magnético del devanado de campo, lo que genera un par motor que impulsa al rotor a girar. A medida que ha avanzado la tecnología, el motor de corriente continua ha ganado popularidad y su uso se ha extendido debido a su capacidad para controlar con precisión la velocidad y el par de arranque en una amplia gama. Su versatilidad permite su aplicación en dispositivos

electrónicos pequeños hasta maquinaria industrial, lo que lo convierte en una opción adecuada para diversas aplicaciones que requieren un control operativo confiable [7].

#### **3.2.3 Funcionamiento Del Motor DC**

El funcionamiento de los motores DC se ha basado de la ley de la fuerza de Lorenzt.

Al momento que una carga eléctrica se mueva por zonas donde existe campo magnético, y los efectos producidos por la ley de coulumb, los cuales están sujetos a la acción de una fuerza [8].

Donde se supone que existe una carga Q, la cual se desplaza a una velocidad v, dentro un campo magnético B [8]. El campo genera una fuerza F, la cual actúa sobre la carga Q, de esta manera para evaluar la fuerza está dada por la ecuación [\(1\):](#page-28-1)

<span id="page-28-1"></span>
$$
\vec{F} = Q\vec{v} \times \vec{B} \tag{1}
$$

Este funcionamiento se puede expresar en la relación que existe cuando un conductor sometido por una corriente eléctrica continua, la cual esta influenciada por un campo magnético tal como se puede observar en la [Fig. 1.](#page-28-0)

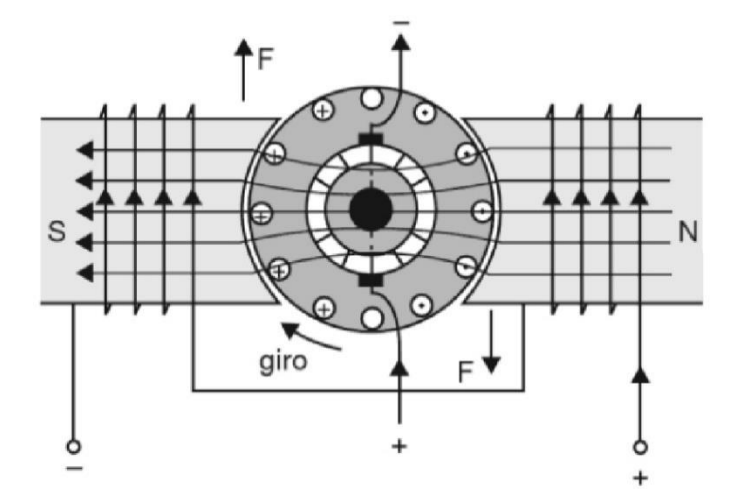

*Fig. 1 Forma en que se genera el par de rotación en un motor de CC. Fuente:*[6].

<span id="page-28-0"></span>El comportamiento del motor DC es inverso a un dinamo (generador) donde se hace girar los conductores (espiras), a la cual se aplica energía mecánica para que producir corriente en las espiras, pero en el caso de los motores DC se le suministra corriente (energía eléctrica) alas espiras para que se genere movimiento de rotación (energía mecánica), donde se produce un campo magnético opuesto al campo principal (N-S) el cual produce el bobinado de excitación situado en el polo principal [6].

## **3.2.4 Partes por las que se conforma un motor DC**

En un motor de corriente directa existe varios componentes claves involucrados en su funcionamiento los cuales son fundamentales para su operación y su capacidad de respuesta en diferentes situaciones a la cual este sometida el motor, dichas partes se aprecian en la [Fig. 2,](#page-29-0) a continuación, se va a describir las partes importantes de un motor DC:

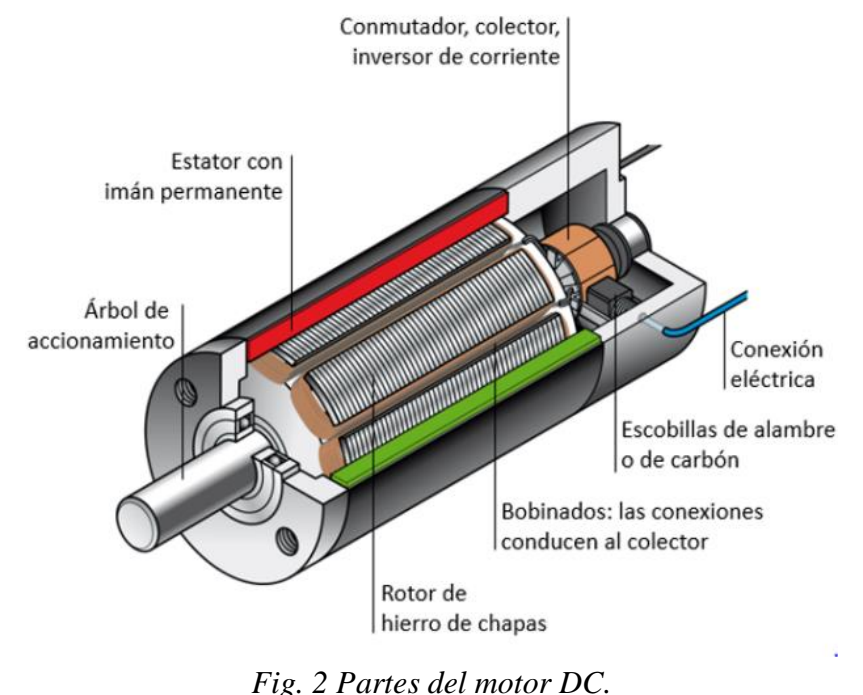

*Fuente:*[9].

<span id="page-29-0"></span>- Estator: es la parte fija del motor que contiene los devanados o bobinas de alambre, estas bobinas están dispuestas de tal manera que crean un campo magnético fijo, este es esencial para el funcionamiento del motor, ya que interactúa con el rotor (parte giratoria) para generar el movimiento. Proporciona la base para la conversión de energía eléctrica en energía mecánica, lo que permite al motor realizar un trabajo útil [10].

El estator es una pieza fundamental en el diseño y funcionamiento de los motores DC, asegurando su eficiencia y rendimiento, este está confirmado por:

- Armazón
- Imán permanente

• Escobillas (en caso de tenerlas).

- Rotor: es la parte móvil del motor que gira alrededor del eje central, está compuesto por un conjunto de bobinas o imanes que interactúan con el campo magnético creado por el estator. A medida que la corriente eléctrica fluye a través de las bobinas del rotor, se generan fuerzas magnéticas que impulsan el movimiento rotativo. El rotor es esencial para la conversión de energía eléctrica en energía mecánica, permitiendo al motor realizar un trabajo específico, como mover una carga o impulsar un mecanismo [10].

El diseño y funcionamiento del rotor son fundamentales para el rendimiento y eficiencia de los motores DC, está conformado por:

- Eje
- Núcleo
- Devanado
- Colector

## **3.2.5 Características Nominales De Un Motor**

Las características de los distintos tipos de motores pueden variar según el diseño y el modelo específico. Sin embargo, hay algunas características comunes que se pueden mencionar, estas características incluyen:

**- La tensión nominal:** Es un valor crucial que determina el nivel de voltaje recomendado para su funcionamiento óptimo y seguro. Esta especificación es proporcionada por el fabricante y se basa en el diseño y las características eléctricas del motor [6].

- **La corriente nominal:** La corriente nominal es un parámetro clave en la selección y dimensionamiento de un motor, ya que determina su capacidad de carga y rendimiento en condiciones normales, asegurando un funcionamiento eficiente y seguro al respetar su valor específico, es fundamental considerar la capacidad de la fuente de alimentación en relación con la corriente nominal para evitar problemas y garantizar un rendimiento óptimo del motor [6].

- **La potencia nominal:** La potencia nominal de un motor de corriente continua (DC) está estrechamente vinculada a otros factores, como la corriente y la tensión nominales, formando un conjunto interconectado que garantiza un rendimiento adecuado y seguro del motor en una

aplicación específica. Al considerar y respetar la potencia nominal según las especificaciones proporcionadas por el fabricante, se asegura un funcionamiento eficiente del motor, evitando riesgos de sobrecarga y optimizando su durabilidad en el sistema correspondiente [6].

- **La velocidad nominal:** La velocidad nominal desempeña un papel fundamental al utilizar un motor de corriente continua, ya que representa la velocidad óptima de funcionamiento diseñada para el motor en cuestión. Al seguir las especificaciones proporcionadas por el fabricante, la velocidad nominal establecida garantiza un rendimiento óptimo y seguro del motor, evitando posibles problemas y maximizando su eficiencia en la aplicación específica en la que se utiliza [6].

- **Par nominal:** El par nominal, siendo un parámetro esencial, desempeña un papel crucial al evaluar y utilizar un motor de forma óptima y fiable. Al representar la máxima fuerza de torsión generada en condiciones normales, este valor se convierte en un factor determinante en el proceso de selección y funcionamiento del motor [6].

## <span id="page-31-0"></span>**3.3 FUNDAMENTOS DEL MOTOR DC**

### <span id="page-31-1"></span>**3.3.1 Clasificación de los motores**

**-**

Los motores DC se pueden clasificar en diversas categorías dependiendo de la forma en que están credos los campos magnéticos del estator.

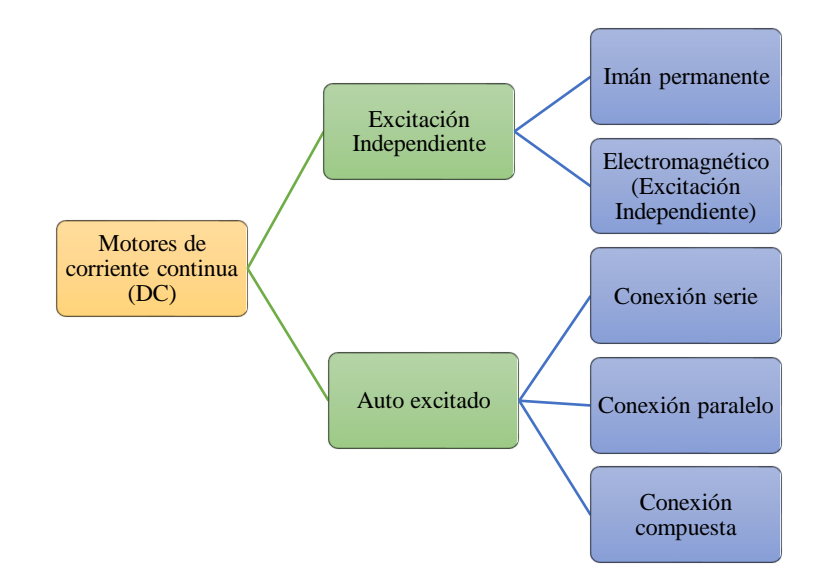

**- Motor de imán permanente (PM):** Estos motores están conformados por imanes permanentes los cuales usan para generar el campo del estator, donde ya no necesita de fuentes de alimentación externa, por lo cual no existe calentamiento. Estos motores son pequeños y ligeros, ya que la intensidad de campo del el imana es alta. Los motores DC son fáciles de realizar la inversión de giro, es necesario cambiar la dirección del voltaje aplicado para que se produzcan cambios en la corriente y en el campo únicamente en el rotor. La curva que se observa en la [Fig. 3,](#page-32-0) indica el torque y la velocidad de motor PM [11].

Los motores son utilizados para aplicaciones de baja potencia ya que su límite de potencia nominal es menos de 5 HP (3278 W), son más utilizados en aplicaciones por computadora por su linealidad Torque-Velocidad. Estos motores DC pueden ser de escobillas, sin escobillas o de pasos.

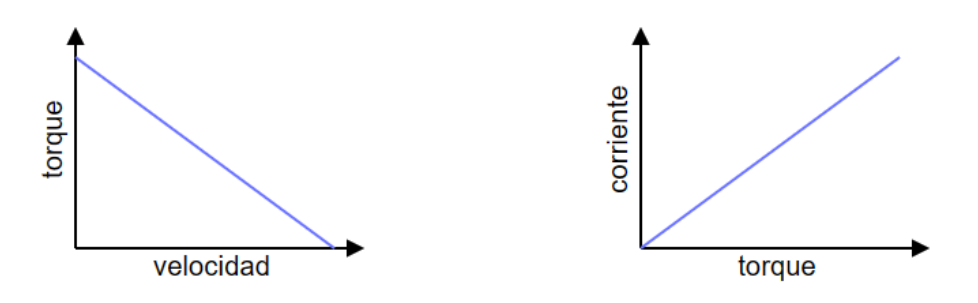

*Fig. 3 Curva de torque-velocidad del motor PM. Fuente:*[11]*.*

#### <span id="page-32-0"></span>**- Ventajas del motor de PM**

- Los motores DC en derivación no necesitan un circuito de campo externo, ya que no presentan pérdidas de cobre en el circuito de campo.
- Son motores compactos empleados en espacios reducidos debido a su tamaño menor y alta potencia.
- No hay pérdidas deslizamiento y se suministra corriente reactiva dependiendo de la excitación del imán y la armadura.
- Son más eficientes con la conversión de la energía, por lo que los costos y los mantenimientos son de menor precio que los motores de inducción y síncronos.

**- Motor electromagnético (excitación independiente):** Los motores de excitación independiente se emplean en diversas industrias para llevar a cabo tareas como taladrar y tornear materiales, extruir goma y plástico, ventilar hornos, retroceder rápidamente el gancho

de las grúas, desenrollar bobinas y retroceder para serrar. El control independiente de la armadura y el inductor permite que los motores proporcionen la mejor regulación posible. Funciona como una fuente adicional de energía para el devanado del inductor. La corriente principal de la armadura, su rotación y la corriente de excitación están representadas por flechas rectas en un círculo. La rotación de la armadura está representada por una flecha curva. Además, una flecha indica la dirección del devanado del inductor.

**- Autoexcitación:** El sistema de accionamiento independiente solo se puede utilizar en determinadas circunstancias porque necesita una segunda fuente de alimentación eléctrica. Al superar el obstáculo, este principio ayuda al avance de las máquinas de CC en el siglo XXI [12].

**- Motor DC conexión en serie:** Este tiene una característica de velocidad decreciente con el aumento del par y no tiene límite de velocidad en vacío. En los motores devanados en serie, la armadura y el inductor están conectados en serie. El inductor está compuesto por espiras de hilo que deben tener la sección adecuada para la corriente necesaria. La corriente del inducido es la única variable que afecta el flujo magnético en estos motores. El flujo en el núcleo magnético del motor es proporcional a la saturación moderada del mismo. La curva que se observa en la **¡Error! No se encuentra el origen de la referencia.** [Fig. 4,](#page-33-0) donde indica la comparación del torque y velocidad del motor en serie.[13].

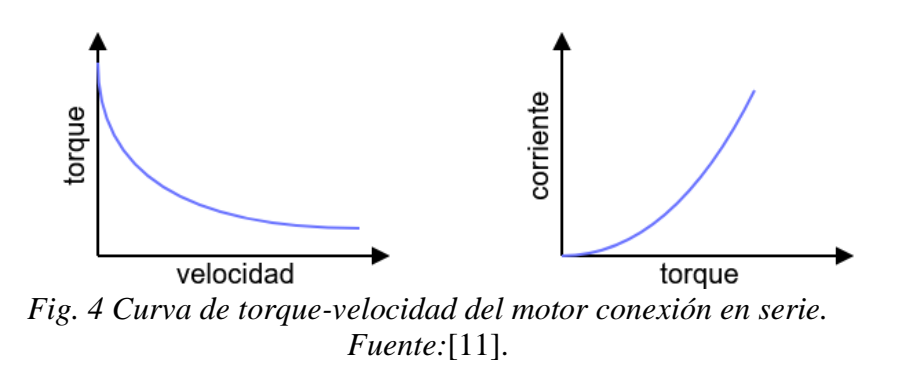

<span id="page-33-0"></span>**- Motor DC conexión paralelo (Shunt):** Proporciona electricidad a un voltaje casi constante, pero es menos estable que un motor de CC independiente. La máxima excitación se obtiene cuando el circuito externo está abierto y la corriente generada se dirige completamente al circuito de excitación, lo cual resulta en una tensión máxima en los bornes. Cuando hay un cortocircuito en el circuito externo, la corriente fluye principalmente a través del circuito del inducido, lo que reduce la excitación de la máquina. La carga se anula y la tensión disminuye rápidamente como resultado. La característica es útil para evitar daños si hay un cortocircuito en la línea. No ocurre este efecto de desexcitación automática en el generador de excitación independiente, lo que significa que un cortocircuito en la línea puede causar daños considerables. Esto se puede ver en la [Fig. 5](#page-34-1) donde indica la curva existente de torque y velocidad de los motores con conexión en paralelo [13].

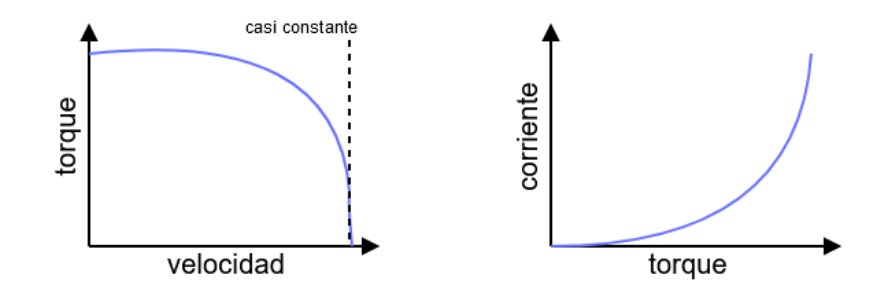

*Fig. 5 Curva de torque-velocidad del motor conexión en paralelo. Fuente:*[11].

<span id="page-34-1"></span>**- Motor DC conexión compuesta:** El motor de excitación compuesta es una opción industrial que combina características de los motores de derivación y los motores en serie. Su velocidad disminuye a medida que aumenta el par y tiene un límite teórico en velocidad en vacío. Es adecuado para aplicaciones como el torneado, taladrado y extrusión de materiales, ventilación de hornos, entre otros. Su regulación independiente lo hace versátil en términos de control. En resumen, ofrece un equilibrio entre velocidad y par. La relación de torque y velocidad de los motores con conexión compuesta se puede observar en la [Fig. 6](#page-34-2) [13].

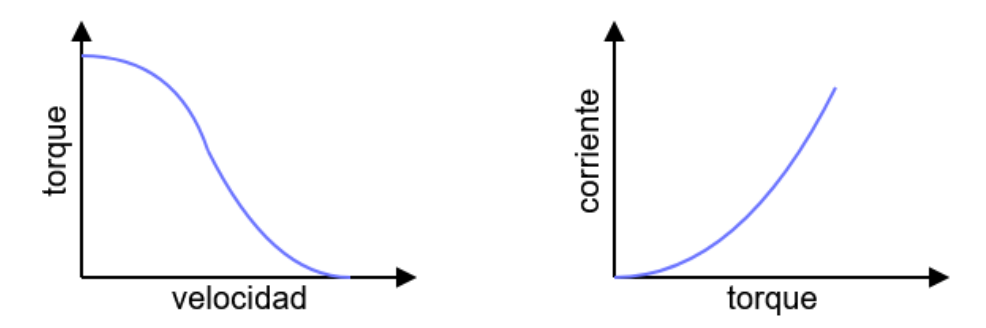

*Fig. 6 Curva de torque-velocidad del motor conexión compuesta. Fuente:*[11]*.*

### <span id="page-34-2"></span><span id="page-34-0"></span>**3.3.2 Características eléctricas y mecánicas del motor DC**

La [Tabla 1](#page-35-1) detalla las características de identificación de los motores de CC, junto con los valores para cada variable específica del motor.

<span id="page-35-1"></span>

| <b>Clase</b><br><b>NEMA</b> | Par<br>arranque<br>(N.m) | Corriente<br>de arranque<br>$\bf{(A)}$ | Regulación<br>de velocidad<br>(%) | Clase de motor                                               |
|-----------------------------|--------------------------|----------------------------------------|-----------------------------------|--------------------------------------------------------------|
| A                           | $1.5 - 1.75$             | $5 - 7$                                | $2 - 4$                           | Normal                                                       |
| B                           | $1.4 - 1.6$              | $4.5 - 5$                              | 3.5                               | De propósito general                                         |
| $\mathcal{C}$               | $2 - 2.5$                | $3.5 - 5$                              | $4 - 5$                           | De doble jaula alto par                                      |
|                             | $2.5 - 3$                | $3 - 8$                                | $5-8, 8-13$                       | De alto para alta resistencia                                |
| E                           | 1.25                     | $2 - 4$                                | Mayor de 5                        | De doble jaula, bajo par y baja corriente<br>de<br>arranque. |

Tabla **1**. Parámetros característicos de los motores DC.

#### <span id="page-35-0"></span>**3.3.3 Ventajas de los motores DC**

- **Buen control de velocidad:** los motores DC proporcionan un excelente control de velocidad. Es posible lograr una amplia variación de la velocidad simplemente cambiando la tensión del bobinado. Tanto los motores de CC con escobillas como sin escobillas tienen la capacidad de control necesaria para aplicaciones industriales precisas

- **Alto Par:** Los motores DC y Brushless ofrecen una elevada fuerza de arranque, lo que los hace ideales para aplicaciones que requieren mover cargas pesadas, como sistemas de limpiaparabrisas y equipos industriales de transporte y manipulación de materiales. Estos motores proporcionan una potencia de accionamiento constante, lo que los califica como un buen sustituto de los motorreductores y los convierte en una excelente opción para mantener el par constante durante el uso.

- **Funcionamiento perfecto:** estos motores a altos niveles de potencia controlable a diversas velocidades permiten un rendimiento sin problemas. En sectores donde se necesite una aceleración rápida, cambio de dirección y eficiencia de arranque y parada, los motores de corriente continua son una opción muy favorable.

- **Libre de armónicos:** Una ventaja adicional de estos motores es que no producen problemas relacionados con armónicos. En sistemas de energía eléctrica, los armónicos son voltajes o corrientes que aparecen en múltiplos de la frecuencia fundamental del sistema, generados por cargas no lineales. Estos armónicos pueden causar problemas de calidad de energía y pulsaciones de par en algunos motores AC, lo que disminuye su rendimiento. Sin embargo, Los motores de CC están exentos de estos problemas [14].
# **3.3.4 Aplicaciones de los motores DC**

Debido a su adaptabilidad y eficiencia en espacios pequeños, que se destacan en varios campos, el motor de CC se utiliza ampliamente en una variedad de aplicaciones, tales como [15]:

- Patinetes eléctricos: Debido a su tamaño compacto y eficiencia, estos motores son ideales para propulsar patinetes eléctricos y otros vehículos similares.
- Ventiladores de ordenadores: Los motores de corriente continua y brushless son ampliamente utilizados en los ventiladores de ordenadores debido a su bajo consumo de energía y capacidad para funcionar de manera eficiente en espacios reducidos.
- Pequeños electrodomésticos: Estos motores son comunes en pequeños electrodomésticos como licuadoras, batidoras y aspiradoras portátiles debido a su tamaño compacto y capacidad para operar con baja potencia.
- Juguetes y modelos a escala: Los motores de corriente continua son ampliamente utilizados en juguetes y modelos a escala debido a su pequeño tamaño y fácil control de velocidad.
- Equipos médicos portátiles: En dispositivos médicos portátiles, como bombas de infusión y equipos de monitoreo, estos motores son preferidos por su eficiencia y tamaño reducido.

También se utiliza en la industria en diversos ámbitos como [16]:

- Herramientas avanzadas
- Máquinas de molienda
- Equipos para textiles
- Herramientas utilizadas en la producción de papel
- Cuchillas de tijera giratorias
- Los sectores petrolero y químico
- Hornos, extractores, separadores y cintas transportadoras
- Aplicaciones en la industria del cemento y otros campos comerciales.

Cuando se requieren motores con dimensiones pequeñas y requisitos de baja potencia, los motores sin escobillas y de CC se utilizan con frecuencia y son opciones adecuadas.

### **3.4 TIPOS DE CONTROL DE MOTOR DC**

### **3.4.1 Control de velocidad**

Desempeña un papel fundamental en el funcionamiento de motores de corriente directa. Este enfoque es especialmente relevante en aplicaciones que demandan una precisión específica, ya que su objetivo principal consiste en mantener una velocidad deseada para garantizar un rendimiento óptimo. Entre las técnicas empleadas para este propósito, el sistema de control utiliza el control proporcional integral derivativo (PID) para ajustar la velocidad de manera eficiente y lograr la estabilidad necesaria. Como se puede apreciar en l[a Fig. 7,](#page-37-0) se utiliza un sistema PWM para controlar la velocidad del motor de CC en relación con el voltaje aplicado, controlando así el ancho de pulso que es directamente proporcional a este control [17].

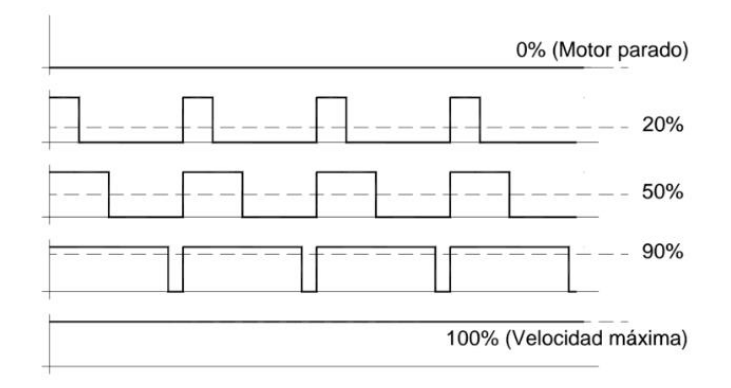

*Fig. 7 Control de velocidad de un motor DC mediante PWM. Fuente:* [17].

### <span id="page-37-0"></span>**3.4.2 Control de posición**

Según [18], el control de posición es una técnica crucial para lograr un posicionamiento preciso en sistemas mecánicos y actuadores en el ámbito industrial y robótico. No obstante, es importante destacar que el control de posición no se limita únicamente al ajuste de la posición, sino que también involucra el control de la velocidad en el proceso.

En este contexto, la modulación por ancho de pulso (PWM) desempeña un papel significativo en el control de posición. La técnica de PWM se utiliza para regular la potencia suministrada a los actuadores, lo que permite ajustar tanto la velocidad como la posición del sistema. Al combinar el PWM con el control de retroalimentación de posición, se logra un control preciso y eficiente de la potencia entregada al actuador.

El controlador realiza una comparación continua entre la posición actual del sistema y la posición deseada, y ajusta los parámetros del PWM para minimizar la discrepancia entre ambas posiciones. Mediante la variación del ancho de pulso de la señal PWM, se puede controlar la cantidad promedio de potencia suministrada al actuador, lo que tiene un impacto en la velocidad y posición del sistema [18].

### **3.4.3 Control de par**

Para lograr un control preciso del par, se emplean técnicas de control de corriente, siendo la realimentación de corriente una de las más utilizadas y efectivas.

El control de corriente mediante realimentación consiste en comparar constantemente la corriente real que fluye a través del motor con un valor de referencia deseado. Esto se logra utilizando un controlador que ajusta la tensión de alimentación al motor con el objetivo de mantener la corriente en el valor deseado. Esta técnica es especialmente efectiva debido a la relación directa entre la corriente suministrada al motor y el par generado, para implementar el control de corriente mediante realimentación, se utilizan componentes electrónicos como transistores de potencia o circuitos de conmutación, que actúan como interruptores para regular el flujo de corriente. El controlador, a menudo implementado con un algoritmo PID, de acuerdo con la discrepancia entre la corriente real y la corriente de referencia, se ajusta el voltaje de suministro. Además, el par motor se puede controlar de forma rápida y precisa.

Es importante destacar que el control de par en un motor de corriente directa no solo permite un ajuste preciso del par, además de mejorar la eficacia del sistema y la eficiencia energética. Al controlar la corriente de manera adecuada, se evita el consumo excesivo de energía y se minimizan las pérdidas innecesarias [19].

# **3.4.4 Control de corriente**

El control de corriente en un motor de corriente continua (DC) se puede lograr utilizando diferentes métodos, cómo podemos ver a continuación una explicación general de dos métodos comunes para el control de corriente en un motor DC:

- Control de corriente por resistencia:

- Este método utiliza una resistencia en serie con el motor para limitar la corriente. La resistencia se coloca en el circuito de alimentación del motor.
- Al modificar el valor de la resistencia, se puede regular el flujo de corriente del motor. Una resistencia más alta disminuirá la corriente, y una resistencia más baja aumentará el flujo de corriente.
- Sin embargo, este método no es eficiente, Debido al hecho de que la resistencia hace que la energía se convierta en calor, lo que resulta en pérdidas de energía significativas.
- Control de corriente mediante modulación por ancho de pulso (PWM) [20]:
- Este método es más eficiente que el control por resistencia, ya que no disipa energía en forma de calor.
- Utiliza una técnica llamada modulación de ancho de pulso para controlar la corriente promedio suministrada al motor.
- Se emplea un circuito electrónico de control, como un controlador PWM, que alterna rápidamente la conexión y desconexión del suministro de energía al motor.
- Al variar el ancho de pulso de la señal de control PWM, se puede regular la cantidad de tiempo durante el cual se aplica la tensión al motor. Un ancho de pulso más amplio dará como resultado una corriente más alta, mientras que un ancho de pulso más estrecho reducirá la corriente.
- Este proceso mejora la regulación existente y aumenta la eficacia energética.

# **3.5 MÉTODOS DE CONTROL EN MOTORES DC**

### **3.5.1 Control de laso abierto**

Según [21], la acción de control no se ve modificada directamente por el control de laso abierto, no se realiza la medición de la salida del sistema ni se retroalimenta para su comparación con la entrada. En su lugar, cada señal de entrada se asocia con una condición de operación fija, lo que implica que la calibración inicial tiene un impacto significativo en la precisión de este control.

Esta estrategia de control se utiliza cuando se conoce la correspondencia exacta entre la entrada y la salida, en situaciones en las que no existen perturbaciones internas o externas que puedan afectar significativamente el funcionamiento del sistema [21]. Debe tener en cuenta que el control de bucle cerrado, a diferencia de otras técnicas de control más sofisticadas, tiene algunos inconvenientes. Al no tener en cuenta las perturbaciones y las variaciones del sistema, este enfoque puede resultar menos preciso y robusto en entornos dinámicos o ante condiciones cambiantes, un ejemplo esquemático del sistema de lazo abierto se puede evidenciar en la [Fig.](#page-40-0)  [8.](#page-40-0)

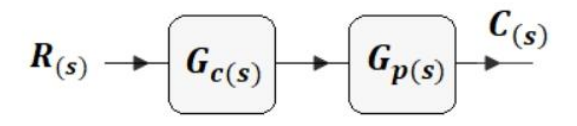

*Fig. 8 Sistema de control de lazo abierto. Fuente:*[22].

# <span id="page-40-0"></span>**3.5.2 Control de laso cerrado**

En control de lazo cerrado, la desigualdad entre las señales tanto de entrada como de salida retroalimenta como error al controlador percibiendo así la de mejor manera la señal mejorando la precisión y resultados, como se representa en la **¡Error! No se encuentra el origen de la referencia.**[Fig. 9.](#page-40-1)

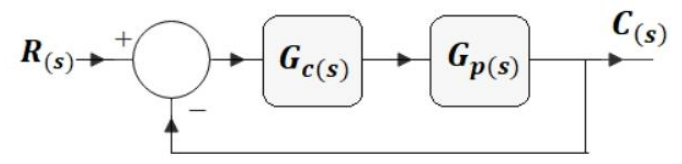

*Fig. 9 Sistema de control de laso cerrado. Fuente:*[22].

<span id="page-40-1"></span>La utilización de la retroalimentación en el control en lazo cerrado tiene varias ventajas significativas ya que permite compensar y corregir las perturbaciones internas y externas que puedan afectar al sistema, lo que mejora la precisión y la estabilidad del control. Además, al comparar constantemente la salida real con la referencia deseada, el control en lazo cerrado tiene la capacidad de adaptarse a condiciones cambiantes y ajustar automáticamente la acción de control para alcanzar el objetivo establecido, es importante destacar que, aunque el control en lazo cerrado ofrece numerosas ventajas, también requiere un diseño cuidadoso y una calibración adecuada de los parámetros del controlador. Se deben tener en cuenta la respuesta transitoria, el tiempo de respuesta, las no linealidades y las restricciones físicas [21].

#### **3.5.3 Control PID**

El controlador PID (Proporcional, Integral, Derivativo) es un componente esencial en sistemas de control que combina tres acciones para lograr un control preciso y estable. La acción proporcional responde al error actual multiplicado por una constante proporcional, ajustando la respuesta en función de la magnitud del error. La acción integral integra el error acumulado a lo largo del tiempo, lo que elimina el error en estado estacionario y mejora la precisión a largo plazo. La acción derivativa se basa en la tasa de cambio del error y ayuda a prevenir oscilaciones excesivas al anticipar las tendencias futuras. Al combinar estas tres acciones, el controlador PID puede adaptarse a una amplia gama de sistemas y situaciones, ofreciendo un control eficiente y estable. En la **¡Error! No se encuentra el origen de la r eferencia.** se observar el comportamiento de la señal de salida de controlador proporcional [23].

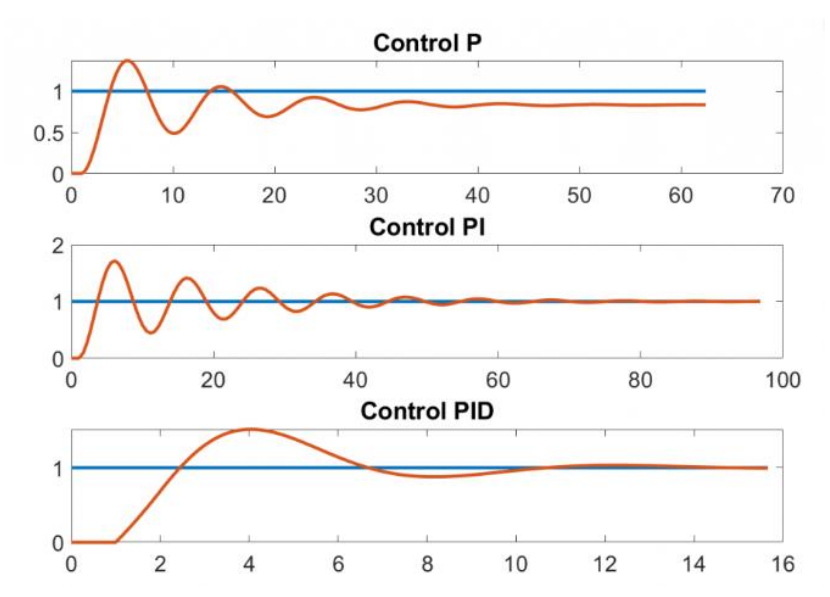

*Fig. 10 Curva de respuestas del control Proporcional, Integral, Derivativo. Fuente*:[24].

**- Control Proporcional (P):** El controlador proporcional (P) es un componente fundamental en sistemas de control que busca reducir el error entre la referencia deseada y la salida actual del proceso. Funciona multiplicando el error por una constante proporcional, generando así una señal de control proporcional al tamaño del error. A medida que el error disminuye, el controlador P ajusta la señal de control de manera proporcional, lo que puede mejorar la estabilidad del sistema y reducir el error en estado estacionario. Sin embargo, un controlador P por sí solo puede llevar a oscilaciones excesivas y falta de precisión en ciertas situaciones, por lo que a menudo se combina con otros tipos de controladores para lograr un control más

completo y preciso. En la [Fig. 11s](#page-42-0)e puede observar el comportamiento de la señal de salida de controlador proporcional. [23].

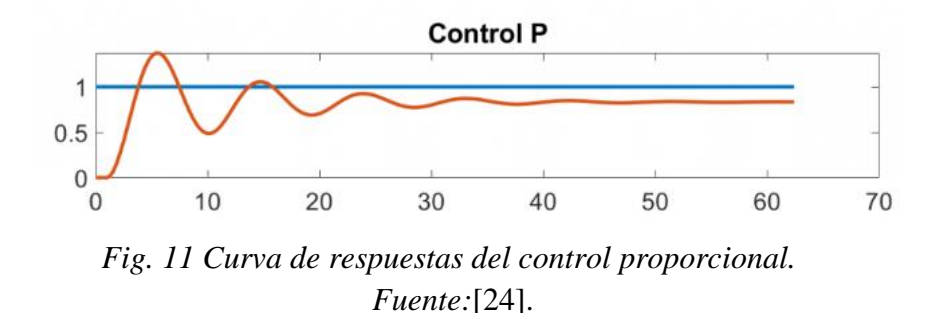

<span id="page-42-0"></span>**- Control integral (I):** es un tipo de control donde la salida del regulador varía directamente en relación con la señal de error, produciendo una rampa cuya pendiente depende del valor del error. La pendiente de salida aumenta en proporción directa al error, lo que implica que el sistema realizará ajustes continuos hasta anular el error y mantenerse en esa posición, cuando se presenta un error considerable, la salida del control integral mostrará una pendiente elevada, como se puede apreciar en la [Fig. 12.](#page-42-1) Este comportamiento se debe a que el sistema intenta corregir la discrepancia entre la consigna deseada y la señal actual. Conforme el error disminuye, la acción de control reduce su pendiente, lo que implica que se integra el error.

El control integral es especialmente útil para eliminar el error en estado estacionario, es decir, para asegurar que la señal de salida se estabilice en el valor deseado y se mantenga allí incluso frente a perturbaciones [25].

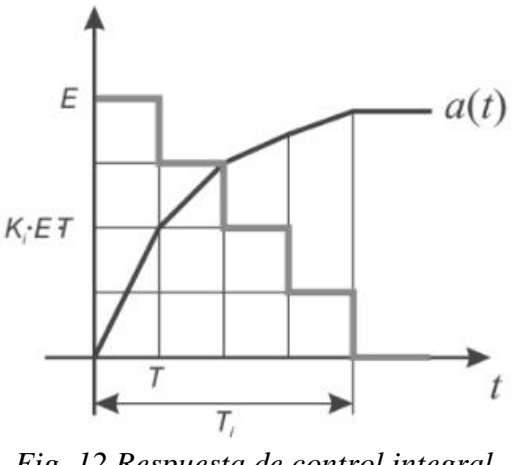

*Fig. 12 Respuesta de control integral. Fuente:*[25].

<span id="page-42-1"></span>**- El control proporcional integral (PI):** el controlador proporcional (P) y el controlador integral (I). Este enfoque tiene como objetivo generar una salida proporcional tanto a la magnitud como a la duración del error presente en el sistema.

El controlador proporcional se encarga de generar una respuesta inmediata y proporcional al error actual. Cuando se produce un escalón en el error, es decir, un cambio brusco en la señal de referencia o consigna, la acción proporcional provoca una respuesta inicial que puede ser observada en la figura [Fig. 13.](#page-43-0) Esta respuesta inicial se debe a la influencia del controlador proporcional, que genera un salto en la salida para compensar el error presente, por otro lado, el controlador integral se encarga de realizar ajustes graduales y continuos en función del error acumulado a lo largo del tiempo. En presencia de un escalón en la entrada, el controlador integral genera una variación gradual y proporcional al error. Esta acción integral tiene como objetivo corregir el error residual y asegurar que la salida del sistema se estabilice en el valor deseado.

La combinación de los controladores proporcional e integral en el control PI permite obtener una respuesta más precisa y estable en comparación con el uso individual de cada componente. La acción proporcional proporciona una respuesta rápida ante cambios bruscos, mientras que la acción integral asegura una corrección gradual del error a largo plazo [25].

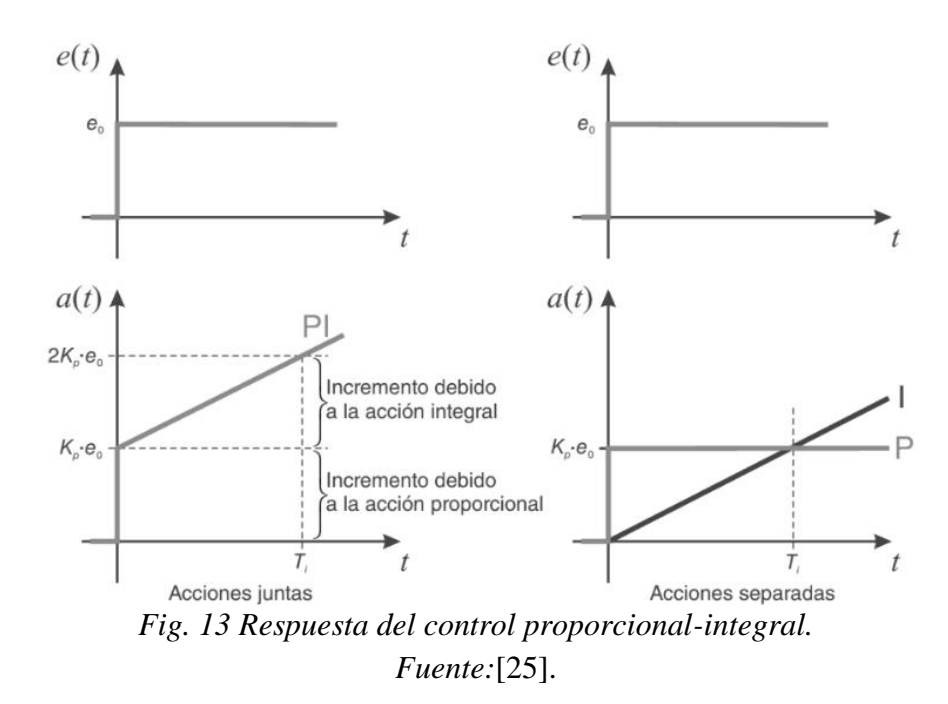

<span id="page-43-0"></span>**- Control derivativo (D):** Es un tipo de control que se basa en la tasa a la que cambian los errores. Produce una salida que es proporcional a la velocidad a la que cambian los errores con el tiempo y se expresa en segundos antes de la acción proporcional. En otras palabras, el control derivativo tiene la capacidad de predecir las tendencias futuras del error y tomar medidas correctivas en consecuencia.

La inclusión del control derivativo en un sistema de control puede proporcionar varios beneficios que ayudan a reducir la respuesta transitoria y mejorar la estabilidad del sistema al contrarrestar las variaciones rápidas del error. Esto es particularmente útil para aplicaciones que exigen respuestas rápidas y precisas.

El control derivativo es una técnica valiosa que aprovecha la velocidad de cambio del error para generar una acción de control proporcional a esa variación. Su inclusión en un sistema de control puede mejorar la estabilidad, reducir las oscilaciones y permitir una respuesta rápida y precisa ante cambios en el error. Sin embargo, se debe considerar su integración con otros componentes del control PID para lograr un control eficiente y adaptativo en diversas aplicaciones de ingeniería eléctrica [25].

# **3.6 CONTROL DE MOTOR DC EN CUATRO CUADRANTES**

### **3.6.1 Definición del control en cuatro cuadrantes**

El control de cuatro cuadrantes es una perspectiva para comprender y optimizar el rendimiento de los motores bien sea de corriente continua o alterna, esta orientación tiene que ver con la capacidad del sistema de control para funcionar en cuatro modos diferentes, según la dirección de corriente y voltaje suministrados a los terminales de los motores como se puede observar en la [Fig. 14,](#page-45-0) donde se puede observar en cada cuadrante la rotación estándar en el sentido de las manecillas del reloj de las piezas móviles de motor, el frenado regenerativo, giro antihorario y el frenado autoregenerativo para mejorar la eficiencia en diversas aplicaciones industriales [26].

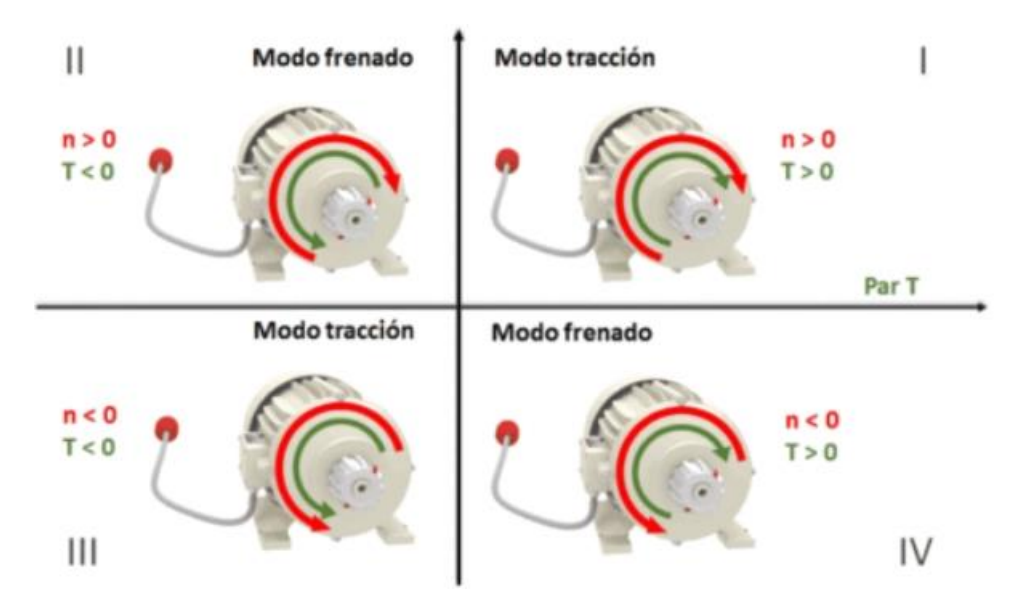

*Fig. 14 Operación del motor en los cuatro cuadrantes. Fuente:*[26].

# <span id="page-45-0"></span>**3.6.2 Primer cuadrante**

En el cuadrante correspondiente a la parte real positiva y la parte imaginaria positiva, se encuentran los estados de funcionamiento normales del motor. En este estado, el sistema funciona dentro de los límites y se mantiene estable el control, asegurando un funcionamiento confiable. En este cuadrante, el motor percibe tanto la corriente como el voltaje en sentido positivo, lo que permite que el rotor gire en su dirección normal. Esta configuración del control proporciona un control preciso de la velocidad y el rendimiento del motor, asegurando un funcionamiento óptimo y eficiente en aplicaciones industriales [26].

### **3.6.3 Segundo cuadrante (Modo regenerativo)**

El voltaje es negativo y la corriente es positiva en este cuadrante, la corriente de esta configuración va en contra de la del primer cuadrante, convirtiendo la energía cinética en energía eléctrica y redirigiéndola a la fuente de alimentación. Esto permite recuperar energía durante la desaceleración del motor, reduciendo el consumo o mejorando la eficiencia energética del sistema. Este modo de operación es especialmente beneficioso en aplicaciones donde se realizan cambios frecuentes de velocidad y se desea aprovechar la energía generada durante la desaceleración [26].

### **3.6.4 Tercer cuadrante (Inversión de giro)**

Aquí se presenta una configuración en la cual tanto la corriente como el voltaje son negativos. Esto da lugar al modo de operación en retroceso o inversión de giro del motor. En este modo, se logra controlar la velocidad y el par en sentido contrario al normal. Este enfoque es especialmente útil en actividades que requieren movimientos en retroceso, como en mecanismos de posicionamiento o elevación [26].

### **3.6.5 Cuarto cuadrante (Motor auto regenerativo)**

En el cuarto cuadrante, se presenta una configuración en la cual la corriente es negativa y el voltaje es positivo. Esto da lugar al modo de operación conocido como motor auto regenerativo. En este modo, el motor actúa como generador, oponiéndose a la velocidad y recuperando energía. Cuando el signo de la corriente y el voltaje son opuestos, se produce una oposición al movimiento del motor, lo que permite recuperar y devolver energía al sistema. Este modo es especialmente útil cuando se requiere detener rápidamente el motor, evitando daños o situaciones peligrosas. El frenado dinámico en el cuarto cuadrante proporciona una solución eficiente y segura para el control de la velocidad y la recuperación de energía en aplicaciones donde se necesita una respuesta rápida y una protección contra situaciones de riesgo [26].

# **3.7 CONTROLADOR DE MOTOR DC**

El controlador para motores de corriente continua (DC) son dispositivos utilizados para realizar el control del sentido de giro, par y potencia de los motores DC. Este dispositivo es conocido con el nombre de la letra "H" por la formación de los transistores en el circuito como se observa en la [Fig. 15.](#page-47-0) Se utilizan para realizar control de motores de media potencia, debido a la potencia limitada de los transistores [27].

Los controladores están conformados por circuitos de potencia, como transistores o computadores que hacen el papel de un interruptor electrónicamente controlado, el cual regula la llegada de energía al motor. También puede incorporar circuitos de lógica programable o microcontroladores para procesar y operar la señal de entrada, a la vez realiza funciones adicionales como protección contra sobrecargas, frenado regenerativo, control de rampa de aceleración/desaceleración, entre otros. En general el controlador DC es un componente muy importante en sistemas que requieren control preciso de velocidad y características de funcionamiento, permitiendo una operación eficiente optimizada del motor [28].

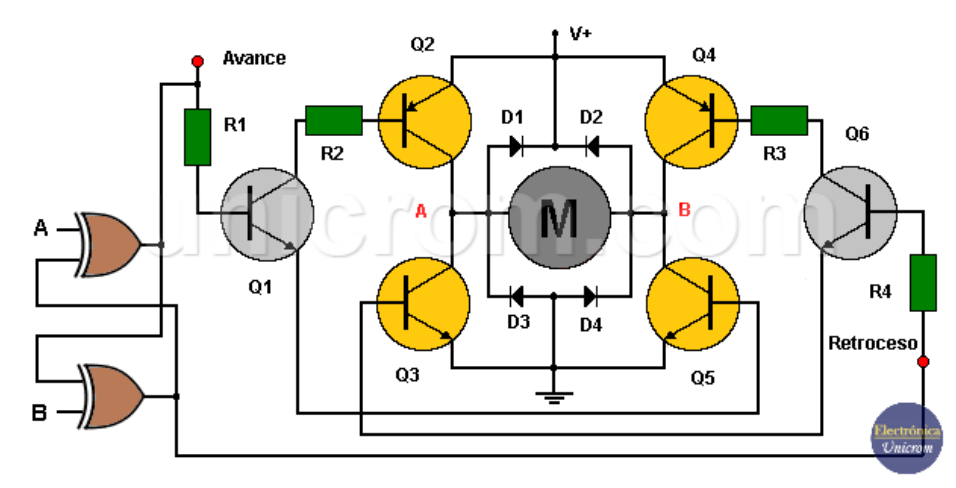

*Fig. 15 Puente H de tiristores. Fuente:*[27].

## <span id="page-47-0"></span>**3.7.1 Partes principales del controlador**

Los controladores DC son amplificadores de corriente de tamaños pequeños, la función de esto es recibir la señal de corriente baja y convertir en una señal de corriente más elevada.

Un controlador es un sistema formado por diagramas de bloques, el cual se puede observar en la [Fig. 16,](#page-47-1) estos motores se usan ampliamente en transporte, tracción, molinos, máquinas cortadoras, brazos de robots, entre otros usos.

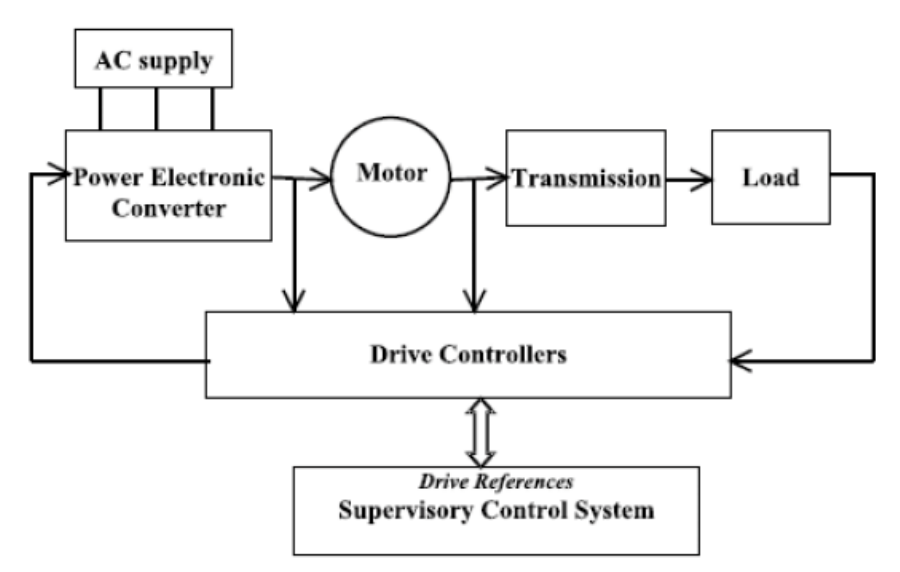

<span id="page-47-1"></span>*Fig. 16 Diagrama de bloques de un sistema de accionamiento típico. Fuente:* [29].

Los módulos convertidores de electrónica de potencia utilizan diodos, MOSFET, GTO, IGBT o tiristores. Para controlar una variedad de condiciones de carga, como voltaje, corriente, par, flujo, velocidad y posición, los controladores pueden vigilar varios lazos de control [29].

#### **- Convertidores para controladores DC (Power Electronic Converters)**

Dependiendo del uso, el convertidor para el motor de corriente continua, como se puede observar en el diagrama de bloque de la **¡Error! No se encuentra el origen de la referencia.**. Q ue esta con el nombre de power electronic converters se puede escoger de diferentes topologías. Podría considerarse un tiristor o un convertidor PWM como opción. Debido a que el variador de velocidad necesita alta velocidad y un amplio rango operativo, se necesitan para el circuito de armadura variadores de cuatro cuadrantes y para adaptar al circuito de campo variadores de dos cuadrantes para el circuito de campo [29].

#### - **Convertidor de tiristor**

Se emplea en la construcción del primer componente del controlador para cambiar la señal de forma de onda correspondiente al voltaje en los terminales del motor, como se puede ver en [Fig. 17.](#page-48-0)

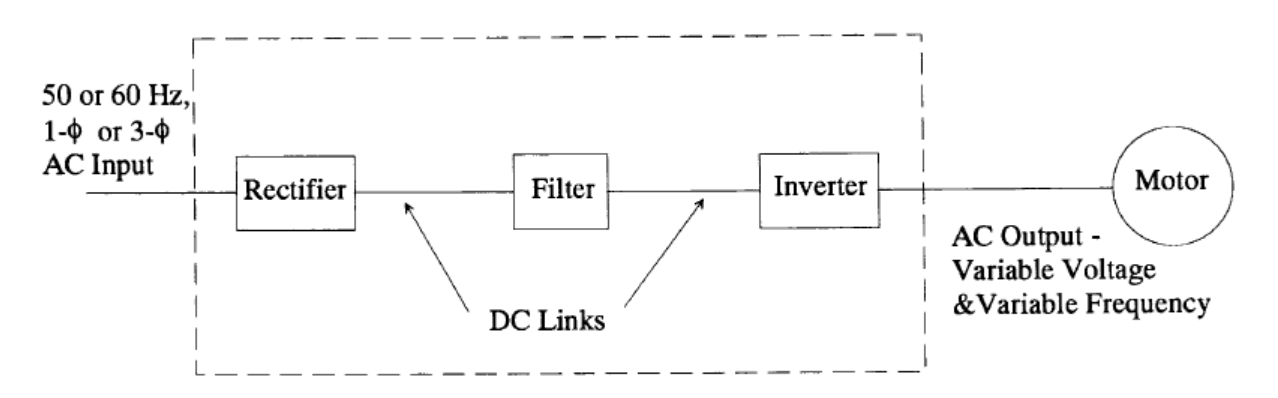

*Fig. 17 Convertidor de frecuencia variable para control de motores Fuente:* [29]

<span id="page-48-0"></span>Las unidades del rectificador e inversor son circuitos conformador por tiristores. Estos se usan rectificadores controlados conjuntamente con un inversor de voltaje (VSI- voltaje sourese invertir) modulado por ancho de pulso (PWM) u onda cuadrada, donde se crea el control de la velocidad-par. En la [Fig. 18,](#page-49-0) se puede ver un rectificador que controla la fuente de alimentación con un inversor de conmutación de matriz PWM [29].

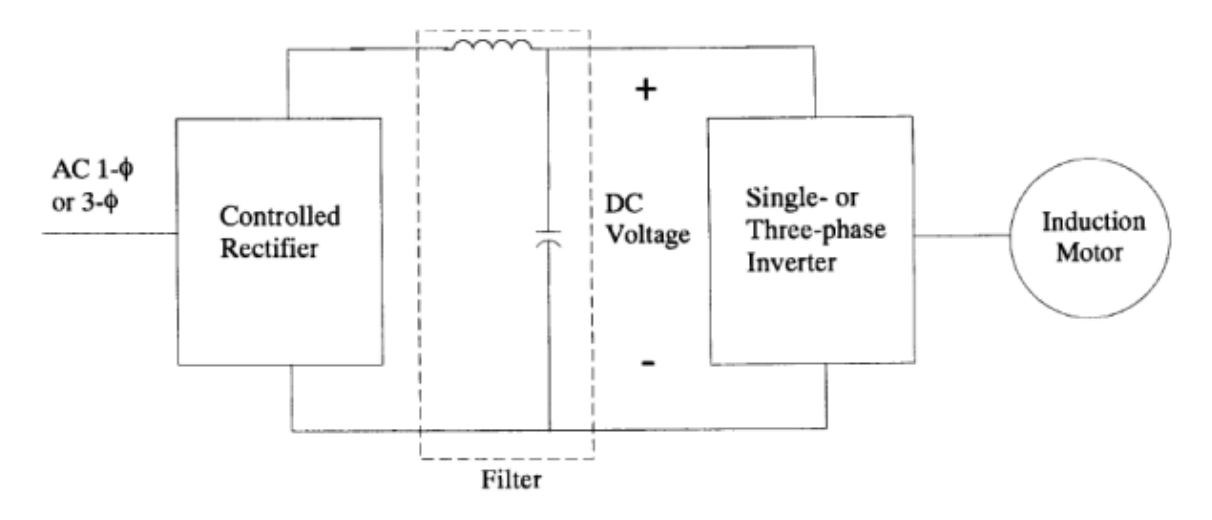

<span id="page-49-0"></span>*Fig. 18 Inversor de onda cuadrada o modulado por impulsos y con entrada de rectificador controlada.*

*Fuente:*[29].

# **- Pulse-Width Modulation**

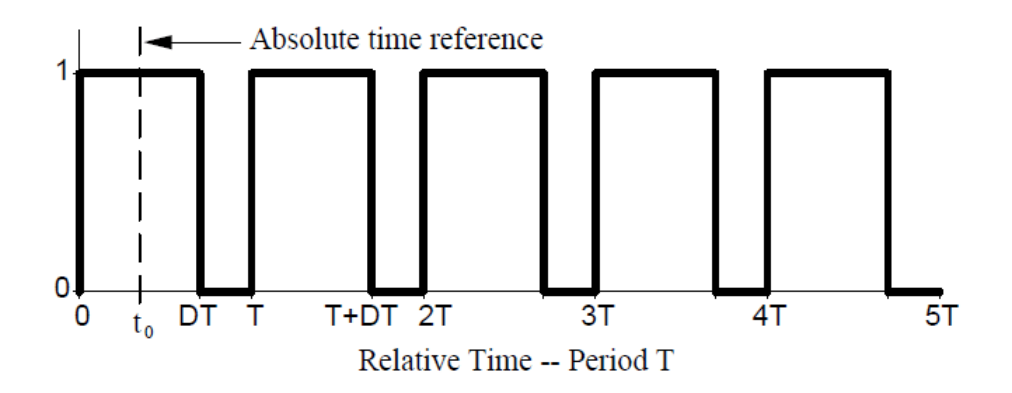

<span id="page-49-1"></span>*Fig. 19 Función de conmutación genérica con período T. duración, relación y referencia temporal t0. Fuente:* [29]

La conmutación es esencial en la electrónica de potencia para encender y apagar mediante interruptores controlados por dispositivos electrónicos llamados "switchers". Se emplean para gestionar el flujo eléctrico del sistema y la potencia del motor. Están caracterizados por tres parámetros:

1. Duty ratio o relación de trabajo es la fracción de tiempo en el cual el interruptor de potencia se encuentra en su estado encendido. Para lo cual se realiza un ajuste mediante con la técnica popular de modulación de ancho de pulso (PWM), la cual se observa en la [Fig. 19.](#page-49-1)

2. La frecuencia de conmutación, f switch, es constante en convertidores de potencia. La frecuencia de operación es determinada para los requisitos específicos de la aplicación. La cual está relacionada con el periodo T, donde  $\omega$  es la frecuencia angular  $\omega = 2\pi f$ switch y f switch es igual a 1 dividido por el periodo  $f$ switc $h = \frac{1}{T}$  .

3. El tiempo de demora  $t_0$  o la fase  $\theta_0 = w t_0$ : ase referencia al control de fase realizado en rectificadores para proporcionar un rango de ajuste [29].

# **3.8 REDES INDUSTRIALES**

La intercomunicación en tiempo real requiere comunicaciones apropiadas. También deben soportar un entorno hostil que está lleno de mucho ruido electromagnético y duras condiciones ambientales. Las comunicaciones industriales se clasifican en dos categorías: comunicación de campo y comunicación al SCADA. En ambos casos, la transferencia de información es instantánea o tiene un retraso insignificante en comparación con los tiempos de procesamiento, lo cual puede ser relevante a nivel práctico [30].

En la empresa se utilizan equipos y dispositivos para controlar máquinas o partes de un proceso. Entre estos dispositivos se encuentran los PLCs, computadoras de diseño y gestión, sensores, actuadores, etc.

El crecimiento de las redes industriales ha hecho posible conectar dispositivos para mejorar el rendimiento y abrir nuevas posibilidades. Una red industrial tiene las siguientes ventajas [31]:

- a. Observación y control de la totalidad del proceso de producción.
- b. Rapidez o instantaneidad en la captura de datos del proceso.
- c. Mejora global del rendimiento del proceso.
- d. Programación remota sin presencia física.
- e. Intercambio de datos intra e interdepartamental posible.

Las ventajas son obvias, pero hay que analizar el costo para ver si la inversión vale la pena.

En cualquier industria, es fundamental comprender cómo progresa el proceso de fabricación. Existen numerosos dispositivos de campo en varias etapas del proceso, lo que permite que los dispositivos de control y los operadores de máquinas remotos obtengan información para mantener las máquinas en funcionamiento [32].

# **3.9 EVOLUCIÓN DE LOS PROCESOS INDUSTRIALES**

Hasta el siglo XX, la revolución industrial impulsó el desarrollo tecnológico a través de sistemas mecánicos y procesos industriales. Sin embargo, los sistemas de automatización realmente despegaron en el siglo XX, primero con sistemas electrónicos de estado sólido y luego con sistemas de relés eléctricos. La automatización implica incrementar la producción, optimizar la calidad y seguridad, disminuir costos, entre otros aspectos.

Las industrias de ensamblaje y producción cambiaron por completo con la introducción de controladores programables. La idea de una línea de producción automatizada se hizo realidad. Debido a la reprogramabilidad del dispositivo ya la mayor precisión y eficiencia en los procesos industriales, el arcaico sistema de control establecido de relés y contactores no fue reemplazado innecesariamente [30].

Hoy en día, las redes de comunicación son clave para mejorar los procesos de automatización. Desde hace más de 20 años, la comunicación en situaciones de moderada y baja complejidad se ha facilitado mediante el uso de tecnologías como IEEE-488 y RS485/422. En estos enlaces se utilizaron principalmente equipos de instrumentación y automatización. Por lo tanto, redes de comunicación como PROFIBUS y PROFINET son esenciales en un entorno laboral que requiere una mayor integración global cada día, esta evolución se puede observar en la [Fig. 20.](#page-52-0)

En consecuencia, los sistemas de automatización industrial y sus operaciones distribuidas son parte de un concepto más amplio que tiene como objetivo optimizar las industrias a nivel mundial mediante la racionalización de procesos de fabricación, mejora de calidad, reducción de inversión, mejora de calidad, incremente de eficiencia, mejora de la flexibilidad en el proceso productivo y, en general, todo aquello que permita una adaptación eficaz a las demandas del mercado objetivo [30].

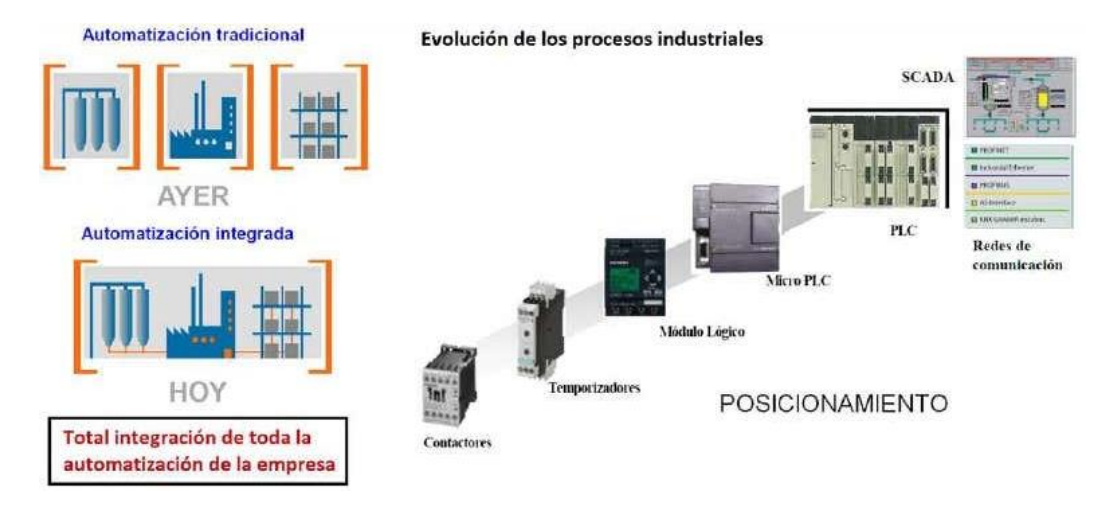

*Fig. 20 Evolución de los procesos Industriales. Fuente:*[30]*.*

# <span id="page-52-0"></span>**3.10 SISTEMAS DE CONTROL INDUSTRIAL**

Según [33], Un sistema de componentes interconectados que permite un control automático por sí solo se conoce como sistema de control automático. Un sistema o componente del sistema controlable que se entrante con una señal  $r(t)$  para obtener una señal de salida  $y(t)$ , que se ejemplifica por bloques apreciándose así se en la [Fig. 21.](#page-52-1)

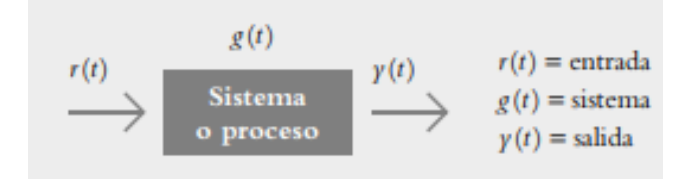

<span id="page-52-1"></span>*Fig. 21 El sistema produce su salida a través de la interacción entre la entrada y el proceso. Fuente:* [33]

La planta o proceso de control vincula la salida y la entada, que están relacionadas en el sistema de forma causa-efecto. Las entradas comunes en sistemas de control son: escalón, rampa, como se evidenciamos consecuentemente según corresponda en la [Fig. 22.](#page-52-2)

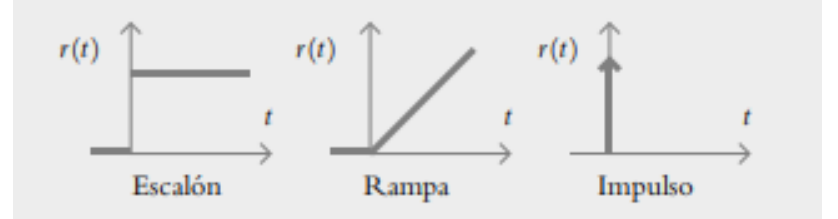

<span id="page-52-2"></span>*Fig. 22 Diferentes tipos de entradas aplicadas a sistemas de control. Fuente:* [33]

La entrada escalón es constante, la entrada rampa varía y la entrada impulso es de magnitud grande y duración corta. La definición matemática de la respuesta al impulso o transferencia es la representación del sistema. Elegir y agrupar elementos para lograr un comportamiento específico en el sistema interconectado es el problema básico de control [33].

## **3.11 TIPOS DE CONTROL INDUSTRIAL**

### **3.11.1 Control centralizado**

En el control centralizado, todas las decisiones y el control se centralizan en un punto específico. En este método, los datos y señales de los dispositivos y sensores se envían a un controlador central, como un PLC o una computadora, para procesar la información y controlar los actuadores y dispositivos de campo [34].

Características del Control Centralizado [35]:

- Centralización de la lógica, todas las decisiones y acciones de control se toman y ejecutan en un solo punto, generalmente un PLC o una computadora.
- Facilidad de mantenimiento, al estar todos los dispositivos de control en un solo lugar, el mantenimiento y la reparación del sistema pueden ser más manejables y eficientes.
- Menor complejidad de comunicación, la comunicación entre dispositivos es más sencilla, ya que todos los datos pasan por un punto central.
- Menor escalabilidad, medida que el sistema crece en tamaño y complejidad, puede volverse más difícil y costoso de mantener un control centralizado eficiente.

### **3.11.2 Control distribuido**

En el control distribuido, el proceso de control se descentraliza y se divide en unidades más pequeñas o subsistemas. Cada subsistema o dispositivo de campo tiene su propio controlador local, como PLC o DCS (Sistema de Control Distribuido), que puede tomar decisiones y realizar acciones de control de manera independiente. Estos controladores locales están conectados mediante una red de comunicación, lo que permite compartir datos y coordinar las operaciones esto se puede observar en la [Fig. 23](#page-54-0) [36].

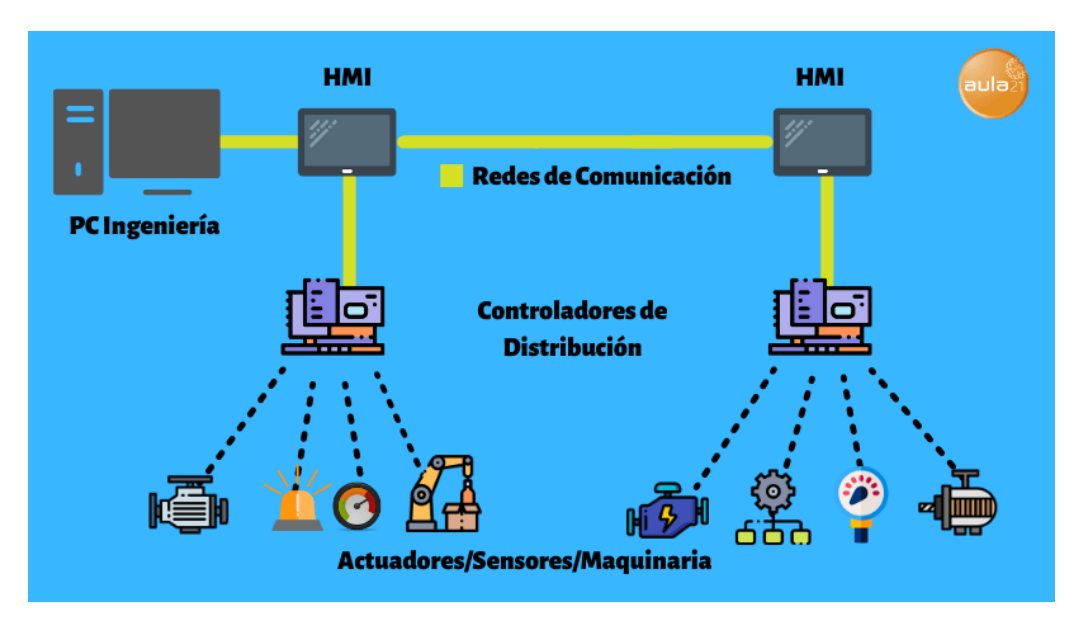

*Fig. 23 Representación fundamental de un Sistema de Control Distribuido. Fuente:*[36].

<span id="page-54-0"></span>Características del Control Distribuido [36]:

- Descentralización de la lógica, cada controlador local puede tomar decisiones y acciones de control de manera independiente, lo que permite una mayor autonomía y adaptabilidad en el sistema.
- Mayor flexibilidad y escalabilidad, el control distribuido permite agregar o quitar dispositivos y subsistemas fácilmente, lo que lo hace más adecuado para sistemas grandes y complejos.
- Mayor redundancia y confiabilidad, al tener múltiples puntos de control, el sistema puede ser más robusto y tolerante a fallas, ya que otros controladores pueden asumir las funciones de un controlador defectuoso.
- Mayor complejidad de comunicación, la comunicación entre controladores locales debe estar bien coordinada y diseñada para evitar retrasos y problemas de sincronización.

# **3.12 PROTOCOLOS DE COMUNICACIÓN INDUSTRIAL**

# **3.12.1 Protocolo MODBUS**

Se usa mucho en la industria por su simplicidad, está representado por el logotipo de la empresa como se observa en la [Fig. 24,](#page-55-0) su objetivo principal es facilitar la comunicación de los dispositivos de control y de campo, eficiencia y compatibilidad, este protocolo proporciona una estructura clara y fácil de interpretar para la transferencia de datos entre dispositivos maestros

y esclavos, su adición en interfaces RS-485 o RS-232 permite una comunicación eficiente y de bajo costo en entornos industriales [37].

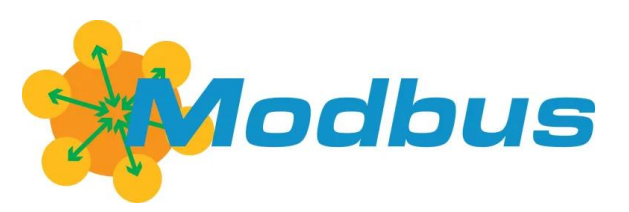

*Fig. 24 Logo de MODBUS. Fuente:*[38].

<span id="page-55-0"></span>Características que posee Modbus [39]:

- Transmisión en la arquitectura Cliente/Servidor
- Mecanismo de acceso al medio, es Maestro/Esclavo
- Dispone de 1 a 247 esclavos
- Usa códigos de funciones para enviar señales de operación hacia el esclavo
- Es público y compatible con la mayoría de los dispositivos

El protocolo Modbus es una opción altamente preferida en la industria debido a sus variantes de transmisión de datos, como Modbus ASCII y Modbus RTU (Remote Terminal Unit). Entre las dos opciones, Modbus RTU es ampliamente reconocido y utilizado debido a su mayor eficiencia en la transmisión de datos. Al utilizar un sistema de comunicación binario, Modbus RTU logra un rendimiento óptimo en términos de velocidad y confiabilidad en la transferencia de información. Esta capacidad de transmisión eficiente hace que Modbus RTU sea especialmente adecuado para aplicaciones industriales donde se requiere una comunicación rápida y precisa entre dispositivos [40].

### **3.12.2 Protocolo PROFIBUS DP**

PROFIBUS DP es un protocolo de comunicación de alta velocidad y eficiencia basado en el estándar europeo EN50170. Transmite datos a una de las velocidades de bus más rápidas actuales. En el entorno industrial, PROFIBUS DP se utiliza con frecuencia para vincular dispositivos de campo como sensores y actuadores, está representado por el logotipo de la empresa como se observa en la [Fig. 25.](#page-56-0) Estos dispositivos se conectan al controlador principal, como un PLC, a través de módulos de interfaces remotas (IM) que utilizan el conector RS-485.

Esta arquitectura descentralizada permite una comunicación confiable y eficiente entre los dispositivos, PROFIBUS DP se destaca como una solución altamente efectiva en la industria, Su rápida transmisión de datos y capacidad para conectar dispositivos de campo de forma descentralizada garantizan un alto rendimiento y control en la automatización industrial [41].

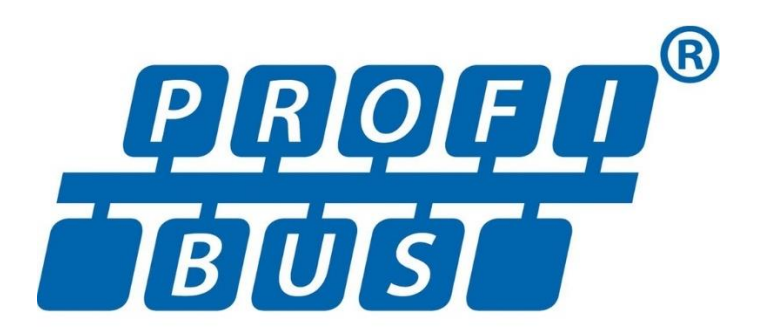

*Fig. 25 Logo de PROFIBUS. Fuente:*[42].

# <span id="page-56-0"></span>**3.12.3 Protocolo PROFINET**

Este sofisticado protocolo acepta la transmisión de datos en actualizados (tiempo real), y la configuración de redes industriales. Se basa en Ethernet, lo que facilita la interconexión de dispositivos en entornos de red industrial. Su interoperabilidad con otros estándares de comunicación y funciones de diagnóstico lo convierten en una opción destacada para la automatización industrial. Para la comunicación entre redes de TI convencionales, especifica un estándar que es independiente de los proveedores. Los estándares más comunes utilizados en este protocolo son TCP/IP y COM/DCOM, confiables y compatibles con todos los dispositivos de control como computadoras.

El protocolo PROFINET se divide en dos variantes importantes, está representado por el logotipo empresarial como se observa en la [Fig.](#page-57-0) 26, cada una con características distintas como se puede observar a continuación:

- PROFINET CBA: La comunicación en tiempo real se logra mediante el uso del protocolo TCP/IP, con tiempos de ciclo de 100 ms para TCP/IP y 10 ms para TR. Este tipo se usa mayormente para conectar PLCs y brinda un rendimiento óptimo en velocidad y precisión en ambientes industriales.

- PROFINET IO: es otra variante del protocolo PROFINET que se caracteriza por su enfoque en la comunicación en tiempo real, permitiendo el intercambio de datos de procesos con ciclos

que están dentro de los 10 ms. Esta variante es especialmente adecuada para su uso en la automatización de procesos en fábricas y es ampliamente utilizada en la industria. La comunicación en tiempo real de PROFINET IO garantiza un rendimiento óptimo y una alta precisión en la transmisión de datos, lo que contribuye a mejorar la eficiencia y la productividad en entornos industriales [43].

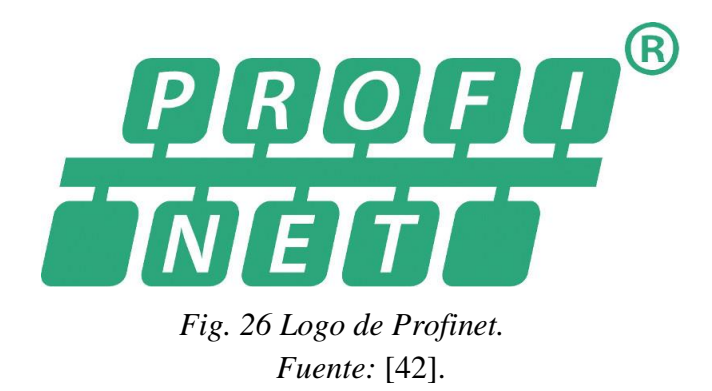

<span id="page-57-0"></span>En la [Tabla 2.](#page-57-1) Se indica los datos técnicos de comparación entre la comunicación Profibus y Profinet, detalla la velocidad de conexión, cantidad de dispositivos conectados, tamaño de envío y recepción de datos, tecnología de comunicación, etc.

| Conceptos               | <b>Profibus</b>             | Profinet                                |
|-------------------------|-----------------------------|-----------------------------------------|
| Velocidad máx.          | 12 Mbit/s                   | 100 Mbit/s (posibilidad<br>de 1 Gbit/s) |
| Dispositivos conectados | 127                         | Ilimitado                               |
| Mensajes                | 244 bytes                   | 1.400 bytes                             |
| Wireless                | Necesita otros dispositivos | $W$ ifi + Bluetooth                     |
| Tecnología              | Maestro/Esclavo             | Suministro/Consumo                      |
| Máquina a máquina       | No                          | Si                                      |
| Integración vertical    | No                          | Si                                      |
| Protocolos              | RS-485                      | Ethernet                                |

<span id="page-57-1"></span>Tabla 2. Datos comparativos de los protocolos de comunicación Profibus y Profinet.

# **3.13 TOPOLOGÍA DE LA RED**

El diseño de red establece las conexiones entre los equipos de una red. El anillo y la estrella son topologías comunes en la industria, pero la topología de red bus destaca en aplicaciones de campo. Esta topología posibilita conectar varios dispositivos a un bus de comunicación compartido, tal como se muestra en la [Fig. 27.](#page-58-0) Con esta configuración, los dispositivos de campo intercambian información y se comunican en tiempo real de manera eficiente. La topología bus en red es versátil y escalable, ofreciendo flexibilidad y facilidad de expansión en sistemas de automatización e interconexión industrial [44].

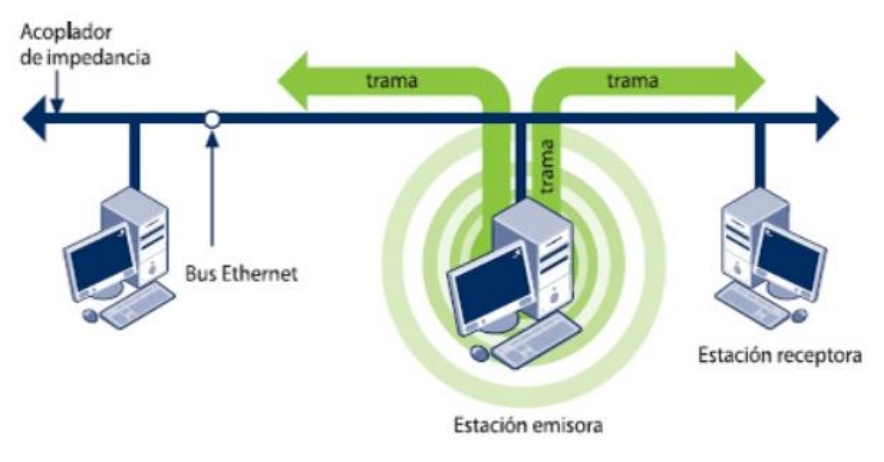

*Fig. 27 Red con topología en bus. Fuente:*[44]*.*

# <span id="page-58-0"></span>**3.14 MEDIOS FÍSICOS DE TRANSMISIÓN DE DATOS**

La red PROFINET se basa en el estándar Ethernet IEEE 802.3, aunque también admite puntos de acceso inalámbricos, existe la posibilidad de conexiones inalámbricas, la mayor parte de conexiones en la actualidad se realizan por medio de cables de cobre, lo que requiere un cableado estructurado en la red. Los fabricantes de PROFINET han desarrollado este protocolo de comunicación con una amplia variedad de tipos y clases de cables que se adaptan a diferentes aplicaciones. Estos cables se dividen en dos categorías principales: cobre y fibra óptica. En las redes industriales, el cable de cobre es el más comúnmente utilizado debido a su disponibilidad y costo relativamente más bajo. Garantiza una transmisión de datos confiable y eficiente en entornos industriales desafiantes [45].

### **3.14.1 Cable de cobre PROFINET**

El cable PROFINET se utiliza como medio físico para la transmisión de datos en redes industriales. Un cable PROFINET típico está compuesto por un núcleo mallado de 8 hilos de cobre diseñados para soportar altas velocidades de transferencia de datos, alcanzando hasta 1000 Mbit/s. Las diferentes clases de cables PROFINET presentan variaciones en la estructura de sus hilos, como núcleo sólido, cable multifilar trenzado para aplicaciones fijas, así como diferentes combinaciones de funda y tipo de construcción. Estas variantes de cables PROFINET permiten adaptarse a diferentes requisitos y condiciones específicas de la aplicación, asegurando una transmisión de datos confiable y eficiente en entornos industriales [45].

### **3.14.2 Característica de la capa física de PROFINET**

La identificación y composición de los núcleos en los cables PROFINET se facilita mediante su codificación por colores. Por ejemplo, en un cable de 4 hilos, un par de hilos está compuesto por colores amarillo y naranja, mientras que los otros dos hilos están representados por colores azul y blanco. Esta codificación de colores permite una fácil identificación y conexión adecuada de los cables PROFINET, [Fig. 28](#page-59-0) [45].

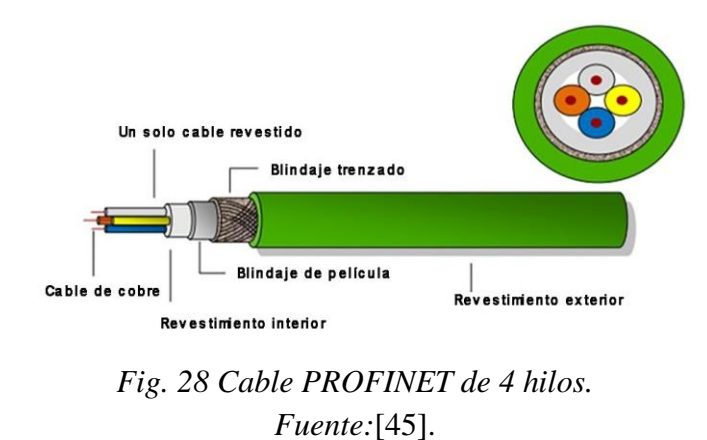

<span id="page-59-0"></span>En la configuración de cable PROFINET de 8 hilos, se pueden identificar 4 pares de hilos: verde, azul, naranja y marrón. Cada par de hilos se acompaña de un cable correspondiente, como se muestra en la [Fig. 29.](#page-59-1) Esta distribución de cableado específica se utiliza en la implementación de redes PROFINET para asegurar una transmisión confiable y eficiente de datos en entornos industriales. Cada color de hilo tiene una función única en el envío-recepción de información en la red. El uso de esta configuración de 8 hilos y sus pares correspondientes garantiza una conexión adecuada y una comunicación estable en las redes PROFINET.

<span id="page-59-1"></span>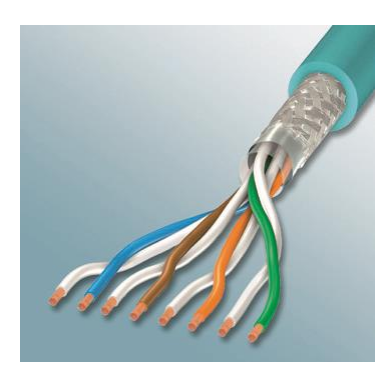

*Fig. 29 Cable PROFINET de 8 hilos. Fuente:*[46].

#### **3.14.3 Velocidad de transmisión de datos**

Debido al avance de las velocidades de transmisión Ethernet, como 10/100/1000 Mbits/s, SIMATIC NET ha desarrollado un sistema de cableado de 8 hilos para Gigabit Ethernet. Esta actualización permite migrar de un sistema de cableado industrial de 4 hilos a uno de 8 hilos, lo que permite soportar altas velocidades de transmisión de datos. Los cables de 8 hilos pueden ser configurados según las necesidades específicas, pero es importante tener en cuenta que la velocidad de transmisión dependerá de la distancia y la calidad de la infraestructura de red. A continuación, se puede observar l[a Tabla 3](#page-60-0) , que tiene el fin de mostrar la planificación y diseño a tomar en cuenta en una red PROFINET para aplicaciones industriales, resume las tasas de transmisión de datos según la distancia. Es fundamental considerar estos factores al implementar PROFINET para garantizar un rendimiento óptimo en la comunicación de datos en entornos industriales [47].

| Distancia de transmisión | Velocidad de transmisión       |  |
|--------------------------|--------------------------------|--|
| 100 metros               | 1000 Mbit/s (Gigabit Ethernet) |  |
| 1000 metros              | 100 Mbit/s (Fast Ethernet)     |  |
| 10 kilómetros            | 10 Mbit/s (Ethernet)           |  |

<span id="page-60-0"></span>Tabla **3**. Velocidad de transmisión de datos según la distancia.

# **3.15 SISTEMA SCADA**

El Sistema de Monitoreo y Adquisición de Datos (SCADA), que tiene una interfaz gráfica que conecta a los usuarios con el sistema y otros dispositivos con las herramientas necesarias, le permite administrar y controlar cualquier sistema de forma local o remota. Como entendemos las herramientas de comunicación, la conexión entre los niveles de control (PLC) se logra mediante un software de utilidad de monitoreo y control en lugar de un sistema de control.

Su interface gráfica permite operar en tiempo real datos recopilados mediante la adquisición de variables físicas en tiempo real, un aspecto importante, numerosas industrias, incluidas las de energía, transporte, tratamiento de agua, fabricación y control centralizado de procesos, utilizan con frecuencia sistemas SCADA [48].

### **3.15.1 Funcionalidades del sistema SCADA**

Un software SCADA determina un papel importante en la actualidad en el ámbito de las operaciones industriales por lo que existen funcionalidades principales que son [47]:

- **Adquisición de datos:** permite la supervisión, recopilación y procesamiento en tiempo real de información del sistema.

- **Monitorización:** con esta ventaja puede controlar el nivel de acceso según el usuario para manipular datos y llevar un mejor control del sistema a gestionar.

- **Acceso remoto:** con esto se puede controlar procesos industriales desde diferentes lugares, dando la ventaja de que el usuario no se encuentre en el lugar al momento de dar una orden o modificar un dato en el sistema

- **Importar y exportar datos:** su compatibilidad con diferentes herramientas informáticas permite importar y exportar datos a programas externos.

- **El sistema de alarmas:** es fiable y versátil para controlar incidencias en la planta y alertar a los operarios para evitar daños.

- **Protección de datos:** se garantiza la seguridad durante el envío y recepción dentro del sistema.

- **Programación numérica:** La CPU puede realizar cálculos complejos gracias a su interfaz.

### **3.15.2 Componentes de un sistema SCADA**

Un sistema SCADA incluye software de supervisión, así como conexiones a herramientas para la recopilación de datos, control de procesos y monitoreo, que está compuesto por [49]:

- Clientes.

- Vigilancia de los servidores.
- Adquisidor de datos.
- Infraestructura del sistema.

- Servidores para bases de datos.

- Equipos de campo.

#### **3.15.3 Ventajas de un sistema SCADA**

Un sistema SCADA no solo muestra en tiempo real el comportamiento del sistema, sino que también incluye elementos de regulación y control que fortalecen de manera eficiente el sistema. Las ventajas más destacadas de los sistemas de control automatizado y supervisado son las siguientes [50]:

- Puede crear aplicaciones funcionales sin muchos conocimientos.

- Acomodar a los autómatas a necesidades actuales y configurarlos fácilmente para futuras modificaciones.

- Pueden integrarse diversos sensores y actuadores en un PLC mediante tarjetas de adquisición para recopilar datos de tensión, corriente, temperatura, entre otros.

- Mantenimiento remoto del software en estaciones distantes (RTU) desde el centro de control.

- Disponibilidad de manuales de usuario y documentación técnica.

- Diagnóstico implementado en sistemas de control.

- Tecnología web para el control remoto.

# **4. MATERIALES Y MÉTODOS**

Se ha visto necesario la aplicación de varios métodos para realizar el presente proyecto como lo siguientes: el método bibliográfico, el método inductivo, el método experimental y el método analítico. Estas metodologías se utilizan para analizar y estimar los valores de medición visuales dentro de un sistema SCADA.

# **4.1 MÉTODO DE INVESTIGACIÓN**

### **4.1.1 Método bibliográfico**

El método bibliográfico se utiliza para obtener información relevante en la investigación. Es fundamental porque permite obtener datos de investigaciones previas sobre el tema propuesto. Se consolida el marco teórico mediante la presentación de información sobre bases teóricas, materiales y equipos.

#### **4.1.2 Método experimental**

El método bibliográfico, el método inductivo, el método experimental y el método analítico son las metodologías utilizadas en este proyecto tecnológico. Estas metodologías se emplean en un sistema de Supervisión, Control y Adquisición de Datos para el análisis y evaluación de valores de medición y visualización.

### **4.1.3 Método analítico**

Descomponer un todo en elementos básicos es lo que se hace en el método analítico, pasando de lo general a lo específico. Una forma de verlo es como un camino que lleva de las causas a los efectos.

# **4.2 TÉCNICAS PARA RECOLECTAR INFORMACIÓN**

En el contexto del control de un motor DC mediante TIA Portal y Labview para obtener parámetros eléctricos mediante el protocolo de comunicación PROFINET, se procede a describir las técnicas y procedimientos que hemos utilizado:

- **Monitoreo en tiempo real con Labview y TIA Portal:** Se empleó Labview para comunicarse en tiempo real con el controlador del motor y los sensores de corriente y voltaje a través de TIA Portal. Esto simplificó la recopilación de información en tiempo real sobre la velocidad, el par y otros parámetros operativos del motor.

- **Registro de datos mediante el protocolo de comunicación PROFINET:** Empleamos el protocolo de comunicación PROFINET para obtener datos eléctricos proporcionados por la fuente de alimentación y controlador del motor utilizando un PLC como maestro y un LOGO como esclavo configurado en TIA Portal. Esto permitió registrar datos del comportamiento de parámetros eléctricos y realizar análisis posteriores sobre el comportamiento del motor en los cuatro cuadrantes.

- **Uso de sensores y adquisición de datos:** Se emplearon sensores apropiados en el motor DC para medir variables clave como corriente, tensión y revoluciones por minuto. Utilizamos Labview y un servidor OPC propio del software para recopilar datos de los sensores y evaluar cómo afecta el rendimiento del motor. El Servidor OPC convierte los protocolos industriales en protocolos abiertos.

- **Toma de datos controlados con Labview:** Realizamos ejercicios controlados en diferentes condiciones de operación del motor DC utilizando Labview. Variando los parámetros como la carga, la velocidad y la dirección de giro para recopilar datos y comprender mejor el comportamiento del motor en diferentes cuadrantes.

- **Análisis de datos con Labview:** Emplea herramientas de análisis de datos de Labview para procesar los datos recopilados y extraer información relevante. Realiza gráficas, estadísticas y cálculos para comprender mejor el rendimiento del motor en cada cuadrante.

Al combinar estas técnicas y procedimientos, pudimos obtener una amplia gama de datos que nos permitieron controlar el motor DC en los cuatro cuadrantes y realizar análisis profundos para mejorar su rendimiento y eficiencia.

# **4.3 CARACTERISTICAS DE LOS MATERIALES UTILIZADOS**

#### **4.3.1 Logo V8 Soft Comfort**

En la [Fig. 30,](#page-65-0) podemos observar el módulo lógico LOGO! 230RCE, 6ED1052-1FB08- 0BA1 de Siemens que ofrece funciones avanzadas de control. Su display es compatible con voltajes de entrada de 115 V o 230 V, su composición cuenta con un relé de accionamiento. Ofrece 8 entradas digitales y 4 salidas digitales, con una memoria de 400 bloques. Permite

expansión modular y dispone de conectividad Ethernet, servidor web integrado, Datalog y personalización de páginas web. Además, admite tarjetas microSD estándar para LOGO! Soft Comfort desde la versión 8.3, con la capacidad de ejecutar proyectos anteriores y conectarse a la nube en todos los dispositivos base LOGO! 8.3 [51] .

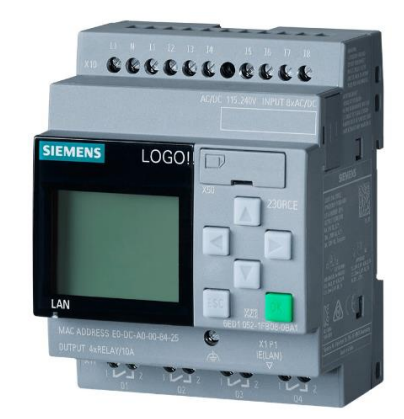

*Fig. 30 LOGO! V8 230RCE. Fuente:*[51].

# <span id="page-65-0"></span>**4.3.2 PLC Siemens 1214C DC/DC/DC**

El PLC SIEMENS CPU de serie 1214C DC/DC/DC requiere 24 VDC para su operación. Ocho entradas y diez salidas digitales, ambas a 24 VDC, están presentes en el dispositivo que se observa en l[a Fig. 31.](#page-65-1) Además, incluye 2 entradas analógicas que aceptan un rango de voltaje de 0 a 10 VDC. Su capacidad de memoria es de 100KB.

El PLC cuenta con puertos RJ45 PROFINET/Industrial Ethernet de 10/100 Mb/s. Se puede mejorar esta unidad agregando un Signal Board (SB), ocho Signal Modules (SM) y tres Communication Modules (CM) [52].

<span id="page-65-1"></span>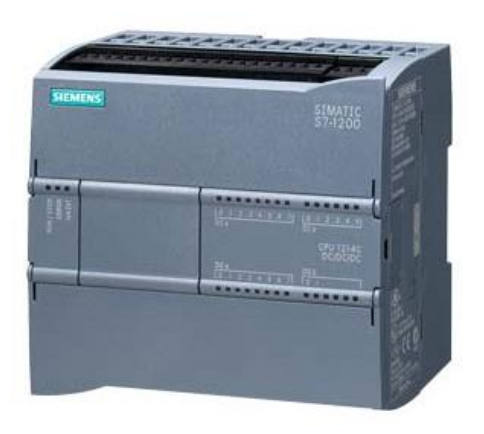

*Fig. 31 PLC Siemens 1214C DC/DC/DC. Fuente:*[52]*.*

#### **4.3.3 Signal Board (SB)**

El SIMATIC S7-1200 cuenta con una salida analógica, específicamente el módulo SB 1232, que ofrece una sola salida analógica (1 AO) capaz de proporcionar una señal de +/-10V DC con una resolución de 12 bits o una señal de 0-20 mA con una resolución de 11 bits, dicho dispositivo se puede observar en la [Fig. 32](#page-66-0) [53].

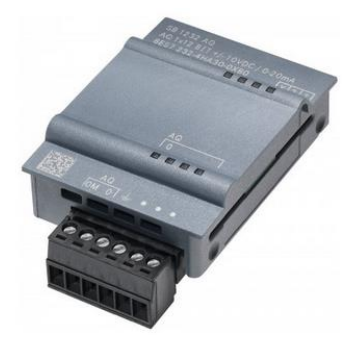

*Fig. 32 SB 1232 AQ. Fuente:*[53]*.*

# <span id="page-66-0"></span>**4.3.4 Interruptor Termomagnético 20a 2 Polos C Automático Chint Nxb-63**

El Interruptor Automático Chint como se observa en la [Fig. 33,](#page-67-0) tiene una curva de protección C, equipado con 2 polos y diseñado para trabajar bajo intensidad de 20 amperios y una tensión de 240 voltios. cumple con la norma IEC 60898-1, garantizando estándares de seguridad y rendimiento. Su función principal es proteger el circuito eléctrico, desconectando automáticamente en casos de sobrecarga o cortocircuito, y puede manejar una corriente máxima de cortocircuito de 6 kiloamperios. Esta tiene una vida mecánica de 20,000 ciclos y vida útil eléctrica de 10,000 ciclos, asegurando su confiabilidad y durabilidad a lo largo del tiempo. Con dos polos eléctricos, puede proteger simultáneamente dos conductores, generalmente una fase y un neutro, en un circuito. Fabricado por ChiNT, este elemento tiene una capacidad nominal máxima de 20 amperios, lo que significa que puede detectar y desconectar automáticamente el flujo de energía cuando la corriente excede este valor, previniendo daños en los equipos y minimizando los riesgos de accidentes eléctricos [54].

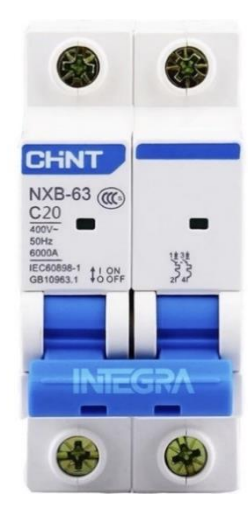

*Fig. 33 Interruptor Termomagnético 20a 2 Polos C Automático Chint Nxb-63. Fuente:*[54]

# <span id="page-67-0"></span>**4.3.5 FL SWITCH SFN 8TX - Industrial Ethernet Switch**

La línea de switches Ethernet industrial abarca tanto switches gestionados como no gestionados, ofreciendo opciones con Gigabit, PoE y certificación según IEC 61850, además de versiones para montaje sobre carril. Esta variedad proporciona una gran flexibilidad para construir redes sólidas y seguras, incluso en ambientes desafiantes. Con puertos de cobre y fibra óptica, así como funciones de redundancia, facilitamos una conexión versátil de sus instalaciones y una sencilla segmentación de su red industrial [55].

El switch Ethernet posee características convencionales y 8 puertos RJ45, como se observa en la [Fig.](#page-68-0) 34. Cuenta con detección automática de la tasa de transferencia de 10 o 100 MBit/s para los puertos RJ45, y ofrece la función Autocrossing. La tensión de entrada que admite es de 24 V DC, y está equipado con una fuente de alimentación que incluye una alarma de aviso remoto, grado de protección proporcionado por una carcasa envolvente de equipos eléctricos y electrónicos IP20, temperatura de funcionamiento de 0°C a 60°C [56].

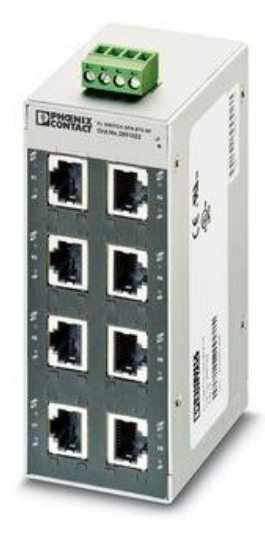

*Fig. 34 FL SWITCH SFN 8TX - Industrial Ethernet Switch – 2891929. Fuente:*[56]*.*

# <span id="page-68-0"></span>**4.3.6 Motor BRUSH-DC MY 1016**

Las características específicas del motor cepillado incluyen una potencia de salida de 350 W a 24 V DC y una corriente nominal de hasta 19,5 A. El sistema tiene una velocidad nominal de 2750 RPM con una velocidad máxima de 3350 RPM, datos que se especifican en la placa del motor que se observa en la [Fig. 35.](#page-68-1) Además, se ha medido una corriente sin carga de 2 A, un par nominal de 1.22 Nm y una eficiencia igual o superior al 76%. El diámetro del eje se ha medido en 10 mm con una ranura fresada de 1.5 mm en un lado. Estos datos son fundamentales para entender el comportamiento y rendimiento del sistema, lo que puede ser relevante en aplicaciones industriales y de ingeniería. [57].

<span id="page-68-1"></span>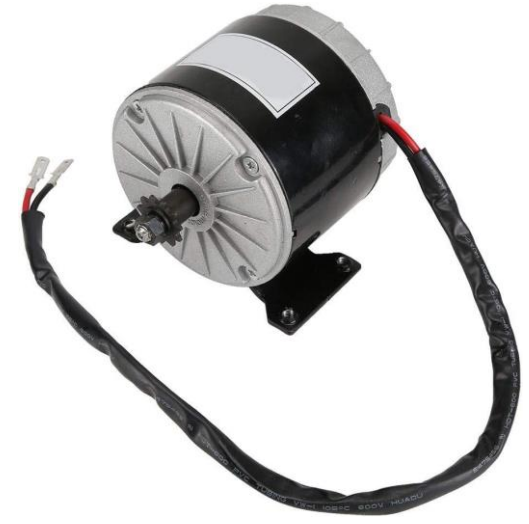

*Fig. 35 Motor BDC MY 1016. Fuente:*[57]*.*

#### **4.3.7 Simatic HMI KTP 400 Basic**

El SIMATIC HMI Siemens KTP400 Basic es un panel con una pantalla de 4" que se puede manejar mediante un teclado táctil. La pantalla tiene capacidad para 65536 colores y es compatible con PROFINET. Viene con un software de código abierto que está disponible en la red de forma libre para el usuario en el CD adjunto y se puede configurar con WinCC Basic V13/STEP 7 Basic V13, dicho dispositivo se puede observar en la [Fig. 36](#page-69-0) [58].

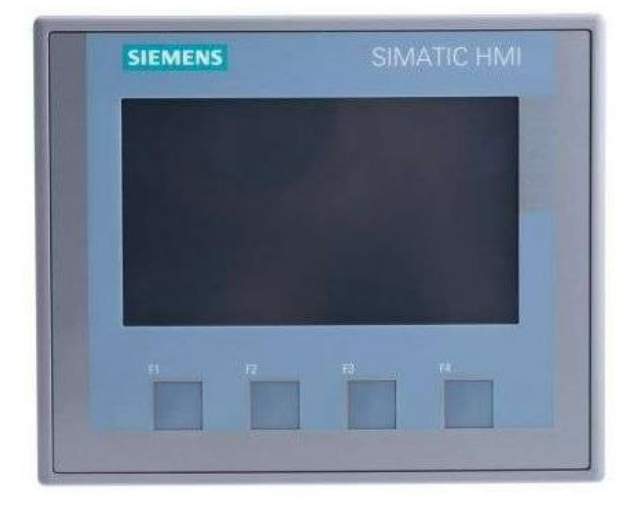

*Fig. 36 Simatic HMI KTP 400 Basic. Fuente:*[58]*.*

# <span id="page-69-0"></span>**4.3.8 Controlador BLDC MTT-4Q**

El controlador de velocidad de motor de CC MMT-4Q tiene una tensión de 24V y una capacidad máxima de corriente de 30 A. Este sistema de control de baja tensión usa técnicas de regeneración de cuatro cuadrantes y PWM, dicho dispositivo se puede observar en la [Fig. 37.](#page-70-0) El gobierno eficiente a través de la MCU (Unidad de Microcontrolador) asegura una rápida respuesta, operación suave, fiabilidad y protección completa. PWM maximiza la eficiencia y durabilidad del motor. También incluye características avanzadas como inversión de giro, frenado regenerativo y compensación de torque. Su diseño compacto y tecnología SMT son ideales para la industria de la construcción y maquinaria. El controlador admite motores de lantánidos, imán permanente y excitados por separado, ofreciendo una solución precisa y versátil para controlar y monitorear motores de CC en diferentes aplicaciones industriales [59].

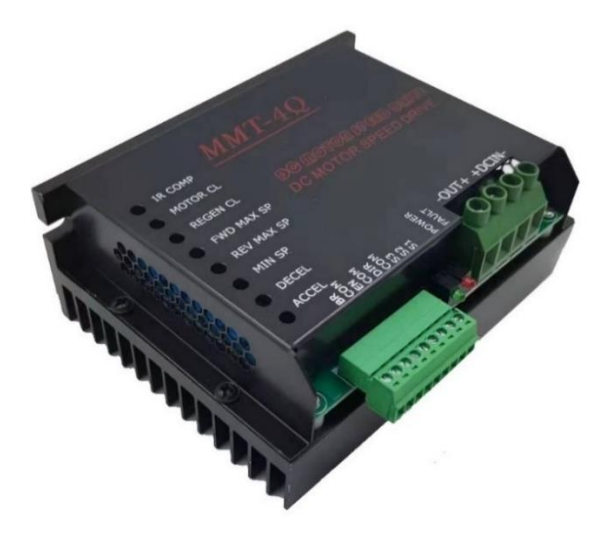

*Fig. 37 Controlador BLDC MTT-4Q.* Fuente:[59].

# <span id="page-70-0"></span>**4.3.9 Fuente de voltaje siemens LOGO! POWER**

El LOGO! POWER es una fuente de alimentación que acepta voltajes de entrada entre 100- 240 VAC y proporciona una salida de 24 VDC con una corriente de 2,5 A. Es un dispositivo de alimentación de una sola fase con una potencia de salida de 60 W, que está representado en la [Fig. 38.](#page-70-1) Su diseño robusto y eficiente la convierte en una opción confiable para proporcionar energía a sistemas y dispositivos que requieran una fuente de alimentación estable y segura con una tensión y corriente específicas [60].

<span id="page-70-1"></span>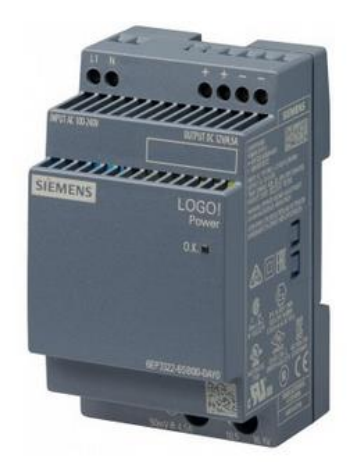

*Fig. 38 logo! Power 6EP3332-6SB00-0AY0 Siemens. Fuente:*[60].

### **4.3.10 Transmisor de voltaje**

El transmisor de voltaje CC es un dispositivo de medición altamente integrado y de pequeño volumen que convierte la corriente medida en una señal de voltaje CC proporcional mediante el principio de inducción electromagnética (inductancia mutua). Su diseño se observa en l[a Fig.](#page-71-0)  [39,](#page-71-0) garantiza un alto aislamiento entre el lado primario y el secundario, asegurando una operación estable y precisa en diversos entornos de trabajo. Con diversas opciones de entrada y salida disponibles, como 0-380V, 4-20mA, 0-10V, junto con una fuente de alimentación de 24V CC, este transmisor de voltaje de CA ofrece una excelente precisión de error, linealidad y no requiere potenciómetro ajustable, lo que facilita su instalación y uso prolongado con fiabilidad [61].

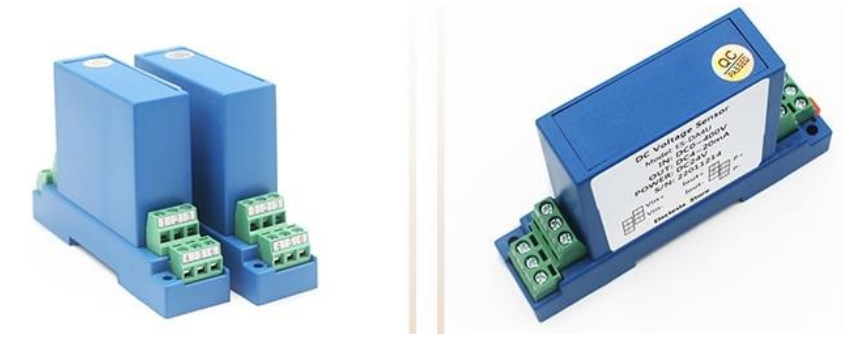

*Fig. 39 Transmisor de voltaje.* Fuente:[61].

# <span id="page-71-0"></span>**4.3.11 Trasmisor de corriente**

El transmisor de corriente Hall ES-K7 es un dispositivo de medición de bucle abierto que se utiliza para medir corrientes de diferentes formas de onda, como CC, CA y corrientes de pulso. Ofrece ventajas como un rendimiento económico, bajo consumo de energía, diseño compacto y ligero, y una fácil instalación sin pérdida de inserción en la entrada. Es ampliamente utilizado en sistemas de control de velocidad de conversión de frecuencia, máquinas de soldadura eléctrica, electroquímica, monitoreo de fuentes de alimentación y protección de arranque de bajo nivel. El transmisor observado en la [Fig. 40,](#page-72-0) cuenta con aislamiento completo en la entrada, salida, potencia y carcasa, lo que garantiza alta fiabilidad y capacidad antiinterferencia. La entrada es de 0-50A DC y su salida es de 0-10V DC, el voltaje de alimentación es a 24V [62].
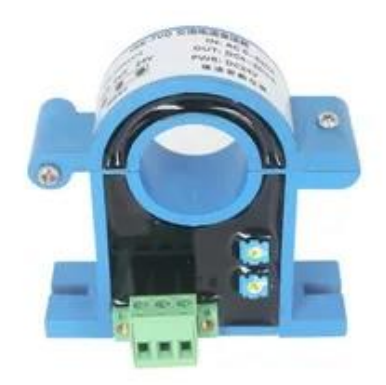

*Fig. 40 Trasmisor de corriente Hall ES-K7. Fuente:*[62].

### **4.3.12 Rotary Enconder**

Las características técnicas del enconder E50S8-1024-3-T-24, son las siguientes cuentas con un eje de un diámetro exterior de Ø8mm. Tiene una frecuencia máxima de respuesta de 300kHz y puede soportar hasta 5000rpm de revolución máxima. El torque de arranque es de máximo 70gf.cm (aproximadamente 0.00686N.m). La resolución es de 1024P/R y cuenta con salidas en las fases A, B y Z. La salida de control es de tipo tótem pole. Requiere una alimentación de 24 VDC con un margen de tolerancia del ±5% (con una ondulación máxima P-P del 5%). Cuenta con una estructura de protección IP50, como se observa en la [Fig. 41.](#page-72-0) El eje es apto para distintas temperaturas entre -10 y 70°C, y puede almacenarse en un rango de -25 a 85°C. También puede operar en condiciones de humedad ambiental entre el 35% y 85% RH, mientras que, durante el almacenamiento, esta tolerancia se extiende de 35% a 90% RH. Además, el producto incluye accesorios como un acople de Ø8mm y un soporte, teniendo un peso aproximado de 363g (con el eje solo pesando alrededor de 275g) [63].

<span id="page-72-0"></span>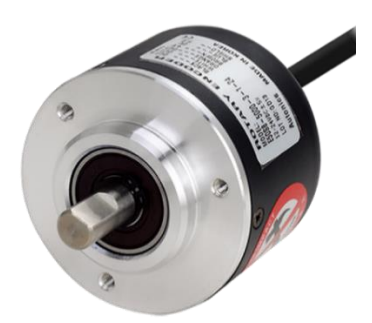

*Fig. 41 Rotary enconder E50S8-1024-3-T-24. Fuente:* [63]*.*

#### **4.3.13 Cable de comunicación Hiipeak**

El cable Ethernet Cat8 de Hiipeak observado en la [Fig.](#page-73-0) 42, es una solución todo en uno de alto rendimiento que combina la velocidad, la durabilidad y la protección que necesita para cumplir con sus requisitos en interiores y exteriores. Este cable LAN Cat8 ofrece velocidades de envío y recepción de datos de hasta 40 Gbps, soporte de estructura de 26 AWG y un impresionante ancho de banda de 2000 MHz. Su conector RJ45 chapado en oro garantiza una conexión confiable y de baja interferencia, mientras que su revestimiento resistente a la intemperie S/FTP lo hace apto para soportar condiciones climáticas adversas y protegerlo contra los rayos UV. Con su llamativo color verde, este cable se presenta como una opción ideal para conectar dispositivos como routers, módems y PCs, proporcionando una conectividad rápida y confiable para aplicaciones en interiores y exteriores en entornos tanto residenciales como industriales [64].

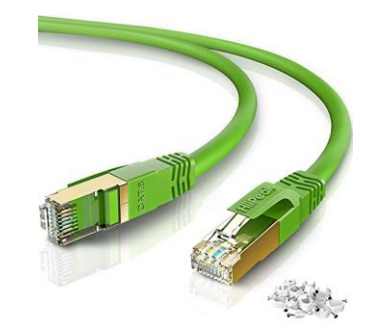

*Fig. 42 Cable Ethernet Cat8 Hiipeak Fuente:*[64]*.*

### <span id="page-73-0"></span>**4.3.14 Fuente conmutada de voltaje**

La fuente de alimentación conmutada de 600W de salida única es un componente técnico de alta fiabilidad que genera una tensión de 24 VDC con una corriente de hasta 25 A. Su diseño incluye carcasas de metal y protecciones ante cortocircuitos, sobrecargas y sobretensiones, respaldado por pruebas exhaustivas, dicho diseño se puede apreciar en la [Fig. 43.](#page-74-0) Presenta un interruptor selector para voltajes de entrada de 110 VAC a 220 VAC, y se enfría por medio de un ventilador, operando eficientemente en un rango térmico de -20  $^{\circ}$ C a + 60  $^{\circ}$ C. Esta fuente garantiza una potencia constante y esencial en entornos que exigen un suministro eléctrico confiable y de calidad [65].

<span id="page-74-0"></span>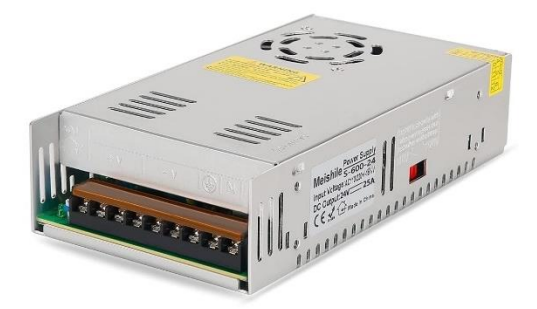

*Fig. 43 Fuente conmutada de voltaje de 24 VDC, 25 A. Fuente:*[65].

# **5. ANÁLISIS Y DISCUSIÓN DE RESULTADOS**

Es fundamental destacar que el análisis de resultados es la culminación de un conjunto de etapas meticulosamente diseñadas y aplicadas en la propuesta tecnológica. La realización de estas etapas permitió obtener datos precisos y en tiempo real relacionados con el comportamiento de los diversos elementos que conforman el sistema en estudio. Específicamente, se monitorearon y evaluaron parámetros cruciales como el voltaje, la velocidad y la corriente.

# **5.1 UBICACIÓN DE LA MAQUETA EN LOS LABORATORIOS DE LA UNIVERSIDAD**

En el laboratorio de PLC (Programmable Logic Controllers) de la Universidad Técnica de Cotopaxi, se ubicará la maqueta en una posición estratégica que facilita su acceso y uso para las clases y prácticas relacionadas con sistemas y protocolos de comunicación.

Se ha seleccionado una ubicación central dentro del laboratorio, que permite a los estudiantes y profesores acceder fácilmente a la maqueta desde diferentes áreas del espacio de trabajo. Esta posición facilita la interacción con la maqueta y promueve la colaboración entre los participantes como se puede apreciar en la [Fig. 44,](#page-75-0) se ha considerado la disponibilidad de una fuente de energía confiable y suficiente en las proximidades de la maqueta, asegurando así un suministro eléctrico adecuado para el funcionamiento de los PLC y otros equipos relacionados.

<span id="page-75-0"></span>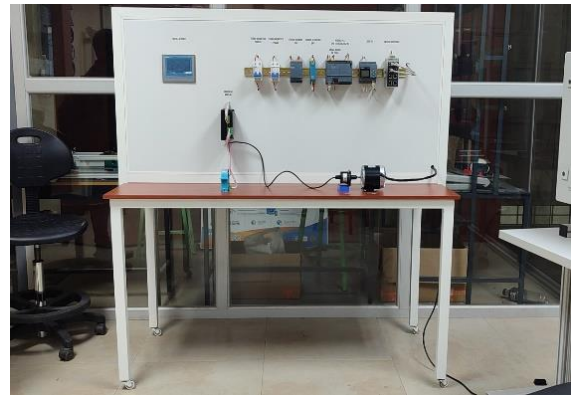

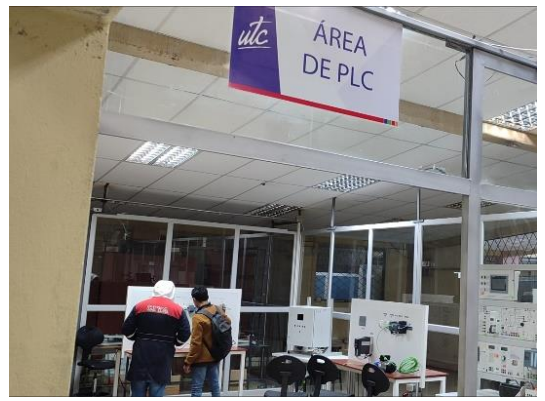

(a) Tablero de comunicaciones (b) Laboratorio de PLC *Fig. 44 Ubicación del tablero en el área de los laboratorios de PLC. Fuente: autores*

Dado que el laboratorio se dedica a sistemas y protocolos de comunicación, la maqueta está cercana a estaciones de trabajo con computadoras, donde los estudiantes pueden realizar la programación y configuración de los PLC y otros dispositivos. Esta proximidad garantiza una interacción fluida entre el hardware y el software utilizados en las prácticas.

#### **5.2 DIAGRAMA DE BLOQUES INICIAL DEL SISTEMA COMPLETO**

En la [Fig. 45](#page-76-0) se puede observar el diagrama de bloques incial que se ha utilizado para la implementación del sistema de control, como podemos apreciar es un diagrama de bloques PID de lazo cerrado en donde el transmisor de voltaje y corriente tienen comunicación directa con el PLC S7-1200 para la lectura de las variables, para cerra el lazo de control se evidencia la función del encoder ya que proporciona información sobre la posición, velocidad o movimiento de la parte rotatoria del motor.

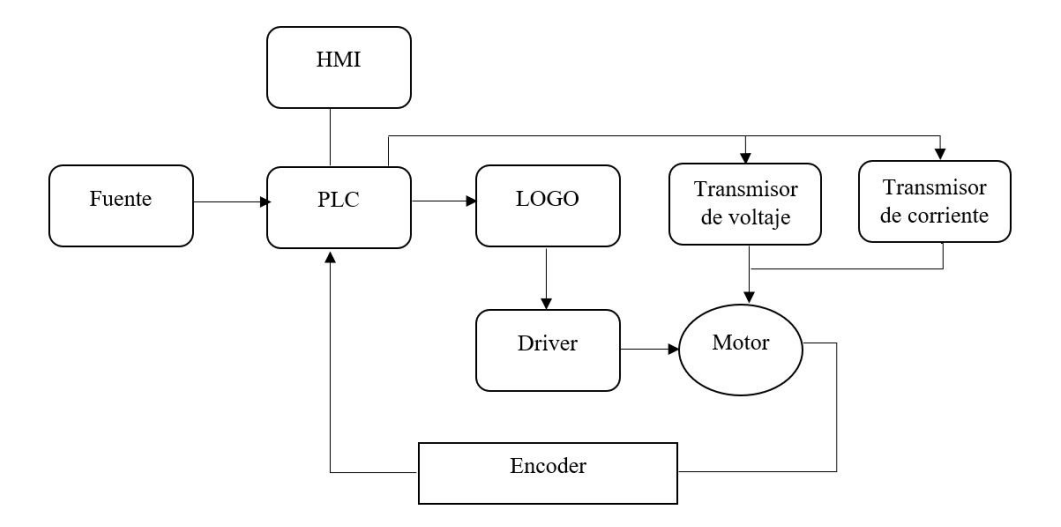

*Fig. 45 Diagrama de bloques inicial del sistema*

#### <span id="page-76-0"></span>**5.2.1 Dimensionamiento de la protección del motor**

El cálculo de la protección del motor se realizó con los datos obtenidos de las especificaciones técnicas del motor, en donde nos indica potencia nominal de salida de 350 W, la cual trabaja a una tensión nominal de 24 VDC, con una corriente nominal menor o igual a 19.2 A, como se puede observar en los datos de placa del motor de la [Fig. 46,](#page-77-0) para lo cual se utiliza la ecuación [\(2\)](#page-77-1), en donde el valor obtenido es de 14,58 A sin carga, mientras que al ingresar carga el consumo es de 19,2 A. por lo tanto se selecciona una protección termomagnética de 20 A.

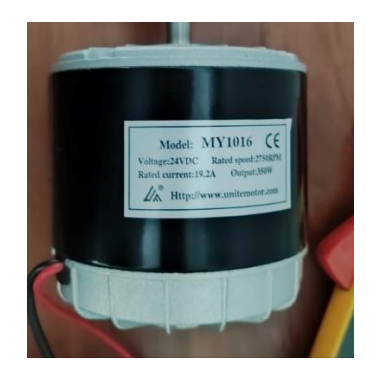

*Fig. 46 Datos de placa del motor DC.*

<span id="page-77-1"></span>
$$
I = \frac{P}{V}
$$
 (2)

$$
I = \frac{350 \text{ W}}{24 \text{ V}} = 14,58 \text{ A}
$$
 (3)

<span id="page-77-0"></span>Donde:

I: es la corriente en A.

P: es la potencia nominal en W.

V: es la tensión nominal.

#### **5.2.2 Dimensionamiento de la protección del sistema de control**

El cálculo de la protección de los elementos del sistema control, se realizó con los datos obtenidos de las especificaciones técnicas de los diversos elementos electrónicos utilizados.

$$
I = \frac{P}{V}
$$
 (4)

$$
I = \frac{30,8 \text{ W}}{5 \text{ V}} = 6 \text{ A}
$$
 (5)

Donde:

I: es la corriente en A.

P: es la potencia nominal en W.

V: es la tensión nominal.

### **5.3 DIAGRAMA DE BLOQUE DEL ALGORITMO DE PROGRAMACIÓN PID**

En este apartado se va a tratar un segmento importante del algoritmo de programación en el software TIA PORTAL, ya que es en este bloque que se observa en la [Fig. 47,](#page-78-0) es en donde se maneja el sistema del control PID de lazo cerrado, dentro de este apartado se encuentran las variables de entrada y salida asignadas en la "tabla de variables estandar" que se indica en la guía de práctica del modulo de sistemas de comunicación para operar un motor DC en cuatro cuadrantes, en donde se asignan la variables de "SET\_POINT" y "SALIDA\_PID", según corresponda la dirección de la variable.

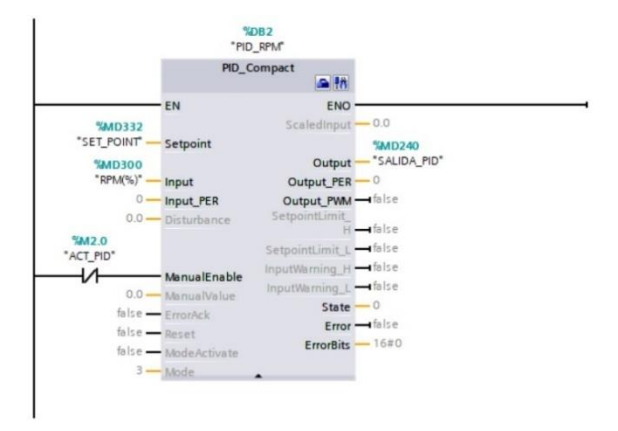

*Fig. 47 control PID Fuente: autores.*

<span id="page-78-0"></span>Cabe recalcar que el resto de los algoritmos de programación se encuentran en la guía práctica del módulo, que está ubicado en el apartado de "ANEXO D" y "ANEXO E", donde se ha visto viable la ubicación de la guía en el apartado de anexos para no hacer extenso este capítulo de análisis de resultados y centrarse en el análisis de los parámetros eléctricos del motor DC en cuatro cuadrantes.

### **5.4 ESTADO INICIAL DEL SISTEMA DE CONTROL**

Al analizar los resultados específicos obtenidos durante las pruebas y experimentos, es fundamental comprender el estado inicial y la configuración del sistema de control desarrollado para el control del motor DC que opera en cuatro cuadrantes. Esta sección proporciona una visión general del entorno experimental, los parámetros del sistema y los criterios de evaluación utilizados.

La configuración experimental se diseñó cuidadosamente para garantizar la confiabilidad de los resultados obtenidos durante las pruebas. Se utilizó un motor DC BDC (Brushess Direct Current), que se conectó al sistema de control a través de un controlador especializado para el control de este tipo de motores el cual en conjunto con un Enconder forman un laso de control PID. En esta configuración se utilizó una comunicación maestro-esclavo con un PLC y un LOGO consecuentemente para coordinar las acciones a operar en el motor.

El análisis de resultados de los parámetros eléctricos cumple con los objetivos planteados en esta propuesta tecnológica ya que, mediante la investigación del estado del arte, desarrollo

del sistema de control e implementación del módulo de control para un motor DC que opera en los cuatro cuadrantes, se podido evidenciar el correcto funcionamiento del sistema de control para el propósito propuesto.

### **5.4.1 Análisis de los parámetros eléctricos del motor en sentido horario (I)**

Al poner en funcionamiento al motor en el primer cuadrante se refiere a su funcionamiento cuando está recibiendo energía eléctrica positiva y generando movimiento en la dirección hacia adelante. La corriente fluye de manera positiva a través del motor, creando un campo magnético que impulsa el giro. La cantidad de corriente depende de la carga mecánica conectada. En esta prueba hemos hecho operar al motor en vacío para poder observar el comportamiento de los parámetros eléctricos en estado nominal como se puede apreciar en la [Fig. 48,](#page-79-0) los valores para el análisis se pueden observar en la [Fig. 48.](#page-79-0)

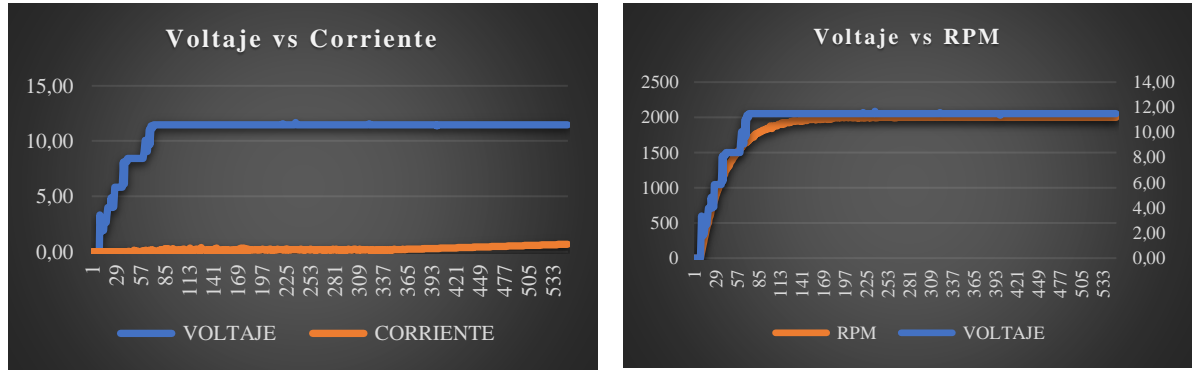

(a) Relación de voltaje  $(V)$  y corriente  $(I)$  (b) Relación de voltaje  $(V)$  y revoluciones por minuto (RPM)

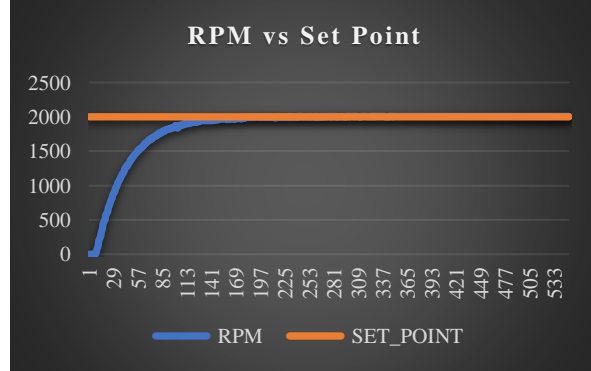

(c) Relación de revoluciones por minuto (RPM) y Set Point *Fig. 48 Comportamiento de parámetros eléctricos en el primer cuadrante. Fuente: Autores.*

<span id="page-79-0"></span>Podemos observar que el voltaje es directamente proporcional a las revoluciones por minuto (RPM), es por eso que al aplicar una señal de entrada (set point) el enconder hace la función del control de laso cerrado censando al valor ingresado y regulando según corresponda los giros deseados.

### **5.4.2 Análisis de los parámetros eléctricos del motor en el segundo cuadrante (II)**

En el segundo cuadrante, cuando el motor de corriente continua opera con voltaje positivo y corriente negativa, gira en la misma dirección que en el primer cuadrante, pero su par es negativo, generando resistencia al movimiento hacia adelante, como se puede evidenciar en la [Fig. 49,](#page-80-0) se aplica un frenado con carga causando así el frenado regenerativo en marcha en donde la potencia se vuelve negativa observando así un pico alrededor de la toma de datos en el rango de parámetros correspondiente en donde su valor tiende a 15.2 V, el motor actúa como generador, transformando la energía cinética del rotor en energía eléctrica que se opone al giro, lo que se denomina frenado en la dirección de avance.

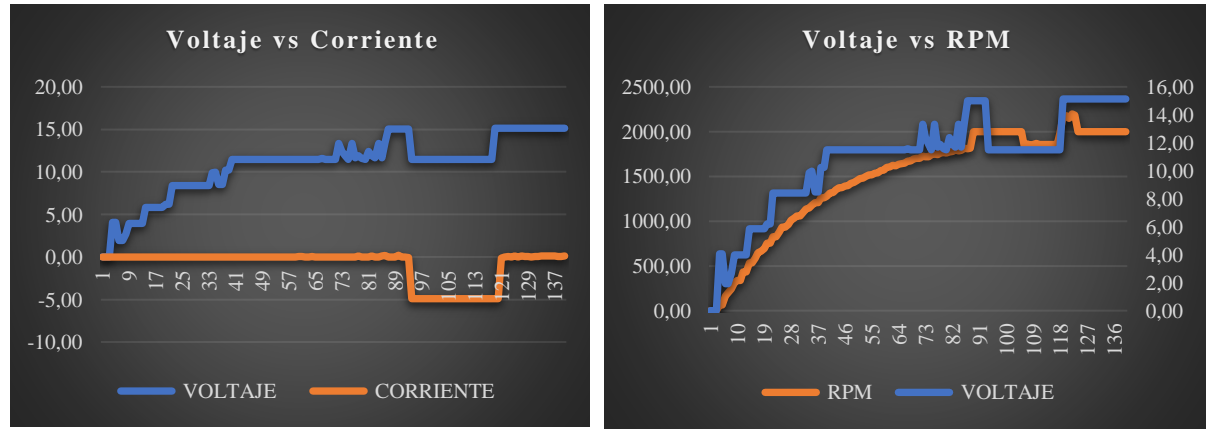

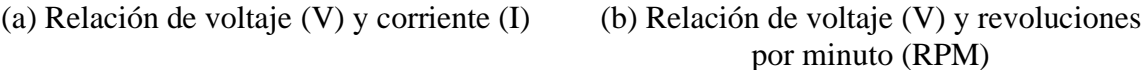

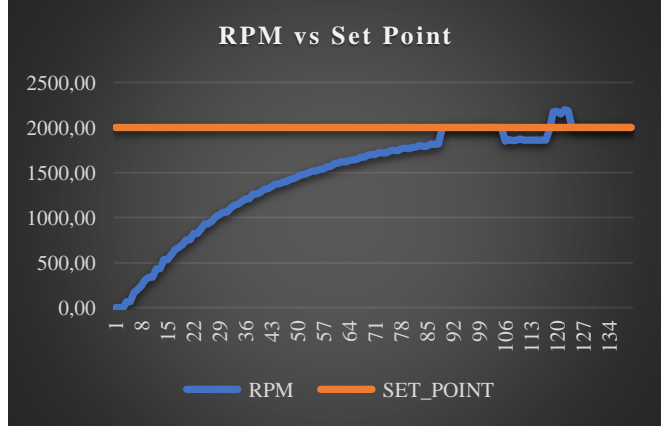

<span id="page-80-0"></span>(c) Relación de revoluciones por minuto (RPM) y Set Point *Fig. 49 Comportamiento de parámetros eléctricos en el segundo cuadrante. Fuente: Autores.*

#### **5.4.3 Análisis de los parámetros eléctricos del motor en sentido antihorario (III)**

En el tercer cuadrante de un motor de corriente continua, la polaridad del voltaje y la dirección de la corriente son negativas. Esto conduce a una operación en reversa, donde el motor gira en sentido opuesto al primer cuadrante. La corriente inversa resultante, al interactuar con el campo magnético, provoca el movimiento contrario del rotor. Es esencial ajustar el voltaje negativo para mantener el torque adecuado frente a diferentes cargas mecánicas, el análisis en el tercer cuadrante se centra en los aspectos únicos de la operación inversa y su impacto en el rendimiento del motor de corriente continua, en la [Fig. 50,](#page-81-0) podemos observar el comportamiento del voltaje y corriente en este cuadrante.

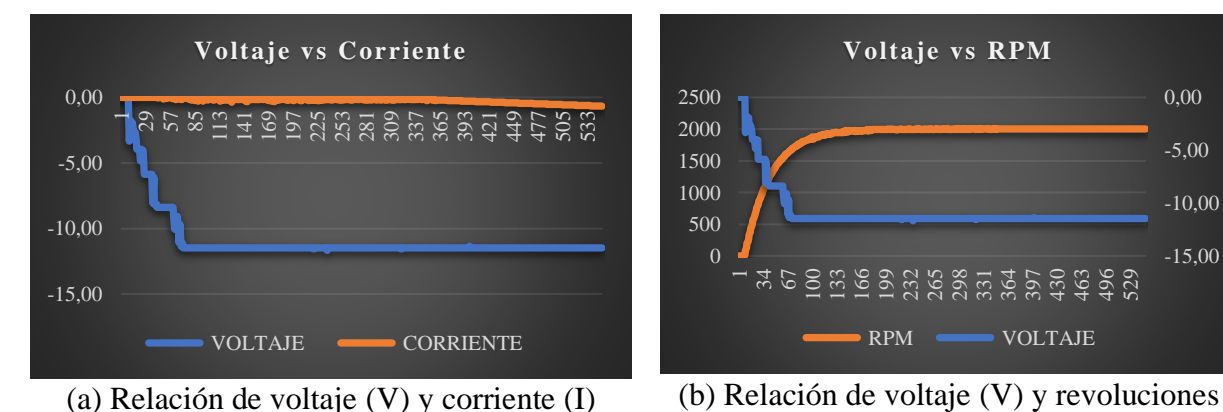

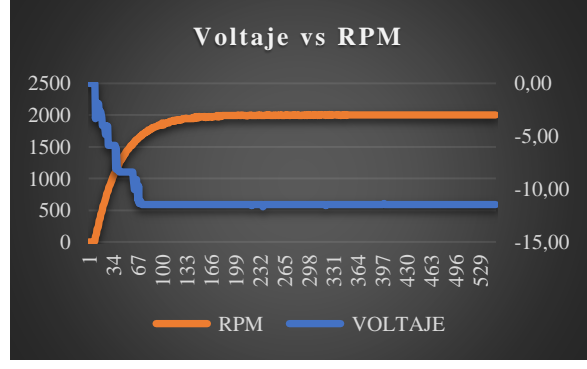

por minuto (RPM)

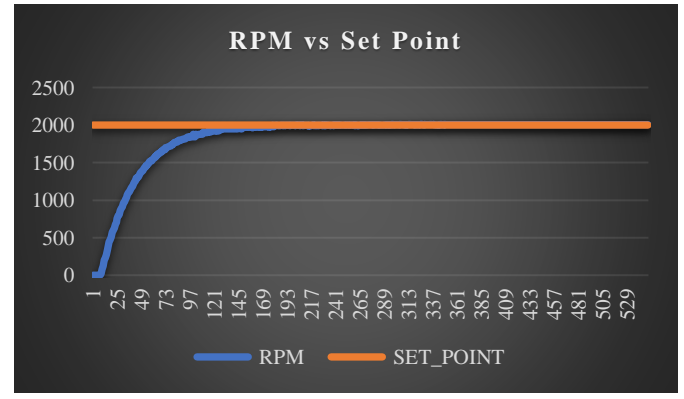

*(c) Relación de revoluciones por minuto (RPM) y Set Point Fig. 50 Comportamiento de parámetros eléctricos en el tercer cuadrante. Fuente: Autores.*

#### <span id="page-81-0"></span>**5.4.4 Análisis de los parámetros eléctricos del motor en el cuarto cuadrante (IV)**

En este cuarto cuadrante, el motor de corriente continua opera con voltaje negativo y corriente positiva como se aprecia en la [Fig. 51,](#page-82-0) resultando en una velocidad negativa pero un par positivo consecuentemente de aplica carga al motor lo que conduce a una potencia negativa

que indica frenado. En esta configuración, el motor funciona como generador, convirtiendo la energía cinética del movimiento en energía eléctrica en sentido contrario al giro, lo que se corresponde con el modo de frenado inverso característico del cuarto cuadrante.

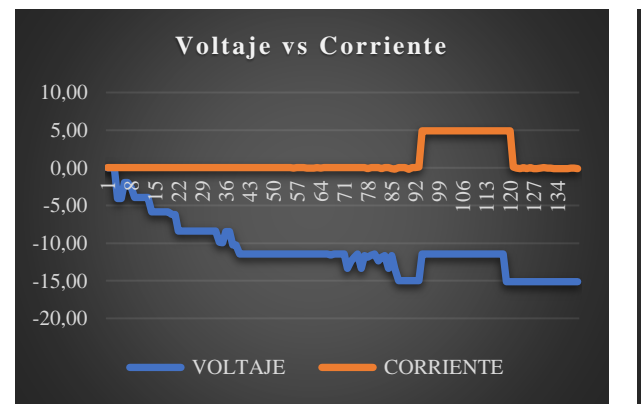

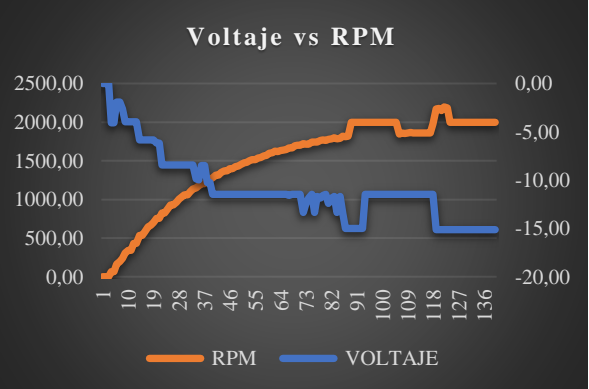

(a) Relación de voltaje (V) y corriente (I) (b)Relación de voltaje (V) y revoluciones por minuto (RPM)

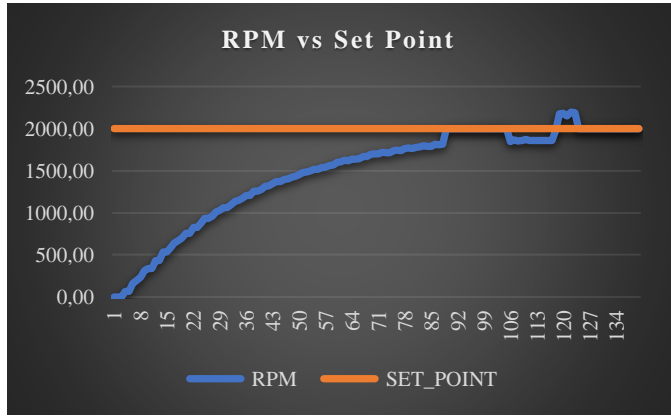

<span id="page-82-0"></span>(c) Relación de revoluciones por minuto (RPM) y Set Point *Fig. 51 Comportamiento de parámetros eléctricos en el cuarto cuadrante Fuente: Autores.*

# **6. PRESUPUESTO Y ANÁLISIS DE IMPACTOS**

La implementación de esta tesis requerirá una planificación financiera detallada para garantizar el éxito del proyecto. En la siguiente sección, se presenta un desglose del presupuesto estimado

### **6.1 PRESUPUESTO**

El presupuesto estimado para la realización e este proyecto se detalla en la [Tabla 4,](#page-83-0) la cual comprende una cuidadosa estimación de los recursos financieros necesarios para alcanzar los objetivos planteados. Este análisis financiero abarca diversos aspectos, incluyendo la adquisición de equipos y materiales especializados.

<span id="page-83-0"></span>

| <b>RECURSOS</b>               | <b>CANTIDAD</b> | <b>UNIDAD</b><br>DE<br><b>MEDIDA</b> | <b>COSTOS</b><br><b>UNITARIOS</b> | <b>COSTO</b><br><b>TOTAL</b> |
|-------------------------------|-----------------|--------------------------------------|-----------------------------------|------------------------------|
| <b>MOTOR</b>                  | 1               | u                                    | 180                               | 180                          |
| <b>CONTROLADOR</b>            |                 | <b>u</b>                             | 218                               | 218                          |
| <b>FUENTE DE PODER</b>        | 1               | u                                    | 66                                | 66                           |
| <b>ENCODER</b>                | 1               | $\mathbf{u}$                         | 169,25                            | 169,25                       |
| <b>SENSOR CORRIENTE</b>       |                 | <b>u</b>                             | 50                                | 50                           |
| <b>SENSOR VOLTAJE</b>         |                 | u                                    | 50                                | 50                           |
| <b>RIEL DIN</b>               |                 | u                                    | 1,75                              | 1,75                         |
| MODULO DE CONTROL ALUCOBON    |                 | $\mathbf{u}$                         | 180                               | 180                          |
| MODULO DE SEÑAL ANALÓGICA     | 1               | <b>u</b>                             | 180                               | 180                          |
| <b>MESA ESTRUCTURA</b>        | 1               | u                                    | 38,85                             | 38,85                        |
| RUEDAS DE MESA                |                 | <b>u</b>                             | 5                                 | 5                            |
| <b>MANO DE OBRA PARA MESA</b> |                 | $\mathbf{u}$                         | 15                                | 15                           |
| CABLE GEMELO Y CONECTORES     | 1               | u                                    | 30                                | 30                           |
| HMI                           | 1               | <b>u</b>                             | 330                               | 330                          |
| <b>SWITCH INDUSTRIAL</b>      |                 | <b>u</b>                             | 330                               | 330                          |
| <b>FUENTE SIEMENS</b>         |                 | $\mathbf{u}$                         | 60                                | 60                           |
| MOVILIDAD_TAXIS_BUS_ENVIOS    | 1               | <b>u</b>                             | 11,25                             | 11,25                        |
| TIÑER Y HUAIPE                | 1               | u                                    | 1,5                               | 1,5                          |
| CABLES DE RED CAT_8           | 12              | $\mathbf{u}$                         | 180                               | 180                          |
| CABLE #18 AWG ROJO            | 20              | m                                    | 0.15                              | 3                            |
| <b>CABLE #18 AWG BLANCO</b>   | 20              | m                                    | 0,15                              | $\overline{3}$               |
| CABLE #12 AWG ROJO            | 20              | m                                    | 0,25                              | $\overline{5}$               |
| CABLE #12 AWG ROJO            | 20              | m                                    | 0,25                              | 5                            |
| <b>TOTAL</b>                  |                 |                                      |                                   | 2112.6                       |

Tabla 4. Precios unitarios de materiales para el desarrollo del proyecto tecnológico

#### **6.2 PRESUPUESTO GENERAL**

<span id="page-84-0"></span>En la [Tabla 5](#page-84-0) se detalla el monto total general del proyecto de titulación en donde los gatos en materiales es el valor más elevado.

| RECURSOS DE MATERIALES 2112,6 |        |
|-------------------------------|--------|
| RECURSOS TECNOLÓGICOS         |        |
| <b>GASTOS VARIOS</b>          |        |
| <b>IMPREVISTOS</b>            |        |
| TOTAL                         | 2362,6 |

Tabla 5. Presupuesto general del proyecto tecnológico

### **6.3 ANÁLISIS DE IMPACTOS**

#### **6.3.1 Impactos prácticos**

Un tablero de control implementado en el laboratorio de PLC permite un sistema SCADA con soporte de la interfaz hombre-máquina para monitorear y analizar los modos de operación del motor de corriente continua en los cuatro cuadrantes mediante el protocolo PROFINET. Los practicantes pueden utilizar esta interfaz para controlar el motor, visualizar parámetros como voltaje, corriente y revoluciones por minuto, y obtener gráficas del comportamiento de los parámetros eléctricos. El fácil acceso y uso de los datos mejora la comprensión operativa de distintos protocolos de comunicación.

La facilidad de observar las curvas características y el comportamiento del motor con sus datos de placa correspondientes brinda una comprensión clara y detallada de su rendimiento. Este enfoque práctico en el control y monitoreo del motor mejora la eficiencia operativa y facilita la solución de problemas en tiempo real en conjunto con los protocolos de comunicación industrial.

#### **6.3.2 Impactos tecnológicos**

La incorporación de herramientas avanzadas como el TIA Portal y LabVIEW en la instalación del sistema SCADA impulsa el desarrollo tecnológico en el control del motor que opera en los cuatro cuadrantes. El TIA Portal proporciona una plataforma de programación y configuración eficiente, mientras que LabVIEW permite la integración de diferentes

dispositivos y sistemas. Esta combinación tecnológica mejora el rendimiento del sistema, permitiendo un control más preciso y seguro del motor en sus diversas operaciones.

#### **6.3.3 Impactos sociales**

El proyecto tiene un importante impacto social al ayudar a estudiantes y docentes de ingeniería eléctrica y áreas relacionadas. Los Softwares HMI, SCADA y TIA Portal junto con LabVIEW en prácticas y laboratorios elevan el aprendizaje de los alumnos y fomentan un ambiente educativo interactivo y práctico, expandiendo su conocimiento.

# **7. CONCLUSIONES Y RECOMENDACIONES**

## **7.1 CONCLUSIONES**

- La investigación del estado del arte del control de un motor DC en cuatro cuadrantes a través de un controlador chopper DC-DC ha proporcionado una base sólida de conocimientos y tecnologías existentes en el campo. Esto ha permitido comprender las mejores prácticas y enfoques utilizados en el control de motores en diversas aplicaciones industriales.
- El desarrollo exitoso de un sistema de control de motor DC en cuatro cuadrantes con capacidad de monitorización y control a través del protocolo de comunicación Profinet y una interfaz hombre-máquina ha demostrado la factibilidad y eficiencia de esta solución en aplicaciones de automatización y control de procesos.
- La implementación del sistema de control de motor DC, integrando un sistema SCADA para la visualización en tiempo real de los parámetros eléctricos y el control del motor mediante el protocolo de comunicación Profinet y la interfaz hombre-máquina, ha ampliado las capacidades y funcionalidades del sistema, brindando una mayor flexibilidad y facilidad de operación en entornos industriales.

## **7.2 RECOMENDACIONES**

- Investigar sobre las funcionalidades de los controladores para motores DC en cuatro cuadrantes ya que existe amplia diversidad para distintos tipos de uso.
- Hacerse un panorama de la viabilidad de implementación de tablero de control en el sector de interés.
- Tener en cuenta los voltajes y corriente de alimentación de cada dispositivo a ser utilizado para dimensionar y adquirir una fuente de alimentación que se adapte a los requerimientos del sistema.
- Identificar el tipo de sensor que se va a utilizar para censar la corriente en los conductores positivo y negativo ya que al momento de invertir la señal este no estaría muestreando el valor en el otro conductor
- Estimar el tiempo para la adquisición de los elementos a ser implementados ya que algunos se encuentran fuera del país.

## **8. REFERENCIAS**

- [1] M. Singh, M. Sreejeth, P. Singh, R. Mathur, y R. Ranjan, «Implementación y análisis del control de velocidad de cuatro cuadrantes en lazo cerrado controlado por PLC SCADA de un motor de CC alimentado por chopper.», *Conferencia internacional sobre sistemas de energía y potencia eléctrica, ICEPES 2016*, may 2017, doi: 10.1109/ICEPES.2016.7915952.
- [2] A. Chaithanakulwat, N. Thungsuk, T. Savangboon, S. Panpit, y S. Boontua, «Control de velocidad de un motor de CC de cuatro cuadrantes con topología de control PI», *Revista*  de Ciencias Naturales de la Universidad de Hunan, vol. 48, n.º 4, jun. 2021, Accedido: 18 de julio de 2023. [En línea]. Disponible en: http://jonuns.com/index.php/journal/article/view/554
- [3] D. Puangdownreong, «Diseño óptimo de controladores PID para sistemas de control de velocidad de motores de CC con optimización restringida de seguimiento y regulación mediante Cucú», Revista de Ingeniería Eléctrica y Tecnología, vol. 13, n.º 1, ene. 2018, doi: 10.5370/JEET.2018.13.1.460.
- [4] J. Contreras Neyra, J. Berrocal Huamán, R. Chiara Paucar, y Lopez Ambrocio Cristhian, «Control de velocidad de motor DC utilizando Lógica Difusa», nov. 2016. Accedido: 18 de julio de 2023. [En línea]. Disponible en: https://www.academia.edu/30335003/Control\_de\_velocidad\_de\_motor\_DC\_utilizando \_L%C3%B3gica\_Difusa
- [5] P. Peerzada, W. Hyder Larik, y A. Abbs Mahan, «Control de velocidad de motor DC a través de Arduino y L298N controlador de motor utilizando el controlador PID», *Revista*  Internacional de Ingeniería Eléctrica y Tecnologías Emergentes, vol. 4, n.º 2, abr. 2021, Accedido: 18 de julio de 2023. [En línea]. Disponible en: http://www.ijeeet.com/index.php/ijeeet/article/view/94/76
- [6] J. Roldán Viloria, Motores de corriente continua, 1.ª ed., vol. 1. Madrid: Ediciones Paraninfo, SA, 2014. Accedido: 18 de julio de 2023. [En línea]. Disponible en: https://books.google.com.pe/books?hl=es&lr=&id=Xic6AgAAQBAJ&oi=fnd&pg=PA 95&dq=tipos+de+motores+dc&ots=D0k1IezrhR&sig=5m4ezYrzKBlI0sbNI7gYlIVBu V4&redir\_esc=y#v=onepage&q=tipos de motores dc&f=false
- [7] T. Berger, «Motor DC», *Harmonic Drive SE*. https://harmonicdrive.de/es/glosario/motor-dc (accedido 19 de julio de 2023).
- [8] W. Vera Alejandro y G. Conza Iñiguez, «Diseño e implementación de un módulo entrenador para sistema de control, inversiónde giro, regulación de velocidad y frenado

paramotores de corriente continua», Universidad Politécnica Salesiana, Guayaquil, 2012.

- [9] «cc1.png (Imagen PNG, 654 × 550 píxeles)». https://automatismoindustrial.com/wpcontent/uploads/2021/10/cc1.png (accedido 19 de julio de 2023).
- [10] A. Y. Correa Eras y E. P. Remache Ortega, «Sistema para controlar la velocidad de un motor DC utilizando modulación de ancho de pulso», Escuela Politecnica Nacional, Quito, 2006. Accedido: 19 de julio de 2023. [En línea]. Disponible en: https://bibdigital.epn.edu.ec/bitstream/15000/1930/1/CD-0202.pdf
- [11] «Motor de Corriente Continua (CC) o Directa (DC)», *MecatrónicaLATAM*, 23 de abril de 2021. https://www.mecatronicalatam.com/es/tutoriales/motor/motoreselectricos/motor-de-corriente-continua/ (accedido 19 de julio de 2023).
- [12] M. A. Pernia, «Conceptos Básicos de Máquinas de corriente continua», San Cristóbal, sep. 2011. Accedido: 19 de julio de 2023. [En línea]. Disponible en: https://www.researchgate.net/publication/235752021
- [13] J. S. Pajuelo Valle, «Clasificación de motores de corriente continua según su forma de excitación», *Cite energía*, jun. 2021, Accedido: 19 de julio de 2023. [En línea]. Disponible en: http://www.citeenergia.com.pe/wpcontent/uploads/2022/07/ARTICULO-WORD-1.pdf
- [14] D. Hitchins, «Ventajas de los motores de corriente continua», *Parvalux by maxon*. https://www.parvalux.com/es/ventajas-de-los-motores-de-corriente-continua/ (accedido 19 de julio de 2023).
- [15] CLR, «Cómo seleccionar el mejor motor eléctrico en pequeños accionamientos», *Compañia Levantina de Reductores*. https://clr.es/inicio/descarga/ebook-motorelectrico.pdf (accedido 19 de julio de 2023).
- [16] Grupo WEG- Unidad Energia, «Motores de Corriente Continua», *Grupo WEG*, Accedido: 19 de julio de 2023. [En línea]. Disponible en: https://frrq.cvg.utn.edu.ar/pluginfile.php/6868/mod\_resource/content/1/WEG-motoresde-corriente-continua-50037241-catalogo-espanol.pdf
- [17] E. Palacios, F. Remiro, y L. J. López, *Microcontrolador PIC16F84, Desarrollo de*  proyectos, 3.ª ed. Madrid, España: RA-MA, S.A, 2009. Accedido: 19 de julio de 2023. [En línea]. Disponible en: https://www.google.com.ec/books/edition/Microcontrolador\_PIC16F84\_Desarrollo\_de  $/$ YofDwAAQBAJ?hl=es&gbpv=1&dq=control+de+ancho+de+pulso+en+motor+dc&pg=P A475&printsec=frontcover
- [18] R. Dubey, *Introducción al diseño de sistemas embebidos mediante matrices de puertas programables en campo*. Países Bajos: Springer, 2009. Accedido: 19 de julio de 2023. [En línea]. Disponible en: https://www.google.com.ec/books/edition/Introduction to Embedded System Design \_U/mcdjBJkx3KMC?hl=es&gbpv=1&dq=controlador+de+motor+dc+pwm&pg=PA12 2&printsec=frontcover
- [19] A. Morillo, M. Rios Bolivar, y V. Acosta de Contreras, «Control por realimentación dinámica de salida de un Motor DC de Escobillas», *Divulgaciones Matemática*, vol. 14, n.º 1, jun. 2006, Accedido: 19 de julio de 2023. [En línea]. Disponible en: https://www.emis.de/journals/DM/v14-1/art7.pdf
- [20] J. Roldán Viloria, Motores de corriente continua, 1.ª ed. Madrid, España: Ediciones Paraninfo, S.A, 2014. Accedido: 19 de julio de 2023. [En línea]. Disponible en: https://books.google.com.pe/books?hl=es&lr=&id=Xic6AgAAQBAJ&oi=fnd&pg=PA 95&dq=tipos+de+motores+dc&ots=D0k1IezrhR&sig=5m4ezYrzKBlI0sbNI7gYlIVBu V4&redir\_esc=y#v=onepage&q=tipos de motores dc&f=false
- [21] K. Ogata, *Ingeniería de control moderna*, 4.ª ed. Madrid, España: Pearson Educación, 2003. Accedido: 19 de julio de 2023. [En línea]. Disponible en: https://www.google.com.ec/books/edition/Ingenier%C3%ADa\_de\_control\_moderna/Q K148EPC\_m0C?hl=es&gbpv=1&dq=control+de+lazo+abierto&pg=PA7&printsec=fro ntcover
- [22] «Sistema de primer orden a lazo abierto y a lazo cerrado Matlab Simulation dademuchconnection». https://dademuch.com/2021/02/21/sistema-de-primer-orden-alazo-abierto-y-a-lazo-cerrado/ (accedido 19 de julio de 2023).
- [23] K. Ogata, *Ingenieria de Control Moderana*, Quinta., vol. 5, n.º 12. Madrid: Pearson, 2010. Accedido: 7 de agosto de 2023. [En línea]. Disponible en: https://dokumen.tips/documents/ingenieria-de-control-moderna-ogata-5ed-55bd6b78b7f3b.html?page=11
- [24] S. A. Castaño Giraldo, «Todo sobre Ziegler Nichols Sintonia de Control PID». https://controlautomaticoeducacion.com/control-realimentado/ziegler-nichols-sintoniade-control-pid/#Control\_PID (accedido 8 de agosto de 2023).
- [25] C. Valdivia Miranda, *Sistemas de control continuos y discretos*. Ediciones Paraninfo, S.A, 2012. Accedido: 19 de julio de 2023. [En línea]. Disponible en: https://www.google.com.ec/books/edition/Sistemas\_de\_control\_continuos\_y\_discreto/ kPb7zb-RwJYC?hl=es&gbpv=1&dq=que+es+un+sistema+de+control+PID&pg=PA144&print sec=frontcover
- [26] Sociedad de Técnicos de Automoción, *El vehículo eléctrico : desafíos tecnológicos, infraestructuras y oportunidades de negocio*. Barcelona: Librooks, 2011. Accedido: 19 de julio de 2023. [En línea]. Disponible en: https://www.google.com.ec/books/edition/El\_Veh%C3%ADculo\_El%C3%A9ctrico\_D esaf%C3%ADos\_tecnol/z6VlQmSodD8C?hl=es&gbpv=1&dq=definicion+del+control +de+cuatro+cuadrantes+en+un+motor&pg=PA41&printsec=frontcover
- [27] Electrónica Unicrom, «Control de motor DC con puente H », 2020. https://unicrom.com/control-de-motor-dc-con-puente-h/ (accedido 19 de julio de 2023).
- [28] A. A. Noriega Quintero, J. L. Monroy Hernández, y D. R. Páez Ardila, «Control de velocidad en módulo didáctico para control de motor DC», Bucaramanga, Colombia, 2022. Accedido: 4 de agosto de 2023. [En línea]. Disponible en: https://repository.usta.edu.co/bitstream/handle/11634/42551/2022NoriegaAmy.pdf?seq  $u$ ence=1
- [29] dademuchconnection, «Driver de motor DC Electrónica de potencia». https://dademuch.com/2018/04/26/driver-de-motor-dc-electronica-de-potencia/ (accedido 19 de julio de 2023).
- [30] J. Hurtado, «Introducción a las Redes de Comunicación Industrial», Linares. Accedido: 29 de julio de 2023. [En línea]. Disponible en: https://www.academia.edu/30707597/Introducci%C3%B3n\_a\_las\_Redes\_de\_Comunic aci%C3%B3n\_Industrial
- [31] E. P. Córdova Córdova, «Las redes inalámbricas y su incidencia en la interconexión de las redes industriales en los laboratorios de la carrera de ingeniería industrial en procesos de automatización de la facultad de ingeniería en sistemas electrónica e industrial. », Universidad Técnica De Ambato, Ambato, 2010. Accedido: 3 de agosto de 2023. [En línea]. Disponible en: https://repositorio.uta.edu.ec/bitstream/123456789/34/1/t590m.pdf
- [32] R. Caler Rubio, «Análisis y estudio de comunicaciones industriales para implementar arquitectura de comunicaciones estándar en Planta Estándar de Ciclo Combinado.», Universidad de Alcalá. Escuela Politécnica Superior, Alcala de Henares, 2015. Accedido: 3 de agosto de 2023. [En línea]. Disponible en: https://ebuah.uah.es/dspace/bitstream/handle/10017/29059/TFM-Caler-Rubio-2015.pdf?sequence=1&isAllowed=y
- [33] R. Hernández Gaviño, *Introducción a los sistemas de control: Conceptos, aplicaciones y simulación con MATLAB*, Primera. México: Pearson Educación, 2010. Accedido: 4 de agosto de 2023. [En línea]. Disponible en: lcr.uns.edu.ar/fcr/images/Introduccion%20a%20Los%20Sistemas%20de%20Control.p df
- [34] A. Rosado Muñoz, «Sistemas industriales distribuidos: Una filosofía de automatización APUNTES TEORÍA 3º ITT-SE. Universidad de Valencia. Dpto. Ingeniería Electrónica». Accedido: 4 de agosto de 2023. [En línea]. Disponible en: http://www.uv.es/~rosadorosado@uv.es
- [35] Secoin, «Sistemas de control distribuidos vs centralizados», 24 de junio de 2019. https://www.secoin.com.uy/blog/sistemas-de-control-distribuidos-vs-centralizados (accedido 4 de agosto de 2023).
- [36] Aula 21, «Qué es un Sistema de Control Distribuido (DCS)». https://www.cursosaula21.com/que-es-un-sistema-de-control-distribuido/ (accedido 4 de agosto de 2023).
- [37] R. Defas y A. Guzmán, «Vista de Implementación de un sistema de monitoreo y control de actuadores eléctricos AUMA utilizando protocolos de comunicación industrial Modbus RTU y Modbus TCP/IP», *Revista digital Universidad Central del Ecuador*, vol. 1, n.º 375, nov. 2017, Accedido: 4 de agosto de 2023. [En línea]. Disponible en: https://revistadigital.uce.edu.ec/index.php/anales/article/view/1592/1527
- [38] J. Miranda Lueje, «Introducción al protocolo MODBUS Domotica para todos», 16 de noviembre de 2016. https://domoticaparatodos.com/2016/11/introduccion-al-protocolomodbus/ (accedido 4 de agosto de 2023).
- [39] J. Bartolomé, «Protocolo MODBUS», enero de 2011. http://www.tolaemon.com/docs/modbus.htm (accedido 4 de agosto de 2023).
- [40] P. Spehro, «Protocolo Modbus», *modicon*, ene. 2000, Accedido: 4 de agosto de 2023. [En línea]. Disponible en: http://irtfweb.ifa.hawaii.edu/~smokey/software/about/sixnet/modbus/modbus\_protocol. pdf
- [41] Automatas, «Profibus», 2 de marzo de 2006. https://www.automatas.org/redes/profibus.htm (accedido 4 de agosto de 2023).
- [42] G. De Ros, «ProfiNET y ProfiBUS, qué son y cuáles son sus Diferencias», 9 de abril de 2020. https://blog.igus.es/knowledge-base/que-diferencia-hay-entre-profinet-yprofibus/ (accedido 4 de agosto de 2023).
- [43] M. L. Guevara Ortiz y J. M. Rosero Ortiz, «Diseño e implementación de una red industrial utilizando protocolo profinet para monitoreo y control de las estaciones de nivel, flujo, presión y temperatura en el laboratorio de redes industriales y control de procesos de la ESPE extensión Latacunga», Escuela Politécnica del Ejercito Extensión Latacunga, Latacunga, 2013. Accedido: 4 de agosto de 2023. [En línea]. Disponible en: http://repositorio.espe.edu.ec/xmlui/bitstream/handle/21000/6425/T-ESPEL-ENI-0300.pdf?sequence=1&isAllowed=y
- [44] A. J. Barragán Piña, «Topologías», 7 de mayo de 2012. http://uhu.es/antonio.barragan/content/5topologias (accedido 4 de agosto de 2023).
- [45] N. Ayllon, «Cableado PROFINET: Visión general y consideraciones para implementación», *Profinews*, abril de 2018. https://profibus.com.ar/cableado-profinetvision-general-y-consideraciones-para-implementacion/ (accedido 4 de agosto de 2023).
- [46] E. Andueza, «Ethernet: La conexión óptima », *Conectrónica*, 10 de noviembre de 2009. https://www.conectronica.com/ethernet-industrial/ethernet-la-conexion-optima (accedido 4 de agosto de 2023).
- [47] Siemens AG, «Industrial Ethernet FastConnect, para conexiones rapidas y seguras», *Simatic net*, 2004, Accedido: 4 de agosto de 2023. [En línea]. Disponible en: https://cache.industry.siemens.com/dl/files/145/24832145/att\_5776/v1/si\_fastconnect\_ 78.pdf
- [48] A. Rodríguez Penin, *Sistemas SCADA*, Tercera Edición. Barcelona: marcombo, S.A, 2012. Accedido: 4 de agosto de 2023. [En línea]. Disponible en: https://books.google.es/books?hl=es&lr=&id=cNQfjbBcUq8C&oi=fnd&pg=PA1&dq= que+es+un+sistema+scada&ots=4HSVtEHRYB&sig=xzjIrDNiUE5IGmCZIXeG-Fkj4WY#v=onepage&q=que%20es%20un%20sistema%20scada&f=false
- [49] nvTEC, «Componentes de un Sistema SCADA Explicados », *nvTEC*, 10 de enero de 2022. https://blog.nvtecnologias.com/blog/blog-1/componentes-de-un-sistema-scadaexplicados-26 (accedido 4 de agosto de 2023).
- [50] A. Rodriguez Penin, *Sistemas Escada*, Segunda Edición. Barcelona: Marcombo, S.A., 2007. Accedido: 4 de agosto de 2023. [En línea]. Disponible en: http://www.marcombo.com/Sistemas-scada\_2-ed\_\_isbn9788426714503.html
- [51] PLC-City, «6ED1052-1FB08-0BA1. Siemens», *PLC-City*, 2023. https://www.plccity.com/shop/es/siemens-simatic-logo-basic-modules-with-display/sie-6ed1052- 1fb08-0ba1 nfs.html?SubmitCurrency=1&id\_currency=3&gad=1&gclid=Cj0KCQjwz8emBhDrAR IsANNJjS45SzxGMamcrUVe-OIho89OdQnPEsrfP99pvBXSzDD8Ui3dIQXfzDkaAvxhEALw\_wcB (accedido 8 de agosto de 2023).
- [52] Siemens, «6ES7214-1AG40-0XB0», 19 de julio de 2022. https://mall.industry.siemens.com/mall/es/WW/Catalog/Product/6ES7214-1AG40- 0XB0 (accedido 5 de agosto de 2023).
- [53] PLC CITY, «6ES7232-4HA30-0XB0 Siemens». https://www.plccity.com/shop/es/siemens-simatic-s7-1200-signal-boards/6es7232-4ha30- 0xb0.html?SubmitCurrency=1&id\_currency=3&gad=1&gclid=CjwKCAjw5remBhBiE

iwAxL2M98RpkM-

t1vecPziPis092lMX5wCNGUbZc4GzJV4EsCGhgA6vPu6JzhoCxn8QAvD\_BwE (accedido 5 de agosto de 2023).

- [54] Productos Integra SRL, «Interruptor Termomagnetico 20a 2 Polos C Automatico Chint Nxb-63». https://productosintegra.com/producto/termomagnetico-20a-2-polos-nxb-63/ (accedido 5 de agosto de 2023).
- [55] Phoenix Contact, «Switches Ethernet industrial», *Phoenix Contact*, 2023. https://www.phoenixcontact.com/es-pc/productos/comunicacion-industrial/switchesethernetindustrial?f=NobwRAdghgtgpmAXGAKgSwA4HsAEATOHDAJyzwFcBjAFyzABow AzNAG2rmIEk8kwSyVagH1qATwwJGLOK17J02fIQEUadaWw7EAalFbk4AZyTA wAZQDuaapQAWYALoBfeuGjw-AOQBf8UspEhsS0JprsnDx8EOQwAEacwtghRsIA5sQYDMxosvJgvv64BEGcodksEb r6hiaIZgAcOAAUGMGhOABKAFIALACsAJROru6wCAqYxYQwWBDUUABWUj lVUciz5PNoEGmiEnDpmRW5cnyK0ziz80srldp6BsamYACycwvLOEZYccSElCgxGI bBGjiAA (accedido 5 de agosto de 2023).
- [56] Phoenix Contact, «FL SWITCH SFN 8TX Industrial Ethernet Switch 2891929 », *Phoenix Contact*, 2023. https://www.phoenixcontact.com/es-pc/productos/industrialethernet-switch-fl-switch-sfn-8tx-2891929 (accedido 5 de agosto de 2023).
- [57] AliExpress, «Motor de cepillo de alta velocidad, 350w, 24V Dc, 19.5 A, MY1016», *AliExpress*, enero de 2022. https://es.aliexpress.com/item/1005005819332110.html?spm=a2g0o.productlist.main.1 9.513c4165ycx3g6&algo\_pvid=430f0edb-b733-4832-8f8c-9e82be30946d&algo\_exp\_id=430f0edb-b733-4832-8f8c-9e82be30946d-9&pdp\_npi=4%40dis%21USD%2131.90%2130.31%21%21%21227.56%21%21%402 103273e16912931314602469edb97%2112000034462891934%21sea%21EC%210%21 A&curPageLogUid=kMQsUPTX8fM8 (accedido 5 de agosto de 2023).
- [58] WIAutomation, «6AV2123-2DB03-0AX0 Siemens». https://ec.wiautomation.com/siemens/hmi-pc-industriales/simatic-hmi/6AV2123- 2DB03- 0AX0?gclid=CjwKCAjw5remBhBiEiwAxL2M96IXT3I4u\_DumrxuBTB6\_CP2i1BzW TGSPKX4uxzntgrLNVNq1dSmoxoCJ20QAvD\_BwE (accedido 5 de agosto de 2023).
- [59] Alibaba, «MMT-4Q Series Pwm Dc Motor Speed Controller 24V, 30A, 2750 RPM.», *Alibaba*, 2023. https://www.alibaba.com/product-detail/MMT-4Q-Series-PWM-DC-Motor\_60713681843.html?spm=a2700.galleryofferlist.normal\_offer.d\_title.272379cby hqJrP (accedido 5 de agosto de 2023).
- [60] PLC-City, «6EP3332-6SB00-0AY0 Siemens », *PLCCity*, 2023. https://www.plccity.com/shop/es/siemens-fuente-logo-power/6ep3332-6sb00-0ay0-

nfs.html?SubmitCurrency=1&id\_currency=3&gad=1&gclid=CjwKCAjw5remBhBiEi wAxL2M9yg1KICI9Mb21c06rFGH2hNd\_4UJ1Rp2NfdUHdbnjPpDBtrTy64DFxoCP W0QAvD\_BwE (accedido 5 de agosto de 2023).

- [61] AliExpress, «Sensor de voltaje de entrada DA4U, transmisor de voltaje de 5-1500V, 4- 20mA, 0-5V, 0-10V de salida, transductor de voltaje de CA, fuente de alimentación de 24V CC», *AliExpress*, 2022. https://es.aliexpress.com/item/1005005488146580.html (accedido 5 de agosto de 2023).
- [62] AliExpress, «Transmisor de corriente Hall ES-K7, Sensor de 0-1500a, transductor de corriente Hall de bucle abierto, salida, Monitor de señal de 4-20ma », *AliExpress*, 2020. https://es.aliexpress.com/i/1005004654766351.html?gatewayAdapt=Msite2Pc (accedido 5 de agosto de 2023).
- [63] Autonics, «Serie E50S», *autonics*, Accedido: 5 de agosto de 2023. [En línea]. Disponible en: https://www.autonicsonline.com/image/pdf/E50S.pdf
- [64] Amazon, «Cable Ethernet Cat8 de 10 pies, para interiores y exteriores, cable LAN de red Cat8 de alta velocidad 26AWG Cat8 de 2000 Mhz, 40 Gbps con conector RJ45 chapado en oro, resistente a la intemperie S/FTP resistente a los rayos UV para router, módem, PC (verde)», *Amazon*, 2023. https://www.amazon.com/Ethernet-Outdoor-Connector-Weatherproof-Resistant/dp/B081H4SV3F/ref=sr\_1\_9?crid=3M9CJEV2AKUJG&keywords=cable%2 Bprofinet%2Bcat%2B8%2Bverde&qid=1691360026&sprefix=cable%2Bprofinet%2B cat%2B8%2Bverde%2Caps%2C171&sr=8-9&th=1&language=es\_US (accedido 5 de
	- agosto de 2023).
- [65] Microjpm, «S-600-24 Switch Power Supply 24VDC », *Microjpm*, 2021. https://www.microjpm.com/products/ad63435/ (accedido 8 de agosto de 2023).

# **9. ANEXOS**

# **9.1 ANEXO A**

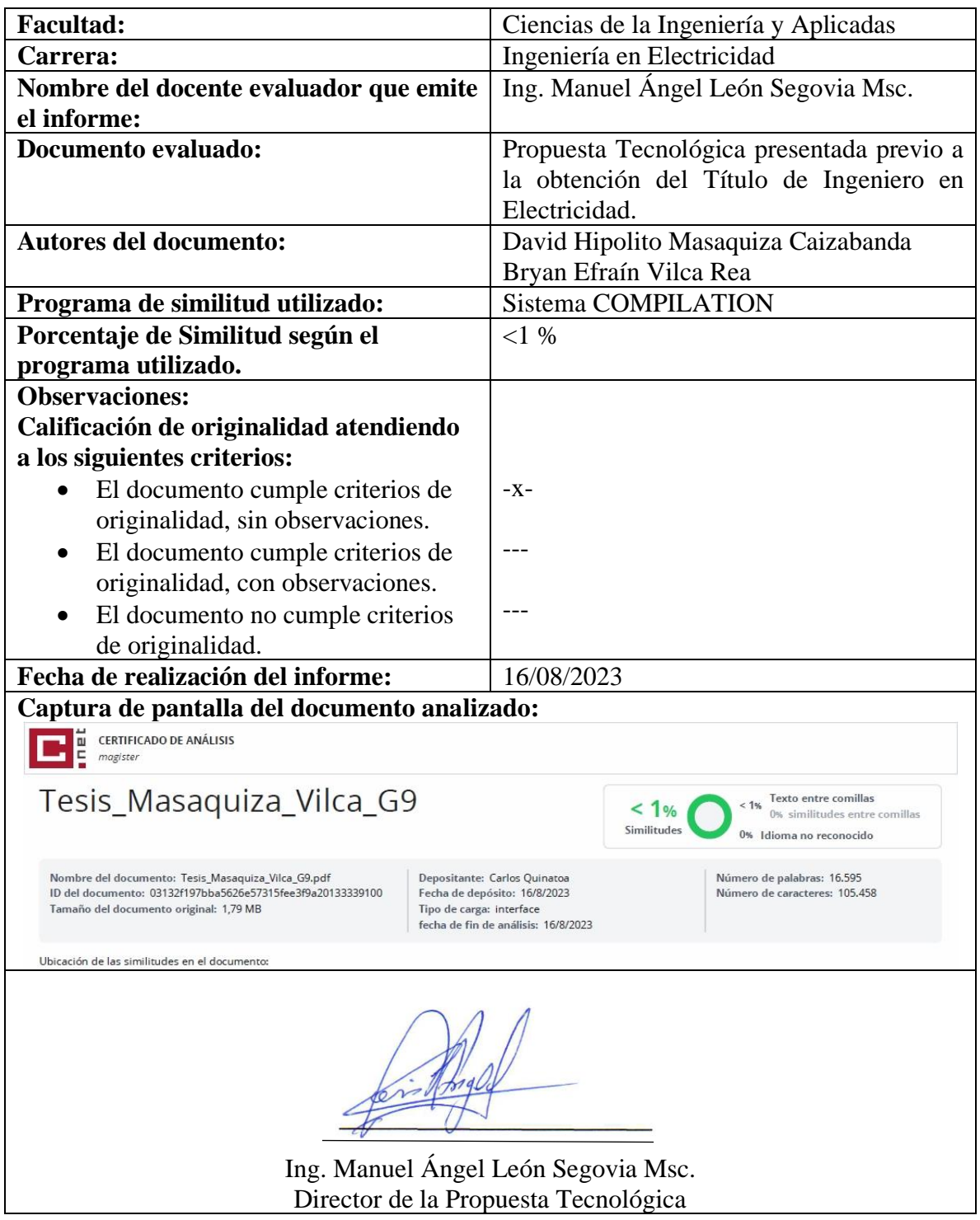

# **INFORME ANTIPLAGIO PROYECTO DE TITULACIÓN**

### **9.2 ANEXO B**

## **REPORTE ANTIPLAGIO SOFTWARE COMPILATION**

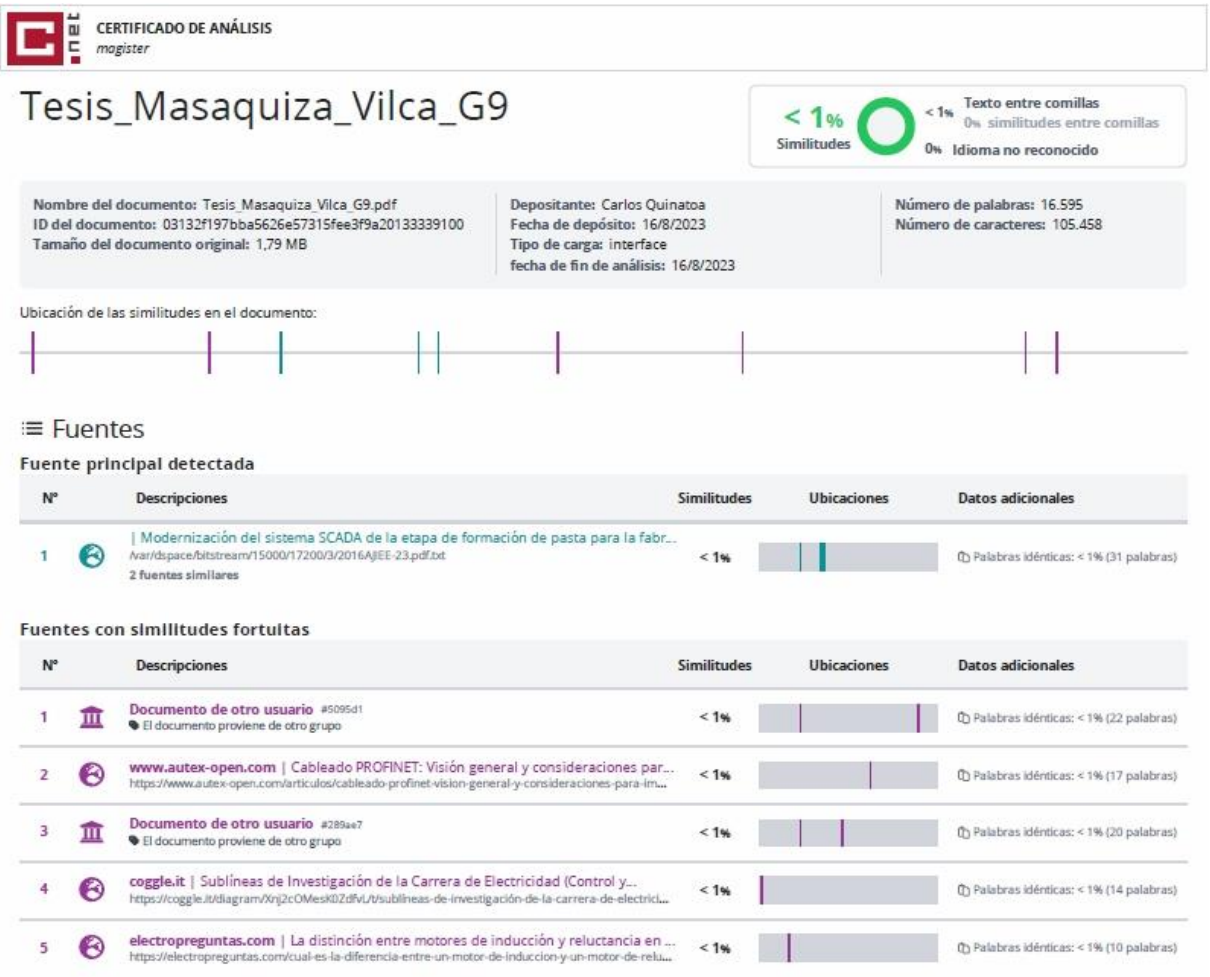

## **9.3 ANEXO C**

# **CONSTRUCCIÓN DEL TABLERO DEL SISTEMA DE CONTROL.**

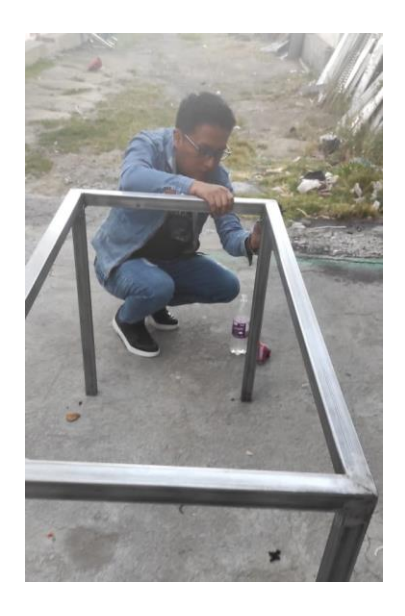

# **UBICACIÓN DE PERFORACIONES PARA EL CABLEADO EN EL TABLERO**

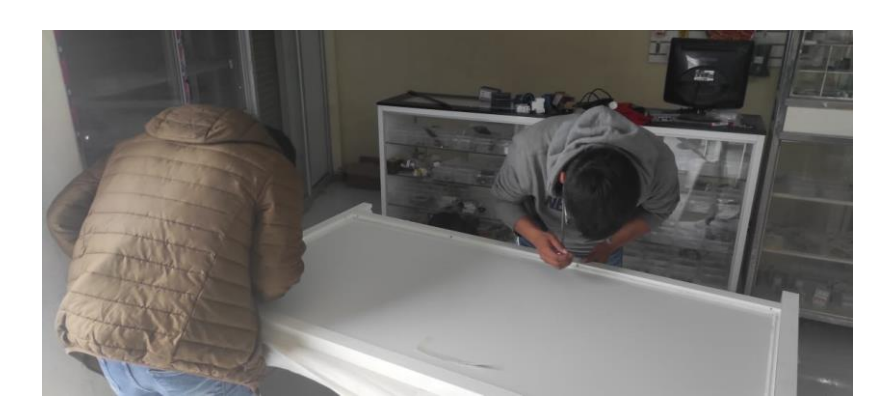

# **MEDICIÓN PARA LOS ELEMENTOS DEL SISTEMA**

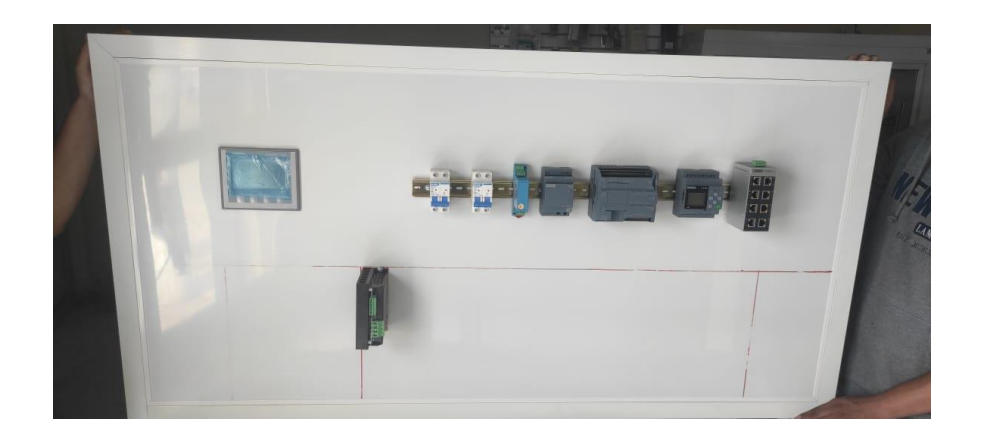

**CABLEADO DEL TABLERO**

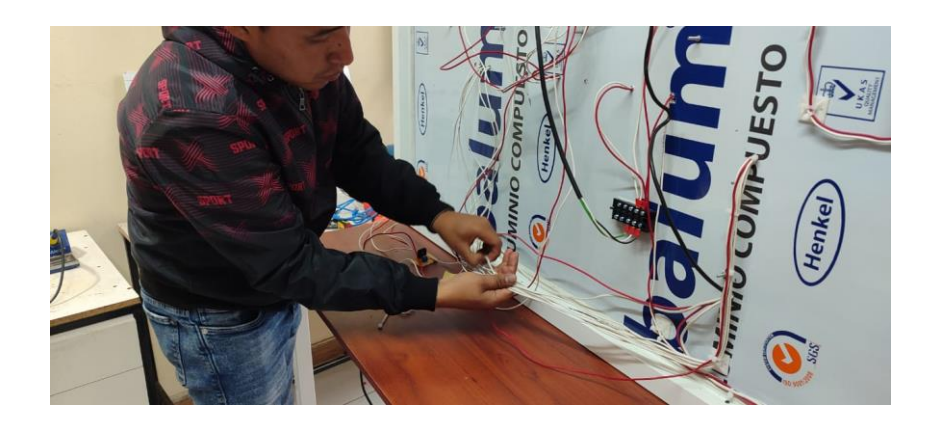

# **PEINADO DE LOS CONDUCTORES**

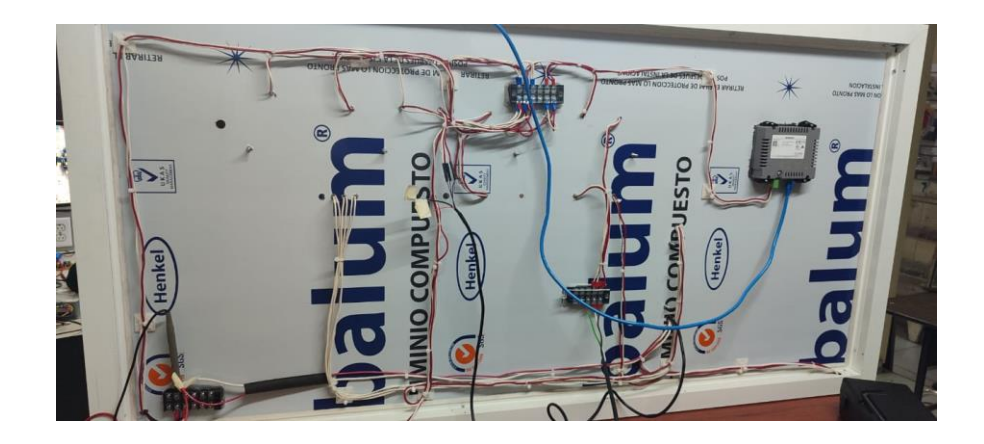

## **MEMBRETADO DE ELEMENTOS**

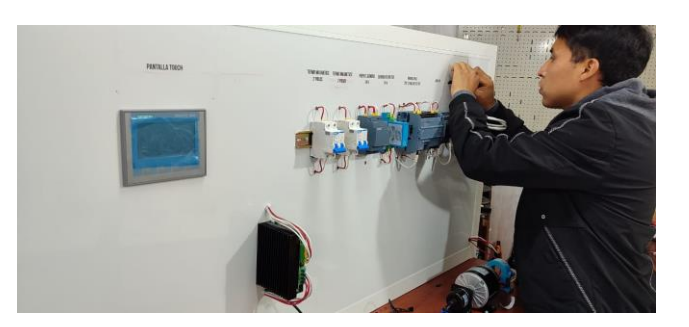

# **FINALIZACIÓN DEL MÓDULO DE COMUNICACIÓN DE MOTOR DC CON COMUNICACIÓN.**

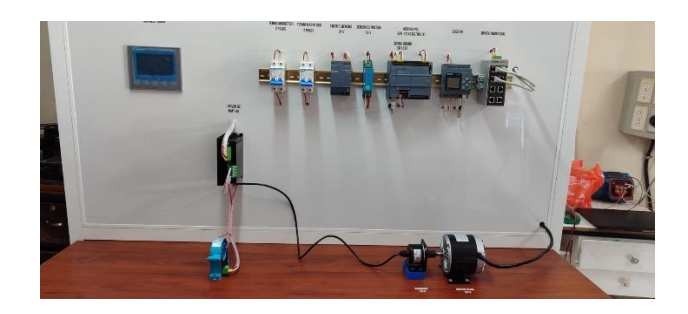

**PRUEBAS DEL MÓDULO DE CONTROL**

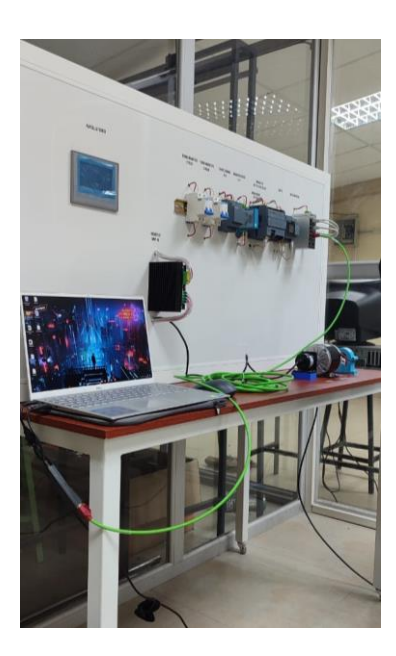

# **DIAGRAMA UNIFILAR DEL SISTEMA DE CONTROL DE MOTOR DC.**

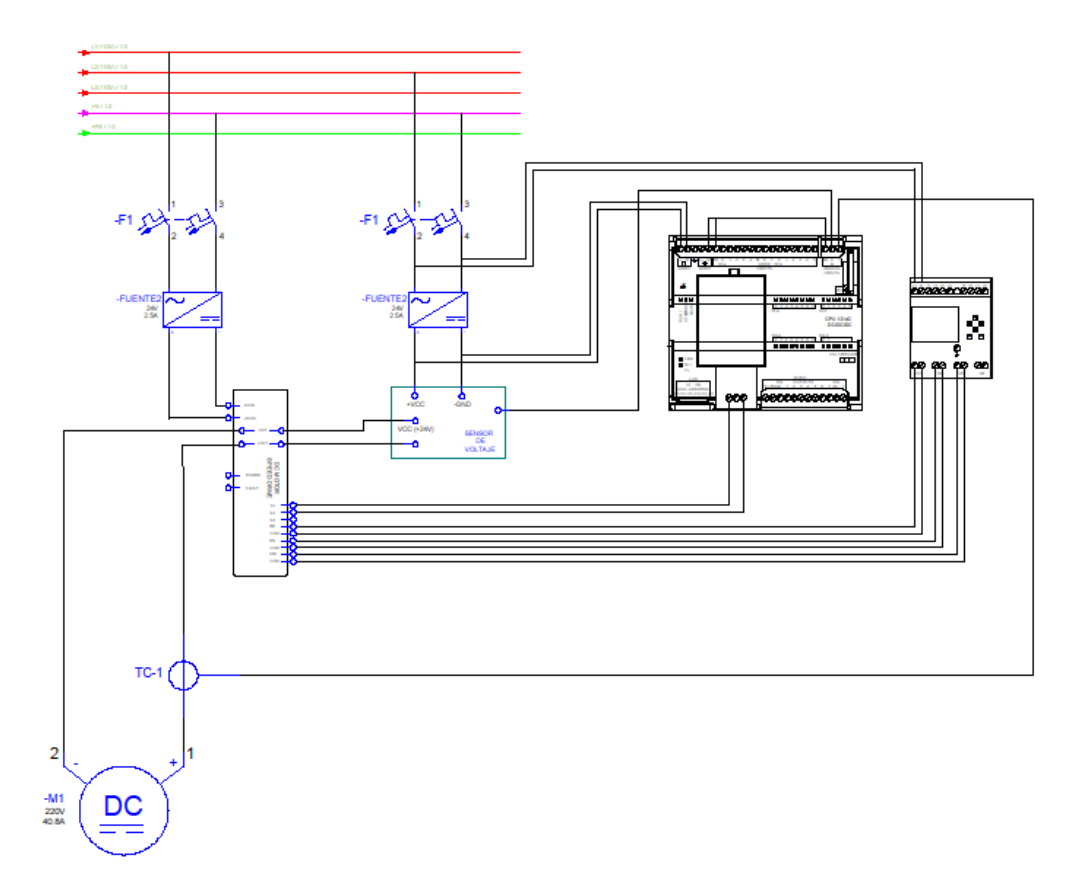

## **DIAGRAMA MULTIFILAR DEL SISTEMA DE CONTROL DE MOTOR DC**

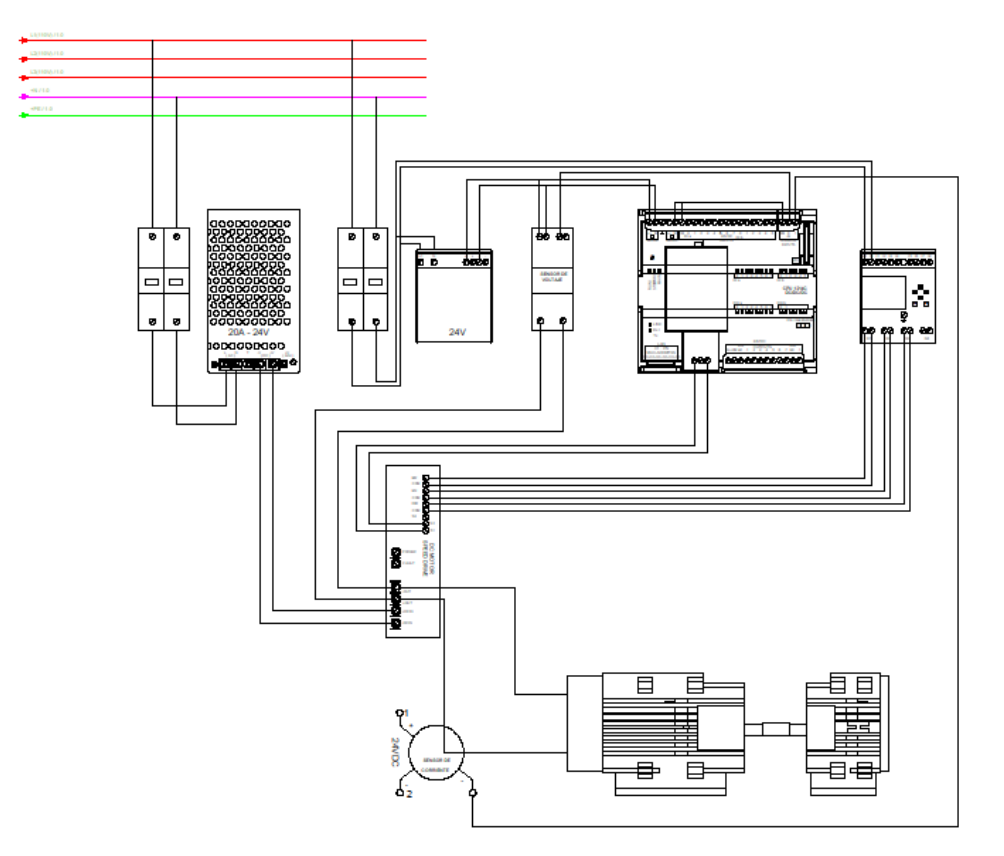

**PLANO DE CONSTRUCCIÓN**

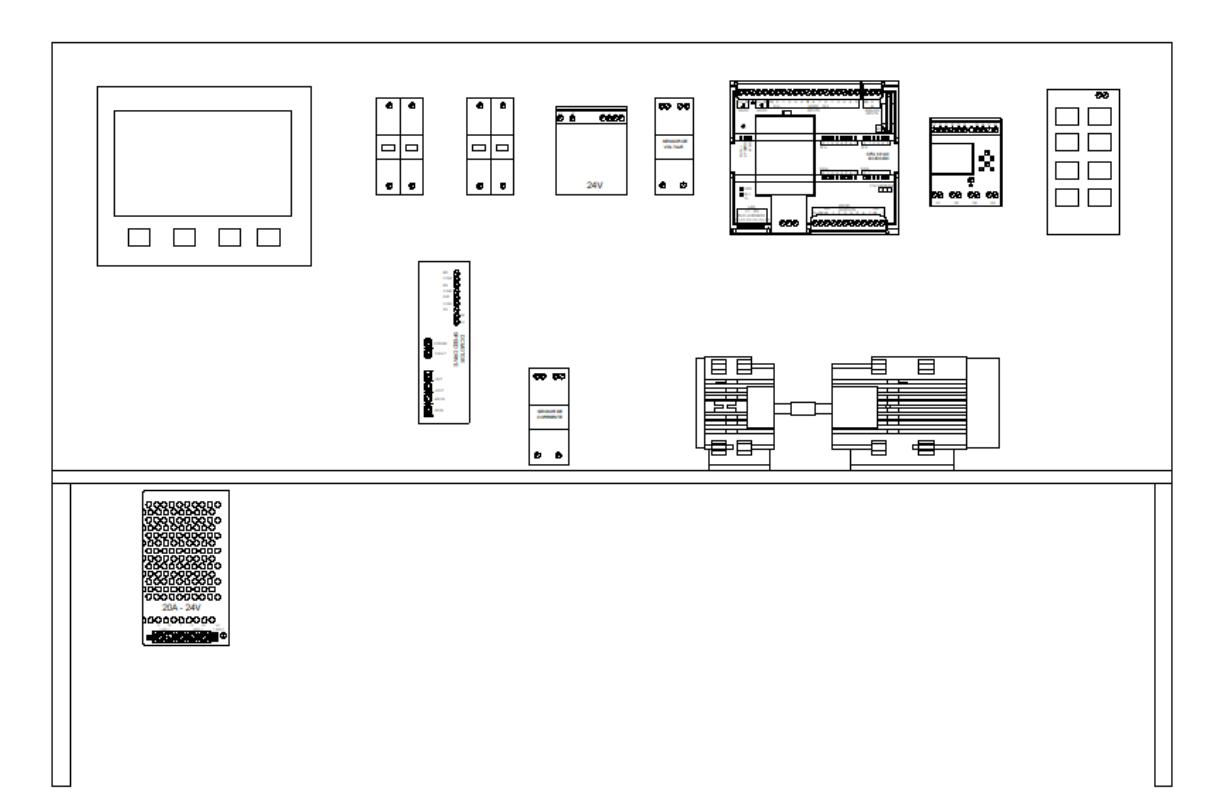

# **DATOS DE VOLTAJE, CORRIENTE Y REVOLUCIONES POR MINUTO TOMADAS DE LABVIEW**

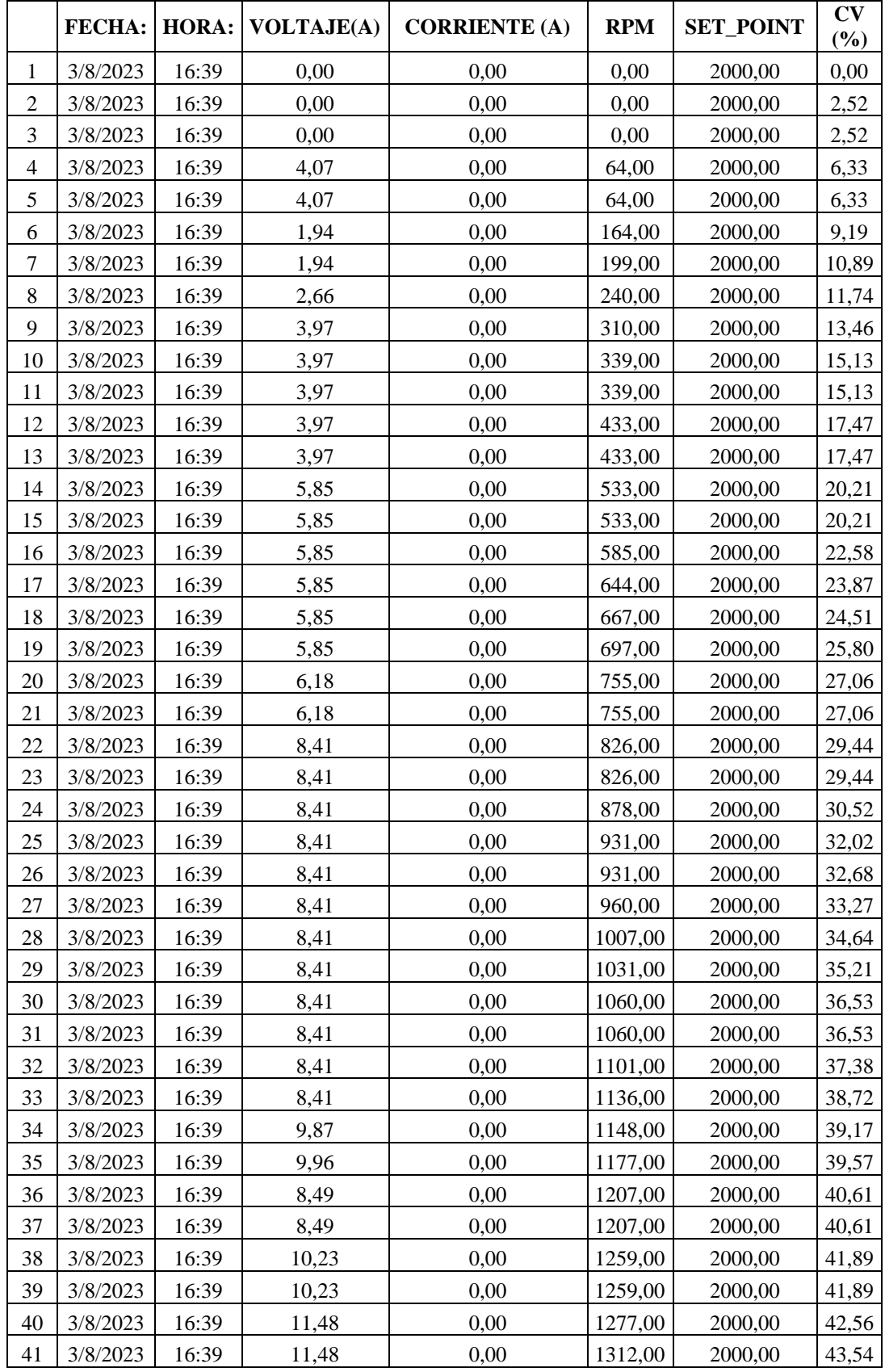

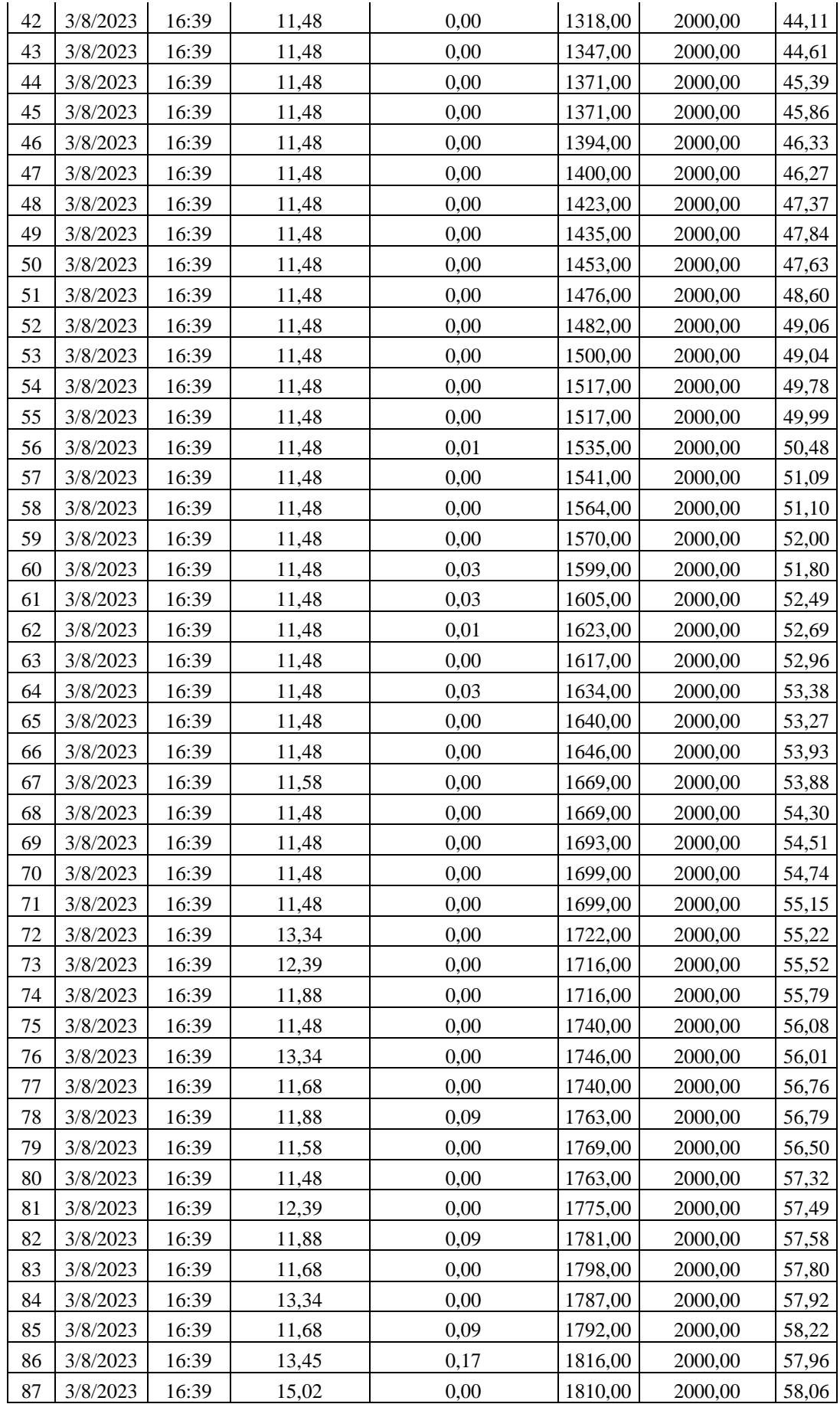

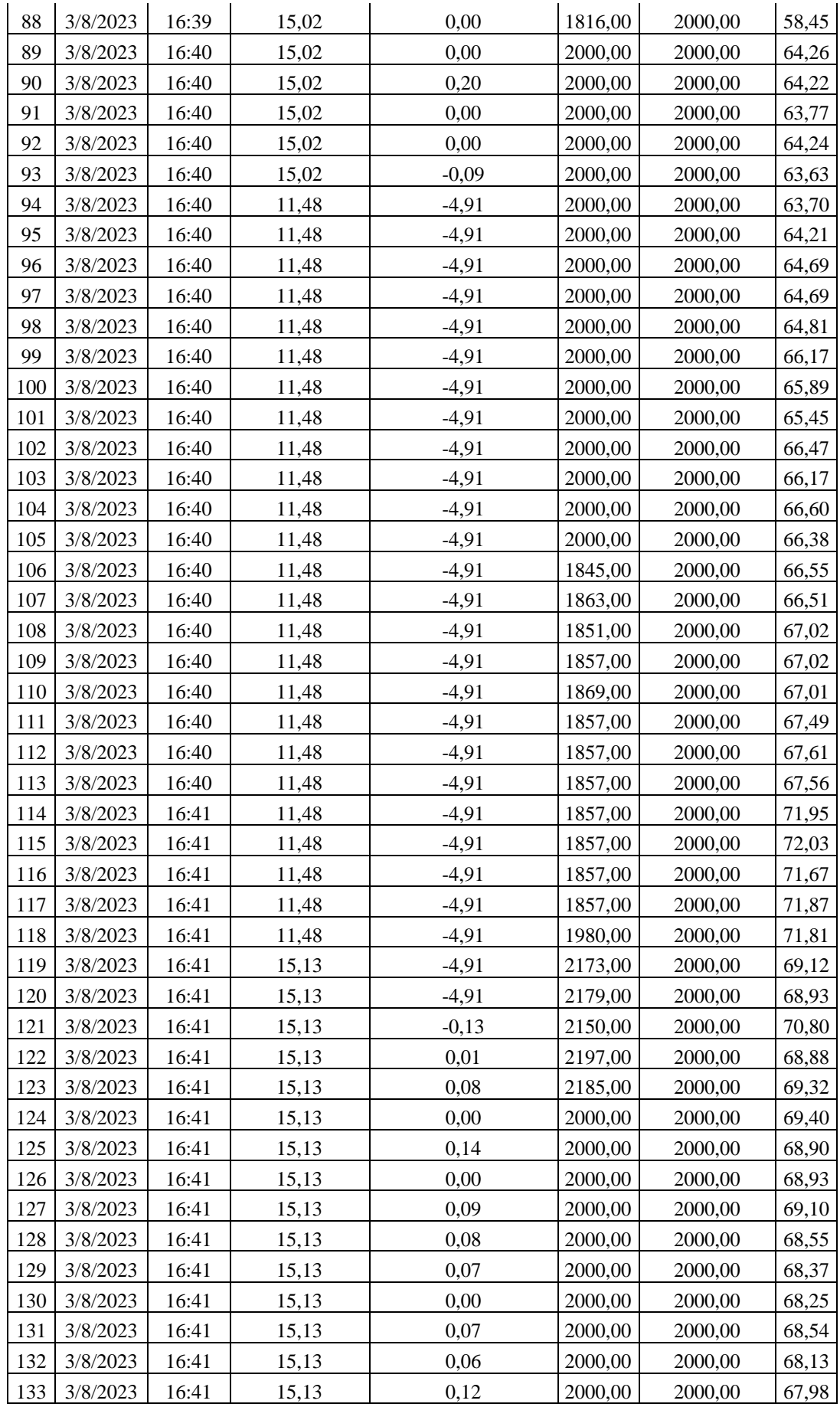

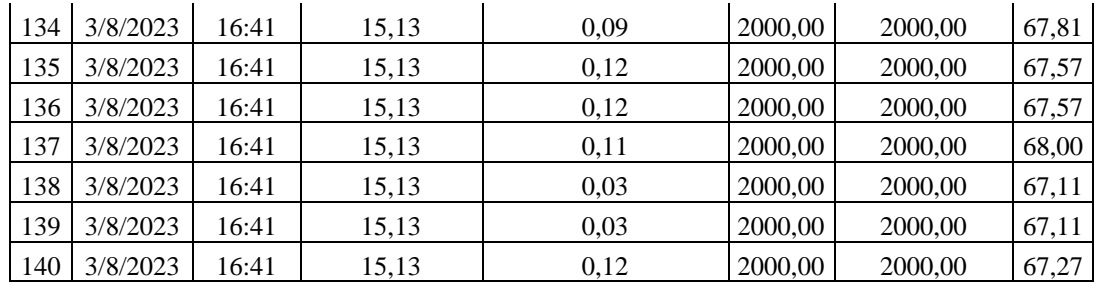

### **9.5 ANEXO E**

### **INTERFAZ SIMATIC HMI, KTP400**

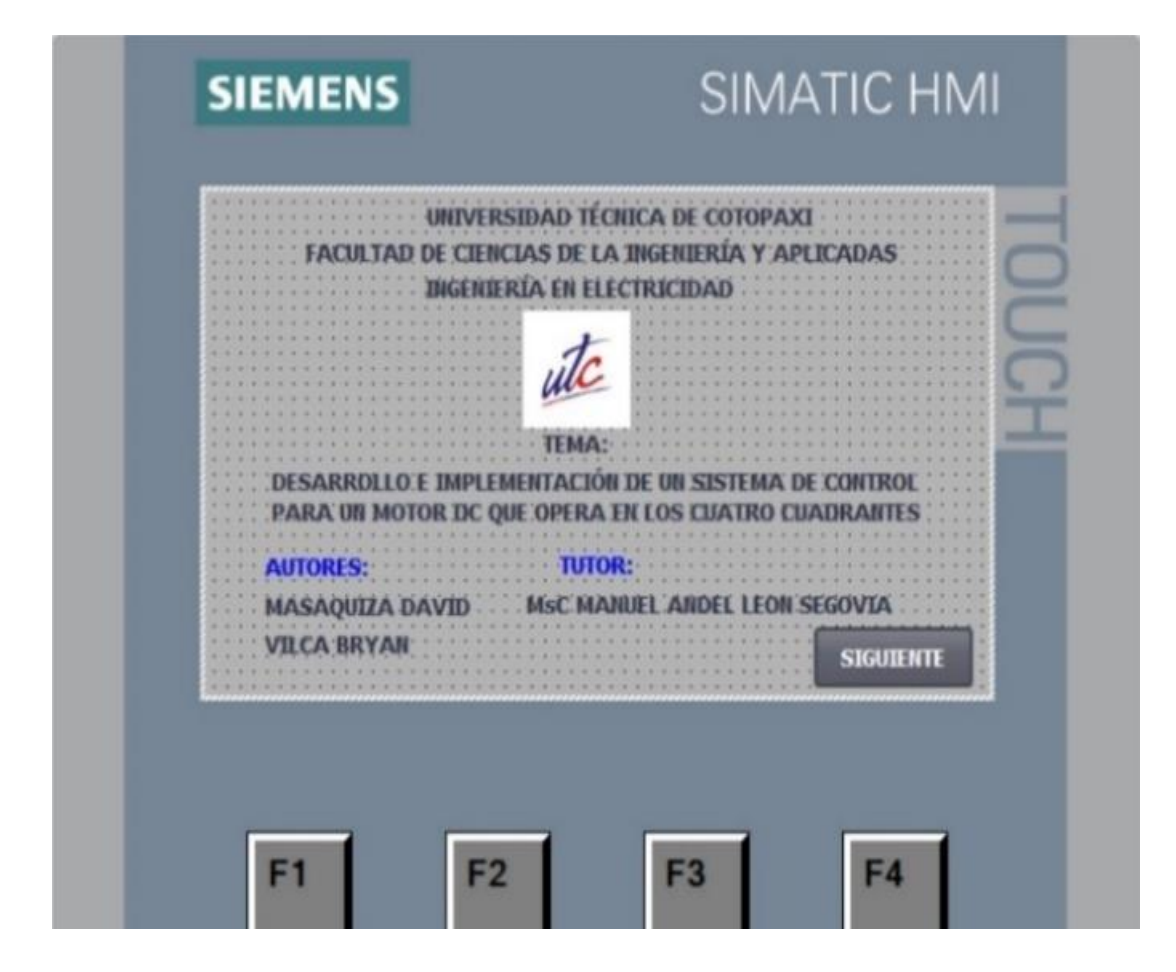

# **PROGRAMACIÓN DE LOGO!SOFT COMFORT**

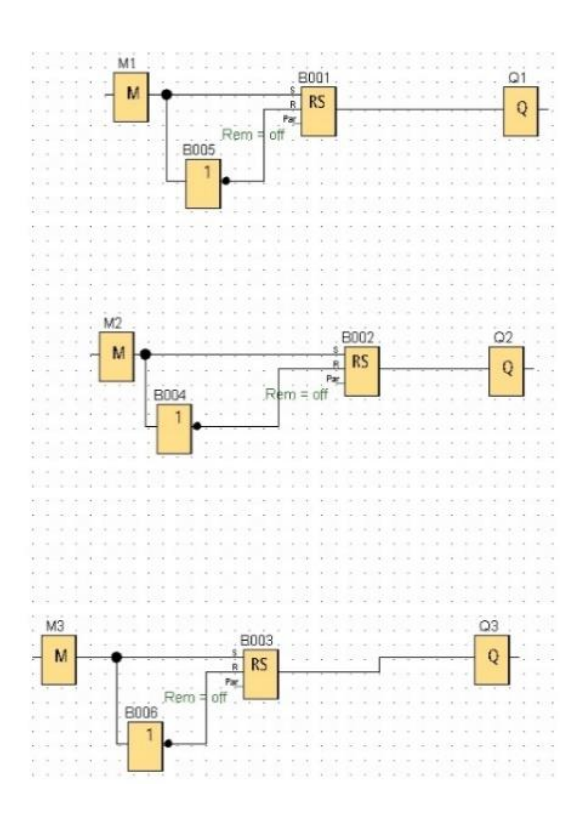

# **VARIABLES DEL SISTEMA SCADA**

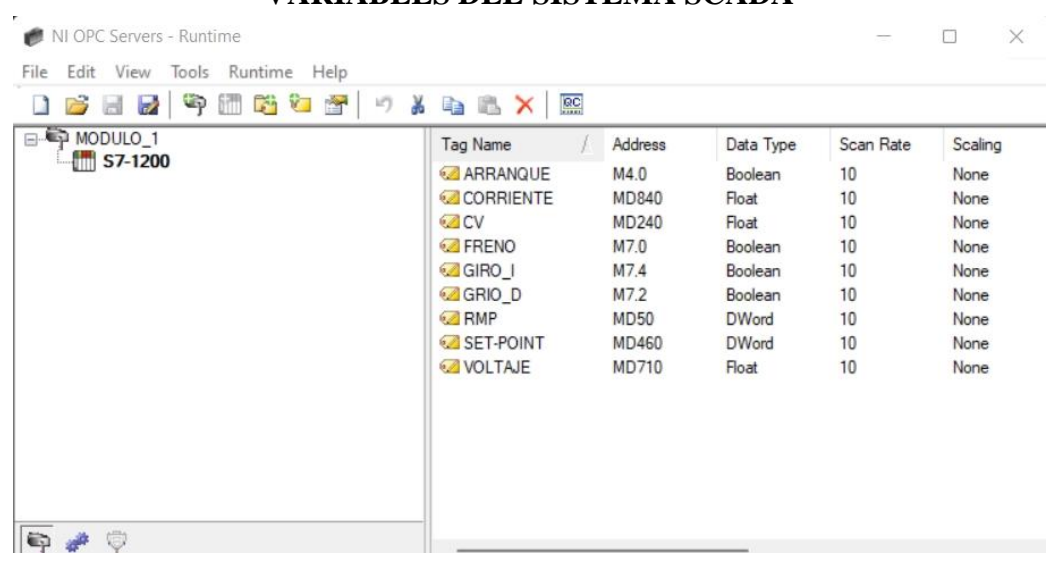

#### **9.6 ANEXO F**

# **GUÍA PRÁCTICA**

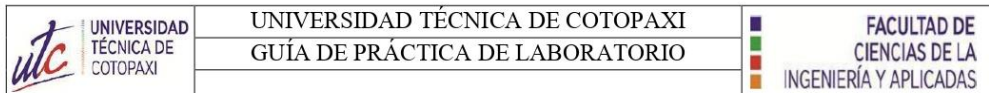

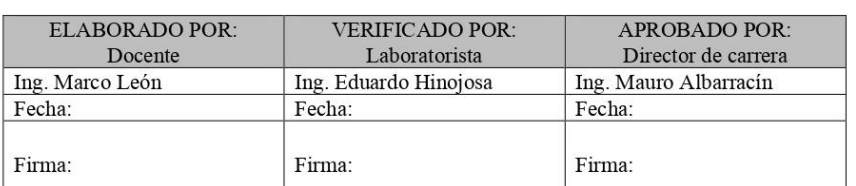

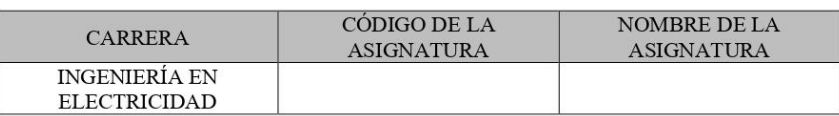

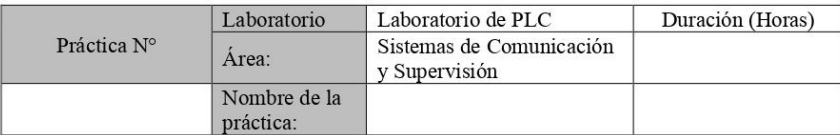

#### **OBJETIVO GENERAL**

· Realizar un informe de la práctica de laboratorio en el tablero de PLC en donde se va a controlar un motor DC en cuatro cuadrantes, que permita la monitorización y el control de los parámetros eléctricos mediante la utilización del protocolo de comunicación PROFINET y un sistema SCADA.

#### **OBJETIVOS ESPECÍFICO**

- Configurar el PLC junto con el tablero de control para controlar el motor DC en los cuatro cuadrantes. Esto incluirá la conexión de los componentes eléctricos.
- · Diseñar y programar con TIA Portal la lógica de control del PLC para el motor DC en cuatro cuadrantes, asegurando el funcionamiento adecuado de las transiciones entre los diferentes modos de operación.
- · Desarrollar una interfaz gráfica en el sistema SCADA que permita la monitorización en tiempo real de los parámetros eléctricos del motor DC, como corriente, voltaje, velocidad y dirección.
- Establecer una conexión PROFINET entre el PLC y el sistema SCADA que permita el  $\bullet$ control y monitoreo de los parámetros del motor. Esto implicará la configuración de la red PROFINET, la asignación de direcciones IP y la creación de los canales de comunicación necesarios para la transferencia confiable de información entre el PLC y el LOGO formando así un sistema de control Maestro-Esclavo.
#### **FACULTAD DE CIENCIAS DE LA INGENIERÍA Y APLICADAS**

i

#### 1. MARCO TEÓRICO

UNIVERSIDAD<br>TÉCNICA DE

COTOPAXI

### 1.1 Definición del control en cuatro cuadrantes

El control de cuatro cuadrantes es una perspectiva para comprender y optimizar el rendimiento de los motores bien sea de corriente continua o alterna, esta orientación tiene que ver con la capacidad del sistema de control para funcionar en cuatro modos diferentes, según la dirección de corriente y voltaje suministrados a los terminales de los motores como se puede observar en la Figura. 1, donde se puede observar en cada cuadrante la rotación estándar en el sentido de las manecillas del reloj de las piezas móviles de motor, el frenado regenerativo, giro antihorario y el frenado autoregenerativo para mejorar la eficiencia en diversas aplicaciones industriales [1].

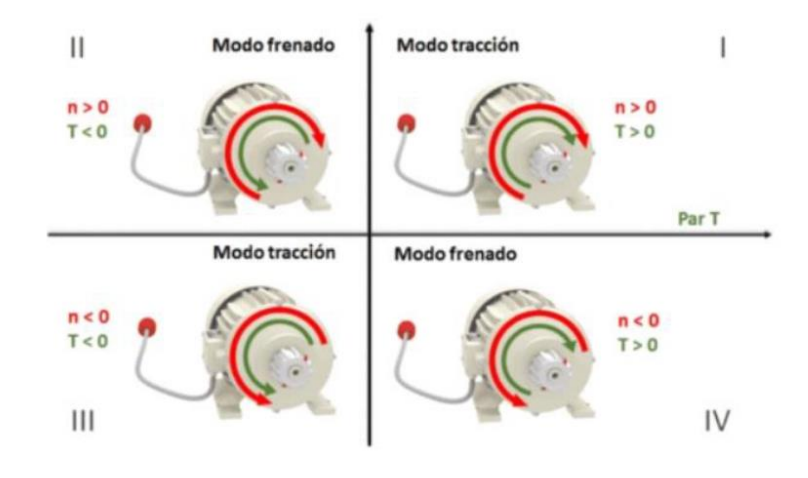

Figura. 1. Operación del motor en los cuatro cuadrantes.

#### 1.1.1 Primer cuadrante

En el cuadrante correspondiente a la parte real positiva y la parte imaginaria positiva, se encuentran los estados de funcionamiento normales del motor. En este estado, el sistema funciona dentro de los límites y se mantiene estable el control, asegurando un funcionamiento confiable. En este cuadrante, el motor percibe tanto la corriente como el voltaje en sentido positivo, lo que permite que el rotor gire en su dirección normal. Esta configuración del control proporciona un control preciso de la velocidad y el rendimiento del motor, asegurando un funcionamiento óptimo y eficiente en aplicaciones industriales [1].

Г

i<br>S

#### $1.1.2$ Segundo cuadrante (Modo regenerativo)

**UNIVERSIDAD** 

**TÉCNICA DE** 

COTOPAXI

El voltaje es negativo y la corriente es positiva en este cuadrante, la corriente de esta configuración va en contra de la del primer cuadrante, convirtiendo la energía cinética en energía eléctrica y redirigiéndola a la fuente de alimentación. Esto permite recuperar energía durante la desaceleración del motor, reduciendo el consumo o mejorando la eficiencia energética del sistema. Este modo de operación es especialmente beneficioso en aplicaciones donde se realizan cambios frecuentes de velocidad y se desea aprovechar la energía generada durante la desaceleración [1].

## 1.1.3 Tercer cuadrante (Inversión de giro)

Aquí se presenta una configuración en la cual tanto la corriente como el voltaje son negativos. Esto da lugar al modo de operación en retroceso o inversión de giro del motor. En este modo, se logra controlar la velocidad y el par en sentido contrario al normal. Este enfoque es especialmente útil en actividades que requieren movimientos en retroceso, como en mecanismos de posicionamiento o elevación [1].

### 1.1.4 Cuarto cuadrante (Motor auto regenerativo)

En el cuarto cuadrante, se presenta una configuración en la cual la corriente es negativa y el voltaje es positivo. Esto da lugar al modo de operación conocido como motor auto regenerativo. En este modo, el motor actúa como generador, oponiéndose a la velocidad y recuperando energía. Cuando el signo de la corriente y el voltaje son opuestos, se produce una oposición al movimiento del motor, lo que permite recuperar y devolver energía al sistema. Este modo es especialmente útil cuando se requiere detener rápidamente el motor, evitando daños o situaciones peligrosas. El frenado dinámico en el cuarto cuadrante proporciona una solución eficiente y segura para el control de la velocidad y la recuperación de energía en aplicaciones donde se necesita una respuesta rápida y una protección contra situaciones de riesgo [1].

### 1.1.5 Control PID

El controlador PID (Proporcional, Integral, Derivativo) es un componente esencial en sistemas de control que combina tres acciones para lograr un control preciso y estable. La acción proporcional responde al error actual multiplicado por una constante proporcional, ajustando la respuesta en función de la magnitud del error. La acción integral integra el error acumulado a lo largo del tiempo, lo que elimina el error en estado estacionario y mejora la precisión a largo plazo. La acción derivativa se basa en la tasa de cambio del error y ayuda a prevenir oscilaciones excesivas al anticipar las tendencias futuras. Al combinar estas tres acciones, el controlador PID

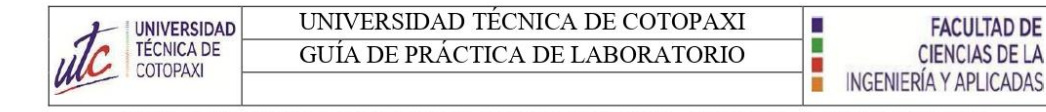

puede adaptarse a una amplia gama de sistemas y situaciones, ofreciendo un control eficiente y estable. En la Figura. 2 se observar el comportamiento de la señal de salida de controlador proporcional [2], [3].

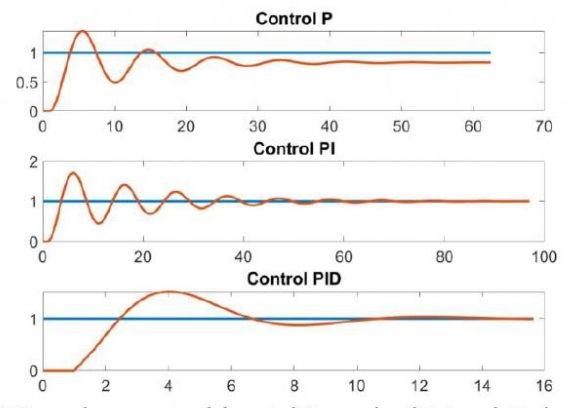

Figura. 2 Curva de respuestas del control Proporcional, Integral, Derivativo.

## 1.1.6 Protocolo PROFINET

Este sofisticado protocolo acepta la transmisión de datos en actualizados (tiempo real), y la configuración de redes industriales. Se basa en Ethernet, lo que facilita la interconexión de dispositivos en entornos de red industrial. Su interoperabilidad con otros estándares de comunicación y funciones de diagnóstico lo convierten en una opción destacada para la automatización industrial. Para la comunicación entre redes de TI convencionales, especifica un estándar que es independiente de los proveedores. Los estándares más comunes utilizados en este protocolo son TCP/IP y COM/DCOM, confiables y compatibles con todos los dispositivos de control como computadoras.

El protocolo PROFINET se divide en dos variantes importantes, cada una con características distintas como se puede observar a continuación:

- PROFINET CBA: La comunicación en tiempo real se logra mediante el uso del protocolo TCP/IP, con tiempos de ciclo de 100 ms para TCP/IP y 10 ms para TR. Este tipo se usa mayormente para conectar PLCs y brinda un rendimiento óptimo en velocidad y precisión en ambientes industriales.

- PROFINET IO: es otra variante del protocolo PROFINET que se caracteriza por su enfoque en la comunicación en tiempo real, permitiendo el intercambio de datos de procesos con ciclos que están dentro de los 10 ms. Esta variante es especialmente adecuada para su uso en la automatización de procesos en fábricas y es ampliamente utilizada en la industria. La

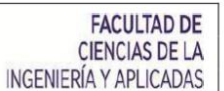

Г

I

comunicación en tiempo real de PROFINET IO garantiza un rendimiento óptimo y una alta precisión en la transmisión de datos, lo que contribuye a mejorar la eficiencia y la productividad en entornos industriales [4], [5].

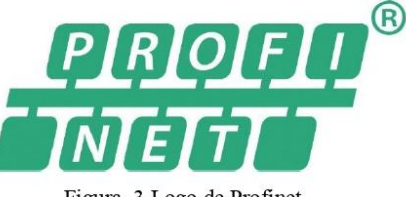

Figura. 3 Logo de Profinet.

En la Tabla 1. Se indica los datos técnicos de comparación entre la comunicación Profibus y Profinet, detalla la velocidad de conexión, cantidad de dispositivos conectados, tamaño de envío y recepción de datos, tecnología de comunicación, etc.

| Conceptos               | <b>Profibus</b>             | Profinet                                  |
|-------------------------|-----------------------------|-------------------------------------------|
| Velocidad máx.          | 12 Mbit/s                   | 100 Mbit/s (posibilidad<br>$de 1$ Gbit/s) |
| Dispositivos conectados | 127                         | Ilimitado                                 |
| Mensajes                | 244 bytes                   | $1.400$ bytes                             |
| Wireless                | Necesita otros dispositivos | $W$ ifi + Bluetooth                       |
| Tecnología              | Maestro/Esclavo             | Suministro/Consumo                        |
| Máquina a máquina       | No                          | Si                                        |
| Integración vertical    | No                          | Si                                        |
| Protocolos              | <b>RS-485</b>               | Ethernet                                  |

Tebla 1. Dates comparativos de los protecolos de comunicación Profibus y Profinet

## 1.1.7 SISTEMA SCADA

**UNIVERSIDAD** 

TÉCNICA DE

COTOPAXI

El SCADA, o Sistema de Supervisión y Adquisición de Datos en sus siglas en inglés, despliega una interfaz visual que enlaza a los usuarios con el sistema y otros dispositivos, dotándolos de herramientas esenciales para la gestión y regulación de sistemas, ya sea local o remotamente. Dado nuestro entendimiento de las herramientas de comunicación, la conexión entre los niveles de control (PLC) se establece por medio de un software de monitoreo y control en lugar de un sistema de gestión. Su interfaz gráfica posibilita la operación en tiempo real de datos recolectados mediante la adquisición de variables físicas, un factor de suma importancia; numerosas industrias, como energía, transporte, tratamiento de aguas, manufactura y supervisión centralizada de procesos, rutinariamente adoptan sistemas SCADA.[6].

Г

i<br>S

### 2. DESARROLLO

UNIVERSIDAD<br>TÉCNICA DE

COTOPAXI

### 2.1 Materiales utilizados

- Cable de red RJ45.
- Software TIA PORTAL.
- Software LabVIEW.
- Software LOGO!Soft Comfort.
- Módulo de control de motor DC en cuatro cuadrantes.
- Computador instalado los softwares necesarios.  $\bullet$

#### 2.2 Descripción de equipos utilizados

- Simatic HMI KTP 400 Basic: El SIMATIC HMI Siemens KTP400 Basic es un panel  $\bullet$ con una pantalla de 4" que se puede manejar mediante un teclado táctil. La pantalla tiene capacidad para 65536 colores y es compatible con PROFINET.
- PLC Siemens 1214C DC/DC/DC: requiere 24 VDC para su operación. Ocho entradas  $\bullet$ y diez salidas digitales, ambas a 24 V CC, están presentes en el dispositivo. Además, incluye 2 entradas analógicas que aceptan un rango de voltaje de 0 a 10V DC. Su capacidad de memoria es de 100KB.
- Logo V8 Soft Comfort: ofrece funciones avanzadas en control. Su display es compatible con voltajes de entrada de 115V o 230V, ofrece 8 entradas digitales y 4 salidas digitales, con una memoria de 400 bloques.
- Signal Board (SB): El SIMATIC S7-1200 cuenta con una salida analógica, específicamente el módulo SB 1232, que ofrece una sola salida analógica (1 AO) capaz de proporcionar una señal de +/-10V DC con una resolución de 12 bits o una señal de 0-20 mA con una resolución de 11 bits
- FL SWITCH SFN 8TX Industrial Ethernet Switch: posee características convencionales y 8 puertos RJ45. Cuenta con detección automática de la tasa de transferencia de 10 o 100 MBit/s para los puertos RJ45, y ofrece la función Autocrossing. La tensión de entrada que admite es de 24 V DC, y está equipado con una fuente de alimentación, grado de protección IP20, temperatura de funcionamiento de 0°C a 60°C.
- Motor BRUSH-DC MY 1016: las características específicas del motor cepillado incluyen una potencia de salida de 350 W a 24 V DC y una corriente nominal de hasta 19.5 A. El sistema tiene una velocidad nominal de 2750 RPM con una velocidad máxima de 3350 RPM.
- Controlador BLDC MTT-4Q: El controlador de velocidad de motor de CC MMT-4Q tiene una tensión de 24 V y una capacidad máxima de corriente de 30 A. Este sistema

E

an an I

de control de baja tensión usa técnicas de regeneración de cuatro cuadrantes y PWM.

- Transmisor de voltaje: El transmisor de voltaje CC es un dispositivo de medición  $\bullet$ altamente integrado y de pequeño volumen que convierte la corriente medida en una señal de voltaje CC proporcional mediante el principio de inducción electromagnética (inductancia mutua)
- Trasmisor de corriente: El transmisor de corriente Hall ES-K7 es un dispositivo de  $\bullet$ medición de bucle abierto que se utiliza para medir corrientes de diferentes formas de onda, La entrada es de 0-50 A DC y su salida es de 0-10 VDC, el voltaje de alimentación es a 24 V.

## 2.3 Realizar el desarrollo de la práctica

## 2.3.1.1 Conexión

UNIVERSIDAD<br>TÉCNICA DE

COTOPAXI

1. Abrir el programa LOGO!Soft Confort, dirigirse a la barra de herramientas, dar click en "Conexiones Ethernet", configurar la red de comunicación entre el PLC S7-1200 DC/DC/DC y el LOGO 230 RCE, asignar las direcciones IP correspondientes al PLC y LOGO como se observa en la Figura. 4.

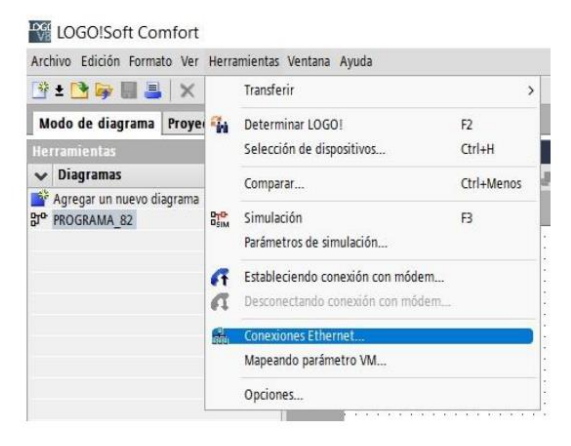

Figura. 4 barra de herramientas del programa LOGO! Soft.

A continuación, se desplegará una pestaña, como se observa en la Figura. 5 donde se  $2.$ ingresará la IP, para la realizar la conexión del cliente.

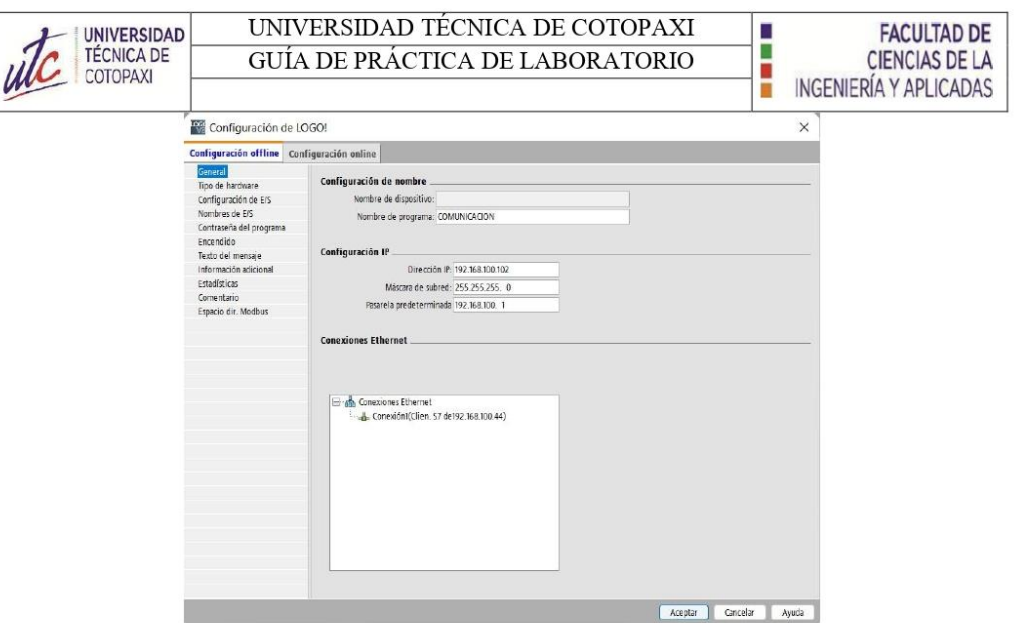

Figura. 5 pestaña para ingresar IP del dispositivo.

3. Crear una nueva conexión de cliente, conexión S7, como se indica en la Figura. 6.

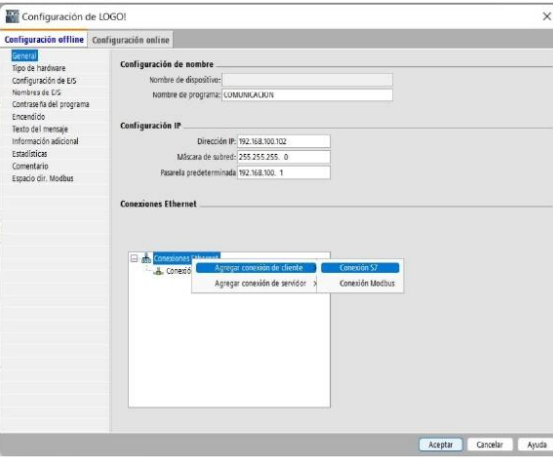

Figura. 6 ingreso y conexión del usuario

4. Ingresar una dirección a nivel de transporte análoga que será el puerto de una conexión TCP/IP (TSAP) y dirección IP del PLC como se observa en la Figura. 7.

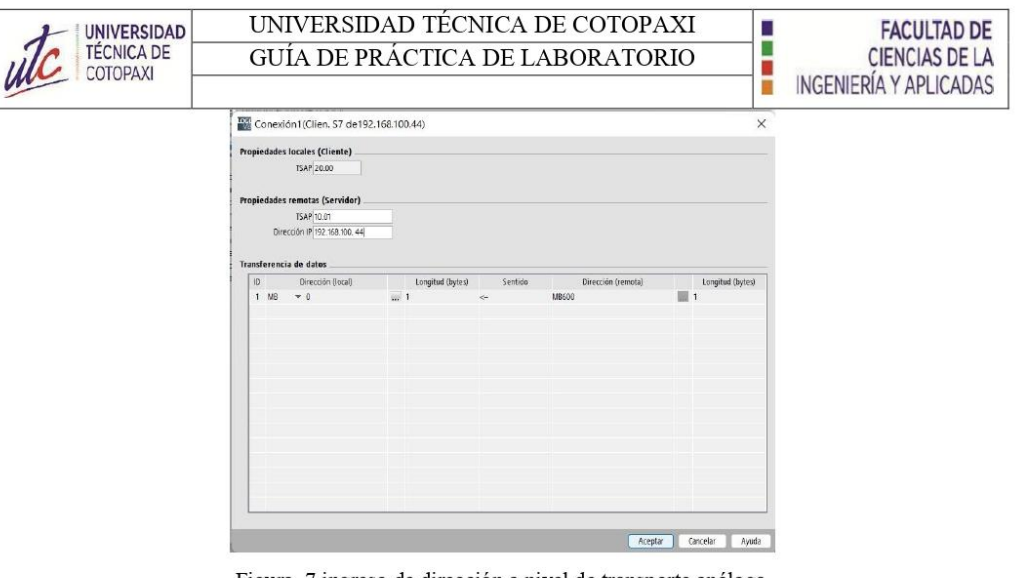

Figura. 7 ingreso de dirección a nivel de transporte análoga.

5. Establecer conexión de variables en el bloque "Transferencia de datos" indicando el tipo de dato, la dirección de la variable especificando si es recepción o transmisión, siendo la flecha para la izquierda correspondiente a recepción y derecha transmisión, como se indica en la

| ID             | racción flacal). |          | Longitud (bytes) | Sentido | Dirección (remota) | Longitud (bytes) |
|----------------|------------------|----------|------------------|---------|--------------------|------------------|
| M <sub>8</sub> | <b>Yes</b>       | $\cdots$ |                  | $\sim$  | <b>M8600</b>       |                  |

Figura. 8 bloque Transferencia de datos.

#### $2.3.2$ Programación de LOGO!Soft Confort

1. En la Figura. 9 se detalla el bloque de programación Logo! para la inversión de giro del motor en sentido horario y anti horario.

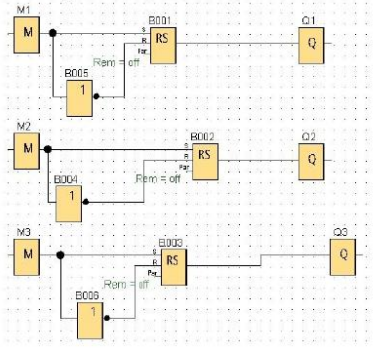

Figura. 9 Programación LOGO! Inversión de giro.

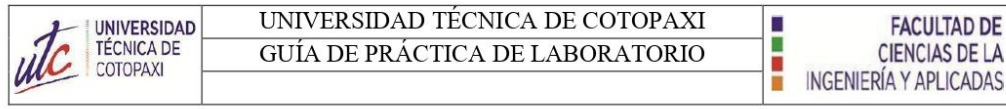

 $2.3.3$ Configuración de la conexión del TIA PORTAL

1. Selecciona el tipo de PLC que se va a utilizar y crear una subred, como se indica en la Figura. 10.

| Artiot del provecto                                                                                                    | <b>GUIA &gt; Dispositivos y redes</b>        |                                                                                                    |                                                                  |           | $   -$                                      |
|----------------------------------------------------------------------------------------------------|----------------------------------------------|----------------------------------------------------------------------------------------------------|------------------------------------------------------------------|-----------|---------------------------------------------|
| <b>Dispositivos</b>                                                                                                    |                                              |                                                                                                    | Vista topológica<br>d. Vista de redes                            |           | IF Vista de dispositivos                    |
| 田<br>目間                                                                                                    | re Corectar en red ET Conexiones Committees  | □ 品 Relaciones 三号冒出国民±                                                                                                    |                                                                  | а         | Vista general d + >                         |
| $-7.6LIA$<br><b>Apreser dispositive</b><br>et Dispositivos viedes<br><b>N</b> 3 PIC 1 (CPU 1214C DODGDC)<br>> Se Dispositivos no agrupados<br>· Bu Configuración de seguidad<br>> of Funciones para varios dispositiv<br><b>B</b> All Datos comunes<br>Configuración del documento<br><b>Didiumas y recursos</b><br><b>A</b> Version Control Interface<br><b>I</b> be Accesso ordine | PLC.1<br>CPU 3214C                           | œ<br><b>Sintifulr</b> dispositive<br><b>Aprepar subred</b><br>Asignar & la subrad irueva<br>Desconectaride la subred<br>Agregar sistema IO<br>Asianar a controlador (O marvo)<br>Desconector del cigarria (O)<br>Til Resaltar sistema 10                 |                                                                  |           | W. Dispositivo<br>$-57-1200$ station<br>PIC |
| City Lector de tarjetatimemoria USB                                                                                                    |                                              | Compilar<br>Carpar en dispositivo<br>Chick<br>Catablecer conesión online<br>CHAAR<br>S Deshaper corresión anima<br><b>W</b> Online y diagnostica<br>CminB<br>To Asignar number de d'opicióirs<br>Actualizary mostrux operandos forsaitos permanantemente |                                                                  |           |                                             |
|                                                                                                    | THE R                                        | Mostrar catálogo<br>Ctrl+Maydo+C<br>Agreger nuevo grupo VIVI                                                                                                    | $\left  \cdot \right $<br>5 OC/S<br>Linformación D V Blagnostico | $\bullet$ | $\vert \zeta \vert$ iii                     |
| c1<br>v Vista detallada                                                                                                    | General D Referencias cruz                   | Asigner módulo e un grupo VIII<br>Climinar module de VPM                                                                                                    | Propiedades                                                      |           |                                             |
|                                                                                                    | <b>Q</b> 1 <b>O</b> Mostrar todas los avisos | <b>ILI</b> Propiedades<br>Alta Entras                                                                                                    |                                                                  |           |                                             |

Figura. 10 selección de tipo de PLC.

2. Seleccionar una conexión S7, como se indica en la Figura. 11.

È.

| Conectar en red   Conexiones | Conexión HM<br>۰               | <b>Ba</b> Relaciones | F |
|------------------------------|--------------------------------|----------------------|---|
|                              | <b>Conexión HM</b>             |                      |   |
|                              | Conexión de correo electrónico |                      |   |
|                              | Conexión FDL<br>Conexión ISO   |                      |   |
| PLC 1                        | Conexión ISOonTCP              |                      |   |
| CPU 1214C                    | Conexión PtP                   |                      |   |
|                              | Conexión S7                    |                      |   |
|                              | Conexión TCP                   |                      |   |
|                              | Conexión UDP                   |                      |   |
|                              |                                |                      |   |
|                              |                                |                      |   |
| <b>PN/IE_1</b>               |                                |                      |   |

Figura. 11 selección tipo de conexión.

3. Seleccionar conexión PROFINET\_1 como se indica en la Figura. 12.

| Seleccionar interlocutor para FLC_1: |                                            | Tipe: Conexión 57                                |
|--------------------------------------|--------------------------------------------|--------------------------------------------------|
| Sin especificar                      | E                                          |                                                  |
|                                      | Interfaz local PLC_1                       |                                                  |
|                                      | T PLC_1, Interfaz PROFINET_1DC1 : PROJANO) |                                                  |
|                                      | (D local (frex): 101                       | Juri Establecer convoitio xetva<br>Villelleteral |
| Información                          |                                            |                                                  |
|                                      |                                            |                                                  |

Figura. 12 selección Profinet.

4. Configurar propiedades de la conexión local (Cliente) y conexión remota (Servidor) como

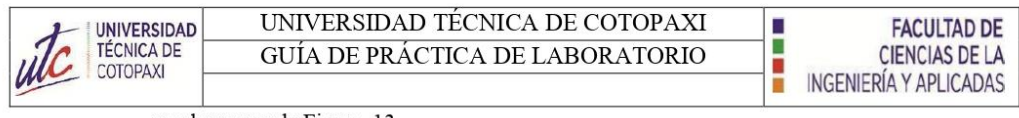

se observa en la Figura.  $13$ .

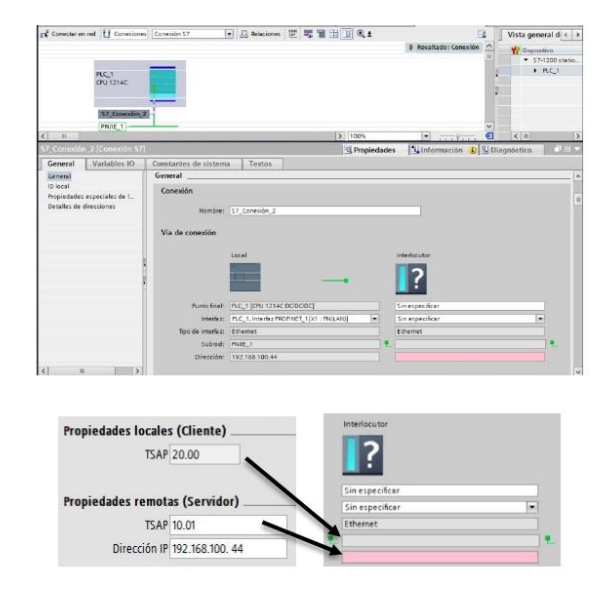

Figura. 13 configuración del cliente y servidor.

5. Cargar las configuraciones del PLC y LOGO.

#### Programación realizada en TIA PORTAL  $2.3.4$

1. Seleccionar los bloques de normalizado y escalado en el segmento de instrucciones para

programar el segmento de adquisición de voltaje.

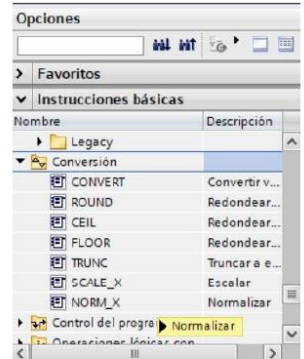

Figura. 14 selección de bloques normalizados y escalados.

2. Seleccionar el tipo de dato de los bloques respectivamente, "NORM\_X" de entero a real, realizar el mismo paso para el bloque de la derecha "SCALE X" de real a real, como se

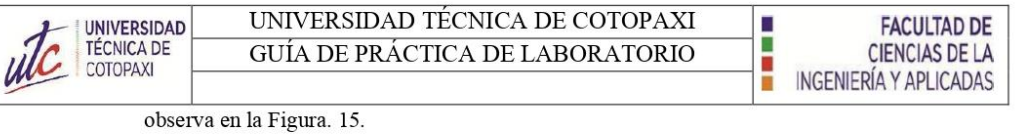

| NORM_X                                                    | Int to Real           |                                                        | SCALE_X<br>Real to $777 -$                                                 |
|-----------------------------------------------------------|-----------------------|--------------------------------------------------------|----------------------------------------------------------------------------|
| EN<br>$-227 -$<br>MN<br>$222 -$<br>VALUE<br>$-277$<br>MAX | ENC<br>$-3725$<br>OUT | EN<br>$-272$<br>MM<br>-372<br>VALUE<br>$-372 -$<br>MAX | 77?<br>Int<br>Dint<br>SInt<br><b>USInt</b><br>Ulnt<br><b>UDInt</b><br>Real |

Figura. 15 conversión de datos enteros y reales.

3. Ingresar la dirección de las variables respectivas en cada bloque ubicadas en la "tabla de variables estandar" que indica en la Figura. 16, la asigación de nombre de las variables puede variar dependiendo del programador.

| <b>Dispositivos</b>                     |                 |                |                                             |               |                       |   | <b>Gal</b> Variables |                         |                         |                         | <b>E Constantes de usuario</b> | Constantes de sistema |
|-----------------------------------------|-----------------|----------------|---------------------------------------------|---------------|-----------------------|---|----------------------|-------------------------|-------------------------|-------------------------|--------------------------------|-----------------------|
| 圖書<br>脑                                 | sight.          | $\mathbb{R}^2$ | $\rightarrow +$ $\rightarrow$ $\rightarrow$ |               |                       |   |                      |                         |                         |                         |                                |                       |
|                                         |                 |                | Tabla de variables estándar                 |               |                       |   |                      |                         |                         |                         |                                |                       |
| T CONTROL MOTOR DC v2                   |                 |                | Nombre                                      | Tipo de datos | Dirección             |   |                      | Rema Acces              | Escrib Visibl           |                         | Comentario                     |                       |
| Agregar dispositivo                     |                 | Ð              | M1/ON                                       | <b>Bool</b>   | <b>NAMOO D</b>        |   |                      | ◙                       | Ø                       | ◙                       |                                |                       |
| Dispositivos y redes                    |                 | e              | M2/ON                                       | Bool          | 53,600.1              |   | ы                    | ☑                       | ø                       | Ø                       |                                |                       |
| TIRC 1 [CPU 1214C DC/DC/DC]             |                 | k.             | M3/ON                                       | Bool          | %M400.2               |   | e                    | <b>SB</b>               | <b>BBB</b>              | Ø                       |                                |                       |
| TY Configuración de dispositivos        |                 | G              | $Taq$ 1                                     | Bool          | <b>SAID O</b>         |   | e                    |                         |                         | ē                       |                                |                       |
| V. Online y diagnostico                 |                 | $\sqrt{2}$     | $T_{BQ}$ $2$                                | Bool          | <b>SAID 1</b>         |   | m                    | ◙                       |                         | ◙                       |                                |                       |
| Bloques de programa                     |                 | G              | Tag 3                                       | Bool          | <b>53.022</b>         |   |                      | ◛                       | ø                       | $\overline{a}$          |                                |                       |
| Agregar nuevo bloque                    |                 | e              | SALIDA_CRL_MOTOR                            | Int           | %OW80                 |   | o                    |                         | ø                       | Ø                       |                                |                       |
| Main 10811                              |                 | $\bullet$      | SEN_VOL                                     | int           | $\vert \vert$ % 1V/64 | ⊡ |                      | <b>SD 8D</b>            | ø                       | $\overline{a}$          |                                |                       |
| Dis Bloques de sistema                  |                 | <b>KD</b>      | aux v                                       | Real          | SMD10                 |   |                      |                         |                         | ø                       |                                |                       |
| · Objetos tecnológicos                  | 10 <sub>1</sub> | kg)            | <b>VOLTAJE</b>                              | Real          | <b>5540100</b>        |   |                      |                         | <b>300</b>              | ⊡                       |                                |                       |
| <b>b</b> sal Fuentes externas           | 11              | Đ              | HSC CH1                                     | DWord         | 5/01000               |   | 詞                    | Ø                       |                         | $\overline{a}$          |                                |                       |
| Variables PLC                           | 12              | ka.            | ENCODER                                     | <b>DWord</b>  | <b>%AD1000</b>        |   | m                    | Ø                       | ø                       | $\overline{a}$          |                                |                       |
| Abstrar todas las variables             | 13              | kD.            | aux1                                        | <b>UDInt</b>  | <b>55AD30</b>         |   | a                    |                         |                         | $\overline{a}$          |                                |                       |
| Agregar tabla de variables              | 14              | $\bullet$      | RPM                                         | <b>UDInt</b>  | 52/02/18              |   | n                    | $\overline{\mathbf{S}}$ | $\overline{\mathbf{S}}$ | $\blacksquare$          |                                |                       |
| Tabla de variables estánda              | 15              | $\overline{a}$ | <b>RPIANS</b>                               | Real          | 58/0300               |   | m                    | ◙                       | $\blacksquare$          | $\overline{a}$          |                                |                       |
| le Tipos de datos PLC                   | 16              | k.             | Teg 8                                       | Real          | <b>SA/D60</b>         |   | 河                    | ø                       | $\overline{a}$          | $\overline{a}$          |                                |                       |
| I cables de observación y forza.        | 12              | Đ              | AUC2                                        | Real          | 5840400               |   | n                    | ø                       | $\overline{a}$          | $\overline{a}$          |                                |                       |
| <b>Backups</b> online                   | 18              | kia.           | SALIDA PID                                  | Real          | <b>5MD240</b>         |   | m                    | Ø                       | ø                       | $\overline{a}$          |                                |                       |
| De Traces                               | 115             | Ð              | aux3                                        | Real          | <b>5AD280</b>         |   | m                    | ø                       | ø                       | $\blacksquare$          |                                |                       |
| Datos de proxy de dispositivo           | 2O.             | Đ              | ACT PID                                     | Bool          | 5A/2.0                |   | n                    | ◙                       | ø                       | $\overline{\mathbf{v}}$ |                                |                       |
| <sup>5kg</sup> Información del ocontama |                 | k.             | Tag 5                                       | Rool          | <b><i>MAR-1</i></b>   |   | п                    | ø                       | $\overline{\mathbf{z}}$ | $\blacksquare$          |                                |                       |
| $\rightarrow$                           |                 | œ              | $T0$ 6                                      | Bool          | <b>5MS 2</b>          |   |                      | ◙                       | ø                       | ☑                       |                                |                       |
| $\vee$ Vista detailada                  |                 | <b>KD</b>      | Tag 7                                       | Bool          | <b>NAIS 3</b>         |   | n                    | ø                       | Ø                       | ☑                       |                                |                       |
|                                         |                 | $\overline{a}$ | Tag 9                                       | Bool          | 53.85.4               |   |                      | ø                       | ø                       | $\overline{a}$          |                                |                       |
|                                         | 25              | <b>KET</b>     | Tag. 10                                     | Bool          | <b>SM5.5</b>          |   | $-1$                 | Ø                       | $\overline{a}$          | $\overline{a}$          |                                |                       |

Figura. 16 tabla de variables estándar.

4. Ingresar las variables de voltaje según corresponda, como se detalla en la Figura. 17.

| %M7.4<br>"GIRO_I"   | NORM_X<br>Int to Real |             |                  | SCALE_X<br>Real to Real |           |
|---------------------|-----------------------|-------------|------------------|-------------------------|-----------|
| EN                  | ENC                   |             | EN               | ENG                     |           |
| $0 -$<br>$-MN$      |                       | <b>MD10</b> | $0.0 -$<br>$-MN$ |                         | MDD100    |
| %W64                | OUT                   | "aux v"     | <b>STONE</b>     | OUT                     | "VOLTAJE" |
| "SEN_VOL"<br>VALUE  |                       |             | "aux_v"<br>VALUE |                         |           |
| $27648 -$<br>$-MAX$ |                       |             | $350.0 -$<br>MAX |                         |           |

Figura. 17 bloque de variable de voltaje.

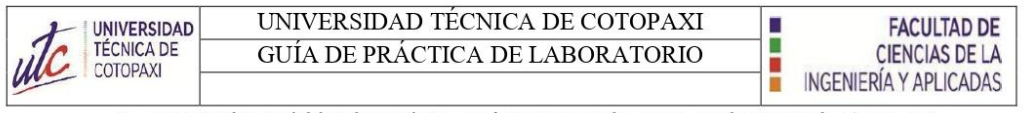

5. Ingresar las variables de corriente según corresponda, como se observa en la Figura. 18.

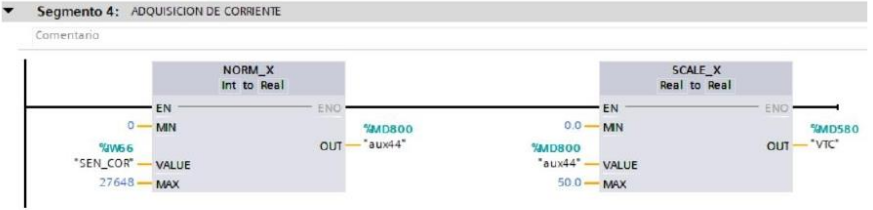

Figura. 18 bloque de variable de corriente.

### 2.3.5 Adquisición de datos de velocidad

Segn

Cor

1. Dirigirse al segmento de instrucciones y seleccionar el bloque "move" como se observa en la Figura. 19, este bloque transfiere el dato de la lectura del enconder hacia una variable para realizar el cálculo posterior de la velocidad como se indica en la Figura. 20.

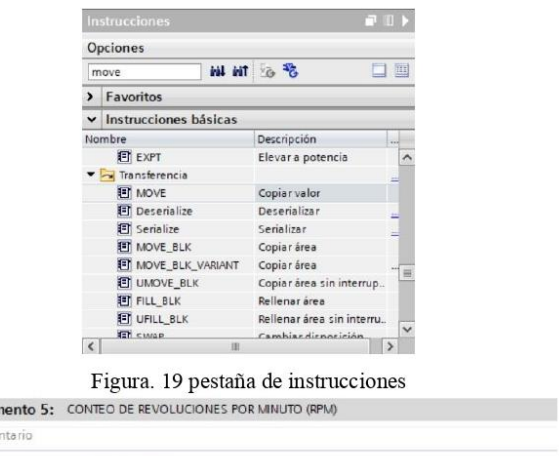

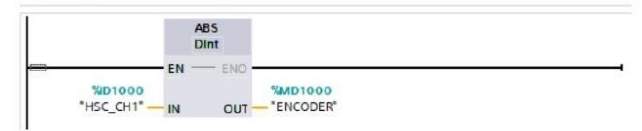

Figura. 20 bloque de configuración de RPM

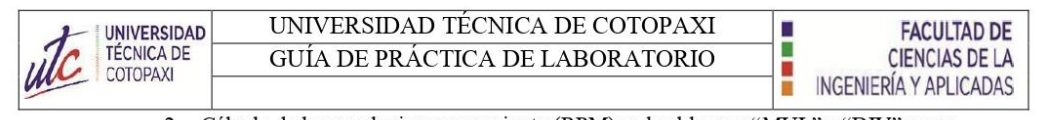

2. Cálculo de las revoluciones por minuto (RPM) en los bloques "MUL" y "DIV" como se observa en le Figura. 21, estos cálculos se realizan con la ecuación (1).

$$
RPM = Npulsos \frac{60}{1024}
$$
 (1)

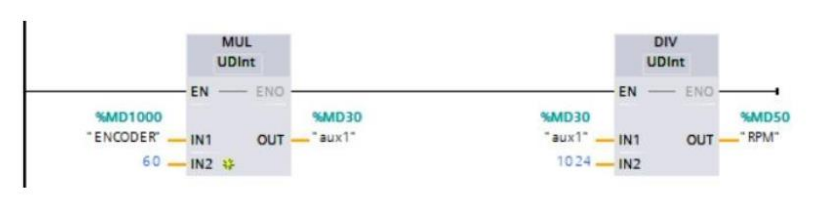

Figura. 21 bloque de cálculo de las RPM.

#### $2.3.6$ Control del motor

En la Figura. 22, se indica el bloque de programación donde se puede controlar la  $1.$ dirección, el arranque y el paro del motor accionando los contactos respectivos que enviaran los datos del PLC hacia el LOGO, las variables serán creadas en sección "tabla de variables estándar" según sea asignado por el programador.

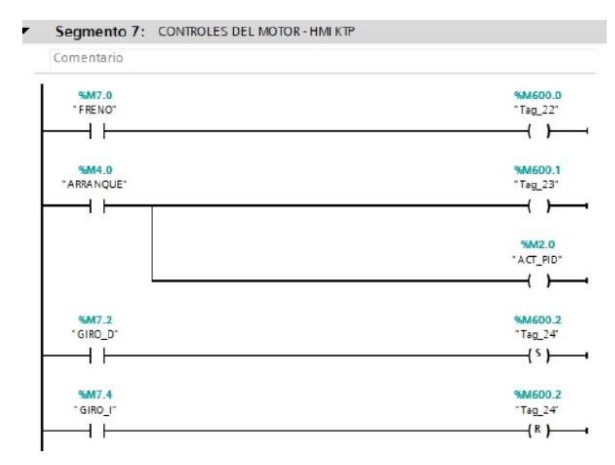

Figura. 22 control de motor DC.

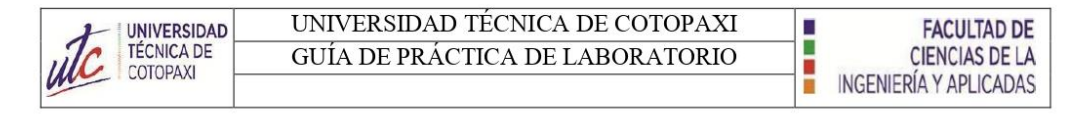

#### **Control PID**  $2.3.7$

1. Insertar un bloque de control PID\_Compact de la pestaña "Tecnología" como se indica

en la Figura. 23

|                | $\vee$ Tecnología                      |                            |      |        |           |                    |
|----------------|----------------------------------------|----------------------------|------|--------|-----------|--------------------|
|                | Nombre                                 | Descripción                | Ve   |        |           |                    |
|                | Contadores                             |                            | $VI$ |        |           |                    |
|                | <b>PID Control</b>                     |                            |      |        |           |                    |
|                | Compact PID                            |                            | V5   |        |           | <b>SEDB3</b>       |
|                | PID_Compact                            | Regulador PID universal V2 |      |        |           | "PID_Compact_1"    |
|                | PID 3Step                              | Regulador PID con opti V2  |      |        |           | <b>PID_Compact</b> |
|                | PID Temp                               | Regulador PID para tem V1  |      |        |           |                    |
|                | Funciones auxiliares<br>$\blacksquare$ |                            | VI   |        | EN        | ENO                |
| ы              | Motion Control                         |                            | V5   | 0.0    | Setpoint  | $-0.0$<br>Output   |
| $\blacksquare$ | SINAMICS                               |                            | VI   | 0.0    | Input     | Output PER         |
|                |                                        |                            |      | $\Box$ | Input PER | Output PWM         |
|                |                                        |                            |      |        |           | State              |
|                |                                        |                            |      |        |           | Error -            |
|                |                                        |                            |      |        |           | ErrorBits          |

Figura. 23 bloque de control PID.

2. Configuración de entrada y salida del bloque PID\_Compact, en la sección "Parámetros de entrada/salida" como se observa en la Figura. 24.

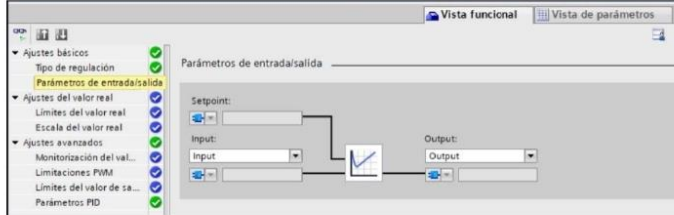

Figura. 24 Bloque de salida PID.

3. Configuración de límite de la salida analógica del controlador PID\_Compact, que se configurara con un mínimo de 0 % y un máximo de 100 %, como se observa en la Figura. 25.

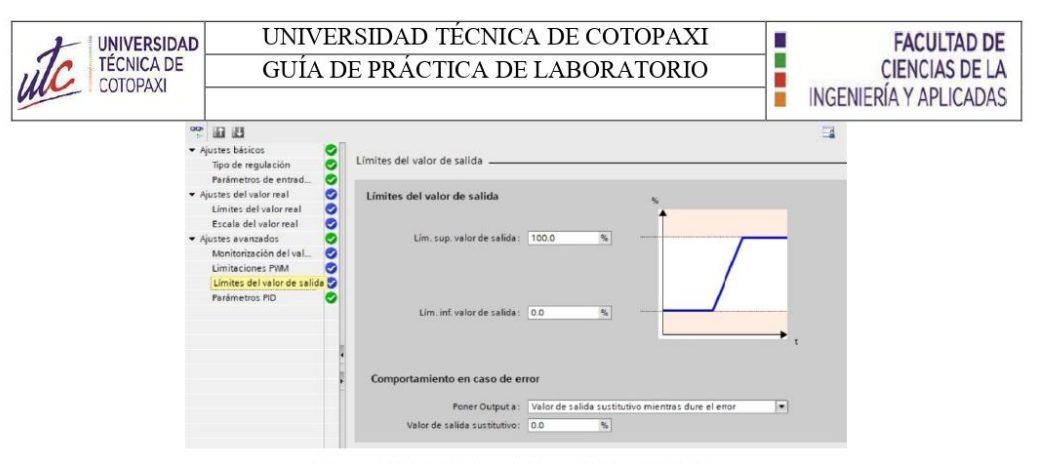

Figura. 25 límite de salida analógica del PID.

4. Configuración de variables de entrada y salida del control PID asignadas en la "tabla de variables estándar" donde están asignadas las variables de "SET\_POINT" y "SALIDA\_PID", como se puede observar en la Figura. 26.

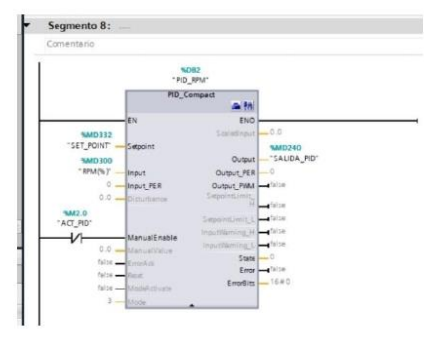

Figura. 26 variables de entrada y salida del PID.

5. Una vez finalizado las configuraciones del PID se realizará la sintonización del controlador con la señal de entrada como se observa en la siguiente Figura. 27.

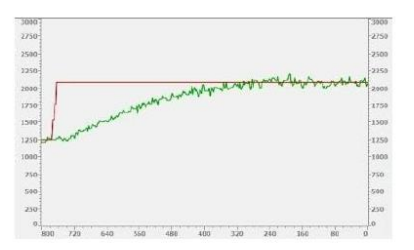

Figura. 27 señal de sintonización del controlador PID

## 2.3.8 Conexión entre SIMATIC HMI, KTP400 con el PLC S7-1200

1. Dirigirse a la pestaña agregar dispositivos, como se indica en la .

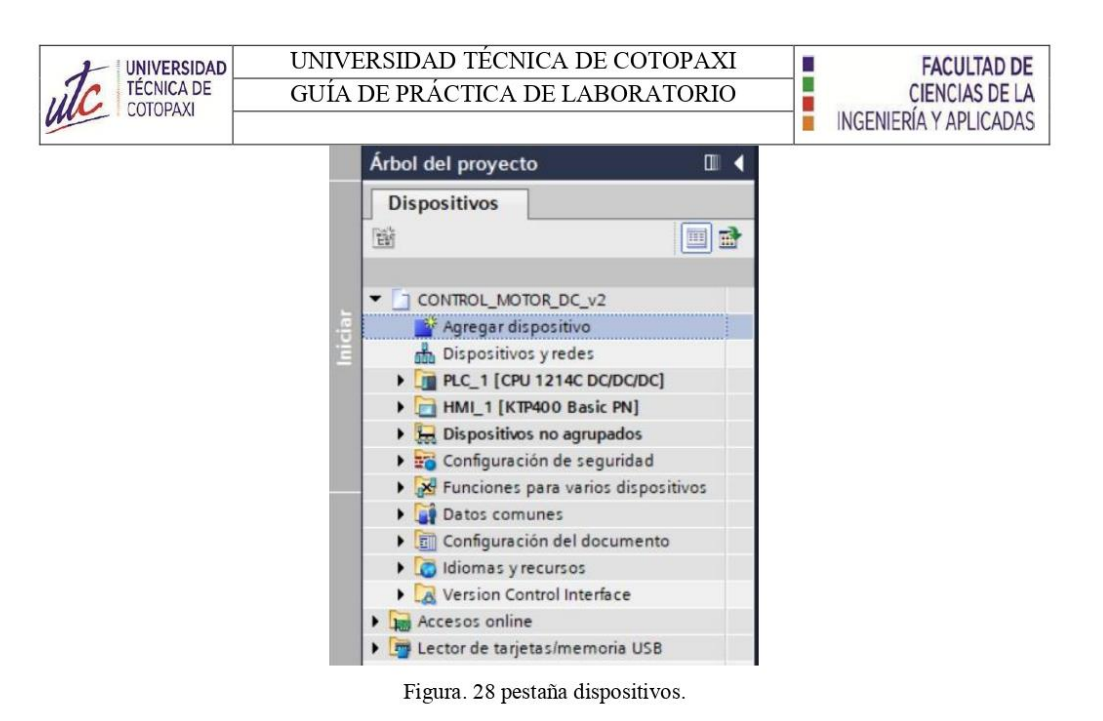

2. Buscar y agregar la pantalla táctil respectiva de acuerdo a la serie y el tamaño como se observa en la Figura. 29.

| HM <sub>2</sub>      |                                                                                                    |                                         |                                                                                                    |  |
|----------------------|----------------------------------------------------------------------------------------------------|-----------------------------------------|----------------------------------------------------------------------------------------------------|--|
| Controladores<br>HMI | $  +8.8$<br>- Im SIMATIC Basic Panel<br>Display<br>- 214" Display<br>- Fi KTP400 Basic<br># 6AV2 123-20803-0AX0<br>6AV6 647-0AA11-3AX0<br>6AV6 647-0AK11-3AX0<br><b>E KTP400 Basic Portrait</b><br><b>DEN KF400 Basic</b><br>$\rightarrow$ $\rightarrow$ 6" Display | Dispositivo:<br>Referencia:<br>Versiön: | --<br>KTP400 Basic PN<br>6AV2 123-2D803-0AXD<br>16,000                                                                              |  |
| Sistemas PC          | P Ft 7" Display<br>9" Display<br>10" Display<br>1 32" Display<br>15" Display<br>Fire SIMATIC Comfort Panel<br>Fi SIMATIC Mobile Panel<br><b>FE HIM SIPLUS</b>                                                                                                    | Descripción:                            | Pantalla de 4.3" TFT, 480 x 272 pixeles, Colores<br>64K; Manejo táctil o con teclado. 4 teclas de<br>función: 1 x PROFINET, 1 x USB |  |

Figura. 29 HMI.

3. Establecer la conexión entre el PLC S7-1200 y el HMI, KTP 400 con el protocolo de comunicación Profinet como se indica en la Figura. 30.

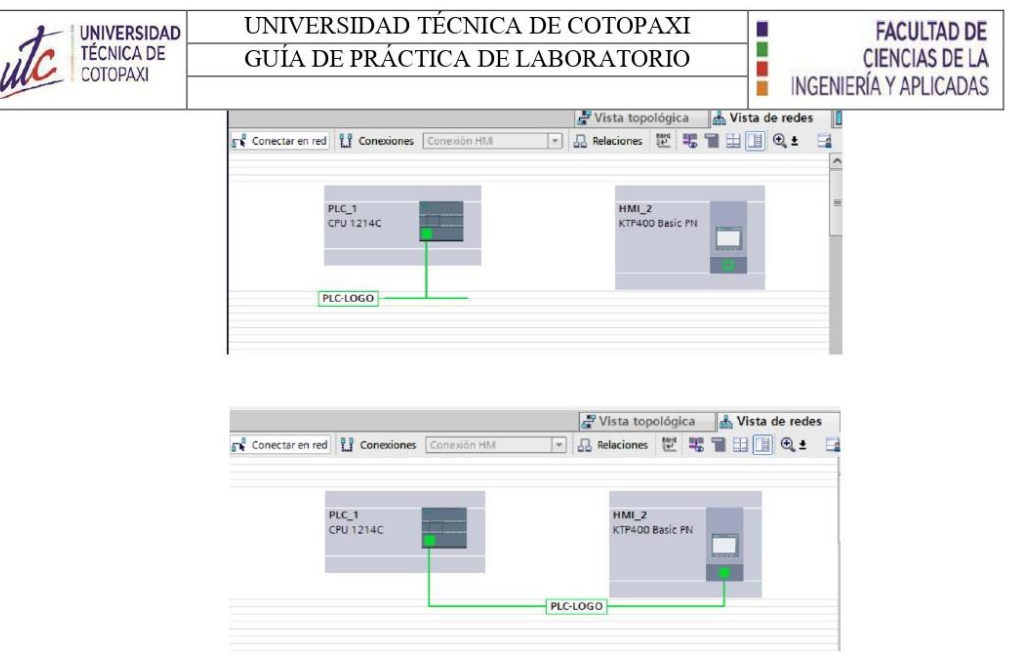

Figura. 30 conexión PLC S7-1200 y HMI-KTP 400

4. Una vez realizada la comunicación se desarrollarán las distintas interfaces para el control y monitoreo del motor, como se observa en la Figura. 31, en donde también se especifica la dirección y descripción de cada variable como se muestra en la Tabla 2. Variables y Direcciones.

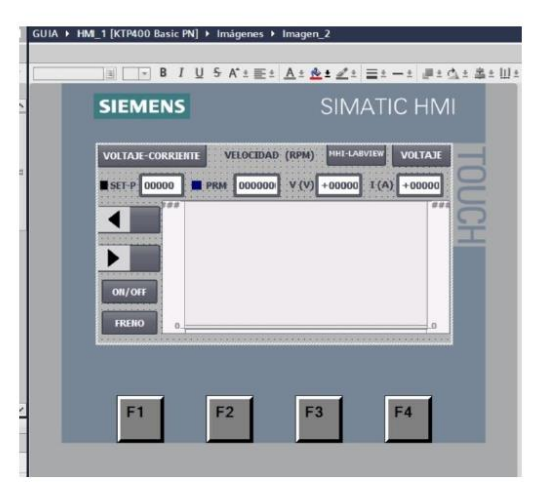

Figura. 31 pantalla de visualización HMI KTP 400.

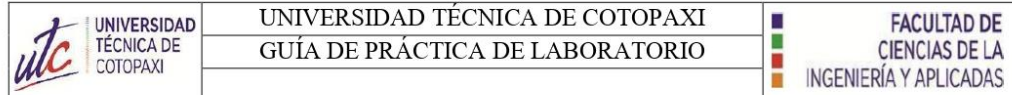

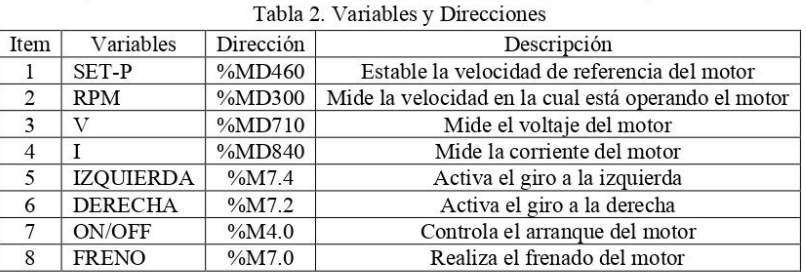

#### $2.3.9$ Configuración del NI OPC Servers

1. Crear un nuevo dispositivo en el NI OPC Servers.

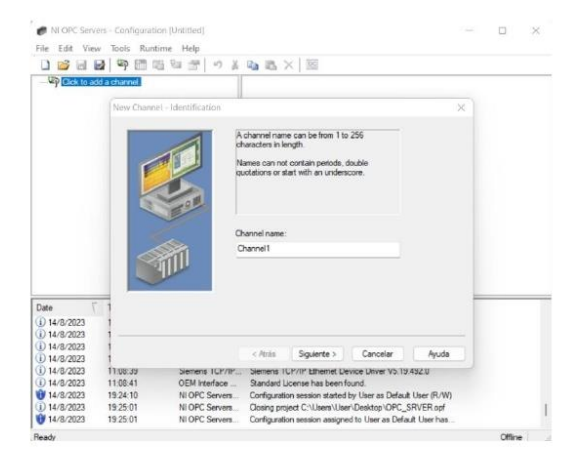

Figura. 32 NI OPC Servers.

2. Seleccionar el driver de comunicación del dispositivo "Siemens TCP/IP Ethernet".

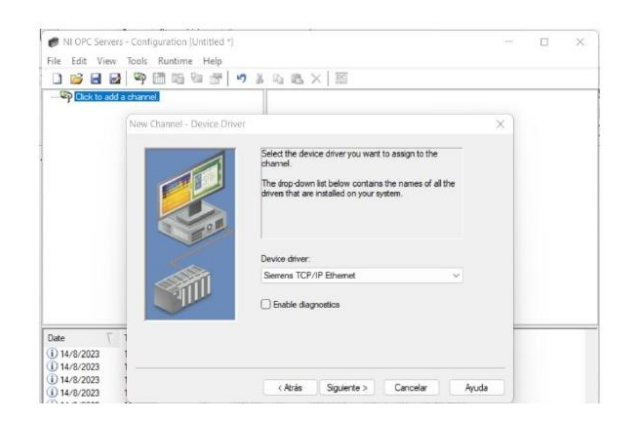

Figura. 33Driver de comunicación.

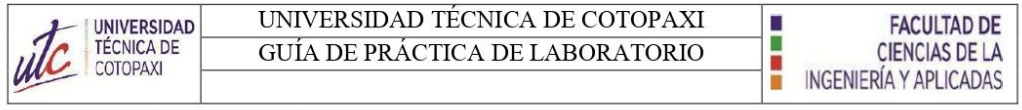

3. Selección del adaptador de red.

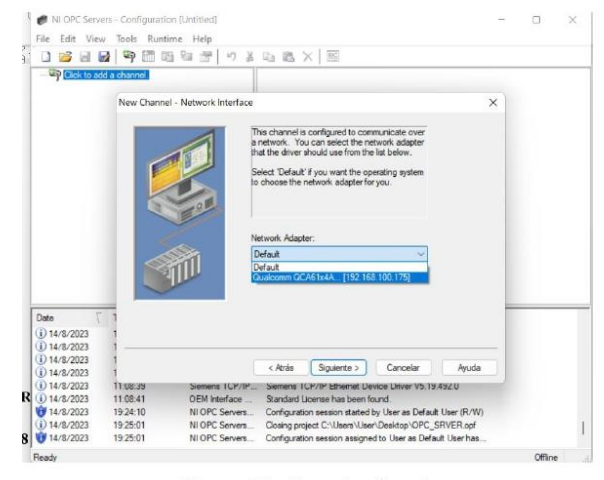

Figura. 34 adaptador de red.

4. Agregar nuevo dispositivo.

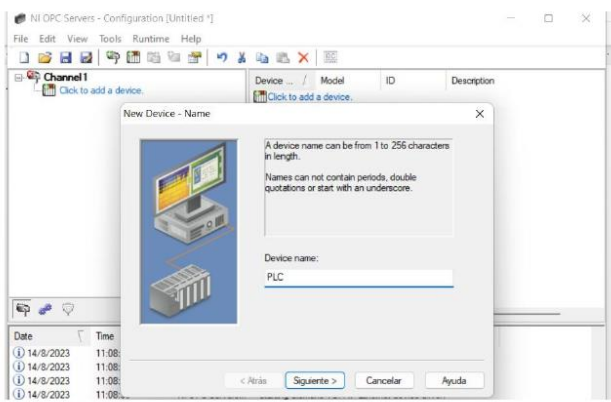

Figura. 35 dispositivo de comunicación.

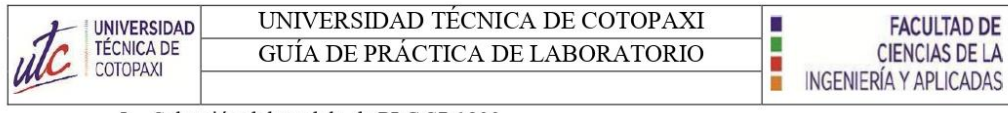

5. Selección del modelo de PLC S7-1200.

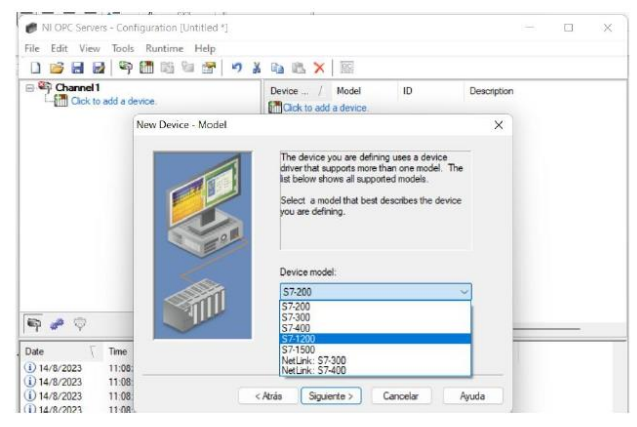

Figura. 36 PLC S7-1200.

6. Ingresar la IP del PLC correspondiente, como se observa en la Figura. 37.

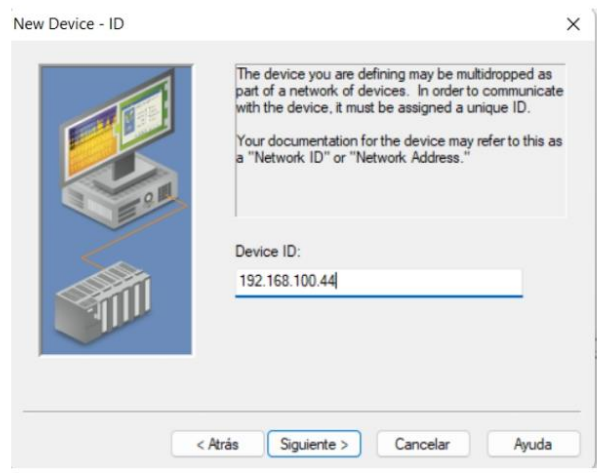

Figura. 37 IP del PLC.

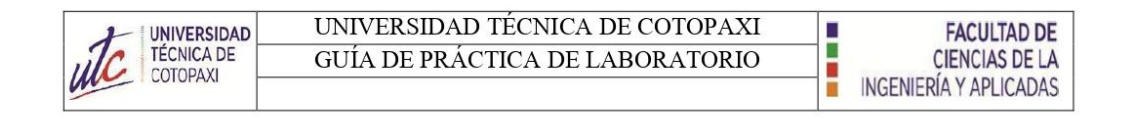

7. Crear las variables para la visualización de los datos en el HMI y el LabVIEW como se observa en la Figura. 38.

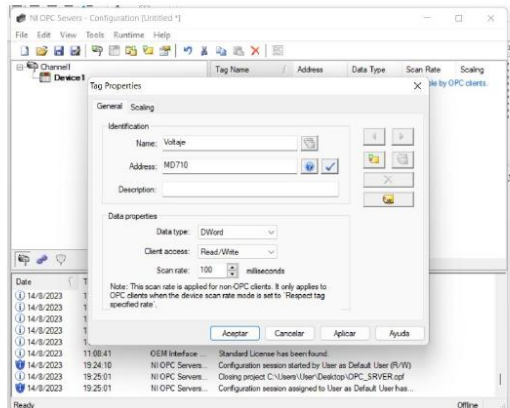

Figura. 38 variables de visualización HMI y LaBVIEW del OPC Servers.

8. Asignar sucesivamente todas las variables para el control y monitoreo del motor, como se muestra en la Figura. 39.

| Edit<br>View<br>File                                                          | Tools Runtime Help   | NI OPC Servers - Configuration (CAUsers\User\Desktop\OPC SRVER.opf) |                                                                                                    |                                                                                                    |                                                                                                    |                                                                             | α<br>×                                                                          |
|-------------------------------------------------------------------------------|----------------------|---------------------------------------------------------------------|----------------------------------------------------------------------------------------------------|----------------------------------------------------------------------------------------------------|----------------------------------------------------------------------------------------------------|-----------------------------------------------------------------------------|---------------------------------------------------------------------------------|
| п<br><b>B</b> H<br>$\equiv$ 40 MODULO 1<br>$S7-1200$                          | 日中国西安学               |                                                                     | 5 出 出 X 至<br>Tag Name<br><b><i>EARRANQUE</i></b><br>CORRIENTE<br><b>GICV</b><br><b>CA FRENO</b><br>$G$ GIRO $I$<br>GRIO D<br><b>GZI RMP</b><br>SET-POINT<br><b>MANDETAJE</b> | Address<br>M4.0<br><b>MD848</b><br>MD240<br>M7.0<br>M7.4<br>M7.2<br>MD <sub>50</sub><br>MDARD<br>MD710 | Data Type<br>Boolean<br>Roat<br>Roat<br>Boolean<br>Rogiean<br>Boolean<br><b>DWord</b><br><b>DWord</b><br>Float | Scan Rate<br>10<br>$10^{1}$<br>10<br>10<br>$10^{1}$<br>10<br>10<br>10<br>10 | Scaling<br>None<br>None<br>None<br>None<br>None<br>None<br>None<br>None<br>None |
|                                                                               |                      |                                                                     |                                                                                                    |                                                                                                    |                                                                                                    |                                                                             |                                                                                 |
| <b>D-80</b>                                                                   |                      |                                                                     |                                                                                                    |                                                                                                    |                                                                                                    |                                                                             |                                                                                 |
|                                                                               | Time                 | Source                                                              | Event                                                                                                    |                                                                                                    |                                                                                                    |                                                                             |                                                                                 |
|                                                                               | 11:08:39             | NI OPC Servers                                                      | Siemens TCP/IP Ethemet device driver loaded successfully.                                                                                                    |                                                                                                    |                                                                                                    |                                                                             |                                                                                 |
|                                                                               | 11:08:39             | NI OPC Servers                                                      | Runtime service started.                                                                                                    |                                                                                                    |                                                                                                    |                                                                             |                                                                                 |
| i) 14/8/2023                                                                  | 11:08:39             | NI OPC Servers                                                      | Starting Siemens TCP/IP Ethernet device driver.                                                                                                    |                                                                                                    |                                                                                                    |                                                                             |                                                                                 |
|                                                                               | 11:08:39             | Semma TCP/IP                                                        | Semens TCP/IP Ethernet Device Driver V5 19 492.0                                                                                                    |                                                                                                    |                                                                                                    |                                                                             |                                                                                 |
| i) 14/8/2023<br>(1) 14/8/2023                                                 | 11:08:41             | OEM Interface                                                       | Standard License has been found.                                                                                                    |                                                                                                    |                                                                                                    |                                                                             |                                                                                 |
|                                                                               | 19:24:10             | NLOPC Servers                                                       | Configuration session started by User as Default User (R/W)                                                                                                    |                                                                                                    |                                                                                                    |                                                                             |                                                                                 |
| Date<br>(i) 14/8/2023<br>(i) 14/8/2023<br><b>W 14/8/2023</b><br>(i) 14/8/2023 | 1925:01              | NI OPC Servers                                                      | Closing project C:\\Jsers\User\Desktop\OPC_SRVER.cof                                                                                                    |                                                                                                    |                                                                                                    |                                                                             |                                                                                 |
| <b>W# 14/8/2023</b><br>(i) 14/8/2023                                          | 19:25:01<br>19:41:09 | NI OPC Servers<br>NI OPC Servers                                    | Configuration session assigned to User as Default User has<br>Opening project C:\Usens\User\Desktop\OPC_SRVER.cof                                                            |                                                                                                    |                                                                                                    |                                                                             |                                                                                 |

Figura. 39 variables de control del NI OPC Servers.

## 2.3.10 Agregar variables en el software LabVIEW

1. Seleccionar indicadores para la visualización de datos, haciendo clic derecho en el panel general el cual nos desplegara una pestaña con el nombre "Controls", donde seleccionaremos el tipo de indicador ya sea para el control y la visualización de datos,

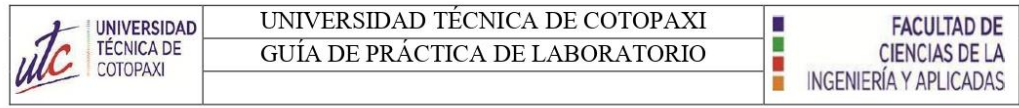

como se muestra en la Figura. 40

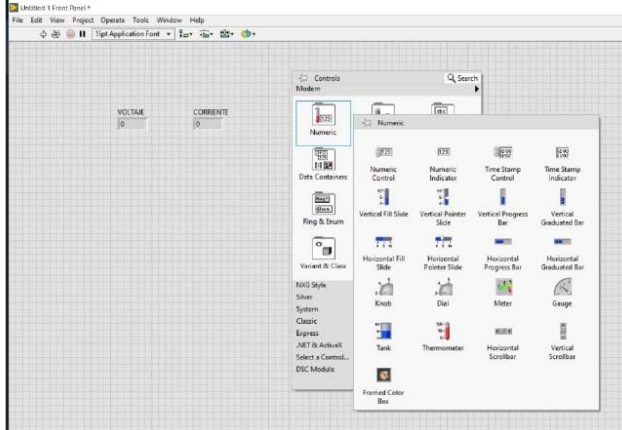

Figura. 40 botones de visualización LabVIEW.

2. Crear y enlazar las variables asignadas con el software LabVIEW y el NI OPC Servers, el proceso se realizará para cada variable de control utilizada en la programación, como se observa en la Figura. 41 Figura. 41.

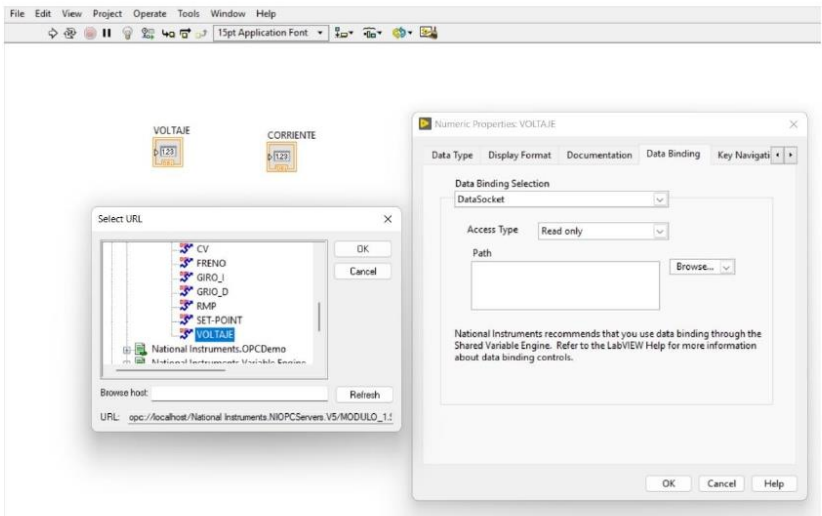

Figura. 41enlace de variables entre LabVIEW y NI OPC Servers.

3. Agregar graficas e indicadores para las distintas variables utilizadas como se indica en la Figura. 42.

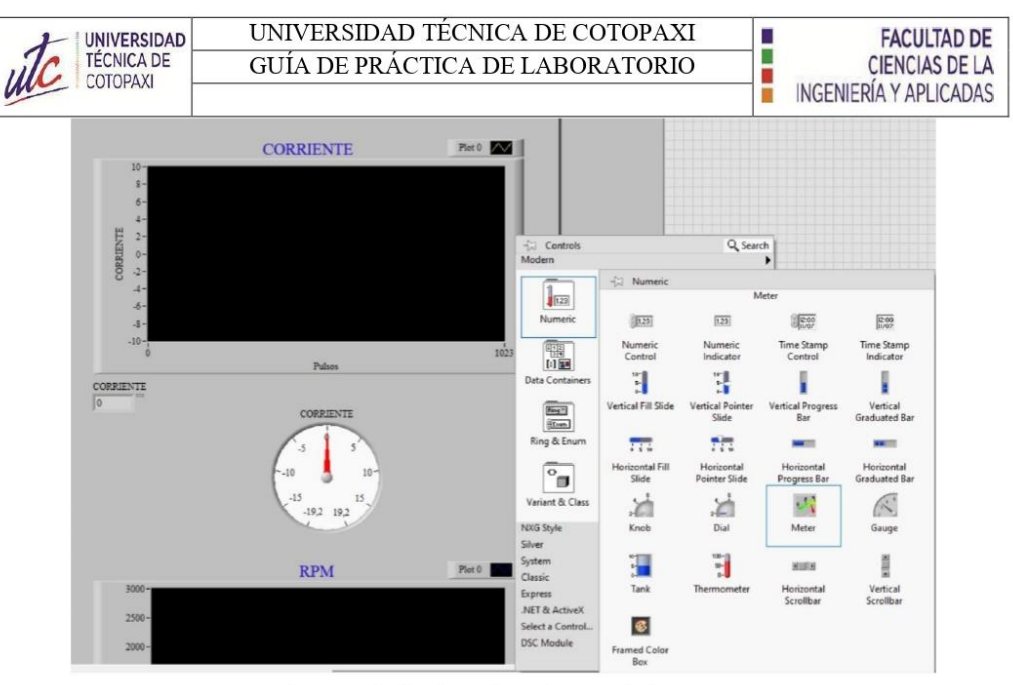

Figura. 42 indicadores de corriente, voltaje, RPM.

4. Programa finalizado con pruebas del tablero de sistemas de comunicaciones, en la Figura. 43, se muestra las señales de salida de las variables voltaje y corriente.

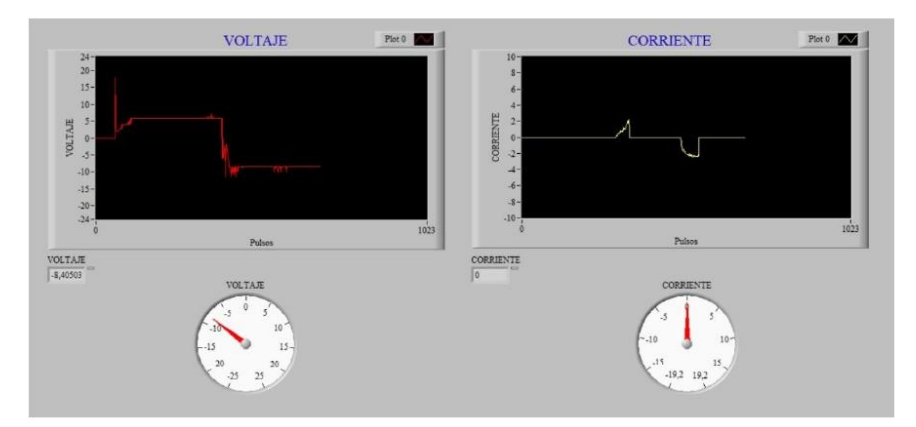

Figura. 43 prueba de simulación del LabVIEW.

### 3. RESULTADOS

3.1 Análisis de los parámetros eléctricos del motor en sentido horario (I)

Al poner en funcionamiento al motor en el primer cuadrante se refiere a su funcionamiento cuando está recibiendo energía eléctrica positiva y generando movimiento en la dirección hacia adelante. La corriente fluye de manera positiva a través del motor, creando un campo magnético

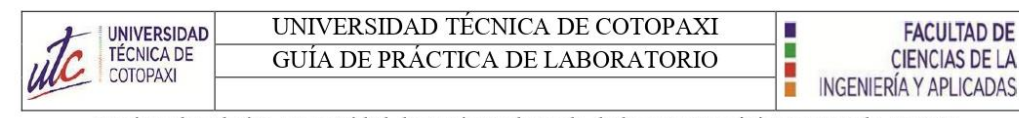

que impulsa el giro. La cantidad de corriente depende de la carga mecánica conectada. En esta prueba hemos hecho operar al motor en vacío para poder observar el comportamiento de los parámetros eléctricos en estado nominal como se puede apreciar en la Figura. 44.

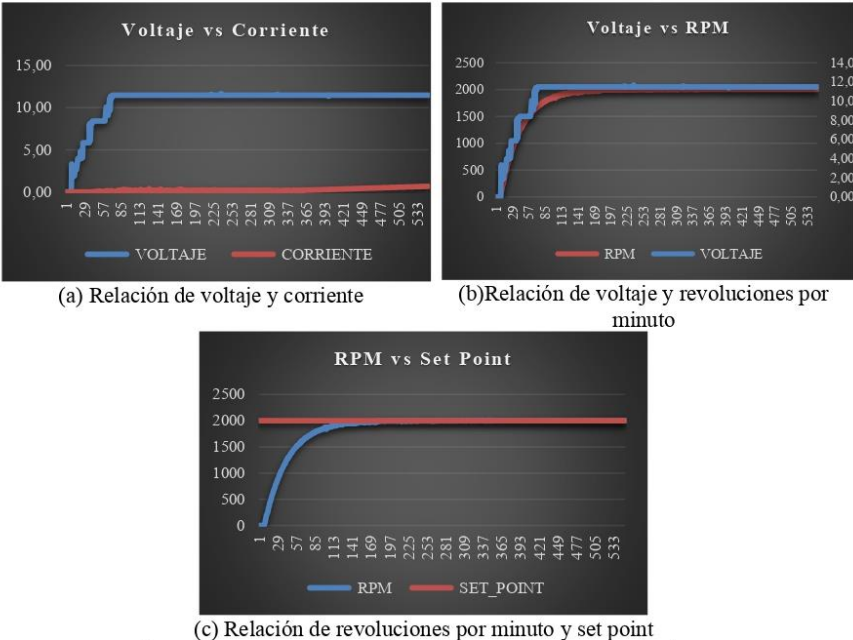

Figura. 44 comportamiento de parámetros eléctricos en el primer.

Podemos observar que el voltaje es directamente proporcional a las revoluciones por minuto (RPM), es por eso que al aplicar una señal de entrada (set point) el enconder hace la función del control de laso cerrado censando al valor ingresado y regulando según corresponda los giros deseados.

### 3.2 Análisis de los parámetros eléctricos del motor en el segundo cuadrante (II)

En el segundo cuadrante, cuando el motor de corriente continua opera con voltaje positivo y corriente negativa, gira en la misma dirección que en el primer cuadrante, pero su par es negativo, generando resistencia al movimiento hacia adelante, como se puede evidenciar en la Figura. 45, se aplica un frenado con carga causando así el frenado regenerativo en marcha en donde la potencia se vuelve negativa observando así un pico alrededor de la toma de datos en el rango de parámetros correspondiente en donde su valor tiende a 15.2 V, el motor actúa como generador, transformando la energía cinética del rotor en energía eléctrica que se opone al giro, lo que se denomina frenado en la dirección de avance.

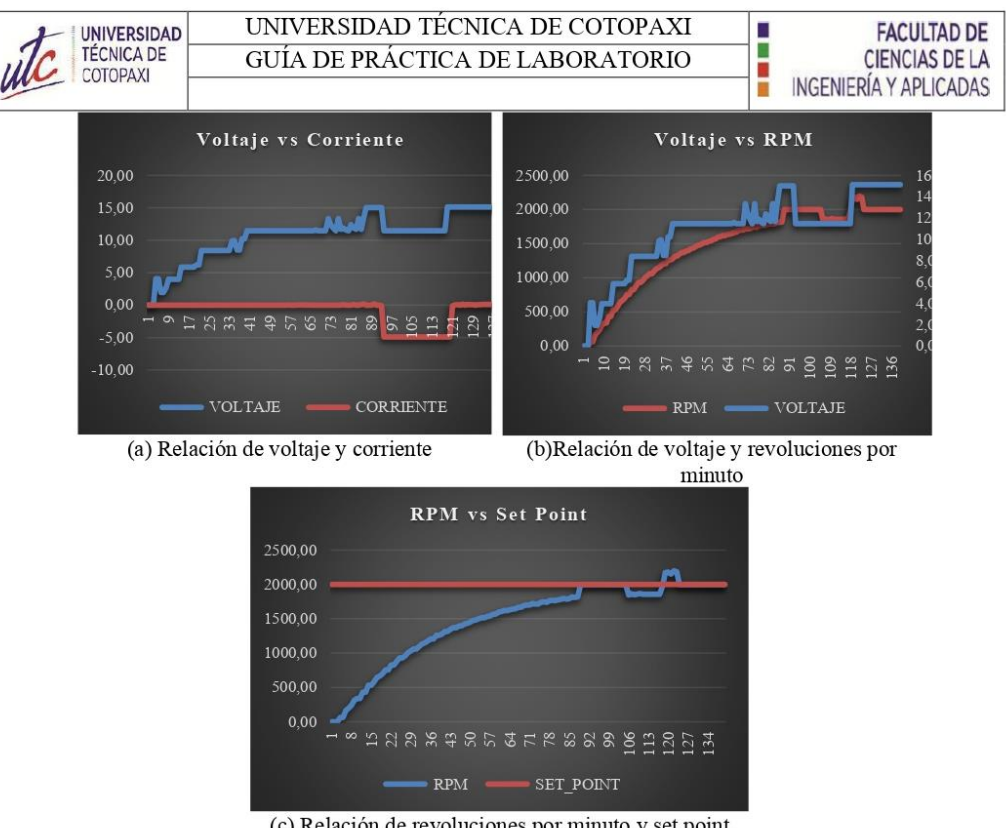

(c) Relación de revoluciones por minuto y set point Figura. 45 comportamiento de parámetros eléctricos en el segundo cuadrante

3.3 Análisis de los parámetros eléctricos del motor en sentido antihorario (III)

En el tercer cuadrante de un motor de corriente continua, la polaridad del voltaje y la dirección de la corriente son negativas. Esto conduce a una operación en reversa, donde el motor gira en sentido opuesto al primer cuadrante. La corriente inversa resultante, al interactuar con el campo magnético, provoca el movimiento contrario del rotor. Es esencial ajustar el voltaje negativo para mantener el torque adecuado frente a diferentes cargas mecánicas, el análisis en el tercer cuadrante se centra en los aspectos únicos de la operación inversa y su impacto en el rendimiento del motor de corriente continua, en la Figura. 46, podemos observar el comportamiento del voltaje y corriente en este cuadrante.

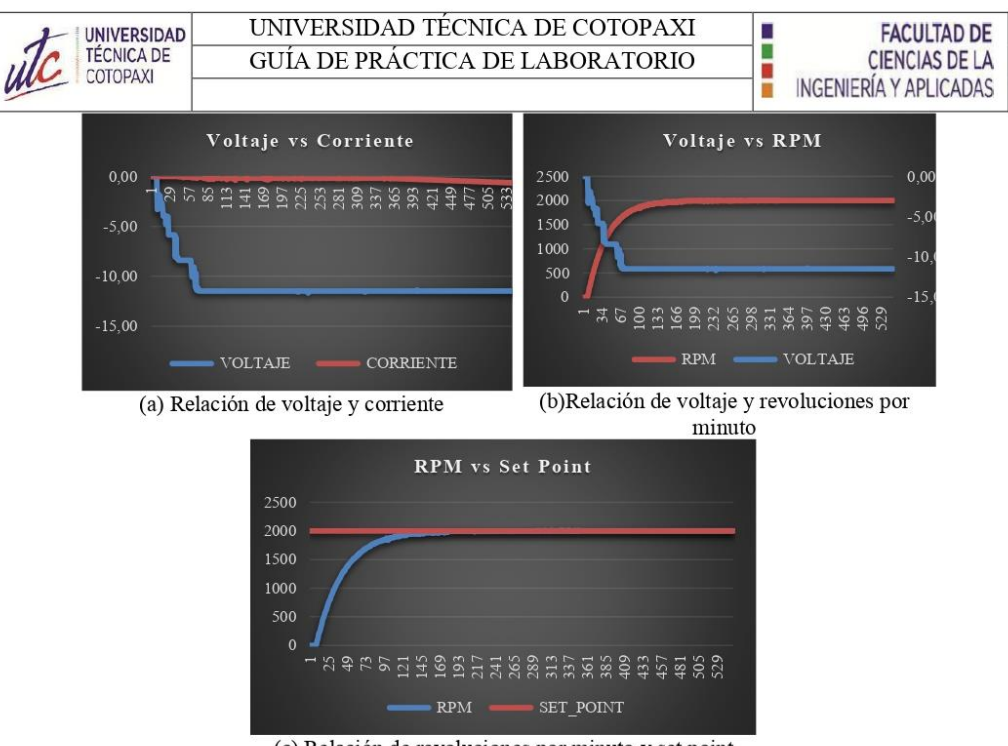

(c) Relación de revoluciones por minuto y set point Figura. 46 comportamiento de parámetros eléctricos en el tercer cuadrante

3.4 Análisis de los parámetros eléctricos del motor en el cuarto cuadrante (IV)

En este cuarto cuadrante, el motor de corriente continua opera con voltaje negativo y corriente positiva como se aprecia en la Figura. 47, resultando en una velocidad negativa pero un par positivo consecuentemente de aplica carga al motor lo que conduce a una potencia negativa que indica frenado. En esta configuración, el motor funciona como generador, convirtiendo la energía cinética del movimiento en energía eléctrica en sentido contrario al giro, lo que se corresponde con el modo de frenado inverso característico del cuarto cuadrante.

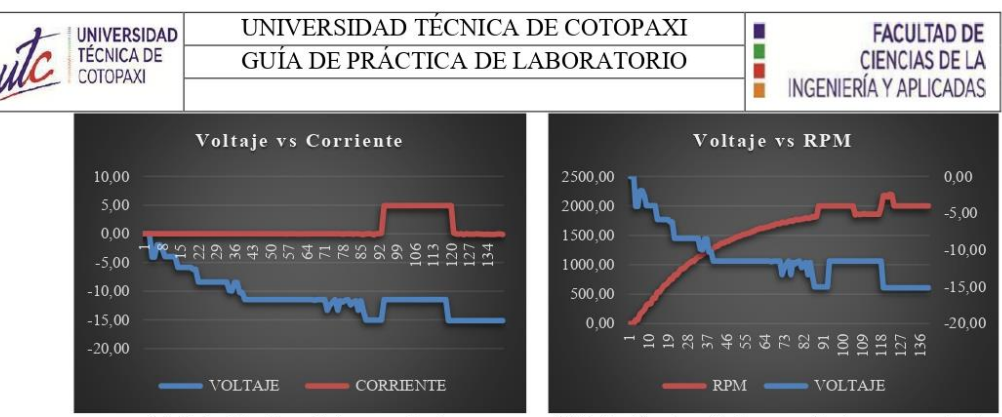

(a) Relación de voltaje y corriente

(b)Relación de voltaje y revoluciones por minuto

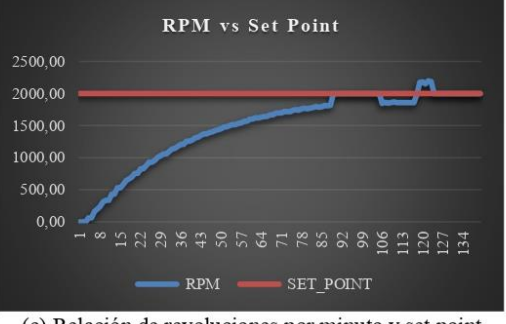

(c) Relación de revoluciones por minuto y set point

Figura. 47 comportamiento de parámetros eléctricos en el cuarto cuadrante.

- 4. CONCLUSIONES
- La configuración exitosa del PLC junto con el tablero de control para operar el motor DC en los cuatro cuadrantes demuestra la capacidad de integrar componentes eléctricos y electrónicos en un sistema de control cohesivo. Esta etapa establece la base para el control del motor en diferentes modos y pone de relieve la importancia de una correcta interconexión de dispositivos.
- La implementación de la lógica de control del motor DC en cuatro cuadrantes mediante la programación en TIA Portal resalta la importancia de la precisión y la planificación en la escritura de códigos.
- El desarrollo de una interfaz gráfica en el sistema SCADA que permite la visualización  $\bullet$ en tiempo real de los parámetros eléctricos del motor DC muestra la capacidad de traducir datos en información comprensible.
- La configuración exitosa de la conexión PROFINET entre el PLC, el LOGO y el sistema SCADA, demuestra la habilidad para establecer una comunicación efectiva entre dispositivos industriales. La asignación de direcciones IP, la creación de canales de comunicación y la implementación de un sistema Maestro-Esclavo resaltan la

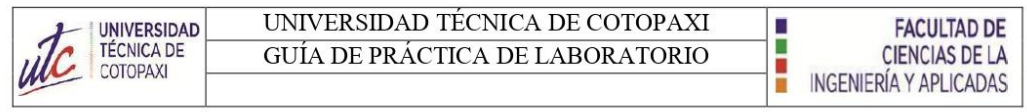

importancia de la infraestructura de comunicación en la automatización y supervisión

modernas.

# **9.7 ANEXO G**

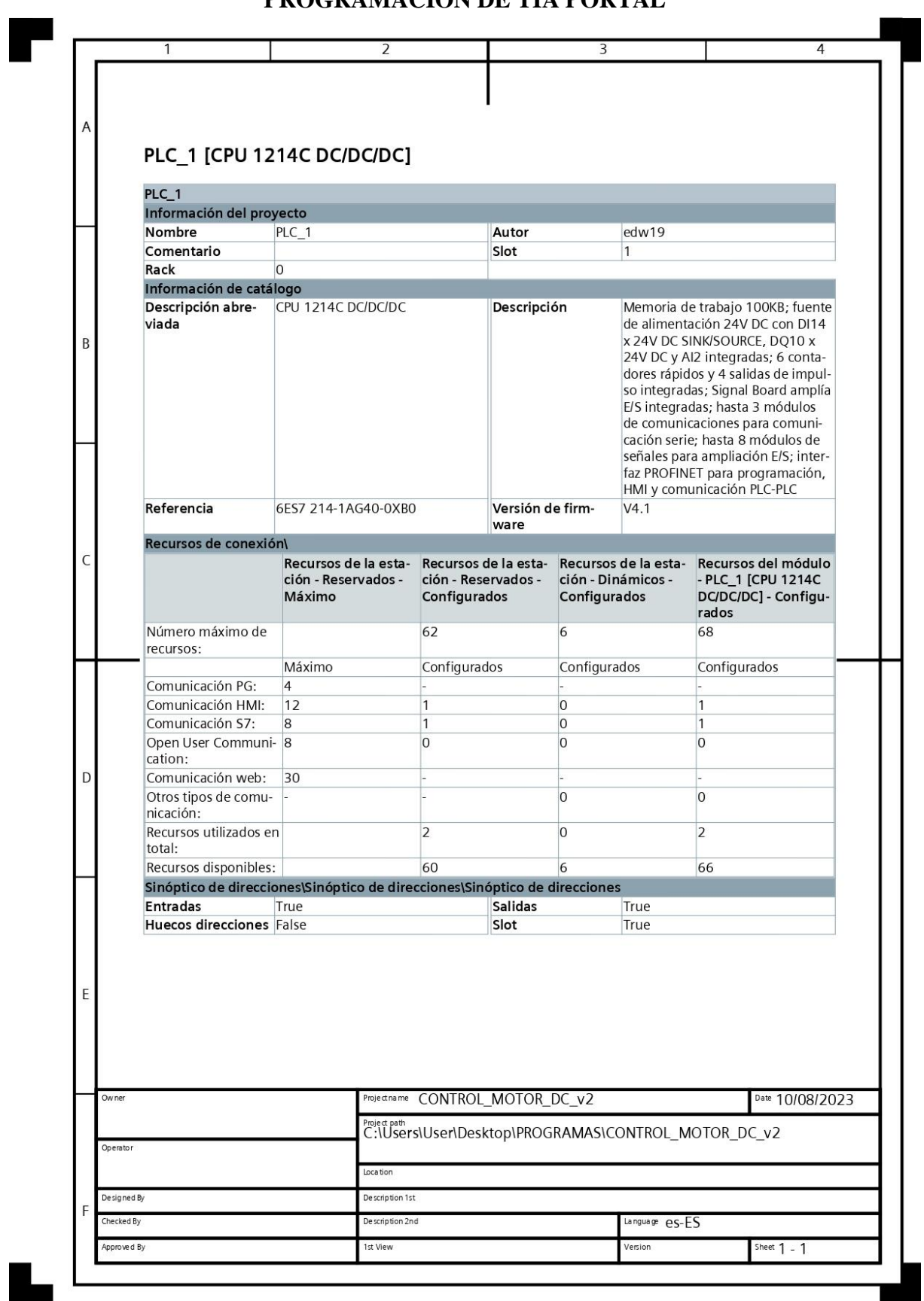

**PROGRAMACIÓN DE TIA PORTAL**

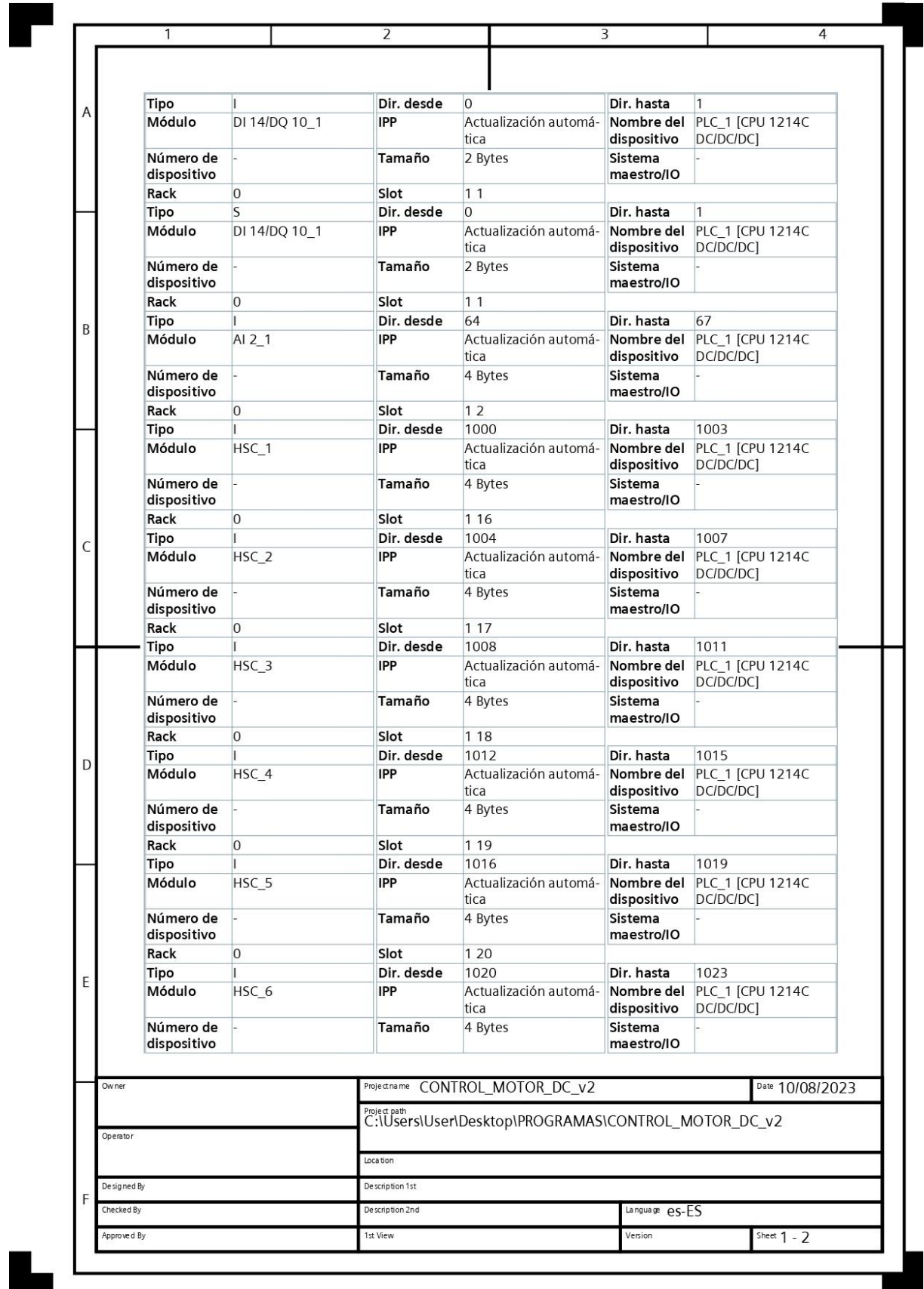

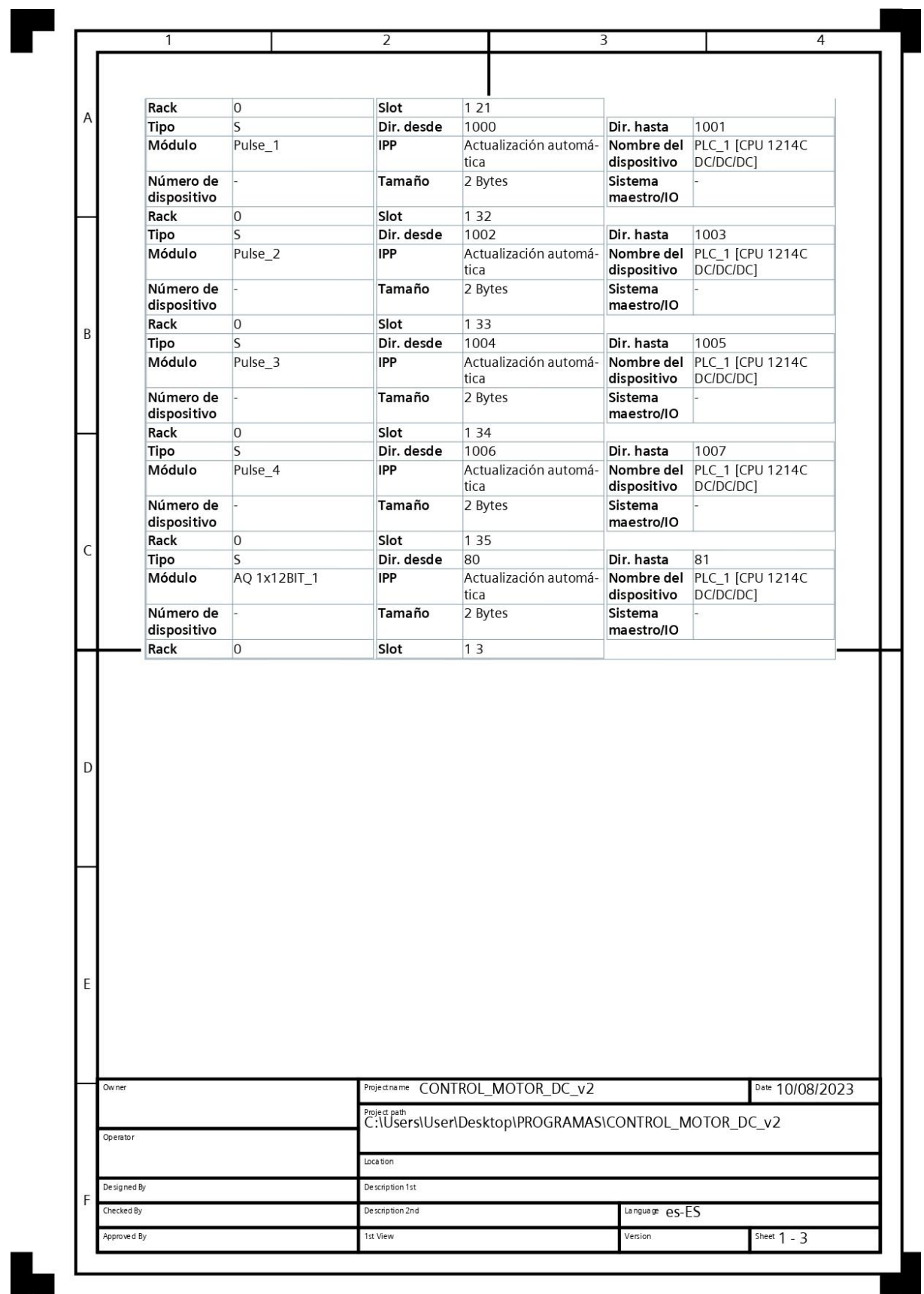

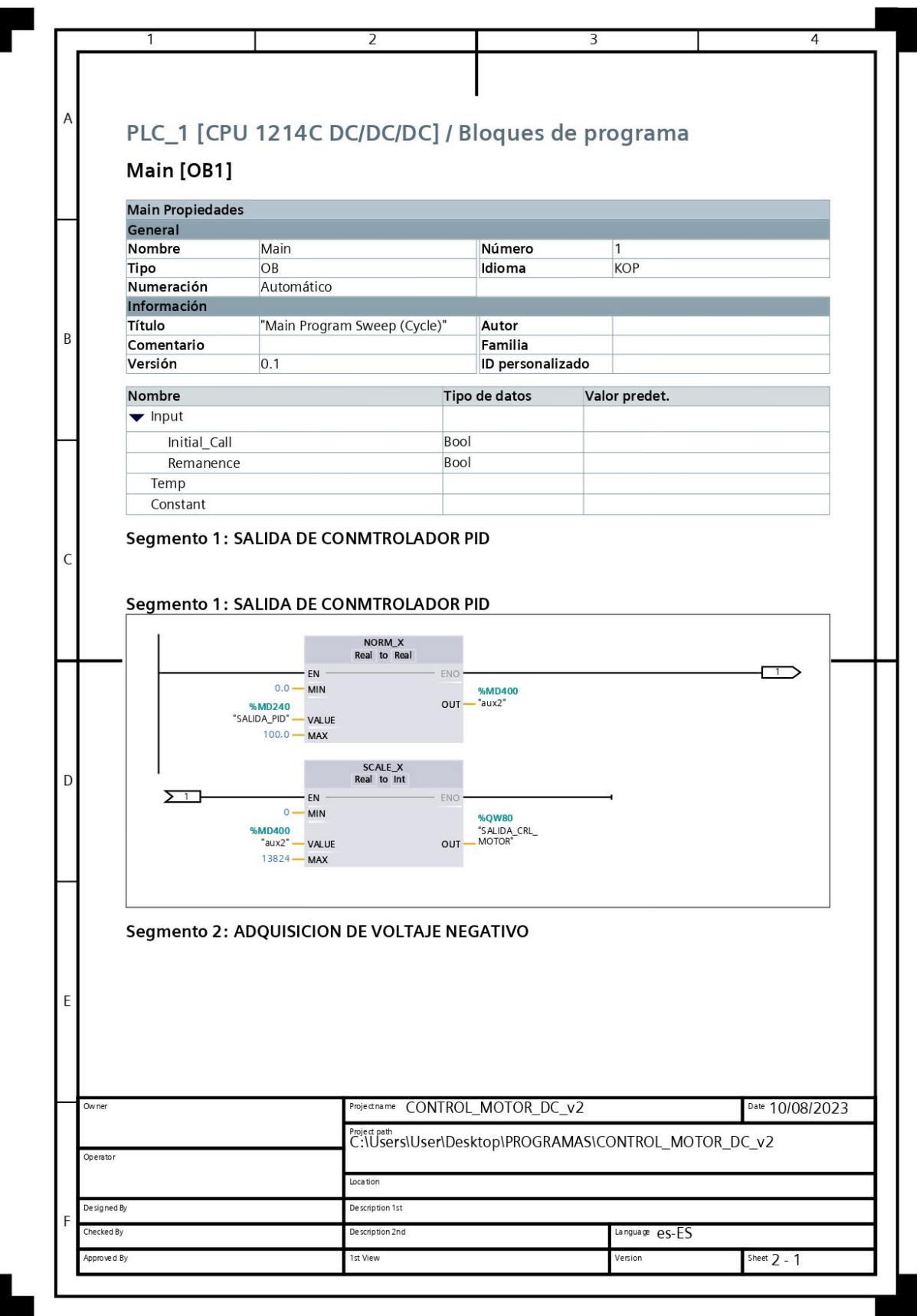

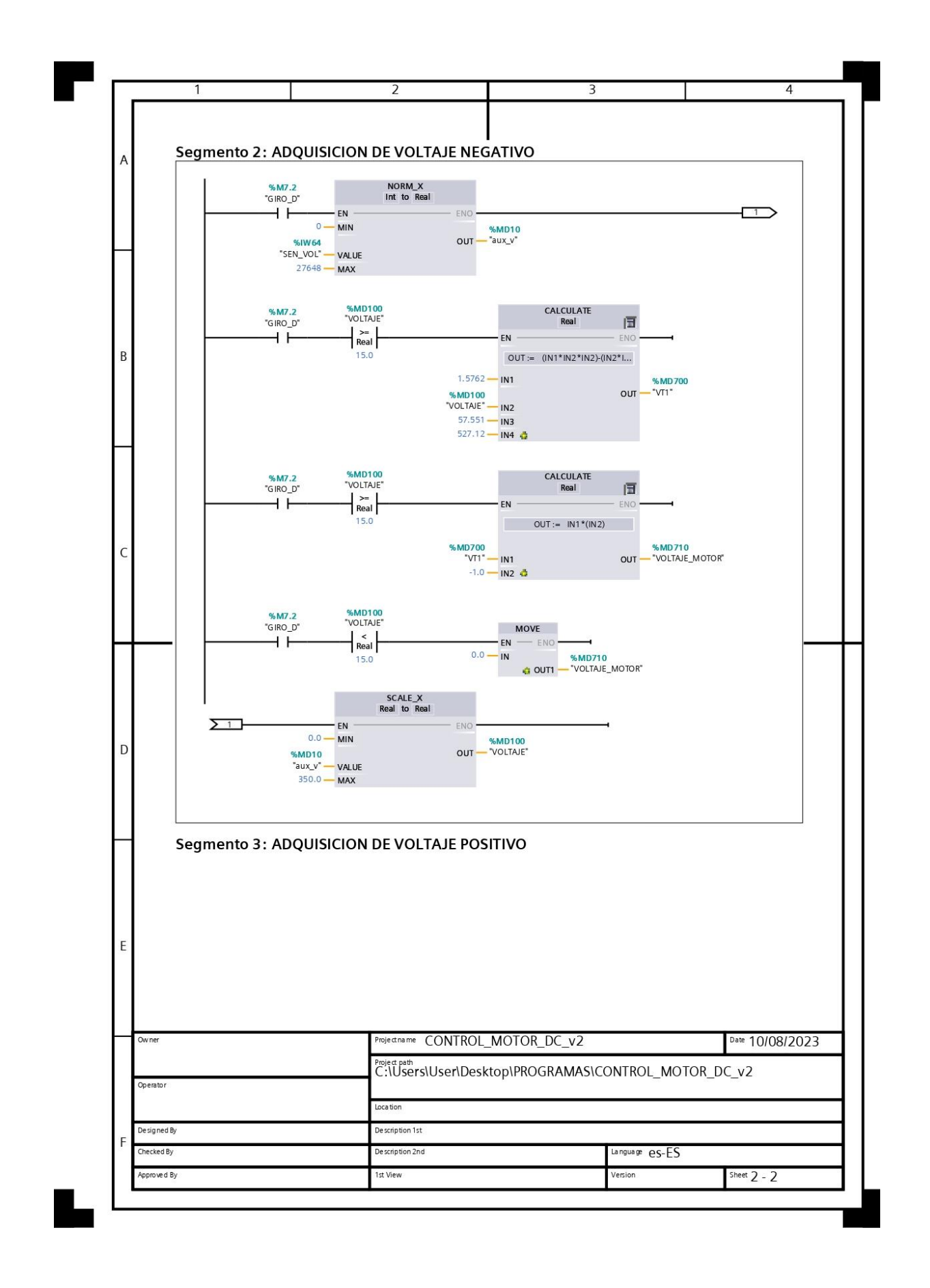

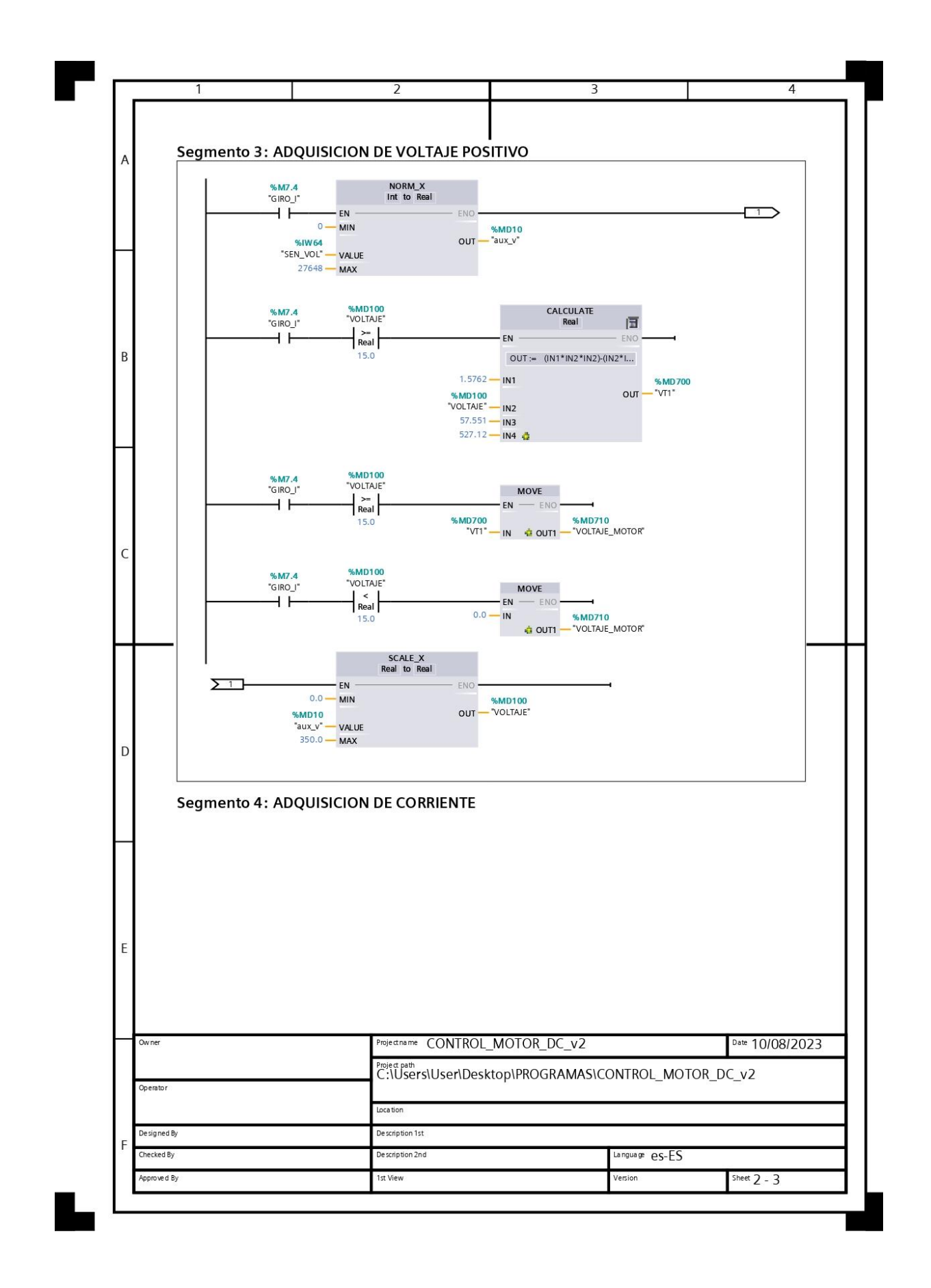

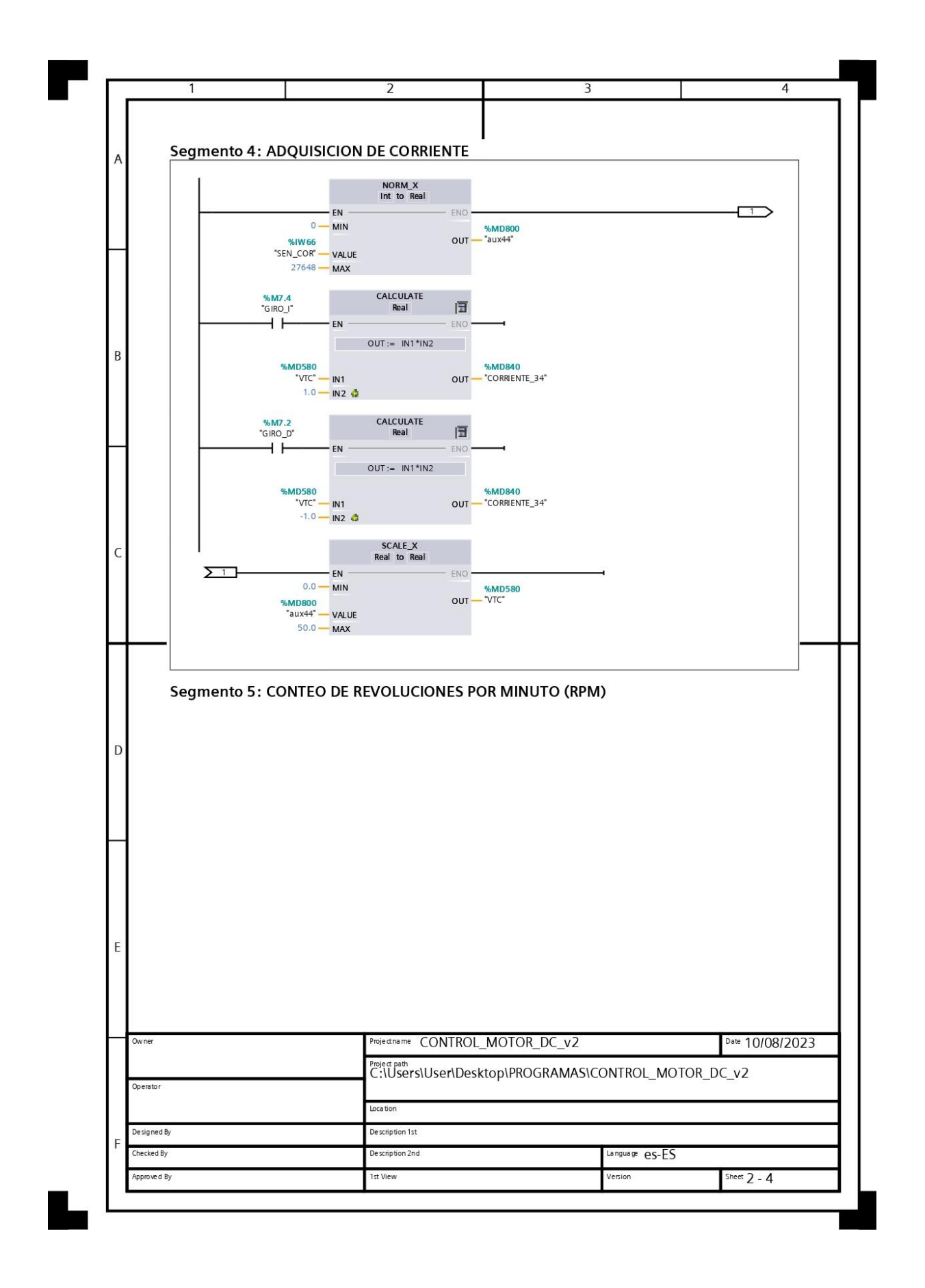

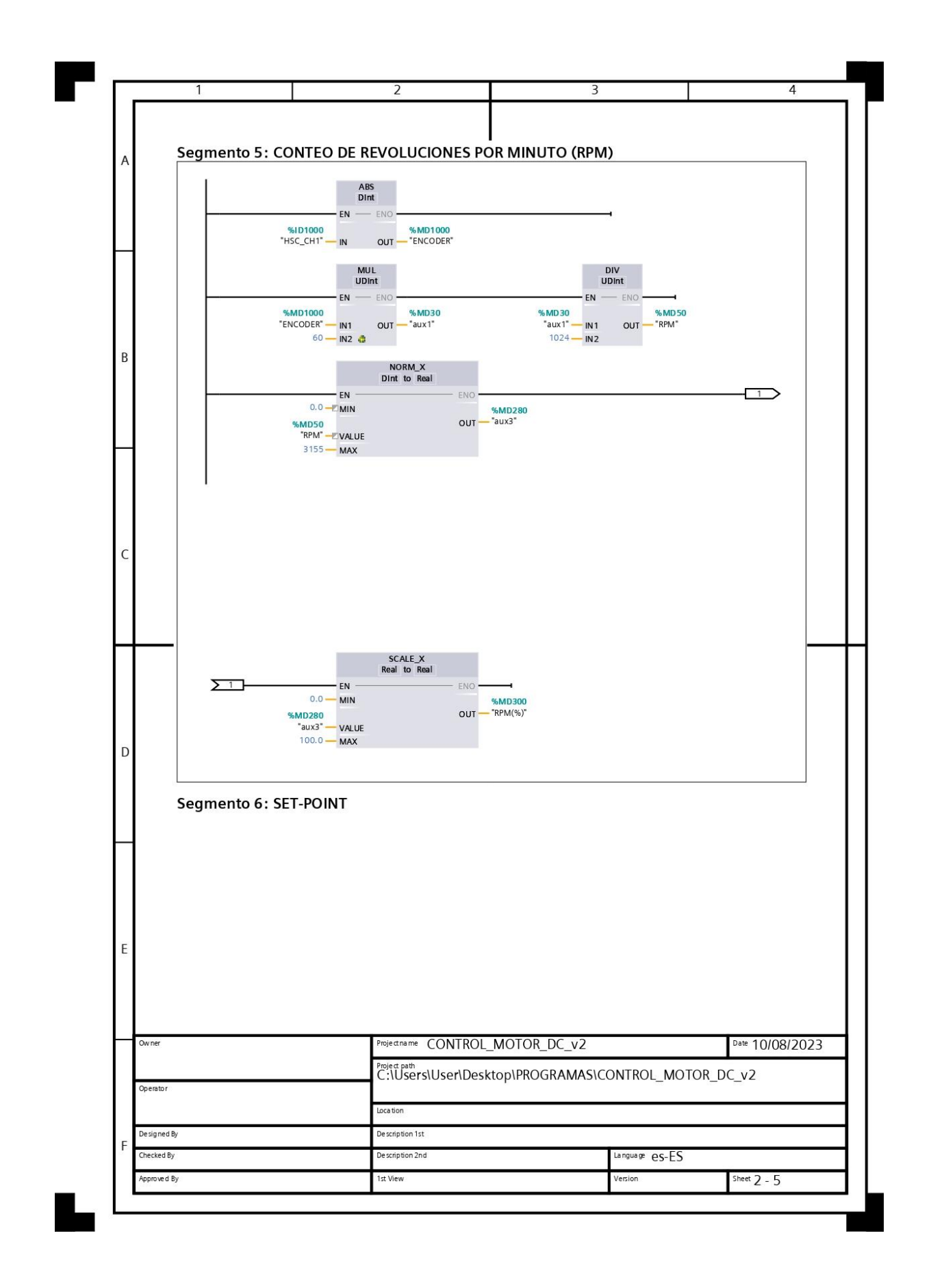
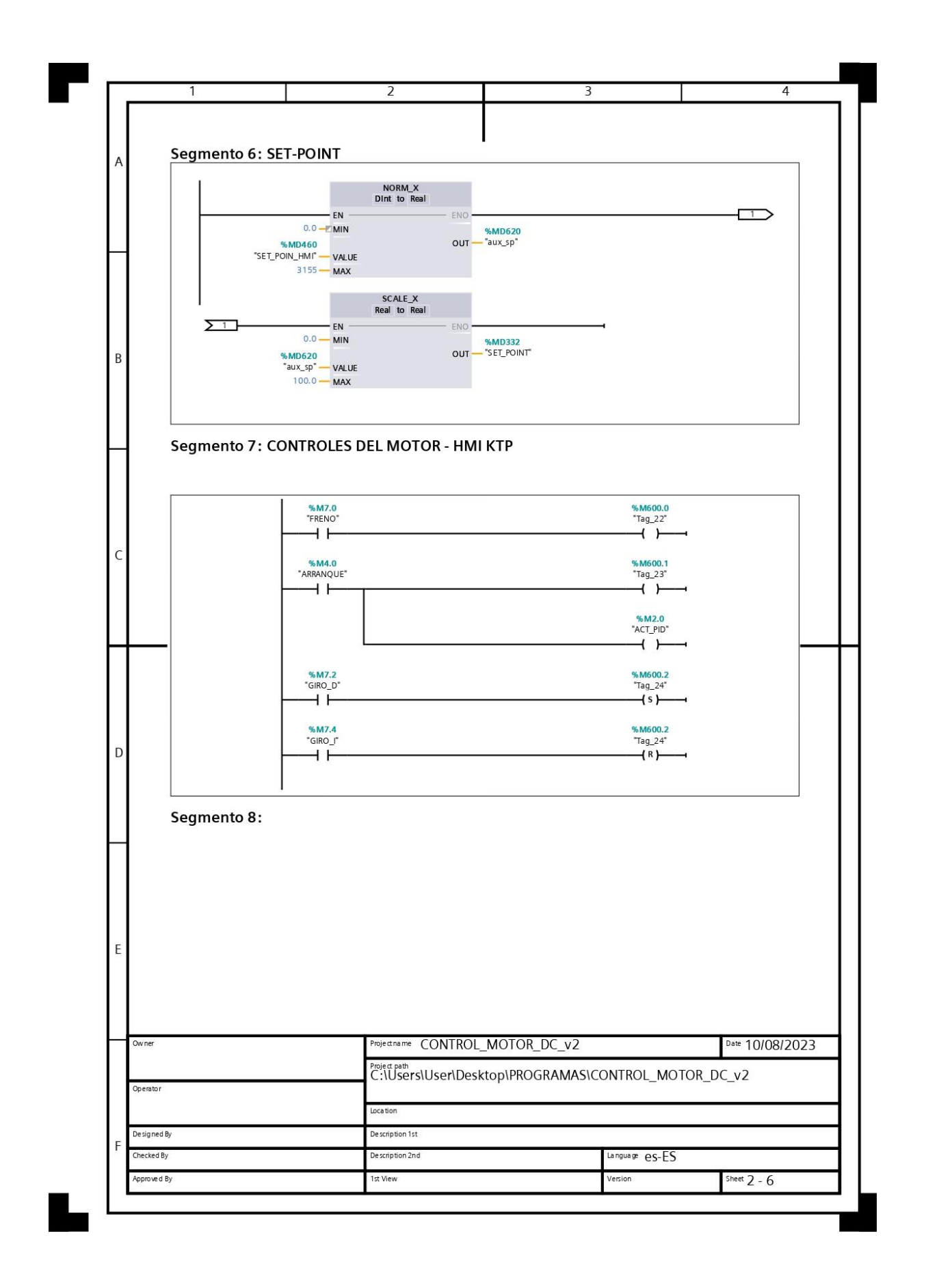

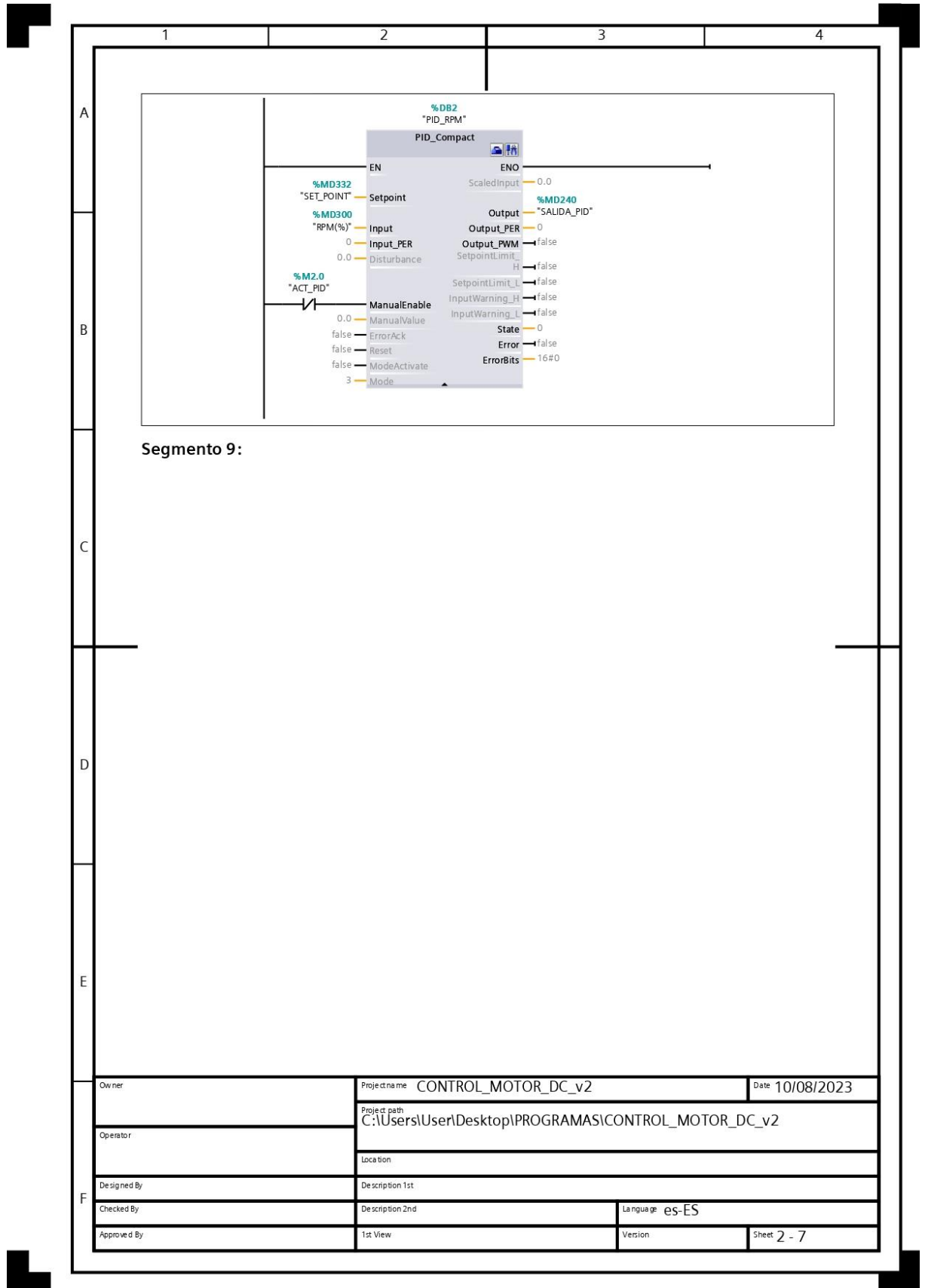

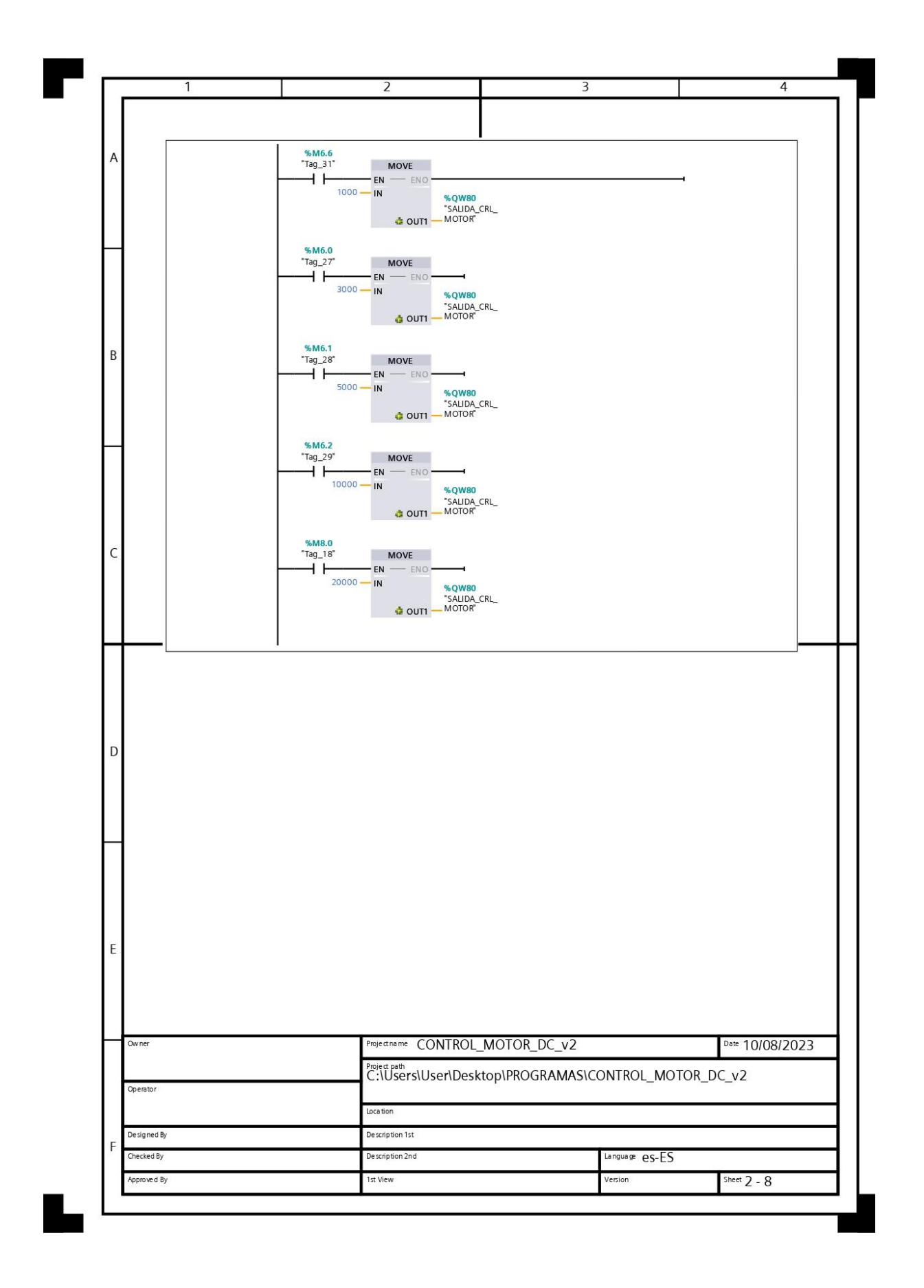

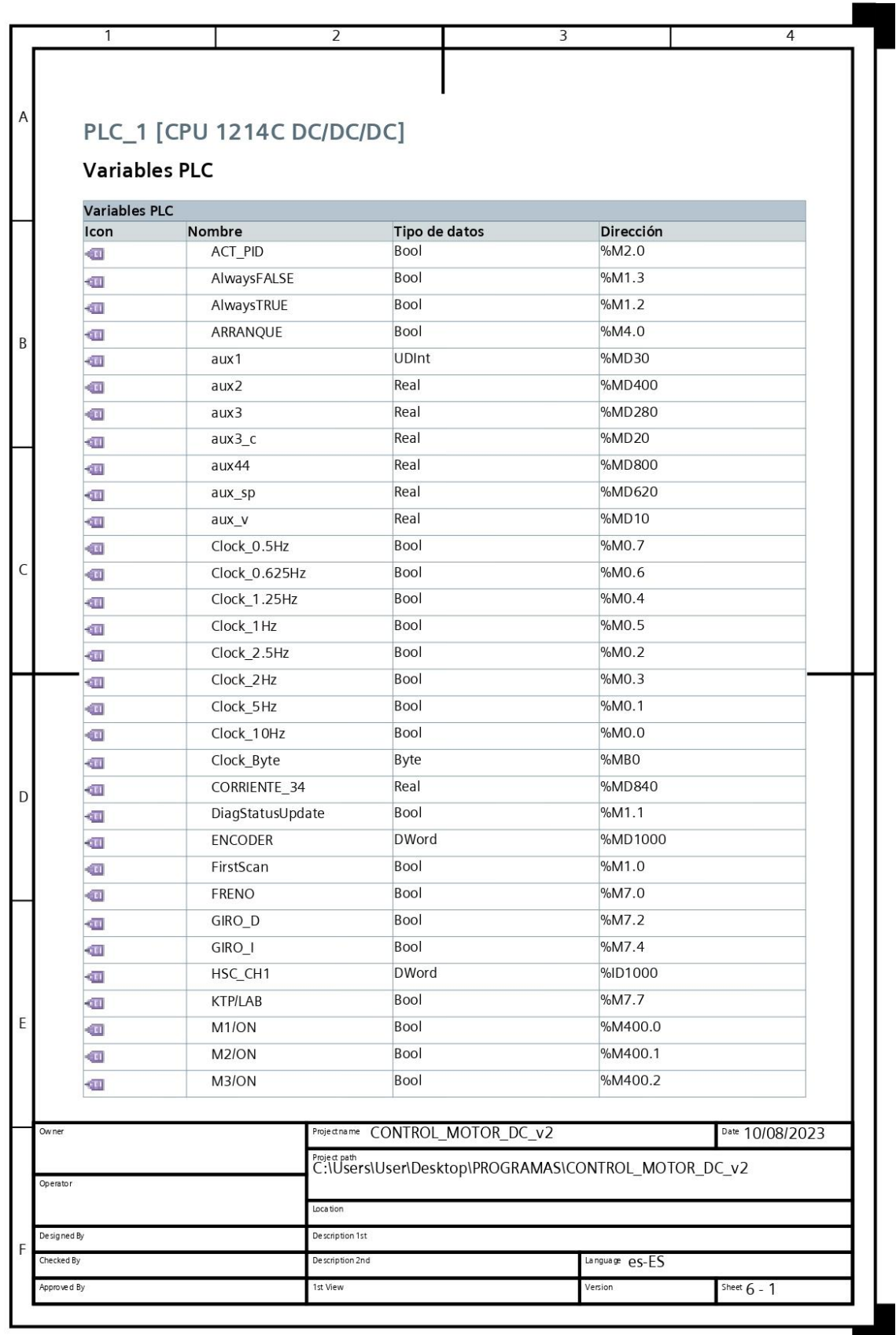

Г

L 

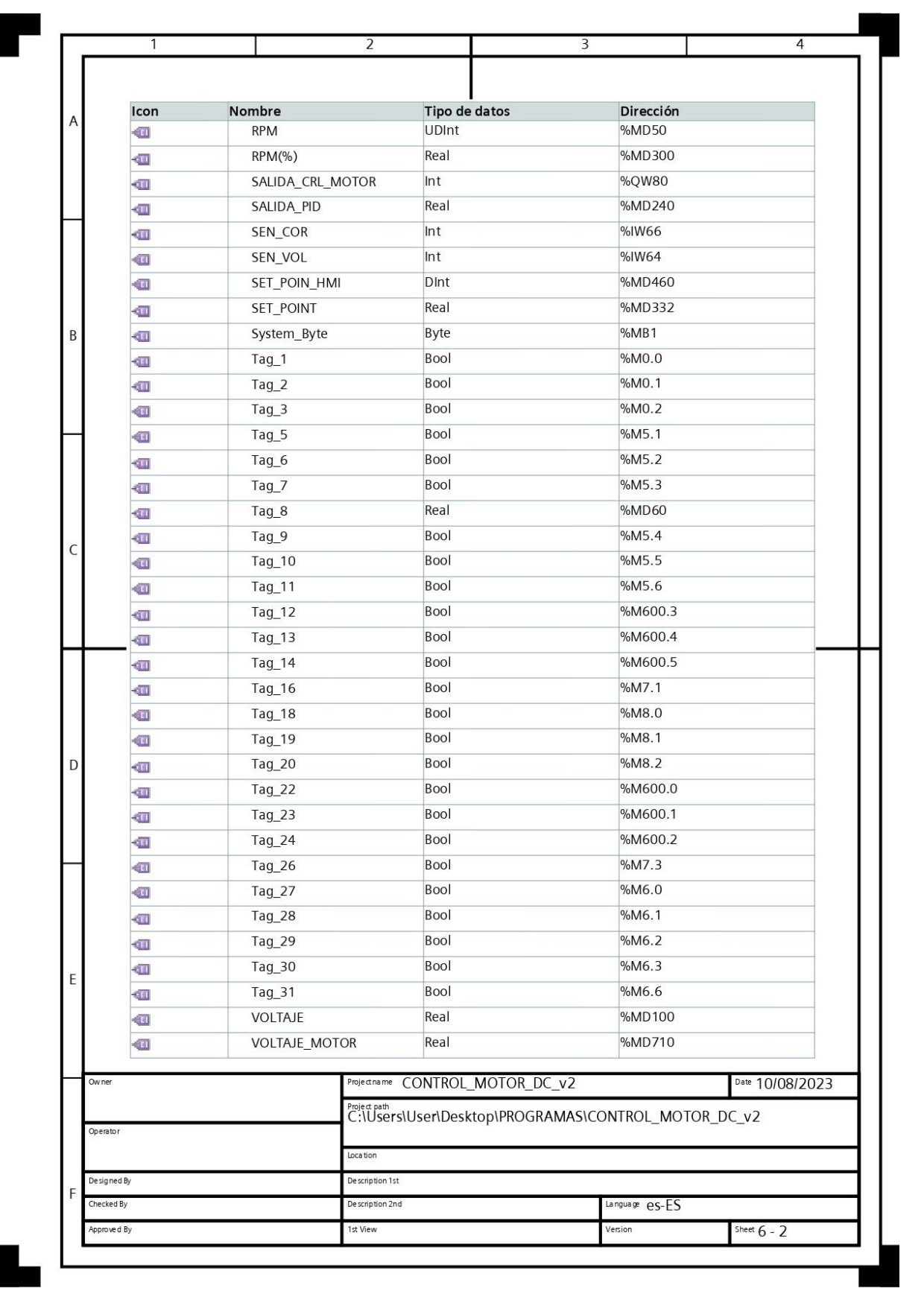

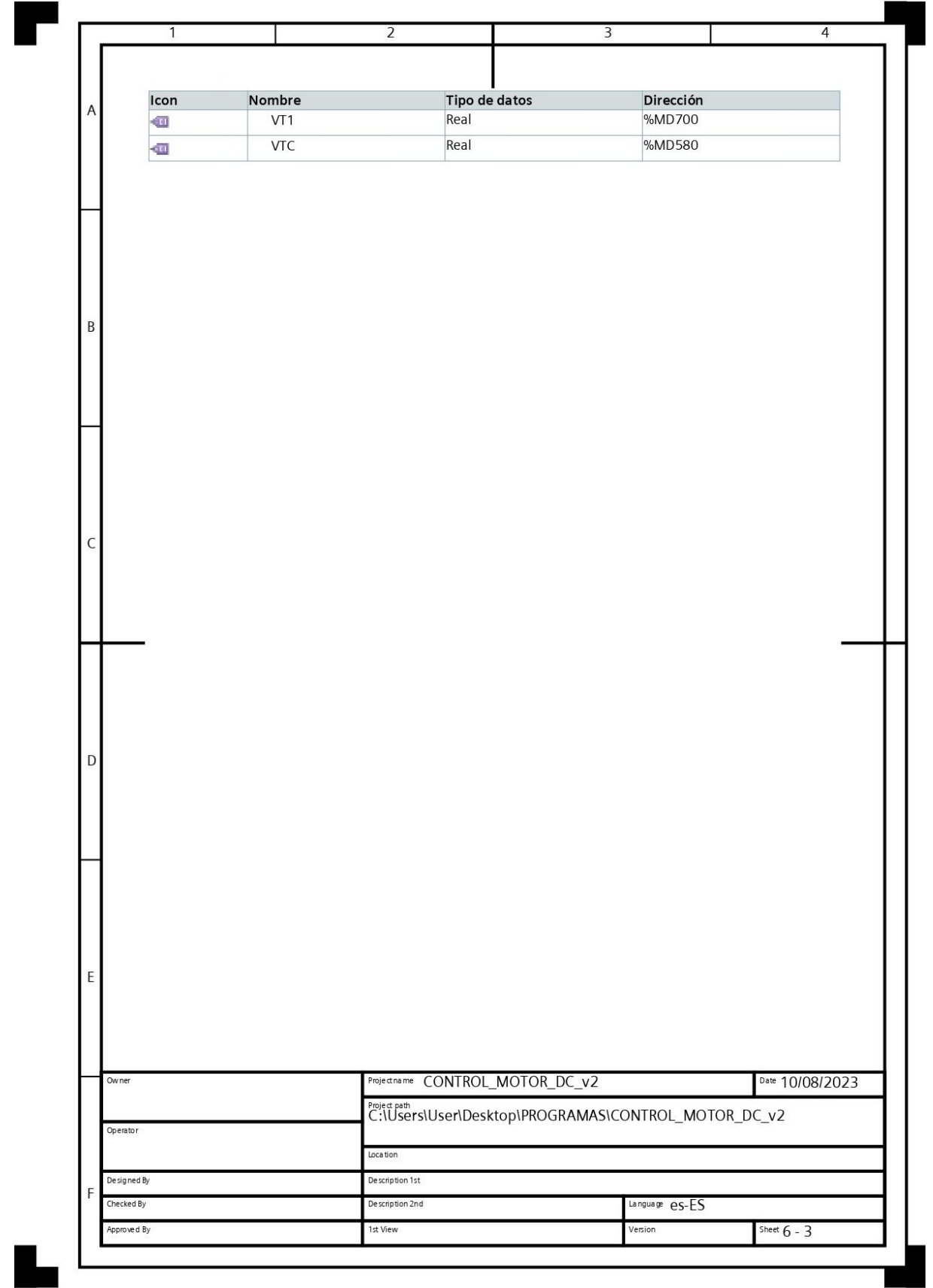

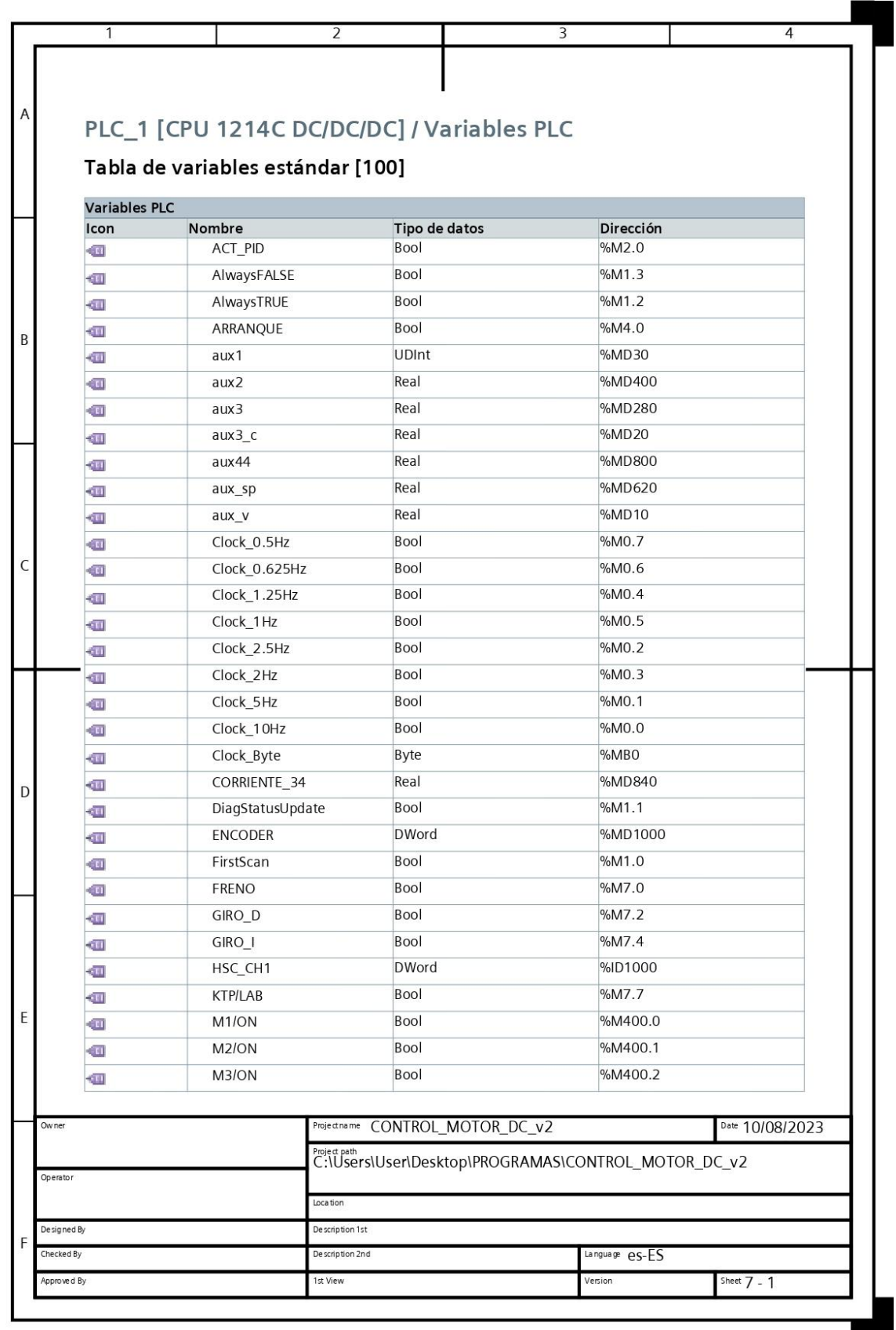

Г

L 

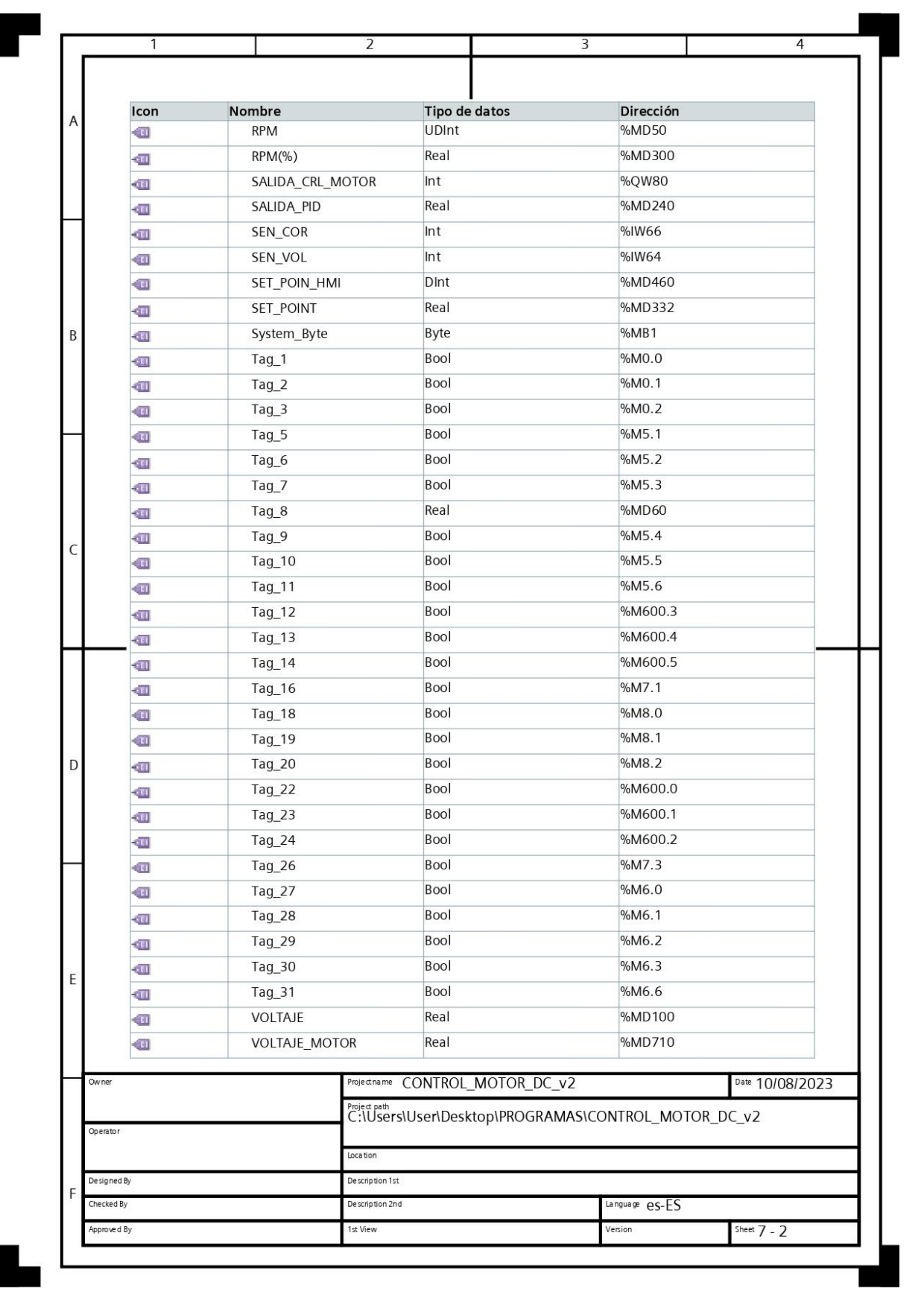